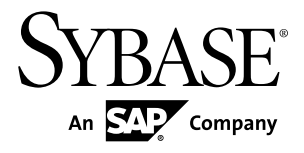

# ユーティリティ・ガイド **Sybase IQ 15.3**

ドキュメント ID: DC00282-01-1530-01

改訂: 2011 年 5 月

Copyright © 2011 by Sybase, Inc. All rights reserved.

このマニュアルは Sybase ソフトウェアの付属マニュアルであり、新しいマニュアルまたはテクニカル・ノー トで特に示されないかぎりは、後続のリリースにも付属します。このマニュアルの内容は予告なしに変更され ることがあります。このマニュアルに記載されているソフトウェアはライセンス契約に基づいて提供されるも のであり、無断で使用することはできません。

このマニュアルの内容を弊社の書面による事前許可を得ずに、電子的、機械的、手作業、光学的、またはその 他のいかなる手段によっても、複製、転載、翻訳することを禁じます。

Sybase の商標は、Sybase の商標リスト (<http://www.sybase.com/detail?id=1011207>) で確認できます。Sybase およ びこのリストに掲載されている商標は、米国法人 Sybase, Inc. の商標です。® は、米国における登録商標である ことを示します。

このマニュアルに記載されている SAP、その他の SAP 製品、サービス、および関連するロゴは、ドイツおよ びその他の国における SAP AG の商標または登録商標です。

Java および Java 関連の商標は、米国およびその他の国における Sun Microsystems, Inc. の商標または登録商標で す。

Unicode と Unicode のロゴは、Unicode, Inc. の登録商標です。

このマニュアルに記載されている上記以外の社名および製品名は、当該各社の商標または登録商標の場合があ ります。

Use, duplication, or disclosure by the government is subject to the restrictions set forth in subparagraph  $(c)(1)(ii)$  of DFARS 52.227-7013 for the DOD and as set forth in FAR 52.227-19(a)-(d) for civilian agencies.

Sybase, Inc., One Sybase Drive, Dublin, CA 94568.

# 目次

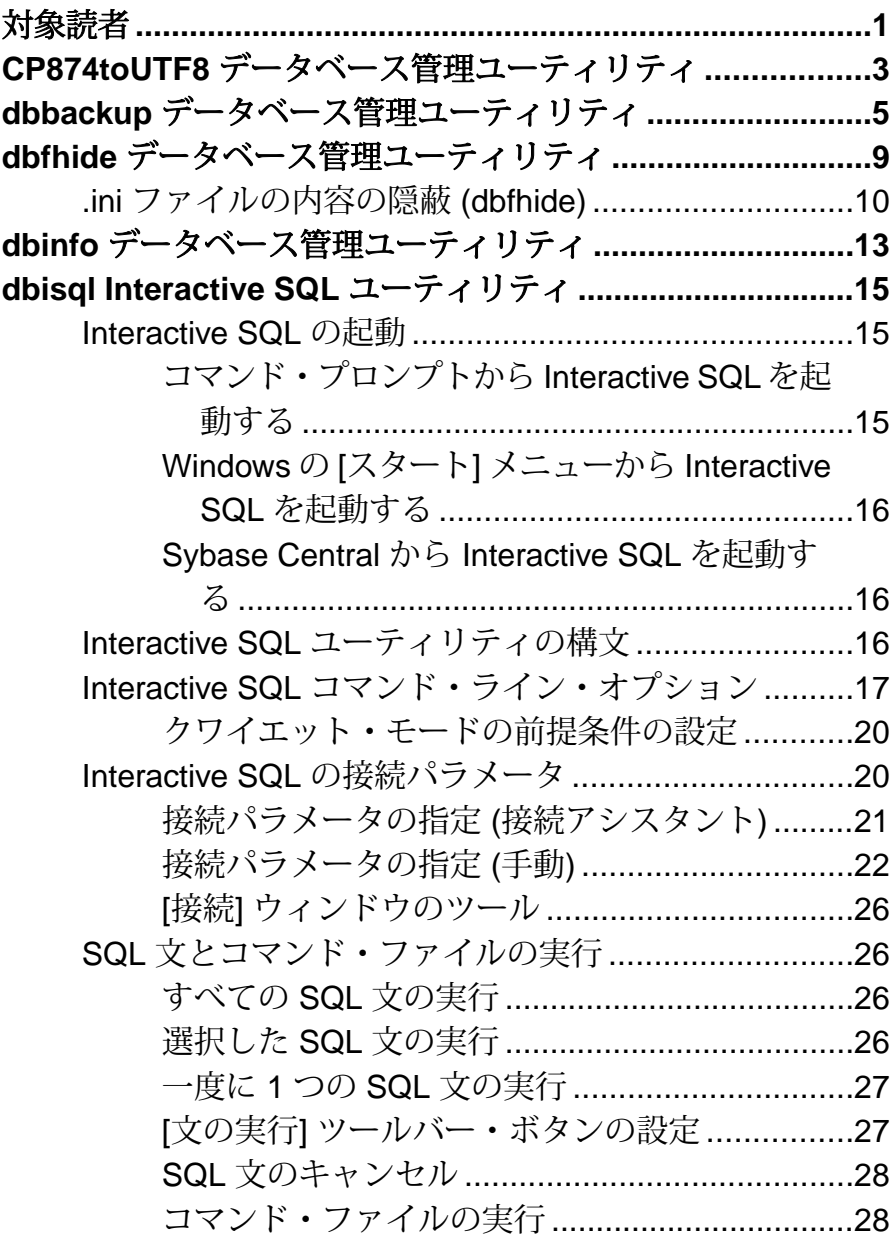

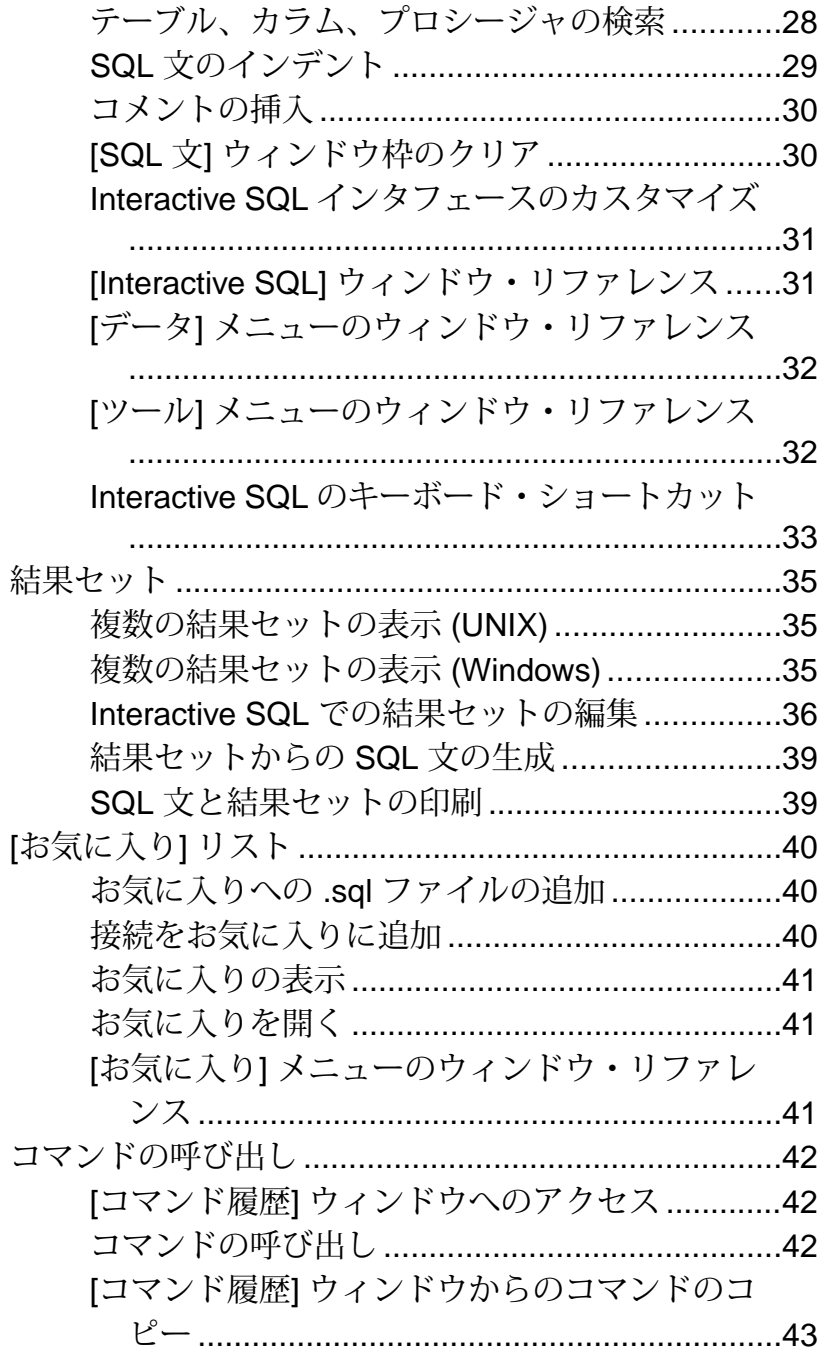

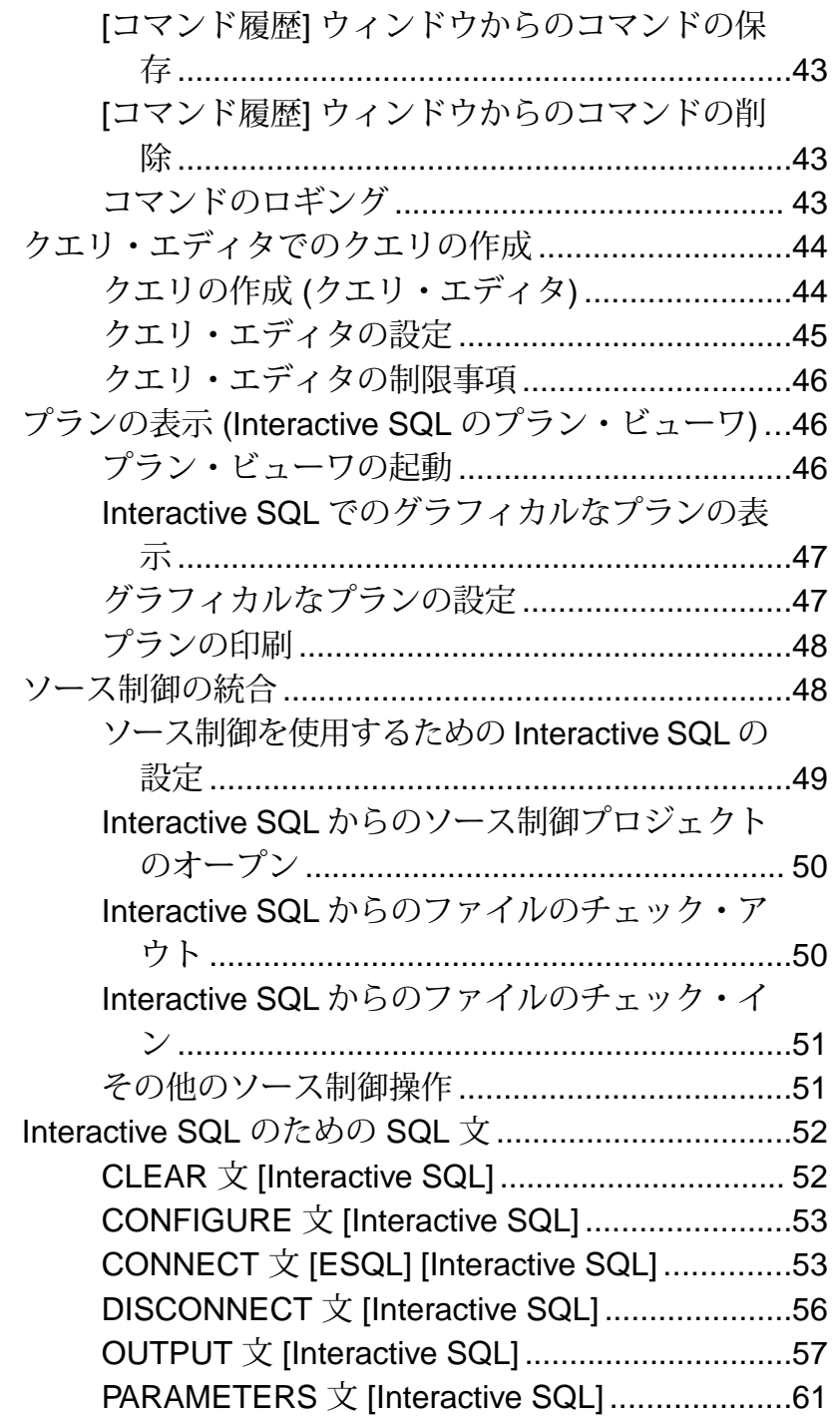

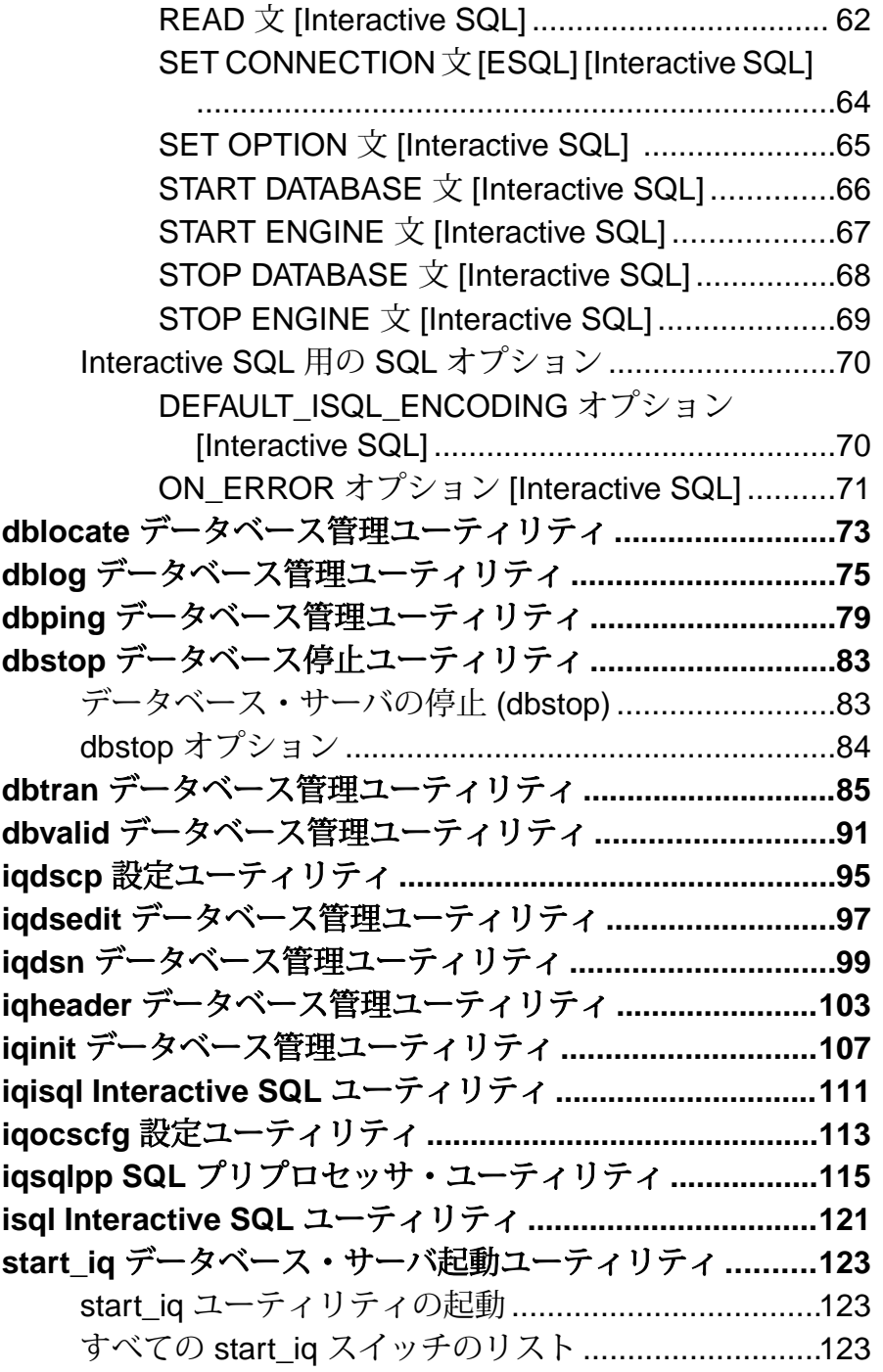

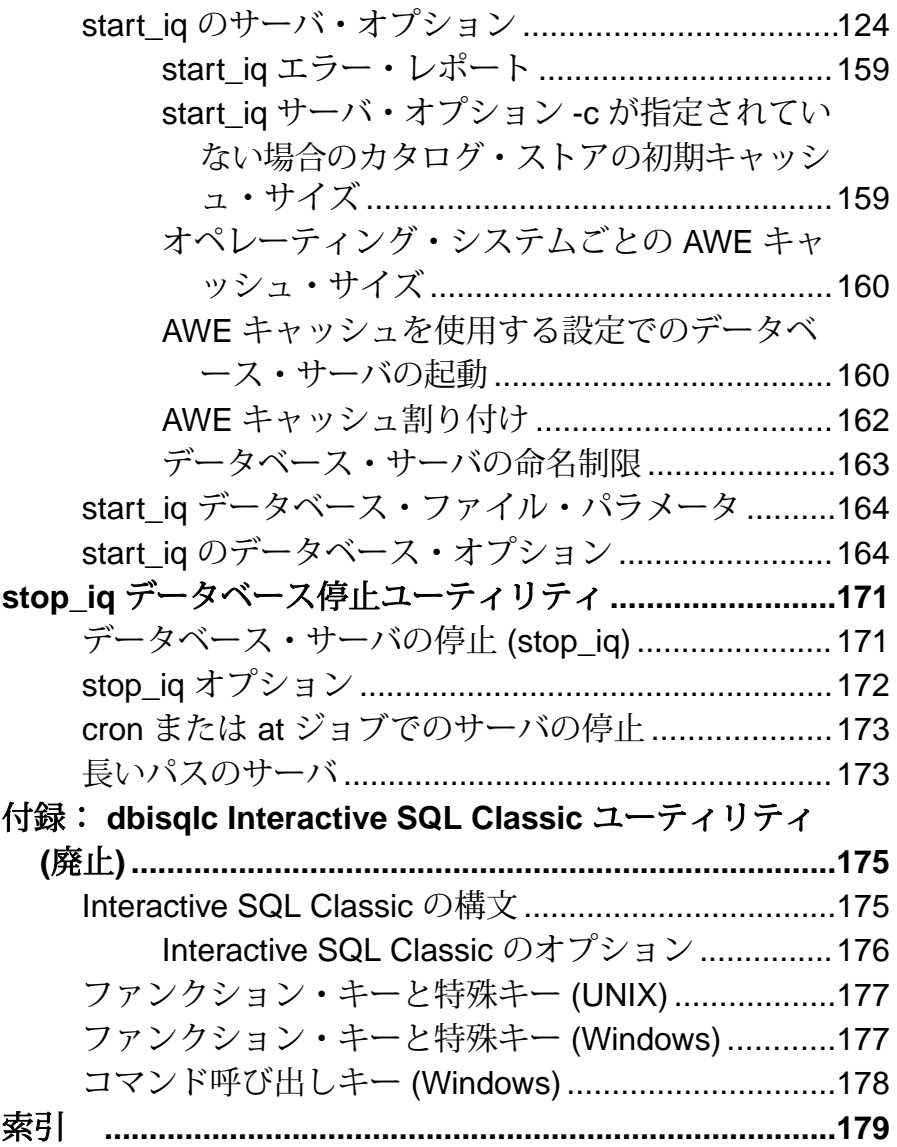

目次

# <span id="page-8-0"></span>対象読者

このマニュアルは、ユーティリティ・プログラムに関するリファレンス資料を必 要としている Sybase® IQ ユーティリティ・プログラム・ユーザを対象としていま す。

ユーティリティ・プログラムは、オペレーティング・システムからコマンドを直 接呼び出します。リレーショナル・データベース・システムの基礎知識と、 Sybase IQ のユーザ・レベルの基礎的な経験があることを前提にしています。この マニュアルを使用して、使用可能な構文、パラメータ、オプションの情報を確認 してください。特定のタスクを実行する方法については、Sybase IQ 15.3 マニュア ル・セットの他のマニュアルで詳しく説明します。

対象読者

# <span id="page-10-0"></span>**CP874toUTF8** データベース管理ユーティリティ

**CP874toUTF8** ユーティリティは、CP874 文字セットのデータを UTF8 照合に変換し ます。これは、タイ語のために Sybase IQ でサポートされる UTF8 照合です。

このユーティリティを使用して、データを UTF8 に変換せずに CP874 文字セット のデータをロードすることもできます。

構文

 **CP874toUTF8**  [CP874InputFile]

使用法

このユーティリティは、コマンド・プロンプトからのみ実行できます。

**CP874toUTF8** は、指定された CP874 文字セットのファイル (ファイルが指定されな い場合は標準入力) を読み込み、UTF8 への変換結果を標準出力に出力します。

注意: 埋め込み NULL 文字 ('¥0') があるファイルは、正しく変換されません。こ のような文字は、このユーティリティを実行する前に削除してください。

サイズの大きなデータ・ファイルを変換する場合は注意してください。UTF8 出力 のサイズは、入力データの最大 3 倍になることがあります。入力と出力のファイ ル・サイズが、どちらもオペレーティング・システムの制限を超えないようにし てください。

**CP874toUTF8** は、変換が正常に完了した場合に終了ステータスとして 0 を返しま す。0 以外の終了ステータスは、エラーが発生したことを意味します。 **CP874toUTF8** ユーティリティは、すべてのエラー・メッセージを stderr に書き込み ます。

**CP874toUTF8** は、International Components for Unicode (ICU) ライブラリを呼び出し て、データ変換を実行します。ICU がデータを変換できない場合は、**CP874toUTF8** によって変換エラーが報告されます。変換エラーが発生した場合、エラーの場所 を隔離するために、ファイルは複数の変換セクションに分割されます。この問題 を解決できない場合は、Sybase 製品の保守契約を結んでいるサポート・センタに 問い合わせてください。

# <span id="page-12-0"></span>**dbbackup** データベース管理ユーティリティ

dbbackup ユーティリティは、実行中の IQ データベースのトランザクション・ログ のコピーを作成し、ユーザはトランザクション・ログをトランケートすることに より、ディスク領域を開放し、サーバを停止して再起動することなく、リカバリ 速度を上げることができます。

注意: Sybase IQ データベース全体をバックアップする場合は、**dbbackup** ではな く、**BACKUP** を必ず使用してください。**BACKUP** はデータベース・ファイル全体 をバックアップします。これは、カタログ・ストアをバックアップする唯一の方 法です。『リファレンス:文とオプション』の「SQL 文」>「BACKUP 文」を参 照してください。

構文

**dbbackup** [options] target-directory

パラメータ 次の表は、**dbbackup** ユーティリティの利用可能なオプションを示します。

| オプション                      | 説明                                                                                                    |
|----------------------------|----------------------------------------------------------------------------------------------------|
| @ data                     | 指定した環境変数または設定ファイルからオプションを読み込み<br>ます。両方存在し、同じ名前を共有する場合、Sybase IQ は環境変<br>数を使用します。これらの設定ファイルの詳細については、『イ<br>ンストールおよび設定ガイド』を参照してください。                                                         |
|                            | 設定ファイルに含まれるパスワードまたはその他の情報を保護す<br>る場合は、設定ファイルの内容を難読化する File Hiding ユーティリ<br>ティ(dbfhide)を使用します。                                                                                             |
| $-c$ " $keyword = value$ , | データベース接続パラメータを指定します。 接続パラメータを指<br>定しない場合、SQL CONNECT 環境変数が設定されていると、そ<br>の接続パラメータが使用されます。ユーザ ID は、DBA 権限または<br>REMOTE DBA 権限を持つ必要があります。『システム管理ガイ<br>ド:第1巻』の「接続パラメータと通信パラメータ」を参照してく<br>ださい。 |

表 **1 : dbbackup** のオプション

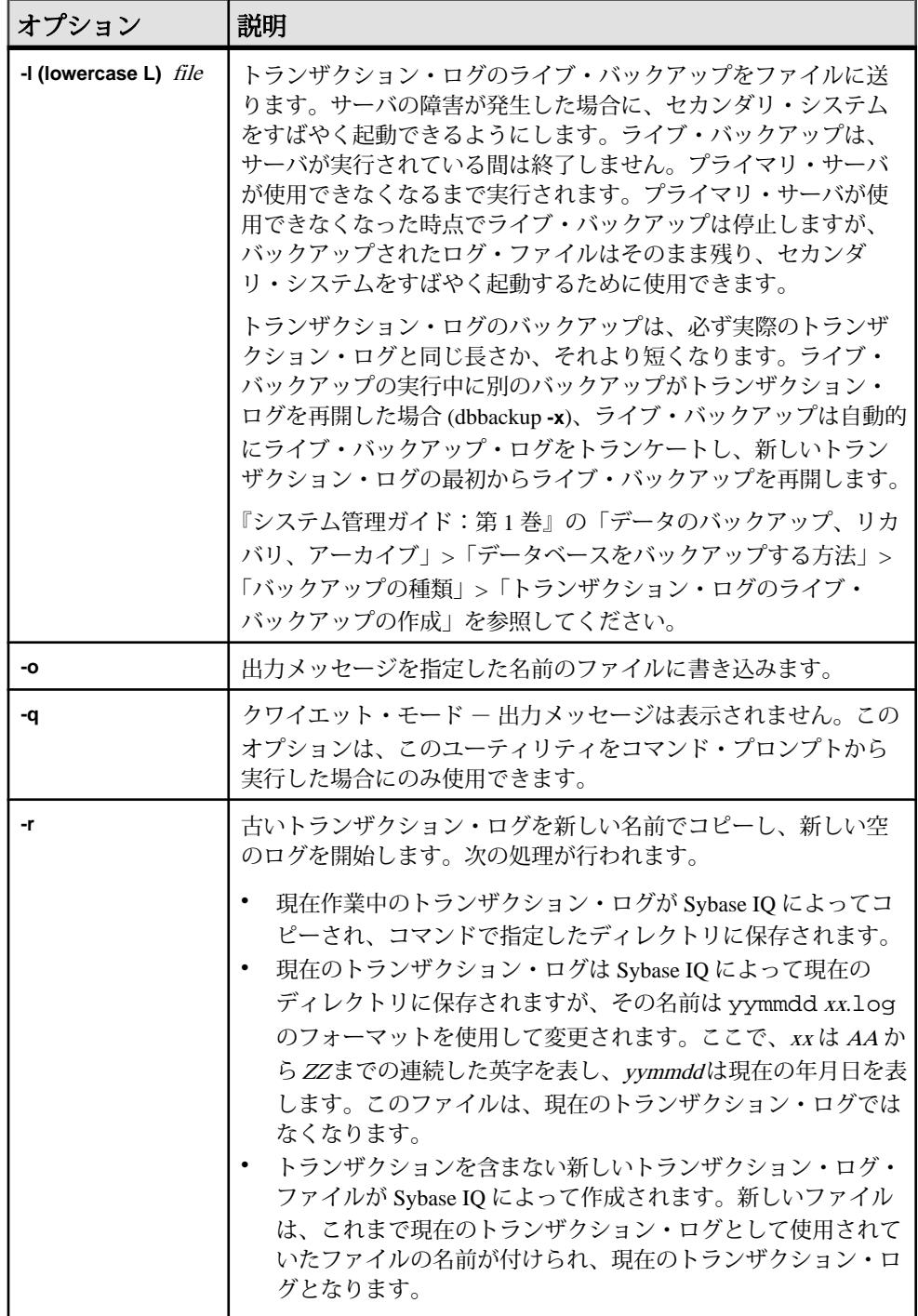

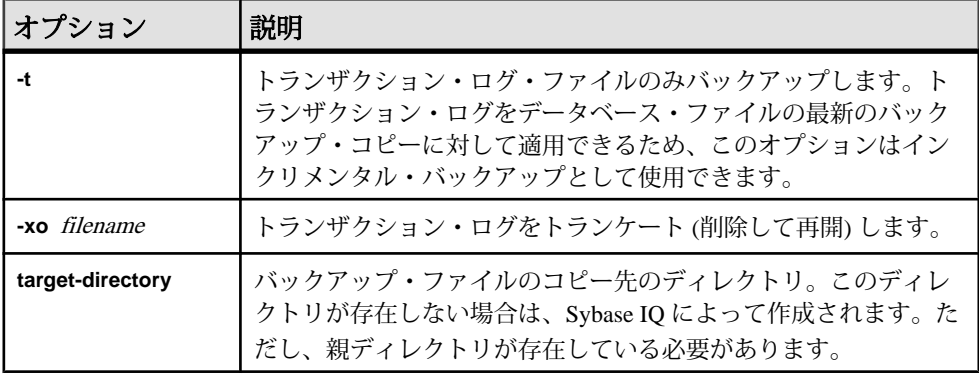

#### 使用法

**dbbackup** ユーティリティを使用すると、他のアプリケーションやユーザがデータ ベースを使用している最中にトランザクション・ログをバックアップできます。 バックアップ・ファイルの名前は、データベース・ファイルの名前と同じです。

**dbbackup**ユーティリティは、データベース名を70文字にトランケートし、トラン ケートされた名前でターゲット・ファイルを作成します。Sybase IQ は、セカンダ リ・サーバを同期するときに **dbbackup** を使用します。dbbackup の制限により、 データベース名の長さを 70 文字未満にする必要があります。

ディスク領域が十分にある場合は、**-r** を使用して既存のログ・ファイルを新しい 名前で保存し、新しい空のログを開始します。ディスク領域が限られている場合 は、代わりに **-xo** を使用して、既存のログをトランケートします。

終了コードは、0 (正常) または 0 以外 (エラー) です。

例

次の Windows コマンドは、パスワードが sql のユーザ ID DBA として接続し、 sample\_server サーバで実行されている igdemo データベースのトランザク ション・ログを iqbackup ディレクトリにバックアップします。

dbbackup -c "eng=sample\_server;dbn=iqdemo;uid=DBA;pwd=sql" c:¥sample ¥iqbackup

#### 参照:

• dbfhide [データベース管理ユーティリティ](#page-16-0) (9 ページ)

**dbbackup** データベース管理ユーティリティ

# <span id="page-16-0"></span>**dbfhide** データベース管理ユーティリティ

**dbfhide** ユーティリティは、設定ファイルと初期化ファイルに単純暗号を追加し て、各ファイルの内容を隠蔽するために使用する File Hiding ユーティリティです。

構文

 **dbfhide** original-configuration-file encrypted-configuration-file

パラメータ

次の表に、**dbfhide** ユーティリティの利用可能なオプションを示します。

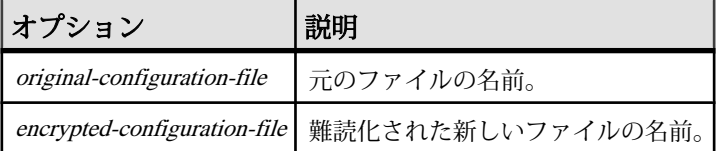

使用法

一部のユーティリティでは、コマンド・ライン・オプションを保存するために設 定ファイルが使用されます。これらのオプションに、パスワードを含めることが できます。**dbfhide** ユーティリティを使用して、設定ファイル、および Sybase IQ とそのユーティリティで使用する .ini ファイルに単純暗号を追加することに よって、ファイルの内容を難読化できます。元のファイルは変更されません。 いったんファイルに単純暗号を追加すると、その暗号を削除することはできませ ん。難読化されたファイルを変更するには、元のファイルのコピーを保存してお き、そのファイルを変更して再び難読化します。

例

パーソナル・データベース・サーバとサンプル・データベースを起動する設定 ファイルを作成します。キャッシュを 10MB に設定し、パーソナル・サーバのこ のインスタンスの名前を "Elora" にします。次のように設定ファイルを作成しま す。

# Configuration file for server Elora -n Elora -c 10M path¥asademo.db

# で始まる行は、コメントとして処理されます。

ファイルに sample.txt という名前を付けます。この設定ファイルを使用して データベースを起動するには、次のように入力します。

<span id="page-17-0"></span>**dbfhide** データベース管理ユーティリティ

start\_iq @sample.txt

単純暗号を設定に追加します。

dbfhide sample.txt encrypted\_sample.txt

encrypted\_sample.txt ファイルを使用して、データベースを起動します。

start ig @encrypted sample.txt

設定ファイルの使用に関する詳細については、『インストールおよび設定ガイド』 を参照してください。

asaldap.ini ファイルに単純暗号を追加する場合は、次のコマンドを使用しま す。

dbfhide asaldap.ini encrypted\_asaldap.ini

### 参照:

• dbbackup [データベース管理ユーティリティ](#page-12-0)(5 ページ)

# **.ini** ファイルの内容の隠蔽 **(dbfhide)**

**dbfhide** ユーティリティを使用して、.ini ファイルを難読化します。

**1.** ファイルを別の名前で保存します。 rename saldap.ini saldap.ini.org

元のファイルのコピーを保存していない場合、いったん難読化したファイルの 内容を変更することはできません。

- **2.** File Hiding ユーティリティを使用してファイルを難読化し、難読化されたファ イルに必要なファイル名を付けます。 dbfhide saldap.ini.org saldap.ini
- **3.** ファイル・システム保護またはオペレーティング・システム保護を使用して saldap.ini.org ファイルを保護するか、ファイルを安全な場所に保存しま す。

saldap.ini ファイルを変更するには、saldap.ini.org ファイルを編集 し、手順 2 を繰り返します。

警告! Sybase IQ データ・ソースのみを使用する場合以外は、UNIX で File Hiding ユーティリティ (dbfhide) を使用して .odbc.ini システム情報ファイル に単純暗号を追加しないでください。その他のデータ・ソースを使用する予定 がある場合は、.odbc.ini ファイルの内容を難読化すると、その他のドライ バが正しく機能しなくなる場合があります。

dbfhideは、設定ファイルからオプションを読み込む**@data**パラメータを受け付 けません。

# <span id="page-20-0"></span>**dbinfo** データベース管理ユーティリティ

**dbinfo** ユーティリティは、データベース・カタログ・ストアに関する情報を表示 します。**dbinfo** によって返された情報は、IQ ストアを反映しません。

有効なユーザ ID は dbinfo を実行できますが、ページの使用状況に関する統計を取 得するには DBA 権限が必要です。

構文

 **dbinfo** [ options ]

パラメータ

次の表に、**dbinfo** ユーティリティの利用可能なオプションを示します。

| オプション                  | 説明                                                                                                    |
|------------------------|----------------------------------------------------------------------------------------------------|
| $-c$ "keyword=value; " | 接続パラメータを指定します。『システム管理ガイド:第1巻』<br>の「接続パラメータと通信パラメータ」を参照してください。                                                                                          |
| -o <i>filename</i>     | 出力メッセージを、指定した名前のファイルに書き込みます。                                                                                                    |
| -a                     | クワイエット・モードで動作します (出力メッセージの表示な<br>$U$ <sub>o</sub>                                                                                                    |
| -11                    | ページの使用状況に関する統計情報を出力します。システム・<br>テーブルやユーザ定義のテーブルを含む、すべてのカタログ・ス<br>トア・テーブルの使用状況およびサイズに関する情報を表示しま<br>す。他のユーザがデータベースに接続していない場合にのみ、使<br>用状況に関する統計情報を要求できます。 |

表 **2 : dbinfo** のオプション

使用法

dbinfo ユーティリティは、いつデータベースが作成されたか、保持されている トランザクション・ログ・ファイルまたはログ・ミラー・ファイルの名前、カタ ログ・ストアのページ・サイズ、インストールされている Java クラスのバージョ ンなどの情報を表示します。必要に応じて、カタログ・ストア・テーブルの使用 状況と詳細を含めることもできます。

# <span id="page-22-0"></span>**dbisql Interactive SQL** ユーティリティ

Sybase IQ にはグラフィカルなユーティリティの Interactive SQL (**dbisql**) が同梱され ています。このユーティリティを使用すると、SQL 文の実行、スクリプトの作成、 データベース・データの表示を行うことができます。

注意: 下位互換性を保つために、Sybase IQ には古い Interactive SQL Classic (**dbisqlc**) ユーティリティも同梱されています。Sybase では、Interactive SQL Classic ではなく、Interactive SQL を使用することをおすすめします。Interactive SQL Classic は廃止されており、今後の Sybase IQ リリースでは削除される予定です。

### 参照:

- 付録: [dbisqlc Interactive SQL Classic](#page-182-0) ユーティリティ (廃止) (175ページ)
- igisal Interactive SOL ユーティリティ (111 ページ)
- isal Interactive SOL ユーティリティ (121 ページ)

## **Interactive SQL** の起動

Interactive SQL は、コマンド・プロンプト、Windows の **[Start]** メニュー、または Sybase Central から起動できます。

## コマンド・プロンプトから **Interactive SQL** を起動する

Windows または UNIX で、コマンド・プロンプトから Interactive SQL を起動しま す。

**1.** 次のいずれかを実行します。

- コマンド・シェルで、dbisql と入力する。
- [スタート] **>** [ファイル名を指定して実行] を選択し、dbisql と入力する。
- **2.** [接続] ウィンドウを開き、パラメータを指定します。

#### 参照:

- Interactive SQL [の接続パラメータ](#page-27-0)(20ページ)
- Interactive SOL [コマンド・ライン・オプション](#page-24-0)(17 ページ)

## <span id="page-23-0"></span>**Windows** の **[**スタート**]** メニューから **Interactive SQL** を起動する

Windows の [スタート] メニューから Interactive SQL を起動します。

- **1.** [スタート] **>** [プログラム] **>** [Sybase] **>** [Sybase IQ 15.3] **>** [Interactive SQL] を選択 します。
- **2.** [接続] ウィンドウを開き、パラメータを指定します。

### 参照:

- Interactive SOL [の接続パラメータ](#page-27-0)(20ページ)
- Interactive SOL [コマンド・ライン・オプション](#page-24-0)(17 ページ)

## **Sybase Central** から **Interactive SQL** を起動する

Sybase Central から Interactive SQL を起動します。

- **1.** 左ウィンドウ枠で、Sybase IQ プラグインを選択し、次のいずれかを実行しま す。
	- [ツール] **>** [Sybase IQ 15] **>** [Interactive SQL のオープン] を選択します。
	- データベースを右クリックし、[Interactive SQL を開く] を選択します。
	- ストアド・プロシージャを右クリックし、[Interactive SQL から実行] を選択 します。
- **2.** [接続] ウィンドウを開き、パラメータを指定します。

## 参照:

- Interactive SOL [の接続パラメータ](#page-27-0)(20ページ)
- Interactive SOL [コマンド・ライン・オプション](#page-24-0)(17ページ)

# **Interactive SQL** ユーティリティの構文

コマンド・プロンプトから Interactive SQL を起動します。

**dbisql** [ options ] [ dbisql-command | command-file ]

注意: Interactive SQL は、@filename パラメータを受け付けません。終了コード は、0 (正常) または 0 以外 (エラー) です。

• システム・プロンプトで次のコマンドを入力すると、ユーザ ID DBA とパス ワード sql を使用して、現在のデフォルト・サーバに対してコマンド・ファイ <span id="page-24-0"></span>ル mycom.sql が実行されます。コマンド・ファイル内でエラーが発生した場 合は、処理が終了します。

dbisql -c "uid=DBA;pwd=sql" -onerror exit mycom.sql

• 次のコマンドは、システム・プロンプトで 1 行に入力した場合、現在のデフォ ルト・データベースに 1 人のユーザを追加します。

dbisql -c "uid=DBA;pwd=sql" grant connect to joe identified by passwd

#### 参照:

• Interactive SQL コマンド・ライン・オプション(17ページ)

# **Interactive SQL** コマンド・ライン・オプション

コマンド・プロンプトから Interactive SQL を起動するときに、オプションを指定 します。

| オプション                   | 説明                                                                                                    |
|-------------------------|----------------------------------------------------------------------------------------------------|
| -C<br>"keyword=value; " | 接続パラメータを指定します。接続パラメータの詳細については、<br>『システム管理ガイド:第1巻』の「接続パラメータと通信パラ<br>メータ」を参照してください。このオプションが指定されていな<br>い場合、環境変数 SQLCONNECT が使用されます。Interactive SQL<br>が接続できない場合は、接続パラメータを入力できるダイアロ<br>グ・ボックスが表示されます。                   |
|                         | 注意: デフォルト値ではなく常に Interactive SQL の接続パラメー<br>タを指定することをおすすめします。たとえば、サーバ上で複数<br>のデータベースが起動されている場合は、データベース名を指定<br>し、サブネットが設定されているネットワークの場合は、通信プ<br>ロトコル・パラメータとホスト番号を指定します。『システム管<br>理ガイド:第1巻』の「Sybase IQ の接続」を参照してください。 |
| -d <i>delimiter</i>     | コマンド・デリミタを指定します。デリミタを囲む引用符は省略<br>可能ですが、コマンド・シェル自体によってデリミタが特別な意<br>味に解釈される場合は省略できません。                                                                                                    |
|                         | コマンド・デリミタは、データベースに保存された設定(ユーザの<br>ための設定、つまり PUBLIC 設定) にかかわらず、Interactive SQL<br>セッションのすべての接続に使用されます。                                                                                                    |

表 **3 : Interactive SQL** オプション

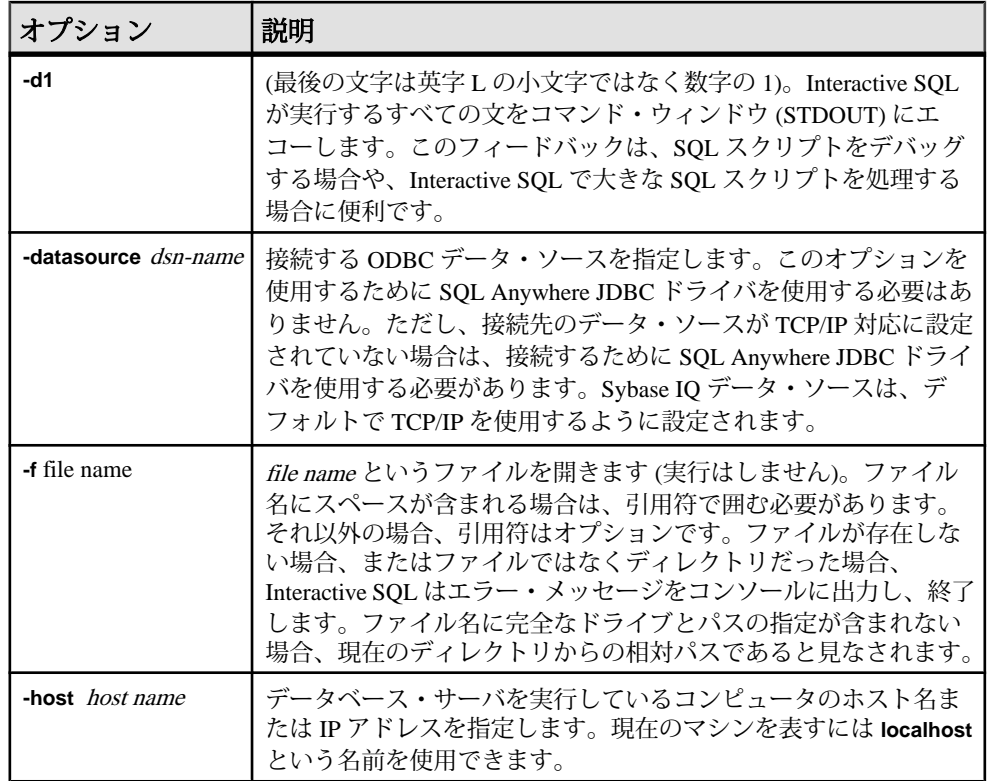

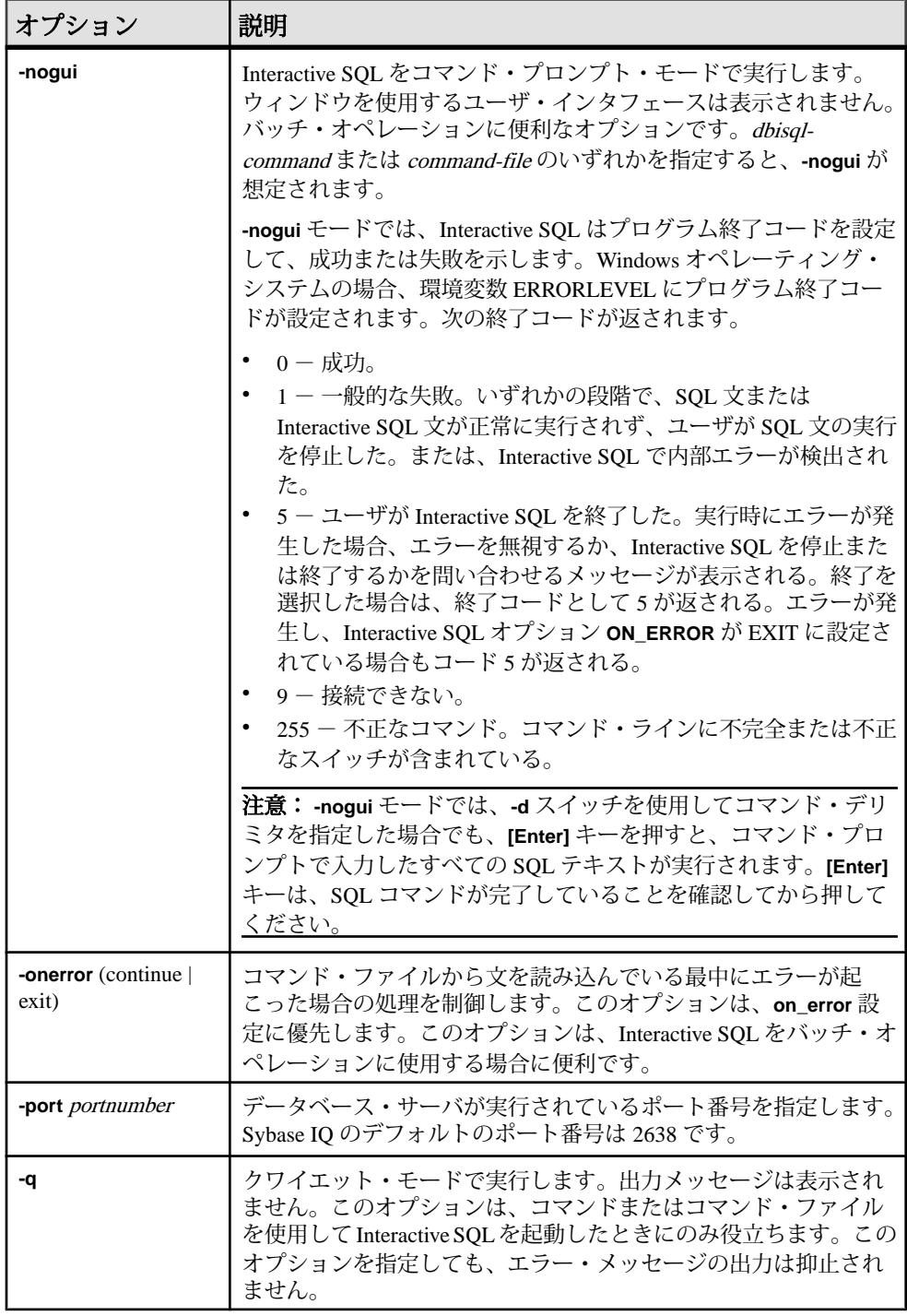

<span id="page-27-0"></span>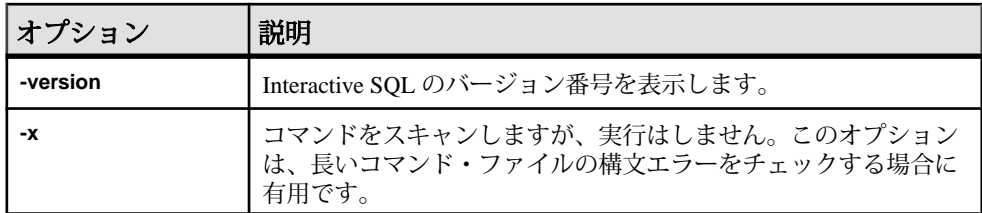

#### 参照:

- Interactive SOL の接続パラメータ(20ページ)
- Sybase Central から Interactive SOL を起動する (16 ページ)
- [コマンド・プロンプトから](#page-22-0) Interactive SOL を起動する(15ページ)
- Windows の [スタート] メニューから [Interactive SQL](#page-23-0) を起動する (16 ページ)
- Interactive SOL [ユーティリティの構文](#page-23-0)(16 ページ)

## クワイエット・モードの前提条件の設定

**-q** オプション (クワイエット・モード) を指定して Interactive SQL を使用し、かつ データ抽出コマンド (主としてオプション TEMP\_EXTRACT\_NAME1 を出力ファイ ルに設定) がコマンド・ファイルに含まれている場合は、最初に **Show all result sets** オプションを永続的にオンに設定する必要があります。

このオプションが設定されていない場合、データ抽出の出力ファイルは作成され ません。

- **1.** Interactive SQL を起動します。
- **2.** [Interactive SQL] ウィンドウで、[ツール] **>** [オプション] を選択します。[オプ ション1 ウィンドウが表示されます。
- **3.** 左ウィンドウ枠で [ **Sybase IQ** ] を選択します。
- **4.** [ **Results** ] タブをクリックします。
- **5.** [処理中の結果] 領域で、[ **Show all results sets** ] を選択します。
- **6.** [ **OK** ] をクリックします。

# **Interactive SQL** の接続パラメータ

データベースが接続されていない場合、Sybase IQ は接続パラメータを要求するた めに [接続] ウィンドウを表示します。[接続] ウィンドウに入力した情報はセッ ション間で維持されません。

[接続] ウィンドウで指定する接続パラメータは、データベース・サーバで実行さ れているデータベースの数によって異なります。単一のデータベースだけが実行 されており、IQサーバがローカル·マシンで IQTMP15環境変数を使用して起動

<span id="page-28-0"></span>されている場合、接続するために必要な入力は **User ID** フィールドと **Password** フィールドのみです。データベース・サーバで複数のデータベースが実行されて いる場合は、サーバ名やデータベース名などの追加のパラメータを指定する必要 があります。

次のいずれかの方法を使用して、[接続] ウィンドウで接続パラメータを入力しま す。

- 接続アシスタントの使用
- 手動

注意: **-c** オプションを使用してコマンド・ラインで接続パラメータを指定するこ とによって、[接続] ウィンドウをスキップできます。

情報不足のために [接続] ウィンドウまたはエラー・メッセージが表示された場合 は、**-host** と **-port** を入力するか、[詳細] タブで不足情報を入力します。目的のデー タベースがリモート・サーバ上にある場合は、次のように **-host** パラメータと  **port** パラメータをそれぞれ別々の行に入力します。

-host fiona -port 1870

#### 参照:

- Interactive SOL [コマンド・ライン・オプション](#page-24-0)(17 ページ)
- Sybase Central から [Interactive SQL](#page-23-0) を起動する (16ページ)
- [コマンド・プロンプトから](#page-22-0) Interactive SOL を起動する(15ページ)
- Windows の [スタート] メニューから Interactive SOL を起動する (16 ページ)

## 接続パラメータの指定 **(**接続アシスタント**)**

[接続] ウィンドウには、データベースへの接続に役立つ接続アシスタント・ウィ ザードがあります。接続アシスタントの表示と非表示を切り替えるには、ウィン ドウの右上隅にある矢印をクリックします。

- **1.** [接続] ウィンドウの [接続アシスタント] 領域で [ **Next** ] ボタンをクリックしま す。
- **2.** 画面の指示に従います。

注意: 接続に ODBC ソースを使用している場合は、接続アシスタントは使用しな いでください。接続アシスタントを閉じ、[ID] タブをクリックします。

## <span id="page-29-0"></span>接続パラメータの指定 **(**手動**)**

[接続] ウィンドウの [ID] タブ、[データベース] タブ、[ネットワーク] タブ、[詳細] タブを使用してデータベースに接続します。

**1.** [ID] タブをクリックし、ID 情報を詳細に入力します。

表 **4 : [ID]** タブの詳細

| フィールド/<br>ボタン/オプ<br>ション               | 説明                                                                                                    |
|---------------------------------------|----------------------------------------------------------------------------------------------------|
| ユーザ IDとパ<br>スワードを指<br>定               | 接続のためのユーザ ID とパスワードを指定します。                                                                                                    |
| ユーザ ID                                | 接続のためのユーザ ID を指定します。デフォルトのユーザ ID は、<br>DBA です。このユーザ ID は、データベースに接続するパーミッ<br>ションを持っている必要があります。                                                                                                 |
| パスワード                                 | 接続のためのパスワードを指定します。デフォルトのユーザ DBA で<br>接続するときの iqdemo データベースのデフォルトのパスワードは<br>sql です。パスワードは大文字と小文字が区別されます。                                                                                       |
| 統合化ログイ<br>ンの使用                        | Windows で統合化ログインを使用してデータベースに接続します。<br>このオプションを使用するには、DBA で統合化ログインが定義され<br>ている必要があります。『システム管理ガイド:第1巻』の<br>「Sybase IQ の接続」>「統合化ログイン」を参照してください。                                                  |
| なし                                    | 接続に ODBC データ・ソースを使用しない場合には、このオプショ<br>ンを選択します。                                                                                                    |
| ODBC デー<br>タ・ソース名                     | データベース接続用のデータ・ソース (保管された接続パラメータ<br>のセット)を選択します。このフィールドは、DSN 接続パラメータ<br>と同等です。このパラメータは、レジストリにあるデータ・ソース<br>を参照します。[参照] をクリックしてデータ・ソースのリストを表<br>示することも、最近使用した ODBC データ・ソースをリストから選<br>択することもできます。 |
| ODBC デー<br>タ・ソース・<br>アドミニスト<br>レータを開く | [ODBC アドミニストレータ] ウィンドウを開きます。このウィンド<br>ウでは、利用可能なデータ・ソースのリストから ODBC データ・<br>ソースを選択できます。接続に使用する新しいデータ・ソースを作<br>成したり、既存のデータ・ソースを設定したりすることもできま<br>す。                                               |

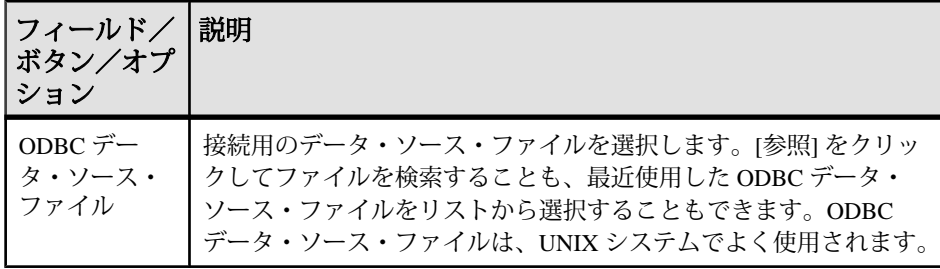

**2.** [データベース] タブをクリックして、データベースの詳細を指定します。

## 表 **5 : [**データベース**]** タブの詳細

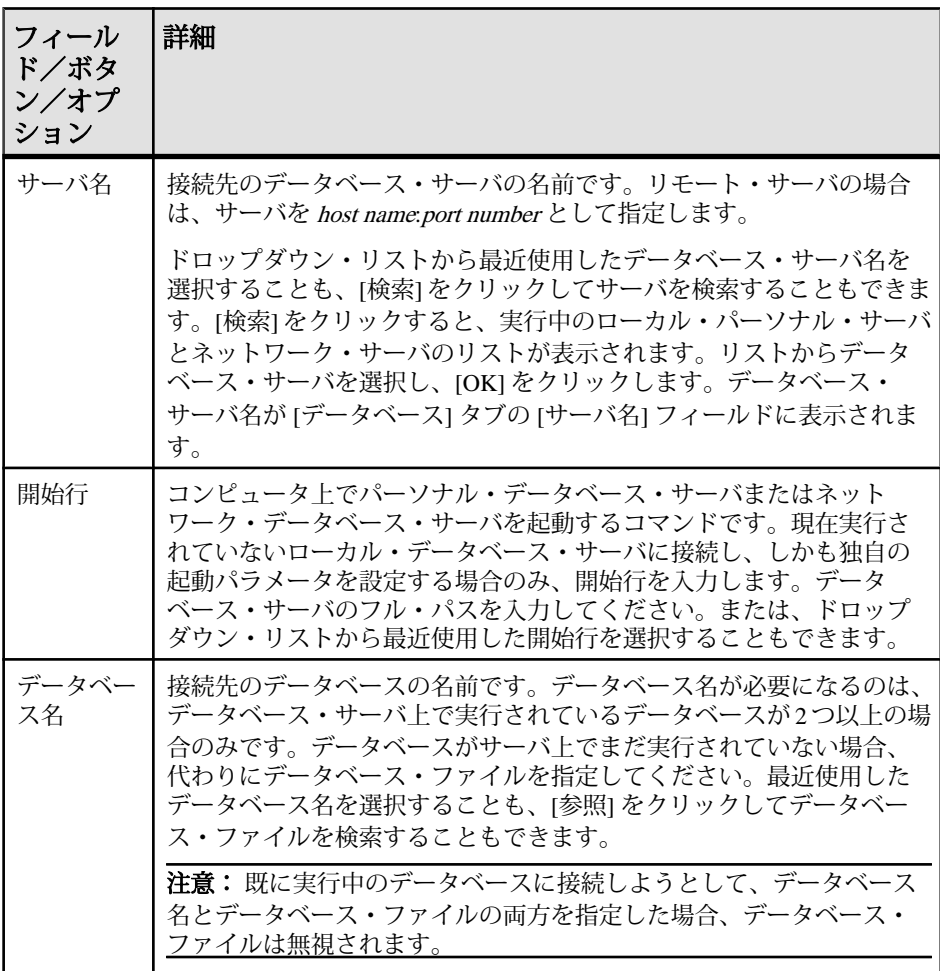

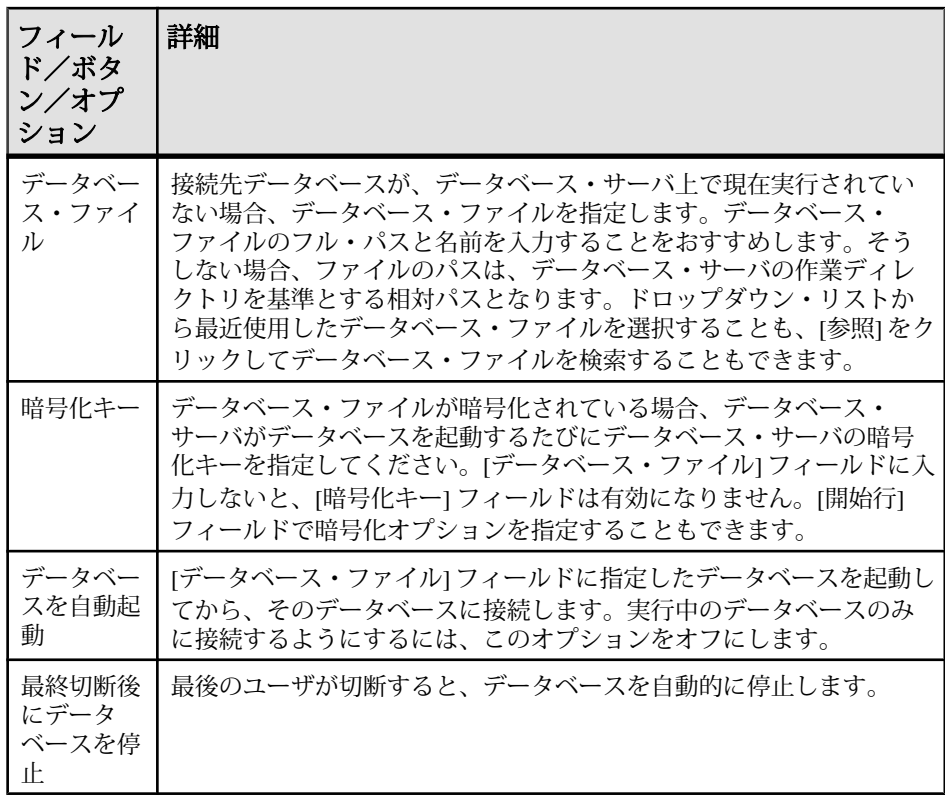

**3.** [ネットワーク] タブをクリックして、ネットワーク・オプションを指定しま す。

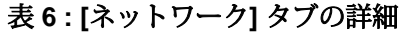

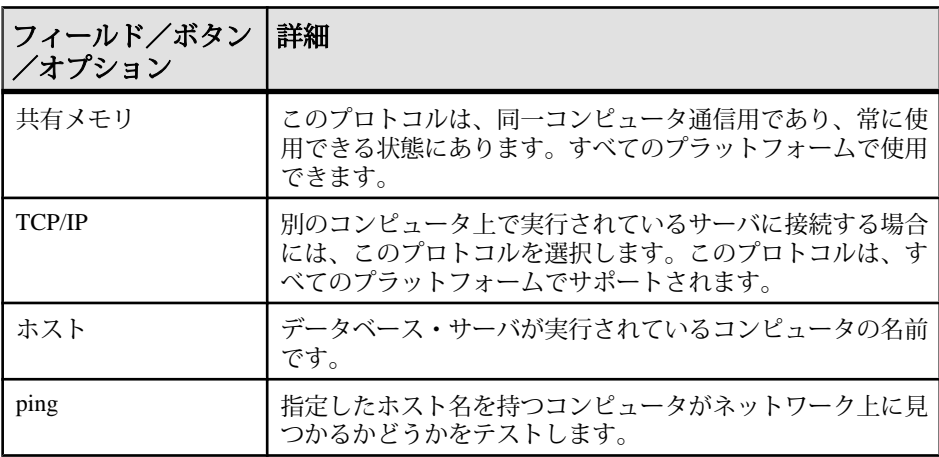

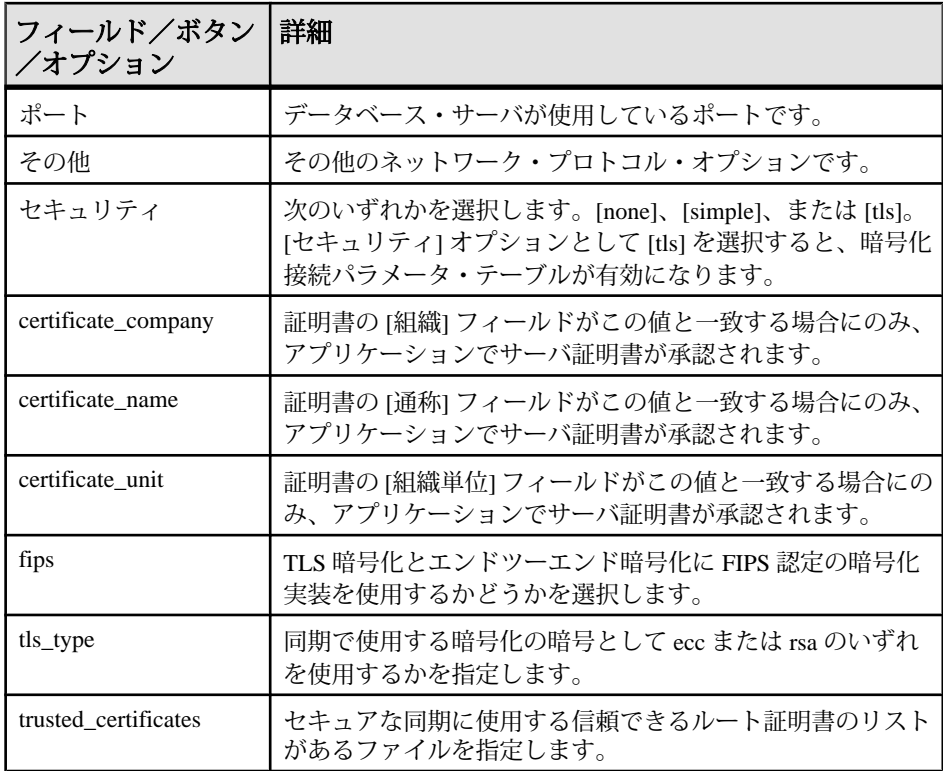

**4.** [詳細設定] タブをクリックします。

[詳細] タブで設定した接続パラメータよりも、[接続] ウィンドウのその他のタ ブで設定されたパラメータが優先されます。たとえば、[ID] タブでユーザ ID として DBA を入力し、[詳細] タブで接続パラメータを "UID=bsmith" に設定 すると、Sybase IQ ではユーザ ID として DBA を使用して接続が試みられます。

- **5.** [値] カラムで、変更する高度なネットワーク接続パラメータ値をクリックしま す。[接続] ウィンドウの下部にパラメータの説明が表示されます。
- **6.** パラメータ値を変更します。
- **7.** その他の高度なネットワーク接続パラメータを変更します。Sybase IQ では、 [値] カラムで別のセルをクリックすると、変更内容が記憶されます。
- **8.** 接続の準備が完了したら [ **OK** ] をクリックします。

## <span id="page-33-0"></span>**[**接続**]** ウィンドウのツール

[接続] ウィンドウの下部にある [ツール] をクリックすると、次のオプションにア クセスできます。

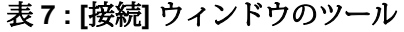

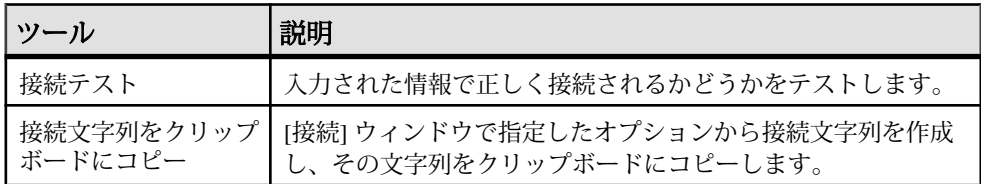

# **SQL** 文とコマンド・ファイルの実行

**SELECT**文を実行すると、結果セットが[結果]ウィンドウ枠の[結果]タブに表示さ れます。デフォルトでは、ロー番号が結果セットの左側に表示されます。

## すべての **SQL** 文の実行

複数の SQL 文が [SQL 文] ウィンドウ枠に存在する場合、すべての文を同時に実行 できます。

- **1.** [SQL 文] ウィンドウ枠でクエリを入力します。
- **2.** [F5] キーを押すか、[SQL の実行] を選択して、文を実行します。

#### 参照:

- 選択した SQL 文の実行 (26 ページ)
- 一度に 1 つの SQL [文の実行](#page-34-0) (27 ページ)
- [文の実行] [ツールバー・ボタンの設定](#page-34-0)(27 ページ)

## 選択した **SQL** 文の実行

複数の SQL 文が [SQL 文] ウィンドウ枠に存在する場合、1 つまたは複数の文を選 択して実行できます。

- **1.** [SQL 文] ウィンドウ枠でクエリを入力し、クエリを選択します。
- **2.** [F9] キーを押すか、[選択した SQL の実行] を選択して、文を実行します。

#### 参照:

- すべての SQL 文の実行 (26 ページ)
- 一度に 1 つの SQL [文の実行](#page-34-0) (27 ページ)

<span id="page-34-0"></span>• [文の実行] ツールバー・ボタンの設定(27 ページ)

## 一度に **1** つの **SQL** 文の実行

SQL 文を個別に実行するには、[単一ステップ] オプションを使用します。この方 法は、デバッグ時に便利です。

- **1.** [SQL 文] ウィンドウ枠でクエリを入力します。
- **2.** 実行する文にカーソルを置きます。
- **3.** [SQL] **>** [単一ステップ] を選択するか、[Shift] キーを押しながら、[F9]キーを押 します。 選択した SQL 文が実行され、次の SQL 文が選択されます。
- **4.** [Shift] キーを押しながら、[F9]キーを押します。 選択した SQL 文が実行されます。
- **5.** 選択して実行する文がなくなるまで、上記の手順を繰り返します。

#### 参照:

- すべての *SOL [文の実行](#page-33-0)* (26 ページ)
- [選択した](#page-33-0) SQL 文の実行 (26 ページ)
- [文の実行] ツールバー・ボタンの設定(27 ページ)

### **[**文の実行**]** ツールバー・ボタンの設定

[文の実行] ボタンを設定して、すべての SQL 文の実行、または選択した文のみの 実行のいずれかを行うようにします。

- **1.** [ツール] **>** [オプション] **>** [ツールバー] を選択します。
- **2.** 次のいずれかを実行します。
	- [すべての文を実行] を選択します。デフォルトの設定です。
	- [選択した文を実行] を選択します。

#### 参照:

- すべての SQL [文の実行](#page-33-0) (26 ページ)
- [選択した](#page-33-0) SQL 文の実行 (26 ページ)
- 一度に 1 つの SQL 文の実行 (27 ページ)

## <span id="page-35-0"></span>**SQL** 文のキャンセル

キャンセル操作を実行すると、現在の処理が停止し、次のコマンドを求めるプロ ンプトが表示されます。InteractiveSQL ツールバーの [SQL 文の中断] ボタンは、コ マンドをキャンセルする機能を提供します。

Interactive SQL ツールバーの [SQL 文の中断] をクリックします。

### 参照:

• ON ERROR オプション IInteractive SOL1(71 ページ)

## コマンド・ファイルの実行

コマンド・ファイルは SQL 文を含むテキスト・ファイルで、同じ SQL 文を繰り返 し実行する場合に便利です。Interactive SQL を使用して、コマンド・ファイルの オープン、表示、実行、保存を行うことができます。 次のいずれかの方法を使用して、コマンド・ファイルを実行します。

- Interactive SQL の **READ** 文を使用して、コマンド・ファイルを実行します。 次に例を示します。 READ temp.sql;
- コマンド・ファイルを [SQL 文] ウィンドウ枠にロードし、そこから直接実行し ます。
- [ファイル] **>** [開く] を選択して、コマンド・ファイルを [SQL 文] ウィンドウ枠 にロードします。入力が求められたら、ファイル名を入力します。
- [ファイル] **>** [スクリプトの実行] を選択して、コマンド・ファイルをロードせ ずに実行します。
- コマンド・ファイルをコマンド・ライン引数として Interactive SQL に指定しま す。

## テーブル、カラム、プロシージャの検索

Interactive SQL でコマンドを入力するときに、現在のデータベースにあるテーブ ル、カラム、またはプロシージャの名前を検索し、それをカーソル位置に挿入で きます。

### データベース内のテーブル名の検索

データベースに格納されているテーブルの名前を検索し、それをカーソル位置に 挿入します。

- **1.** [ツール] **>** [テーブル名のルックアップ] を選択するか、[F7] キーを押します。
- **2.** テーブルを探し、選択します。
**3.** [OK] をクリックして、テーブル名を [SQL 文] ウィンドウ枠の現在のカーソル 位置に挿入します。

### データベース内のカラム名の検索

データベースに格納されているカラムの名前を検索し、それをカーソル位置に挿 入します。

- **1.** [ツール] **>** [テーブル名のルックアップ] を選択するか、[F7] キーを押します。
- **2.** カラムを含むテーブルを探し、選択します。

注意: [テーブル名のルックアップ] ウィンドウでは、検索対象のテーブルの名 前の最初の数文字を入力できます。これにより、リストが絞り込まれ、ダイア ログには入力したテキストで始まる項目のみが含まれます。

- **3.** [Show Columns] をクリックします。
- **4.** カラムを選択し、[OK] をクリックして、カラム名を [SQL 文] ウィンドウ枠の 現在のカーソル位置に挿入します。

#### データベース内のプロシージャ名の検索

データベースに格納されているプロシージャの名前を検索し、それをカーソル位 置に挿入します。

- **1.** [ツール] **>** [プロシージャ名のルックアップ] を選択するか、[F8] キーを押しま す。
- **2.** プロシージャを探し、選択します。

注意: [プロシージャ名のルックアップ] ウィンドウでは、検索対象のプロシー ジャの名前の最初の数文字を入力できます。これにより、リストが絞り込ま れ、ダイアログには入力したテキストで始まる項目のみが含まれます。

**3.** [OK] をクリックして、プロシージャ名を [SQL 文] ウィンドウ枠の現在のカー ソル位置に挿入します。

## **SQL** 文のインデント

SQL 文のインデントを拡張または縮小したり、インデントされるスペースのデ フォルト数を変更したりします。

#### **SQL** 文のインデントの追加または拡張

SQL 文にインデントを追加するか、すでにインデント済みの SQL 文のインデント を拡張します。

- **1.** [SQL 文] ウィンドウ枠で、インデントするテキストを選択します。テキストを 選択しないと、インデントは現在の行に適用されます。
- **2.** [Ctrl] キーと [Shift] キーを押しながら、[ピリオド (.) ]キーを押します。

#### **SQL** 文のインデントの削除または縮小

SQL 文からインデントを削除するか、すでにインデント済みの SQL 文のインデン トを縮小します。

- **1.** [SQL 文] ウィンドウ枠で、インデントを縮小するテキストを選択します。テキ ストを選択しないと、インデントは現在の行に適用されます。
- **2.** [Ctrl] キーと [Shift] キーを押しながら、[カンマ (,) ]キーを押します。

#### インテンドのスペース数の変更

デフォルトのインデント・サイズを変更します。

- **1.** [ツール] **>** [オプション] を選択します。
- **2.** [エディタ] を選択し、[タブ] タブをクリックします。
- **3.** [インデント・サイズ] フィールドに新しい数を入力します。

## コメントの挿入

コメントは、SQL 文または文ブロックに説明テキストを付加するために使用しま す。

テキストをコメントにできます。データベース・サーバは、コメントを実行しま せん。Interactive SQL では、以下のタイプのコメントがサポートされます。

- -- (二重ハイフン)
- // (二重スラッシュ)
- /\* ... \*/ (スラッシュ アスタリスク)
- **1.** [SQL 文] ウィンドウ枠内でテキストを選択します。
- **2.** [Ctrl] キーを押しながら[マイナス記号 (-)] キーを押して二重ハイフンのコメン ト・インジケータを追加するか、[Ctrl] キーを押しながら[スラッシュ (/)] キー を押して二重スラッシュのコメント・インジケータを追加します。

テキストが選択されていないと、コメント・インジケータは現在の行の先頭に 追加されます。

## **[SQL** 文**]** ウィンドウ枠のクリア

[SQL 文] ウィンドウ枠に表示されている SQL コードが不要になった場合には、 [SQL 文] ウィンドウ枠をクリアします。 [編集] **>** [SQL のクリア] を選択します。または、

• [Esc] キーを押します。

## <span id="page-38-0"></span>**Interactive SQL** インタフェースのカスタマイズ

Interactive SQL のタブやウィンドウ枠は、[オプション] ウィンドウを使用してカス タマイズできます。

- **1.** Interactive SQL で、[ツール] **>** [オプション] を選択します。
- **2.** 左側のウィンドウ枠でオプションをクリックし、希望するオプションを指定し ます。結果が表示される形式の変更、各文の後にコミットを実行するかどうか (または、終了または切断) の指定、更新を確認するかどうかの指定を行うこと ができます。
- **3.** [OK] をクリックします。

## **[Interactive SQL]** ウィンドウ・リファレンス

[Interactive SQL] ウィンドウを使用して、SQL 文を入力したり、結果やメッセージ を表示したりできます。

| ウィン<br>ドウ枠            | カラム<br>/タブ   | 説明                                                                                                    |
|-----------------------|--------------|----------------------------------------------------------------------------------------------------|
| SQL $\overline{\chi}$ |              | データにアクセスしたり、データを変更したりするための SQL 文を<br>入力する場所を提供します。                                                                                                    |
|                       | [行番号]<br>カラム | 左側のカラムはライン番号を示します。これらの行番号を使用し<br>て、次を行うことができます。                                                                                                    |
|                       |              | 行番号をクリックして、行を選択します。または、カーソルを <br>行に置いて、[Ctrl] キーを押しながら[カンマ(,)]キーを押します。<br>クリックとドラッグを行って、複数行を選択します。<br>• 行をダブルクリックして、行に対応する SQL 文全体を選択しま<br>す。または、カーソルを文に置いて、[Ctrl] キーを押しながら[ピ<br>リオド (.) キーを押します。 |
| 結果                    |              | [結果] ウィンドウ枠には、次の2つのタブがあります。[結果] タブ<br>と [メッセージ] タブです。これらのタブは、[結果] ウィンドウ枠の<br>下部に表示されます。                                                                                                    |
|                       | [結果] タ<br>ブ  | [結果] タブには、実行したコマンドの結果が表示されます。たとえ<br>ば、データベースで特定のデータを検索するために SQL 文を使用す<br>る場合、[結果] タブには、上のウィンドウ枠の検索条件に一致する<br>カラムとローが表示されます。結果セットは、[結果] タブで編集で<br>きます。                                             |

表 **8 : [Interactive SQL]** ウィンドウの詳細

<span id="page-39-0"></span>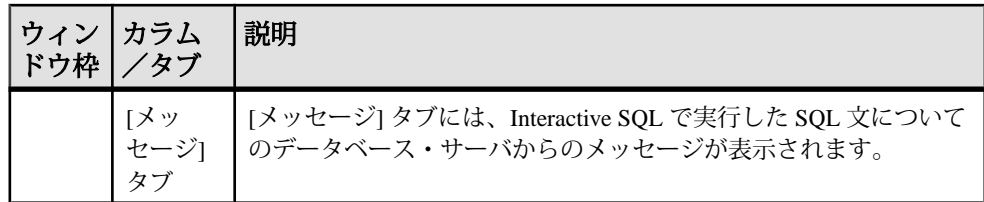

IQ データベースのグラフィカルなプランの結果が、別の [プラン・ビューワ] ウィ ンドウに表示されます。

#### 参照:

• プランの表示 (Interactive SOL [のプラン・ビューワ](#page-53-0)) (46 ページ)

# **[**データ**]** メニューのウィンドウ・リファレンス

[データ] メニューから利用できるウィンドウを使用して、結果セットをエクス ポートしたり、データをインポートしたりできます。

### 表 **9 : [**データ**]** メニューのウィンドウ

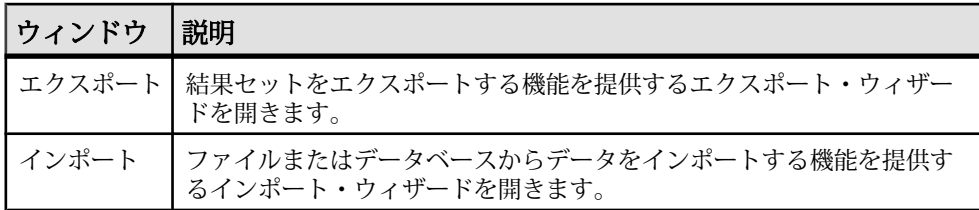

# **[**ツール**]** メニューのウィンドウ・リファレンス

[ツール] メニューから利用できるウィンドウを使用して、Interactive SQL の設定、 クエリに挿入するテーブルやプロシージャの名前の検索、クエリの編集を行うこ とができます。

| ウィンドウ   | 説明                                                                          |
|---------|-----------------------------------------------------------------------------|
| テーブル名の  | [テーブル名のルックアップ] ウィンドウを使用すると、テーブル名と                                           |
| ルックアップ  | カラム名を参照し、それらを [SQL 文] ウィンドウ枠に挿入できます。                                        |
| プロシージャ名 | 「プロシージャ名のルックアップ」ウィンドウを使用すると、プロシー                                            |
| のルックアップ | ジャ名を参照し、それらを [SQL 文] ウィンドウ枠に挿入できます。                                         |
| クエリの編集  | クエリ・エディタを使用すると、Interactive SQL でグラフィカルな方<br>法を使用して SELECT 文を作成したり編集したりできます。 |

表 **10 : [**ツール**]** メニューのウィンドウ

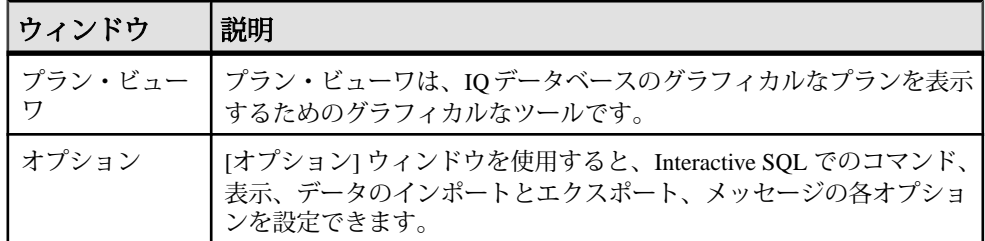

#### 参照:

- プランの表示 (Interactive SQL [のプラン・ビューワ](#page-53-0)) (46ページ)
- クエリの作成 ([クエリ・エディタ](#page-51-0)) (44 ページ)

## **Interactive SQL** のキーボード・ショートカット

Interactive SQL で利用できるキーボード・ショートカットについて説明します。

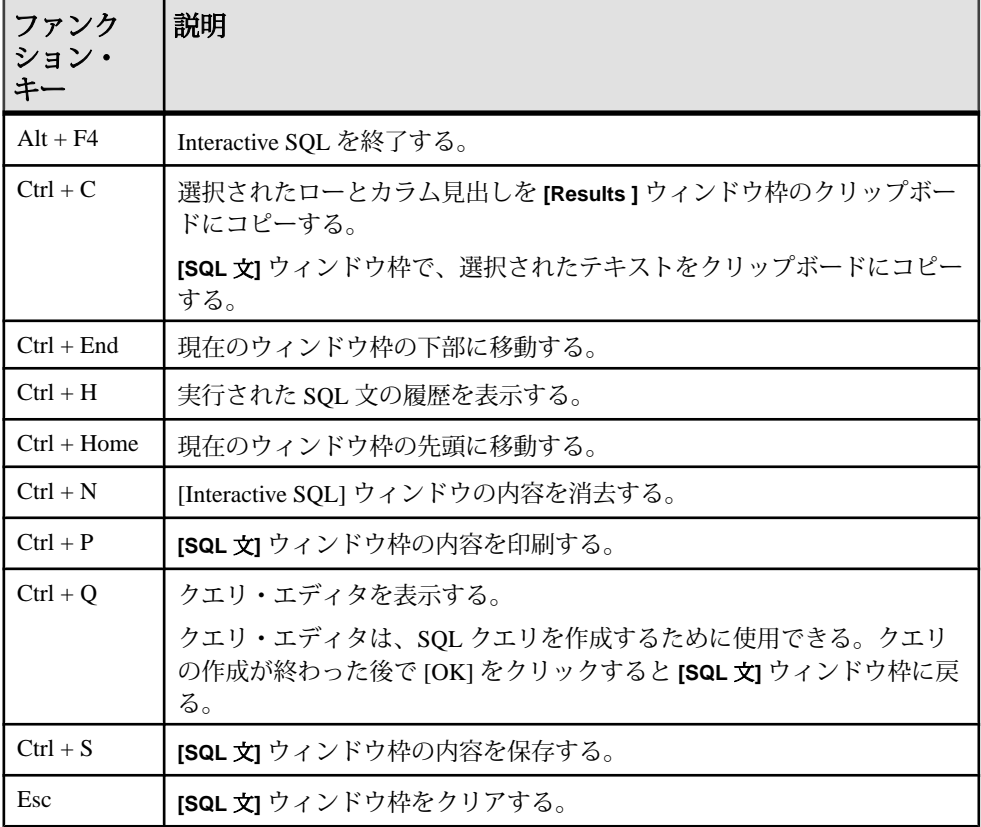

### 表 **11 : Interactive SQL** のキーボード・ショートカット

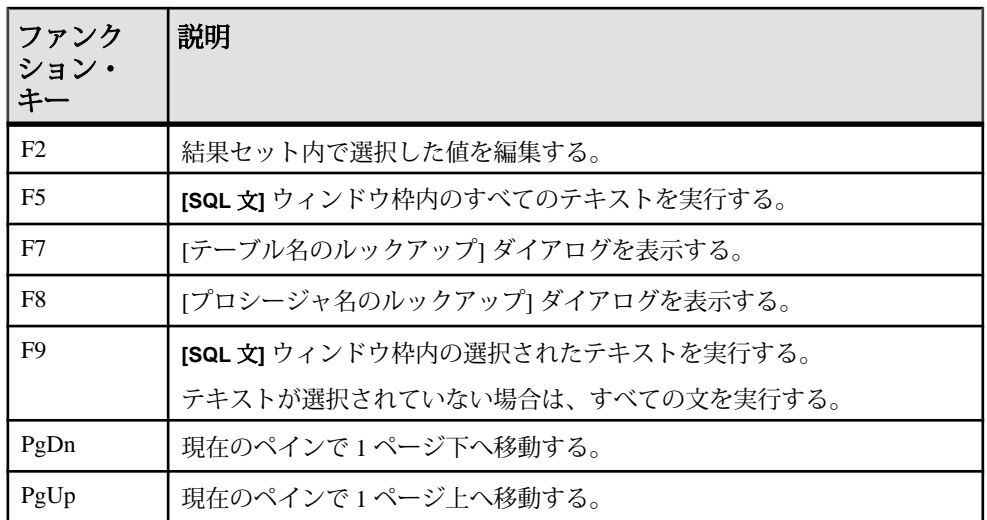

次のショートカットは、**[SQL** 文**]**ウィンドウ枠にフォーカスがあるときのみ使用で きます。

表 **12 : [SQL** 文**]** ウィンドウ枠用の **Interactive SQL** のキーボード・ショートカッ ト

| ファンクション・<br>キー     | 説明                                                       |
|--------------------|----------------------------------------------------------|
| $Ctrl + ]$         | 対になるもう一方のカッコにカーソルを移動する。カッコ、中カッコ、<br>角カッコ、およびかぎカッコに使用できる。 |
| Ctrl + Backspace   | カーソルの左側にある単語を削除する。                                       |
| $Ctrl + Del$       | カーソルの右側にある単語を削除する。                                       |
| $Ctrl + G$         | 移動先の行を指定できる [Go To] ダイアログを表示する。                          |
| $Ctrl + L$         | [SQL 文] ウィンドウ枠で現在の行を削除し、それをクリップボードに移<br>動する。             |
| $Ctrl + Shift + 1$ | 対になるもう一方のカッコまで選択範囲を広げる。カッコ、大カッコ、<br>角カッコ、およびかぎカッコに使用できる。 |
| $Ctrl + Shift + L$ | 現在の行を削除する。                                               |
| $Ctrl + Shift + U$ | 選択範囲の文字を大文字に変える。                                         |
| $Ctrl + U$         | 選択範囲の文字を小文字に変える。                                         |
| F <sup>3</sup>     | 選択されたテキストと同じテキストが次に現れる場所を見つける。                           |
| Home               | カーソルを現在行の先頭または現在行の先頭の単語に移動する。                            |

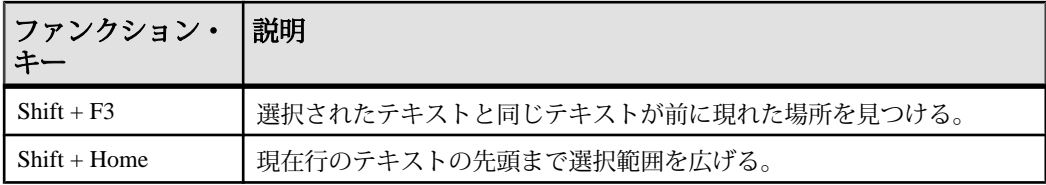

# 結果セット

実行したコマンドの結果に対処します。

## 複数の結果セットの表示 **(UNIX)**

デフォルトでは、Interactive SQL は最後に実行した文の最初の結果セットを表示し ます。UNIX プラットフォームで次の手順を使用して、すべての結果セットを表 示します。

- **1.** Interactive SQL をコマンド・ライン・プログラム (-nogui モード) として実行し ている場合は、次を行います。
	- a) \$HOMEディレクトリに移動し、ファイル.isqlPreferences11を見つけ ます。
	- b) 行 <entry key="SybaseIQ.showMultipleResultSets">0</entry> を <entry key="SybaseIQ.showMultipleResultSets">1</entry> に変更します。
	- c) 変更した内容を .isqlPreferences11 に保存します。
- **2.** GUI モードを使用している場合は、次を行います。
	- a) [Interactive SQL] ウィンドウで、[ツール] [オプション] をクリックします。 Interactive SQL の [オプション] ウィンドウが表示されます。
	- b) [Sybase IQ] ページで、[結果] タブを選択します。
	- c) [すべての結果セットを表示] を選択します。
	- d) [OK] をクリックします。

## 複数の結果セットの表示 **(Windows)**

デフォルトでは、Interactive SQL は最後に実行した文の最初の結果セットを表示し ます。Windows プラットフォームで次の手順を使用して、すべての結果セットを 表示します。

- **1.** [Interactive SQL] ウィンドウで、[ツール] [オプション] をクリックします。 Interactive SQL の [オプション] ウィンドウが表示されます。
- **2.** [Sybase IQ] ページで、[結果] タブを選択します。
- <span id="page-43-0"></span>**3.** [すべての結果セットを表示] を選択します。
- **4.** [OK] をクリックします。

### **Interactive SQL** での結果セットの編集

Interactive SQL でクエリを実行した後では、結果セットをソートしたり編集したり してデータベースを変更できます。結果セットからローを選択し、他のアプリ ケーションで使用するためにコピーできます。

Interactive SQL では、ローの編集、挿入、削除を行うことができます。結果セット を編集することは、**UPDATE**文、**INSERT**文、**DELETE**文を実行するのと同じ効果が あります。結果セットを編集すると、対応する **INSERT** 文、**UPDATE** 文、**DELETE** 文が Interactive SQL のコマンド履歴に追加されます。

結果セットのローまたは値を編集するには、変更する値が抽出されたテーブルま たはカラムに対して適切なパーミッションを持っている必要があります。たとえ ば、ローを削除する場合は、そのローが属するテーブルに対する **DELETE** パー ミッションを持っている必要があります。

次の場合には、結果セットを編集できません。

- プライマリ・キーを使用してテーブルからカラムを選択しているが、すべての プライマリ・キー・カラムを選択しているわけではない。
- **JOIN** の結果セットを編集しようとしている (たとえば、複数のテーブルからの データが結果セットに存在する)。
- 編集が無効にされているテーブルを編集しようとしている。

次の場合は、結果セットの編集は失敗します。

- パーミッションを持たないローまたはカラムを編集しようとしている。
- 無効な値を入力している (たとえば、数値カラムに対する文字列または NULL を許可しないカラムへの NULL)。

編集が失敗すると、エラーを説明する Interactive SQL エラー・メッセージが表示 され、データベース・テーブルの値は変更されません。

#### 参照:

• [コマンドの呼び出し](#page-49-0) (42 ページ)

#### **Interactive SQL** の結果セットからのテーブル値の編集

変更するカラムに対して UPDATE パーミッションを持っている場合、データベー ス・テーブルの既存のロー内の一部またはすべての値を変更できます。ただし、 テーブル編集が無効にされていない必要があります。

**1.** Interactive SQL 内でクエリを実行します。

- **2.** [結果] タブで、変更する値をクリックします。
- **3.** 値を右クリックして [ローの編集] を選択するか、[F2] キーを押して、結果セッ トを編集します。

値を含むテーブル・セルでカーソルが点滅します。

- **4.** 新しい値を入力します。ローの他の値を編集する場合は、[Tab] キーを押すか、 [Shift] キーを押しながら [Tab] キーを押して、他の値に移動します。
- **5.** ローでの編集が完了したら、[Enter] キーを押してデータベースを更新します。

[Esc] キーを押すことにより、選択した値への変更をキャンセルできます。

**6. COMMIT** 文を実行して、テーブルへの変更を永続的なものにします。

#### 参照:

• テーブル編集の無効化 (37 ページ)

#### テーブル編集の無効化

InteractiveSQL の [オプション] ウィンドウを使用して、テーブル編集を無効にでき ます。

- **1.** [ツール] [オプション] [Sybase IQ] を選択します。
- **2.** [スクロール可能なテーブル] が選択されていることを確認して、[編集の無効 化] を選択します。
- **3.** [OK] をクリックします。
- **4.** クエリを実行します。テーブル編集の変更を有効にするために、新しいクエリ を実行する必要があります。

#### 参照:

• Interactive SOL [の結果セットからのテーブル値の編集](#page-43-0)(36ページ)

#### **Interactive SQL** の結果セットからデータベースへのローの挿入

Interactive SQL を使用して、新しいローをテーブルに追加できます。結果セット内 のカラム間でタブ移動して、値をローに追加します。新しいローを追加するには、 テーブルに対する INSERT パーミッションが必要です。

結果セットへの新しいローの挿入 結果セットを介して新しいブランク・ローをテーブルに追加します。

- **1.** 結果セットを右クリックして、[ローの追加] を選択します。新しいブランク・ ローが表示されます。ローの最初の値でカーソルが点滅します。
- **2.** 新しい値を入力します。[Tab] キーを押して次のカラムに移動します。

カラムに無効なデータ型の値は入力できません。たとえば、INT データ型を受 け付けるカラムに文字列は入力できません。すべてのカラム値を追加するま で、この手順を繰り返します。

**3.** [Enter] キーを押してデータベースを更新します。

#### デフォルト値を持つカラムへの値の挿入

デフォルト値を持つカラムに値を追加する場合、セル・エディタのリストには、 (DEFAULT) 項目が含まれます。同じく、NULL 値を受け付けるカラムの場合、 (NULL) がリストに表示されます。

デフォルト値を挿入する場合は、[(DEFAULT)] を選択します。

カラムが NULL 値を受け付けず、デフォルト値も設定されていない場合は、値を 入力する必要があります。

#### 結果セットに計算カラムが含まれる場合

結果セットに計算カラムが含まれ、計算カラムの値を指定していない場合、デー タベースの更新時に値が計算されます。ただし、計算カラムに値を指定すると、 データベースは指定した値で更新され、計算カラムの値は計算されません。

#### INPUT 文による新しいローの挿入

Interactive SQL の結果セットから新しいローを挿入する方法の代替策として、 **PROMPT** 句を指定した **INPUT** 文を使用してローを追加する方法があります。

**1.** Interactive SQL から、**PROMPT** 句を指定した **INPUT** 文を使用して、ローを追加 します。次に例を示します。

INPUT INTO Products PROMPT;

**2.** 入力が求められたら、各カラムの値を指定します。

#### データベースからのローの削除 **(Interactive SQL)**

Interactive SQL を使用して、データベースからローを削除することもできます。 ローを削除するには、テーブルに対する DELETE パーミッションが必要です。

- **1.** 次のいずれかの方法を使用して、削除するローを選択します。
	- a) [Shift] キーを押したままにして、ローをクリックする。
	- b) [Shift] キーを押したままにして、上矢印キーまたは下矢印キーを使用する。
- **2.** [Delete] キーを押します。
- **3. COMMIT** を実行して、変更を永続的なものにします。

#### **Interactive SQL** の結果セットからのローのコピー

Interactive SQL の結果セットからローを直接コピーし、他のアプリケーションに貼 り付けることができます。

- **1.** コピーするローを結果セットから選択します。
- **2.** 選択したローを右クリックし、[コピー] **>** [選択したローをコピー] を選択しま す。これで、ローを他のアプリケーションに貼り付けることができます。

#### **Interactive SQL** の結果セットからのカラムのコピー

Interactive SQL の結果セットからカラムを直接コピーし、他のアプリケーションに 貼り付けることができます。

- **1.** コピーするカラムを右クリックし、[コピー] **>** [カラムをコピー] を選択します。
- **2.** メッセージが表示されたら、残りの結果をフェッチします。これで、カラムを 他のアプリケーションに貼り付けることができます。

#### **Interactive SQL** の結果セットからの個々の値のコピー

個々の値のコピー操作では、データのみがクリップボードにコピーされます。カ ラム見出しはコピーされず、引用も行われません。 コピーする結果セットの値を右クリックし、[コピー] **>** [セルをコピー] を選択しま す。

#### **Interactive SQL** の結果セットでのカラムのソート

指定したカラムで結果をソートします。

- **1.** [結果] タブでカラム見出しをクリックします。
- **2.** メッセージが表示されたら、残りの結果をフェッチします。

### 結果セットからの **SQL** 文の生成

結果セット内の選択したローに対する **INSERT** 文、**DELETE** 文、**UPDATE** 文を作成 できます。

- **1.** 文を生成するローを選択します。
- **2.** 選択したローを右クリックし、[生成] を選択します。次に、[INSERT 文]、 [DELETE 文]、または [UPDATE 文] を選択します。文がクリップボードにコ ピーされます。

### **SQL** 文と結果セットの印刷

[SQL 文] ウィンドウ枠の内容とクエリ結果を印刷できます。

**1.** [SQL 文] ウィンドウ枠でクエリを入力し、必要に応じてクエリを実行します。

- <span id="page-47-0"></span>**2.** [Ctrl] キーを押しながら[P]キーを押すか、または [ファイル] - [印刷] を選択しま す。
- **3.** メッセージが表示されたら、SQL 文と結果のどちらを印刷するかを選択しま す。

#### ヘッダの追加

印刷された SQL 文またはクエリ結果にヘッダを追加できます。

- **1.** [ツール] **>** [オプション] を選択します。InteractiveSQL の [オプション] ウィンド ウが表示されます。
- **2.** [エディタ] ページで [印刷] タブをクリックします。
- **3.** [ヘッダ] フィールドで、ヘッダに出力されるテキストを指定します。右矢印を クリックして、ヘッダに含める項目を選択することもできます。

# **[**お気に入り**]** リスト

現在のデータベース接続や開いている SQL ファイルを [お気に入り] リストに追加 できます。

## お気に入りへの **.sql** ファイルの追加

頻繁に使用する SQL コマンド・ファイルを [お気に入り] リストに格納します。[お 気に入り] リストはユーザごとに存在し、他のユーザは表示できません。

- **1.** お気に入りに追加する SQL コマンド・ファイルを開きます。
- **2.** [お気に入り] **>** [お気に入りに追加] を選択します。
- **3.** [開いたファイル 'filename' の追加] を選択します。[名前] フィールドに、**.sql** ファイルの名前を入力します。
- **4.** [OK] をクリックします。

#### 参照:

• [お気に入り] [メニューのウィンドウ・リファレンス](#page-48-0)(41ページ)

### 接続をお気に入りに追加

頻繁に使用する接続を [お気に入り] リストに格納します。[お気に入り] リストは ユーザごとに存在し、他のユーザは表示できません。

- **1.** データベースへの接続
- **2.** [お気に入り] **>** [お気に入りに追加] を選択します。
- <span id="page-48-0"></span>**3.** [接続パスワードを保存] を選択します。[名前] フィールドに、接続の名前を入 力します。
- **4.** [OK] をクリックします。

#### 参照:

• [お気に入り] メニューのウィンドウ・リファレンス (41 ページ)

### お気に入りの表示

頻繁に使用する SQL コマンド・ファイルと接続のリストを表示します。 [お気に入り] **>** [お気に入りの表示] を選択します。 [Interactive SQL] ウィンドウの左側に [お気に入り] ウィンドウ枠が表示されます。

#### 参照:

• [お気に入り] メニューのウィンドウ・リファレンス (41 ページ)

### お気に入りを開く

お気に入りのリストから、SQL コマンド・ファイルまたは接続を開きます。 [お気に入り] メニューから、開くお気に入りを選択します。

参照:

• [お気に入り] メニューのウィンドウ・リファレンス (41 ページ)

## **[**お気に入り**]** メニューのウィンドウ・リファレンス

[お気に入り] メニューから利用できるウィンドウを使用して、SQL ファイルや接 続情報をお気に入りとして管理できます。

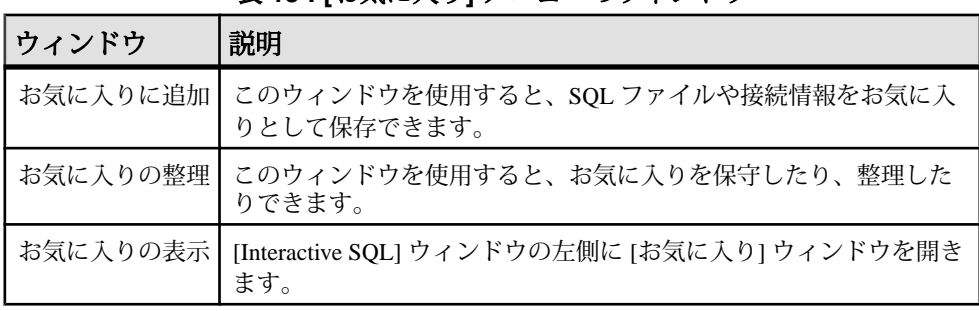

### 表 **13 : [**お気に入り**]** メニューのウィンドウ

#### 参照:

- [お気に入りへの](#page-47-0) .sql ファイルの追加 (40 ページ)
- [接続をお気に入りに追加](#page-47-0) (40 ページ)

<span id="page-49-0"></span>**dbisql** Interactive SQL ユーティリティ

- [お気に入りの表示](#page-48-0)(41 ページ)
- [お気に入りを開く](#page-48-0) (41 ページ)

# コマンドの呼び出し

コマンドを実行すると、Interactive SQL によってそのコマンドは履歴リストに自動 的に保存されます。このリストは、Interactive SQL のセッション間で保持されま す。実行したコマンドをログ・ファイルに記録することもできます。

Interactive SQL では、最大で最新の 50 個のコマンドの記録が維持されます。

コマンドの完全なリストは、[コマンド履歴] ウィンドウで参照できます。最新の コマンドが、リストの下部に表示されます。

# **[**コマンド履歴**]** ウィンドウへのアクセス

[コマンド履歴] ウィンドウを開くと、最大で最新の 50 個のコマンドの記録が表示 されます。 次のいずれかを実行します。

- [Ctrl] キーを押しながら、[H]キーを押す。
- ツールバーの [過去の SQL 文のリストを開く] ボタンをクリックする。

## コマンドの呼び出し

実行したコマンドをコマンド履歴から呼び出します。

- **1.** [コマンド履歴] ウィンドウを開き、コマンドを選択します。
- **2.** [OK] をクリックします。

注意: [コマンド履歴] ウィンドウを使用せずにコマンドを呼び出す方法もありま す。ツールバーの [前の SQL 文の呼び出し] アイコンと [次の SQL 文の呼び出し] ア イコンを使用して、前方または後方のコマンドに移動します。[Alt] キーを押しな がら[右矢印] キーを押すか、[Alt] キーを押しながら[左矢印] キーを押して、それ ぞれ前方または後方のコマンドに移動することもできます。

#### 参照:

• Interactive SQL [での結果セットの編集](#page-43-0) (36 ページ)

### **[**コマンド履歴**]** ウィンドウからのコマンドのコピー

コマンドを [コマンド履歴] ウィンドウから Interactive SQL の [SQL 文] ウィンドウ 枠にコピーします。

- **1.** [コマンド履歴] ウィンドウを開きます。
- **2.** 1 つまたは複数のコマンドを選択し、[Ctrl] キーを押しながら[C] キーを押すか、 または [コピー] をクリックします。
- **3.** [OK] をクリックします。 選択した文が [SQL 文] ウィンドウ枠にコピーされます。

### **[**コマンド履歴**]** ウィンドウからのコマンドの保存

コマンド履歴を .sql ファイルとして保存します。

- **1.** [コマンド履歴] ウィンドウを開きます。
- **2.** [履歴を SQL ファイルとして保存] ボタンをクリックするか、[Ctrl] キーを押し ながら [S] キーを押します。
- **3.** [名前を付けて保存] ウィンドウで、ファイルの場所と名前を指定します。コマ ンド履歴ファイルは、**.sql** の拡張子を持ちます。
- **4.** 作業が終了したら、[保存] をクリックします。

### **[**コマンド履歴**]** ウィンドウからのコマンドの削除

コマンド履歴から、1 つ、複数、またはすべてのコマンドを削除します。

- **1.** [コマンド履歴] ウィンドウを開きます。
- **2.** 次のいずれかの方法を使用して、コマンドを削除します。
	- 1 つまたは複数のコマンドを選択して、[削除] ボタンをクリックする。この 操作は取り消しできません。
	- [履歴のクリア] をクリックして、ウィンドウからすべてのコマンドを削除 する。この操作は取り消しできません。

## コマンドのロギング

実行したコマンドは記録できます。記録されたコマンドはログ・ファイルに格納 され、再び使用できます。

- **1.** [SQL] **>** [ロギングの開始] を選択します。
- **2.** [名前を付けて保存] ウィンドウで、ログ・ファイルの場所と名前を指定しま す。たとえば、ファイル名として mylogs.sql を指定します。
- <span id="page-51-0"></span>**3.** 作業が終了したら、[保存] をクリックします。
- **4.** [SQL] **>** [ロギングの停止] を選択します。

# クエリ・エディタでのクエリの作成

クエリ・エディタは、Interactive SQL で提供されるツールです。**SELECT** 文を作成 するのに役立ちます。

クエリ・エディタでは、SQL クエリを作成したり、クエリをインポートして編集 したりできます。クエリの作成または編集の作業が完了したら、処理できるよう にするために、[OK] をクリックして Sybase Central または Interactive SQL にエクス ポートします。

クエリ・エディタでクエリを作成する場合に SQL コードを使用する必要はありま せん。ただし、クエリ・エディタでは、次の方法で SQL を使用できます。

- Interactive SOL の [SOL 文] ウィンドウ枠でクエリを作成し、クエリ・エディタ にインポートできます。これを行うには、コードを強調表示し、その後にクエ リ・エディタを開きます。
- クエリ・エディタを使用するときにはいつでも、ウィンドウの下部で SQL を クリックすることにより、作成途中のクエリの SQL コードを表示できます。 コードを直接編集できます。このとき、フィールドはクエリ・エディタで自動 的に更新されます。

## クエリの作成 **(**クエリ・エディタ**)**

クエリ・エディタのツールとタブを使用して、SQL クエリを作成します。

- **1.** Interactive SQL からデータベースに接続します。
- **2.** [ツール] **>** [クエリの編集] を選択します。

Interactive SQL で SQL コードを選択すると、そのコードがクエリ・エディタに 自動的にインポートされます。

- **3.** クエリを作成します。
- **4.** [OK] をクリックして、クエリを [SQL 文] ウィンドウ枠に書き込みます。
- **5.** 提供されているタブを使用して、SQL クエリのコンポーネントを作成します。

| 説明                               |
|----------------------------------|
| ┃[テーブル] タブ ┃ クエリで使用するテーブルを指定します。 |

表 **14 :** クエリ・エディタのタブ

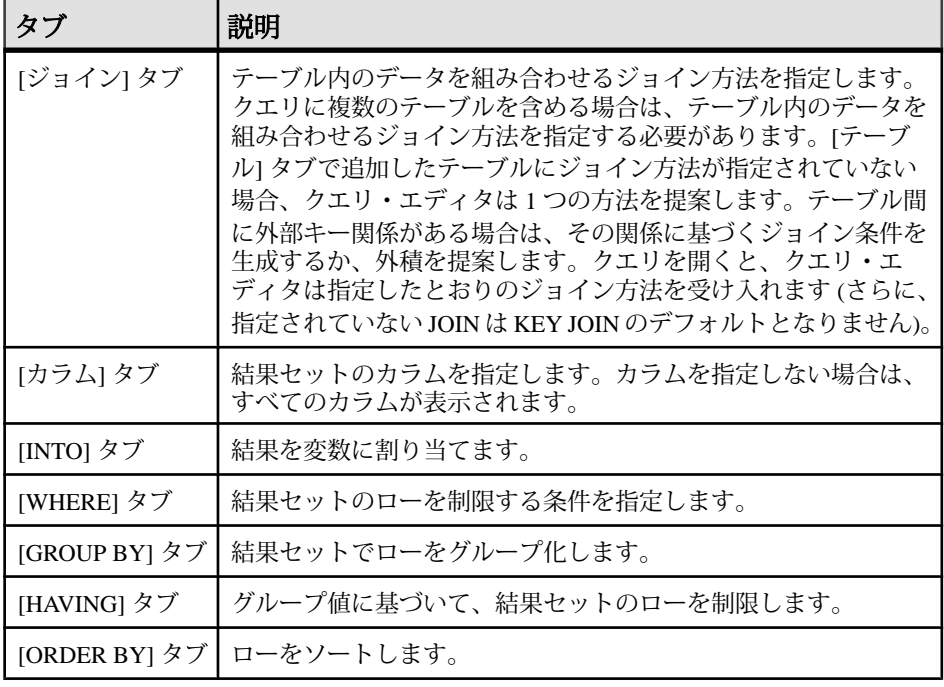

**6.** 次のツールが使用できます。

### 表 **15 :** クエリ・エディタのツール

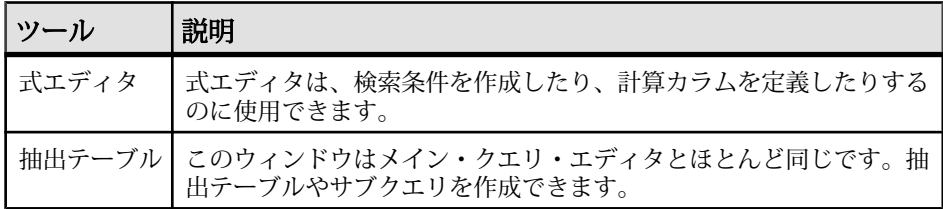

#### 参照:

- プランの表示 (Interactive SQL [のプラン・ビューワ](#page-53-0)) (46ページ)
- [ツール] [メニューのウィンドウ・リファレンス](#page-39-0) (32 ページ)

# クエリ・エディタの設定

クエリ・エディタを設定して、設定をカスタマイズします。

- **1.** [ツール] **>** [オプション] **>** [Sybase IQ] を選択します。
- **2.** [クエリ・エディタ] タブをクリックし、設定を変更します。

### <span id="page-53-0"></span>クエリ・エディタの制限事項

クエリ・エディタでサポートされていない機能と構文について説明します。

クエリ・エディタは、SQL Anywhere の **SELECT** 文を作成します。ビューを作成す る機能はありませんが、ビューを Interactive SQL で作成してクエリ・エディタで 参照できます。**UPDATE** 文または他の非 SELECT SQL 文を作成することもできま せん。単一の **SELECT** 文を作成するのみです。そのため、**SELECT** 文の UNION ま たは INTERSECT は作成されません。さらに、クエリ・エディタは Transact-SQL の構文をサポートしません。

# プランの表示 **(Interactive SQL** のプラン・ビューワ**)**

プラン・ビューワは、データベースのグラフィカルなプランを表示するためのグ ラフィカルなツールです。

「プラン・ビューワ」ウィンドウは、複数のウィンドウ枠で構成されています。

| ウィンドウ枠 | 説明                                         |
|--------|--------------------------------------------|
|        | [SQL] ウィンドウ枠   プランを生成する SQL 文を入力するための領域です。 |
|        | [結果] ウィンドウ枠   グラフィカルなプランを表示します。            |
|        | [詳細] ウィンドウ枠 プランについての詳細をテキストで表示します。         |

表 **16 :** プラン・ビューワのウィンドウ枠

#### 参照:

- [Interactive SQL] [ウィンドウ・リファレンス](#page-38-0) (31 ページ)
- [ツール] [メニューのウィンドウ・リファレンス](#page-39-0) (32 ページ)
- クエリの作成([クエリ・エディタ](#page-51-0))(44ページ)

## プラン・ビューワの起動

プラン・ビューワを起動すると、別のウィンドウが開きます。

- **1.** Interactive SQL を開きます。
- **2.** [ツール] **>** [プラン・ビューワ]を選択するか、[Shift]キーを押しながら[F5]キー を押します。

参照:

- [グラフィカルなプランの設定](#page-54-0) (47 ページ)
- [プランの印刷](#page-55-0)(48ページ)

<span id="page-54-0"></span>• Interactive SOL でのグラフィカルなプランの表示(47 ページ)

## **Interactive SQL** でのグラフィカルなプランの表示

SQL 文に対するクエリ・オプティマイザの実行プランを Interactive SQL の [プラ ン・ビューワ] で表示できます。

- **1.** [SQL 文] ウィンドウ枠でクエリを入力します。
- **2.** [ツール] **>** [プラン・ビューワ]を選択するか、[Shift]キーを押しながら[F5]キー を押します。

プラン・ビューワが別のウィンドウに表示されます。指定したクエリが [SQL] ウィンドウ枠に表示されます。

- **3.** [プランの取得] をクリックして、指定したクエリのプランを生成します。
- **4.** [ツール] **>** [プラン・ビューワ] を選択します。
- **5.** [開く] をクリックします。
- **6.** プラン・ファイル (.saplan) を選択し、[開く] をクリックします。

#### 参照:

- グラフィカルなプランの設定 (47 ページ)
- プランの*印刷* (48 ページ)
- [プラン・ビューワの起動](#page-53-0)(46ページ)

## グラフィカルなプランの設定

グラフィカルなプランの実行後、プランの項目の表示形式をカスタマイズできま す。

- **1.** プラン・ビューワの左下のウィンドウ枠でプランを右クリックし、[カスタマ イズ] を選択します。
- **2.** 設定を変更します。
- **3.** 完了したら、[OK] をクリックします。
- **4.** [プランの取得] をクリックして、変更が反映されたグラフィカルなプランを生 成します。

#### 参照:

- [プランの印刷](#page-55-0)(48ページ)
- [プラン・ビューワの起動](#page-53-0)(46ページ)
- Interactive SOL でのグラフィカルなプランの表示(47ページ)

## <span id="page-55-0"></span>プランの印刷

プラン・ビューワでプランを印刷できます。

- **1.** [ツール] **>** [プラン・ビューワ] を選択します。
- **2.** [印刷] ボタンをクリックするか、プランを右クリックして [印刷] を選択しま す。

参照:

- [グラフィカルなプランの設定](#page-54-0) (47 ページ)
- [プラン・ビューワの起動](#page-53-0)(46ページ)
- Interactive SOL [でのグラフィカルなプランの表示](#page-54-0)(47ページ)

# ソース制御の統合

Interactive SQL はサードパーティのソース制御システムとの統合が可能であり、 ファイルに関して共通するソース管理操作を Interactive SQL 内から実行できます。

Windows 上では、Interactive SQL は、Microsoft Common Source Code Control API (SCC) をサポートする、Microsoft Visual SourceSafe を含む多くのソース制御製品と 統合可能です。Windows や他のオペレーティング・システムで SCC API をサポー トしないソース制御製品を使用するには、コマンド・ラインを指定して、各ソー ス制御操作を実行します。それらのコマンドの出力が、ログ・ウィンドウに表示 されます。

Interactive SQL は、次のタスクをサポートします (タスクがソース制御製品でサ ポートされている場合)。

- ソース制御プロジェクトのオープン
- 取得
- チェック・イン
- チェック・アウト
- チェック・アウトの取り消し
- バージョンの比較
- ファイル履歴の表示
- ファイル・プロパティの表示
- ソース制御マネージャの実行

基になるソース制御プログラムで操作がサポートされていない場合は、対応する メニュー項目が無効になります。たとえば、Visual SourceSafe はこれらの操作をす べてサポートしていますが、カスタム (コマンド・ライン) ソース制御システムを

使用する場合、ソース制御プロジェクトのオープンやソース制御マネージャの実 行はサポートされません。

ソース制御プログラムの操作に慣れた後に、Interactive SQL から使用するようにし てください。

### ソース制御を使用するための **Interactive SQL** の設定

ファイルのチェック・インやチェック・アウト、ファイルの異なるバージョンの 比較、ファイルの履歴の表示など、ソース制御操作を行う前に、ソース制御を使 用するように Interactive SQL を設定する必要があります。

Microsoft SCC API をサポートするソース制御製品が搭載されている Windows コン ピュータで Interactive SQL を実行している場合は、その製品を使用することも、 カスタム (コマンド・ライン指向) システムを使用することもできます。

#### **Windows** での **Interactive SQL** ソース制御の設定

Microsoft SCC API をサポートするソース制御製品が搭載されている Windows コン ピュータで Interactive SQL を実行している場合、ソース制御の統合を有効にしま す。

- **1.** [ツール] **>** [オプション] を選択します。
- **2.** 左側のウィンドウ枠で、[ソース制御] をクリックします。
- **3.** [ソース制御の統合を有効にする] をクリックします。
- **4.** [OK] をクリックします。

### コマンド・ライン・インタフェースを使用する **Interactive SQL** ソース制御シス テムの設定

カスタム・コマンド・ライン指向のソース制御製品を搭載しているコンピュータ で Interactive SQL を実行している場合は、ソース制御の統合を有効にします。

- **1.** [ツール] **>** [オプション] をクリックします。
- **2.** 左側のウィンドウ枠で、[ソース制御] をクリックします。
- **3.** [ソース制御の統合を有効にする] をクリックします。
- **4.** [設定] をクリックします。
- **5.** [カスタム・ソース制御オプション] ウィンドウで、[リセット] をクリックしま す。
- **6.** リストから使用するソース制御システムを選択し、[OK] をクリックします。
- **7.** 必要に応じて、リストのコマンドを編集します。これを行うには、[ソース制 御操作] リストから操作を選択し、対応するコマンドを [コマンド・ライン] ウィンドウ枠に入力します。

<span id="page-57-0"></span>システムのコマンドを [ソース制御操作] リストで定義する場合、プレースホル ダ [FILENAME] を使用して、コマンドを実行するときに使用するファイルの 名前を表します。

操作に対してコマンド・ラインを指定しない場合、[ファイル] > [ソース制御] メニューの項目は無効になります。

**8.** [OK] をクリックし、再び [OK] をクリックします。

## **Interactive SQL** からのソース制御プロジェクトのオープン

一部のソース制御製品では、ソース制御プロジェクトを開いた後に他のソース制 御操作を実行する必要があります。

プロジェクトの正確な定義は、使用するソース制御システムによって異なります。 通常、プロジェクトは、ソース制御下の一連のファイルと、ファイルの作業コ ピーが配置されているローカル・ファイル・システムのロケーションで構成され ます。プロジェクトを開くには、一般的に、ソース制御システムへの認証情報 (ユーザ ID とパスワードなど) を提供する必要があります。

使用しているソース制御システムがソース制御プロジェクトのオープンをサポー トしている場合、[ファイル] **>** [ソース制御] **>** [ソース制御プロジェクトのオープ ン] メニュー項目が有効になります。[ファイル] メニューからこのオプションを選 択すると、プロジェクトを開くためのソース制御固有のウィンドウが開きます。 プロジェクトを一度開くと、その後の Interactive SQL セッションでは再び開く必 要はありません。プロジェクトは自動的に開きます。

#### 参照:

- [その他のソース制御操作](#page-58-0)(51ページ)
- Interactive SOL からのファイルのチェック・アウト (50 ページ)
- Interactive SOL [からのファイルのチェック・イン](#page-58-0)(51ページ)

# **Interactive SQL** からのファイルのチェック・アウト

Interactive SQL でファイルを開いたら、[ファイル] メニューのコマンドを使用し て、ファイルをチェック・アウトします。

**1.** [ファイル] **>** [開く] を選択し、開くファイルを参照します。

ファイル・ステータス ([チェック・イン済み]、[チェック・アウト済み]、[非 制御下]) が [InteractiveSQL] ウィンドウの下部のステータス・バーに表示されま す。

**2.** [ファイル] **>** [ソース制御] **>** [チェック・アウト] を選択してファイルをチェッ ク・アウトします。

<span id="page-58-0"></span>**3.** 使用しているソース制御製品によっては、チェック・アウト・プロシージャの 一環としてコメントまたは他のオプションの入力が求められることがありま す。

注意: SCC 準拠のソース制御システムを使用している場合、ステータスは常 に正確です。ただし、カスタム・ソース制御システムを使用している場合、ス テータスはファイルが読み取り専用なのかどうかによって異なります。読み取 り専用ファイルは、チェック・インされているとみなされますが、編集可能な ファイルについては、チェック・アウトされるか、非制御下となる可能性があ り、想定は行われません。

#### 参照:

- Interactive SOL [からのソース制御プロジェクトのオープン](#page-57-0) (50 ページ)
- その他のソース制御操作(51 ページ)

## **Interactive SQL** からのファイルのチェック・イン

ファイルの編集が完了したら、Interactive SQL からファイルをチェック・インでき ます。

- **1.** [ファイル] **>** [ソース制御] **>** [チェック・イン] を選択します。
- **2.** 入力が求められたら、チェック・イン・コメントを入力します。

#### 参照:

- Interactive SOL [からのソース制御プロジェクトのオープン](#page-57-0)(50ページ)
- その他のソース制御操作 (51 ページ)

## その他のソース制御操作

ソース制御プロジェクトのオープン、ファイルのチェック・イン/チェック・ア ウトだけでなく、Interactive SQL では、他にもいくつかのソース制御操作がサポー トされています。使用できる操作は、使用するソース制御システムによって異な ります。

これらの操作には、Interactive SQL の [ファイル] **>** [ソース制御] メニューからアク セスします。

| <b> アクション</b> | 説明                                            |
|---------------|-----------------------------------------------|
| 取得            | [SQL 文] ウィンドウ枠で現在開いているファイルの最新のコピーを取 <br>得します。 |

表 **17 :** その他のソース制御操作

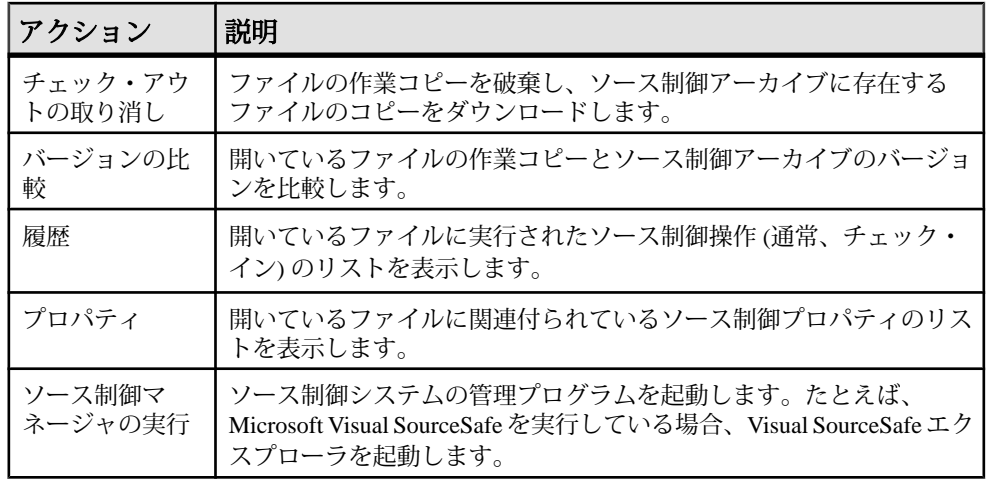

#### 参照:

- Interactive SOL [からのソース制御プロジェクトのオープン](#page-57-0)(50ページ)
- Interactive SOL [からのファイルのチェック・アウト](#page-57-0) (50 ページ)
- Interactive SOL [からのファイルのチェック・イン](#page-58-0)(51ページ)

# **Interactive SQL** のための **SQL** 文

Interactive SQL 文は、Interactive SQL 内でのみ使用できます。

## **CLEAR** 文 **[Interactive SQL]**

Interactive SQL (**dbisql**) データ・ウィンドウをクリアします。

### 構文

**CLEAR**

### 使用法

CLEAR 文は、**dbisql** メイン・ウィンドウをクリアするために使用します。

関連する動作:

**CLEAR** 文は、クリアしたデータに関連付けられているカーソルを閉じます。

#### 標準

- SQL—ISO/ANSI SQL 文法のベンダ拡張。
- Sybase—なし。

#### パーミッション

なし

## **CONFIGURE** 文 **[Interactive SQL]**

Interactive SQL (**dbisql**) 設定ウィンドウをアクティブにします。

### 構文

**CONFIGURE**

### 使用法

**dbisql** 設定ウィンドウには、すべての **dbisql** オプションの現在の設定が表示され ます。データベース・オプションは表示されず、変更を加えることもできません。

[Permanent] を選択すると、オプションはデータベースの SYSOPTION テーブルに 書き込まれ、データベース・サーバは自動的に **COMMIT** を実行します。 [Permanent] を選択しないで、[OK] をクリックすると、オプションは一時的に設定 され、現在のデータベース接続の間だけに有効になります。

#### 標準

- SQL—ISO/ANSI SQL 文法のベンダ拡張。
- Sybase—Adaptive Server Enterprise ではサポートされていません。

#### パーミッション

なし

# **CONNECT** 文 **[ESQL] [Interactive SQL]**

データベースへの接続を確立します。

### 構文

構文 1

**CONNECT**

```
… [ TO
```
ユーティリティ・ガイド ちょうしょう しゅうしゃ しゅうしゅう ちょうこう ちょうしゅう

```
 engine-name ]
…[ DATABASE
              database-name ]
…[ AS
              connection-name ]
…[ USER ] userid [ IDENTIFIED
              BY ]
```
構文 2

 **CONNECT USING** connect-string

## パラメータ

- **engine-name**:識別子、文字列、またはホスト変数
- **database-name**:識別子、文字列、またはホスト変数
- **connection-name**:識別子、文字列、またはホスト変数
- **userid**:識別子、文字列、またはホスト変数
- **password**:識別子、文字列、またはホスト変数
- **connect-string**:有効な接続文字列、またはホスト変数

## 例

• 例 **1 –** 次は、Embedded SQL 内での **CONNECT** の使用例です。

```
EXEC SOL CONNECT AS : conn name
USER :userid IDENTIFIED BY :password;
EXEC SQL CONNECT USER "dba" IDENTIFIED BY "sql";
```
- 例 **2** 次は、**dbisql** 内での **CONNECT** の使用例です。
	- **dbisql** からデータベースに接続します。ユーザ ID とパスワードの入力を要 求するプロンプトが表示されます。

CONNECT

• **dbisql** から DBA としてデフォルト・データベースに接続します。パスワー ドの入力が求められます。

CONNECT USER "DBA"

• **dbisql** から DBA としてデモ・データベースに接続します。

```
CONNECT
TO <machine>_iqdemo
USER "DBA"
IDENTIFIED BY sql
```
ここで、<machine>\_iqdemo はエンジン名です。

```
• 接続文字列を使用して dbisql からデモ・データベースに接続します。
CONNECT
USING 'UID=DBA;PWD=sql;DBN=iqdemo'
```
#### 使用法

**CONNECT** 文は、engine-name で識別されるサーバ上で実行している、databasename で識別されるデータベースへの接続を確立します。

Embedded SQL の動作—Embedded SQL では、engine-name が指定されていない場 合、デフォルトのローカル・データベース・サーバが使用されます (最初に起動す るデータベース・サーバ)。ローカル・データベース・サーバの起動がなく、 Anywhere Client (DBCLIENT) が起動している場合、デフォルト・サーバが使用さ れます (クライアントの起動時に指定されたサーバ名)。database-name を指定して いない場合、指定したサーバ上の最初のデータベースが使用されます。

**WHENEVER** 文、**SET SQLCA** 文、一部の **DECLARE** 文はコードを生成しないので、 ソース・ファイル内の **CONNECT** 文の前に置いてもかまいません。それ以外の場 合は、**CONNECT** 文が正常に実行されるまで、どのような文も使用できません。

ユーザIDとパスワードを使用して、動的SQL文ごとにパーミッションをチェック します。デフォルトでは、パスワードの大文字と小文字は区別されますが、ユー ザ ID では区別しません。

接続アルゴリズムの詳細については、『システム管理ガイド:第1巻』の 「Sybase IQ の接続」>「Sybase IQ の接続の確立方法」を参照してください。

DBISQL の動作—**CONNECT** 文でデータベースまたはサーバを指定しない場合、 **dbisql** はデフォルトのサーバとデータベースには接続しないで、現在のデータ ベースとの接続を継続します。サーバ名を指定せずにデータベース名を指定した 場合、**dbisql** は現在のサーバ上の指定したデータベースに接続しようとします。 データベース・ファイル名ではなく、**-n** データベース・スイッチで定義された データベース名を指定する必要があります。データベース名を指定せずにサーバ 名を指定した場合、**dbisql** は指定したサーバ上のデフォルト・データベースに接 続します。たとえば、データベースへの接続中に次のバッチを実行すると、同じ データベースに 2 つのテーブルが作成されます。

CREATE TABLE t1( c1 int ); CONNECT DBA IDENTIFIED BY sql; CREATE TABLE t2 (c1 int );

**CONNECT** 文が正常に実行されるまで、他のデータベース文を使用できません。

ユーザ ID とパスワードを使用して、SQL 文ごとにパーミッションをチェックしま す。パスワード、またはユーザ ID とパスワードが指定されていない場合、足りな い情報を入力するようにプロンプトが表示されます。デフォルトでは、パスワー ドの大文字と小文字は区別されますが、ユーザ ID では区別しません。

複数の接続を管理するときにも、現在の接続という概念が使用されます。 CONNECT 文が正常に実行されると、その新しい接続が現在の接続になります。 別の接続に切り替えるには、**SET CONNECTION** を使用します。**CONNECT** 文を実行 しても、既存の接続は (仮にあったとしても) クローズされません。接続を削除す るには、**DISCONNECT** を使用します。

静的 SQL 文は **SQLPP** 文の行に -l オプションで指定したユーザ ID とパスワードを 使用します。-l オプションが指定されていない場合は、**CONNECT** 文のユーザ ID とパスワードを静的 SQL 文でも使用します。

パスワードが不要な接続—DBA 権限を使用してユーザ ID に接続している場合は、 パスワードを指定しなくても別のユーザIDに接続できます(**dbtran**の出力には、こ の機能が必要です)。たとえば、DBA として Interactive SQL からデータベースに接 続する場合は、パスワードがなくても次の文を使用して接続できます。

CONNECT other\_user\_id

EmbeddedSQL では、パスワードの代わりにホスト変数を使い、ホスト変数の値を NULL ポインタに設定することにより、パスワードがなくても接続できます。

AS 句—オプションで **AS** 句を指定して、接続に名前を付けることができます。接 続に名前を付けると、同じデータベースへの複数の接続、あるいは同じまたは異 なるデータベース・サーバへの複数の接続が、すべて同時に行えるようになりま す。それぞれの接続には、固有のトランザクションがあります。ただし、2 つの 異なる接続から同じデータベース内の同じレコードを修正しようした場合など、 トランザクション間でロックの競合が起こることもあります。

構文 2—connect-string は **keyword**=value 形式のパラメータ設定リストであり、一重 引用符で囲む必要があります。

#### 標準

- SQL—ISO/ANSI SQL 文法のベンダ拡張。
- Sybase—Open Client EmbeddedSQL は **CONNECT** 文に対して異なる構文をサポー トします。

#### パーミッション

なし

# **DISCONNECT** 文 **[Interactive SQL]**

データベースとの接続を削除します。

構文

**DISCONNECT** [ { connection-name | **CURRENT** | **ALL** } ]

#### パラメータ

• **connection-name**: **–** 識別子、文字列、またはホスト変数

例

- 例 **1** 次の文は、Embedded SQL 内での **DISCONNECT** の使用法を示します。 EXEC SQL DISCONNECT :conn\_name
- 例 **2** 次の文は、**dbisql** から **DISCONNECT** を使用し、すべての接続を切断する 方法を示します。 DISCONNECT ALL

#### 使用法

**DISCONNECT** 文はデータベース・サーバとの接続を切断し、データベース・サー バが使用するすべてのリソースを解放します。切断しようとする接続の名前が **CONNECT** 文上で指定されている場合、その名前を使用して接続を指定できます。 **ALL** を指定すると、すべてのデータベース環境へのアプリケーションの接続すべ てが切断されます。デフォルトは **CURRENT** で、現在の接続が切断されます。

接続が切断されると、暗黙の **ROLLBACK** が実行されます。

#### 標準

- SOL-ISO/ANSI SOL 準拠。
- Sybase—Open Client/Open Server でサポートされています。

#### パーミッション

なし

### **OUTPUT** 文 **[Interactive SQL]**

現在のクエリ結果をファイルへ書き込みます。

#### 構文

構文 1 - ファイルへの出力

```
OUTPUT TO filename
[ APPEND ] [ VERBOSE ]
[ FORMAT output-format ] 
[ ESCAPE CHARACTER character ] 
[ DELIMITED BY string ] 
[ QUOTE string [ ALL ] ] 
[ COLUMN WIDTHS ( integer, … ) ]
[ HEXADECIMAL { ON | OFF | ASIS } ]
[ ENCODING encoding ]
```
構文 2 - ODBC データ・ソースへの出力

**OUTPUTUSING**connection-string **INTO**destination-table-name

[ **CREATE TABLE** { **ON** | **OFF** } ]

### パラメータ

- **output-format**: **TEXT** | **FIXED** | **HTML** | **SQL** | **XML**
- **encoding**:string or identifier
- 接続文字列:{ **DSN=** odbc\_data\_source | **DRIVER=** odbc\_driver\_name [; connection parameter = value $[$ ; ...  $]$  ]  $\}$

### 例

• 例 **1 –** Employees テーブルの内容をテキスト ファイルに出力します。

SELECT \* FROM Employees; OUTPUT TO employees.txt FORMAT TEXT

• 例 **2 –** Employees テーブルの内容を既存のファイルの終わりに置き、クエリ に関するメッセージも同じファイルに追加します。 SELECT \* FROM Employees;

OUTPUT TO employees.txt APPEND VERBOSE

• 例 **3 –** 改行文字を含む値をエクスポートします。 改行文字は数値 10 を持ち、 SQL 文では文字列 '¥x0a' と表現されます。

**HEXADECIMAL ON** で、次の文を実行します。

SELECT 'line1¥x0aline2'; OUTPUT TO file.txt HEXADECIMAL ON

次のテキストを含む 1 行のファイルが取得されます。

line10x0aline2

**HEXADECIMAL OFF** を指定して同じ文を実行すると、次の結果が得られます。

```
line1¥x0aline2
```
HEXADECIMAL に **ASIS** を設定すると、次の 2 行から成るファイルが取得されま す。

'line1

line2'

**ASIS** を使用すると 2 行取得されるのは、間に含まれる改行文字が、2 桁の 16 進 表現に変換されることも、プレフィクスもなく、エクスポートされるためで す。

### 使用法

**OUTPUT** 文は、現在のクエリが取り出した情報をファイルにコピーします。

出力フォーマットは、オプションの **FORMAT** 句を使用して指定できます。 **FORMAT** 句が指定されていない場合、Interactive SOL の OUTPUT\_FORMAT オプショ ンの設定が使用されます。

現在のクエリは、[結果] ウィンドウ枠の [結果] タブに表示される情報を生成した **SELECT** 文または **LOAD TABLE** 文です。 現在のクエリがない場合、**OUTPUT** 文はエ ラーをレポートします。

注意: **OUTPUT** 文は、特にクエリやレポートの結果を別のアプリケーションで利 用するとき便利ですが、バルク・オペレーションには向いていません。 大量の データを移動する場合は、**SELECT** 文の **ASCII** と **BINARY** のデータ抽出機能を使用 してください。 抽出機能を使用すると、格段に高いパフォーマンスで大量のデー タを移動し、出力ファイルを作成してロードに使用できます。

APPEND—このオプションのキーワードを使用すると、クエリの結果は、既存の 出力ファイルに記述されている内容を上書きするのではなく、ファイルの末尾に 追加されます。 **APPEND** 句を使用しない場合、**OUTPUT** 文はデフォルトで出力 ファイルの内容を上書きします。 出力フォーマットがテキスト、FIXED、または SQL の場合に、**APPEND** キーワードが有効です。

VERBOSE—オプションの **VERBOSE** キーワードを指定すると、クエリに関するエ ラー・メッセージ、データの選択に使用した SQL 文、データそのものが出力ファ イルに書き込まれます。 **VERBOSE** を省略すると (デフォルト)、ファイルにはデー タのみが書き込まれます。 出力フォーマットがテキスト、FIXED、または SQL の 場合に、**VERBOSE** キーワードが有効です。

FORMAT—次の出力フォーマットを指定できます。

• テキスト—テキスト・フォーマットでファイルに出力され、1 行につき 1 ロー が書き込まれます。 すべての値がカンマで区切られ、文字列はアポストロ フィ (一重引用符) で囲まれます。 デリミタと引用符の文字列は、**DELIMITED BY** 句と **QUOTE** 句を使って変更できます。 **ALL** を **QUOTE** 句の中で指定する場 合は、(文字列だけではなく) すべての値を引用符で囲みます。 これがテキスト の出力フォーマットです。 この他に 3 つの特別なシーケンスが認識されます。 2 文字の文字列 ¥n は改行文

字を表し、¥¥ は単一の円記号を示し、¥xDD のようなシーケンスは 16 進コー ド DD の付いた文字を示します。

文字列の値を返す Java メソッドをエクスポートする場合は、**HEXADECIMAL OFF** 句を使用する必要があります。

- FIXED—それぞれのカラムが固定幅を持つ固定フォーマットで出力されます。 それぞれのカラムの幅は **COLUMN WIDTHS** 句を使って指定できます。 この フォーマットでは、カラム見出しは出力されません。 **COLUMN WIDTHS** を省略した場合、各カラムの幅はカラムのデータ型から計算 され、そのデータ型の値を保持するのに十分な大きさになります。 ただし、 LONG VARCHAR と LONG BINARY のデータだけは、デフォルトで 32KB になり ます。
- HTML—Hyper Text Markup Language フォーマットで出力されます。
- SQL—テーブル内の情報を再作成するのに必要な Interactive SQL **INPUT** 文が出 力されます。

注意: Sybase IQ は **INPUT** 文をサポートしません。 この出力を使ってデータを ロードバックするためには、INPUT 文を有効な **LOAD TABLE** (または **INSERT**) 文 に編集する必要があります。

• XML—UTF-8 でエンコードされ、DTD が埋め込まれた XML ファイルに出力さ れます。 バイナリ値は、バイナリ・データを 2 桁の 16 進文字列でエンコード し、CDATA ブロックに保存します。 **LOAD TABLE** 文のファイル・フォーマット に XML を指定することはできません。

ESCAPE CHARACTER—16 進のコードと記号として格納されている文字に使用す るデフォルトのエスケープ文字は、円記号 (¥) です。たとえば、¥x0A は改行文字 です。

このデフォルトのエスケープ文字は、**ESCAPE CHARACTER** 句を使用して変更でき ます。 たとえば、感嘆符 (!) をエスケープ文字として使用するには、次のように入 力します。

... ESCAPE CHARACTER '!'

DELIMITED BY—**DELIMITED BY** 句を使用できるのは、テキスト出力フォーマット の場合のみです。 デリミタ文字列 (デフォルトはカンマ) は、カラムの間に置かれ ます。

QUOTE—**QUOTE** 句を使用できるのは、テキスト出力フォーマットの場合のみで す。 文字列の値の前後を引用符文字列で囲みます。 デフォルトは一重引用符で す。 ALL を **QUOTE** 句に指定すると、引用符文字列は文字列の前後だけでなく、 すべての値の前後に置かれます。

COLUMN WIDTHS—**COLUMN WIDTHS** 句を使用して、**FIXED** フォーマット出力の カラム幅を指定します。

HEXADECIMAL—**HEXADECIMAL** 句では、テキスト・フォーマットの場合にのみ、 バイナリ・データをアンロードする方法を指定します。 この句を **ON** に設定する と、バイナリ・データは **0xabcd** フォーマットでアンロードされます。 **OFF** に設定 すると、バイナリ・データはアンロード時に (¥**xab**¥**xcd** のように) エスケープされ ます。 **ASIS** に設定すると、値はたとえ制御文字を含んでいても、そのまま (すな わち、エスケープなしで) 書き込まれます。 ASIS は、テキストにタブや復帰改行 などのフォーマット文字列が含まれる場合に使用します。

ENCODING—ファイルの書き込み時に使用するコード化を指定します。 **ENCODING** 句を使用できるのは テキスト・フォーマットだけです。

encoding を指定しない場合、Interactive SQL はファイルの書き込みに使用するコー ド・ページを次のリストのように決定します。このリストで先に示すコード・ ページの値は、後に示す値よりも優先されます。

- DEFAULT\_ISQL\_ENCODING オプションで指定されたコード・ページ (このオプ ションが設定されている場合)
- Interactive SQL を実行しているコンピュータのデフォルトのコード・ページ

USING - **USING** 句は、ODBC データ・ソース名にデータをエクスポートします。 DSN オプションを使用して ODBC データ・ソース名を指定するか、または DRIVER オプションを使用して ODBC ドライバ名と接続パラメータを指定できま す。Connection-parameter は、データベース固有の接続パラメータのリスト (オプ ション) です。

Odbc-data-source は、ユーザ名または ODBC データ・ソース名です。

ODBC-driver-name は、ODBC ドライバ名です。

関連する動作

• Interactive SQL では、現在のクエリの結果だけが [結果] タブに表示されます。 前回のクエリの結果は、現在のクエリの結果にすべて置き換えられます。

#### 標準

- SQL—ISO/ANSI SQL 文法のベンダ拡張。
- Sybase—なし。

#### パーミッション

なし

## **PARAMETERS** 文 **[Interactive SQL]**

Interactive SQL (**dbisql**) コマンド・ファイルにパラメータを指定します。

構文

#### **PARAMETERS**

parameter1, parameter2, …

**dbisql** Interactive SQL ユーティリティ

## 例

• 例 **1 –** 次の **dbisql** コマンド・ファイルは、2 つのパラメータを使用します。

```
PARAMETERS department_id, file ;
SELECT Surname
FROM Employees
WHERE DepartmentID = \{</math> dependent_id\}>#{file}.dat;
```
### 使用法

**PARAMETERS** は、指定したコマンド・ファイルに対するパラメータ数を指定しま す。また、これらのパラメータに名前を与え、そのコマンド・ファイル内で後か ら参照できるようにします。

パラメータは、指定したパラメータを置き換えるコマンド・ファイルに、そのパ ラメータを次のように入れることで参照されます。

```
{parameter1}
```
大カッコとパラメータ名の間には、スペースを入れないでください。

コマンド・ファイルを呼び出すときに、すべての必要なパラメータを指定しない と、**dbisql** は不足しているパラメータの値を要求するメッセージを表示します。

#### 標準

- SQL—ISO/ANSI SQL 文法のベンダ拡張。
- Sybase—なし。

#### パーミッション

なし

## **READ** 文 **[Interactive SQL]**

Interactive SQL (**dbisql**) 文をファイルから読み込みます。

### 構文

 **READ** filename [ parameters ]

### 例

• 例 **1 –**

```
READ status.rpt '160'
READ birthday.sql [>= '1988-1-1'] [<= '1988-1-30']
```
### 使用法

**READ** 文は、指定したファイルから **dbisql** 文のシーケンスを読み込みます。この ファイルには、別の **READ** 文を含む有効な **dbisql** 文 (どのような深さまでもネスト 可能) を含むことができます。

コマンド・ファイルを探すために、**dbisql** は、最初に現在のディレクトリを検索 し、次に環境変数 SQLPATH 内で指定されているディレクトリを検索し、次に環 境変数 PATH 内で指定されているディレクトリを検索します。指定したファイル にファイル拡張子がない場合、**dbisql** は各ディレクトリで拡張子 SQL を持つ同じ ファイル名を検索します。

パラメータは、コマンド・ファイル名の後にリストできます。これらのパラメー タは、文ファイルの先頭の **PARAMETERS** 文で指定したパラメータに対応します (「PARAMETERS 文」を参照してください)。**dbisql** は、ソース・ファイルに次の 表現がある場合、対応するパラメータを置き換えます。

{ parameter-name }

ここで、parameter-name は、適切なパラメータの名前です。

コマンド・ファイルに渡すパラメータは、識別子、数、引用符付きの識別子、ま たは文字列です。パラメータの周囲を引用符で囲むときは、入れ替えるテキスト の中に引用符を入れてください。識別子、数、または文字列 (スペースまたはタブ を含む) ではないパラメータは、角カッコ (**[ ]**) で囲みます。これにより、コマン ド・ファイル内で任意のテキストを置き換えることができます。

十分なパラメータがコマンド・ファイルに渡されない場合、**dbisql** は不足してい るパラメータの値を要求するメッセージを表示します。

**READ** 文は **ENCODING** 句もサポートします。この句を使用すると、ファイルの読 み込みに使用するコード化を指定できます。詳細については、[SQL Anywhere](http://infocenter.sybase.com/help/topic/com.sybase.help.sqlanywhere.11.0.1/dbreference_en11/read-statement.html) 11.0.1 の『SQL Anywhere サーバ - SQL [リファレンス』](http://infocenter.sybase.com/help/topic/com.sybase.help.sqlanywhere.11.0.1/dbreference_en11/read-statement.html)>「SQL の使用」>「SQL 文」>「SQL 文 (P ~ Z)」>「READ 文 [\[Interactive SQL\]](http://infocenter.sybase.com/help/topic/com.sybase.help.sqlanywhere.11.0.1/dbreference_en11/read-statement.html)」を参照してください。

#### 標準

- SQL—ISO/ANSI SQL 文法のベンダ拡張。
- Sybase—なし。

### パーミッション

なし

## **SET CONNECTION** 文 **[ESQL] [Interactive SQL]**

アクティブなデータベース接続を変更します。

## 構文

 **SET CONNECTION** [connection-name]

### パラメータ

• **connection-name**: **–** 識別子、文字列、またはホスト変数

### 例

• 例 **1 –** 次は、Embedded SQL の例です。

EXEC SOL SET CONNECTION : conn\_name

• 例 **2 – dbisql** から、現在の接続を接続名 "conn1" に設定します。 SET CONNECTION conn1

### 使用法

現在の接続状態を保存し、再びアクティブな接続になるときにこれを再開します。 connection-name を省略し、名前のない接続がある場合は、この接続がアクティブ な接続になります。

注意: カーソルを Embedded SQL でオープンするとき、カーソルを現在の接続と 関連付けます。接続が変更されると、カーソル名にはアクセスできません。カー ソルはアクティブなまま配置され、関連付けられている接続が再びアクティブに なると、アクセスできるようになります。

### 標準

- SQL— **dbisql** の使用は ISO/ANSISQL 文法のベンダ拡張です。EmbeddedSQL は 上級レベル機能です。
- Sybase—Open Client/Open Server でサポートされています。

### パーミッション

なし
# **SET OPTION** 文 **[Interactive SQL]**

Interactive SQL (**dbisql**) オプションを変更します。

# 構文

構文 1

```
 SET [ TEMPORARY ] OPTION
… [ userid. | PUBLIC.]option-name = [ option-value ]
```
構文 2

 **SET PERMANENT**

構文 3

**SET**

### パラメータ

- **userid**:識別子、文字列、またはホスト変数
- **option-name**:識別子、文字列、またはホスト変数
- **option-value**:ホスト変数 (インジケータ使用可)、文字列、識別子、または数 値

# 使用法

**SET PERMANENT** (構文 2) は、現在の **dbisql** オプションをすべて SYSOPTION シス テム・テーブルに格納します。**dbisql** が現在のユーザ ID で起動されるたびに、こ れらの値が自動的に設定されます。

構文3を使用すると、現在のオプション設定がすべて表示されます。**dbisql**または データベース・サーバにテンポラリ・オプションがある場合は、それが表示され ます。それ以外の場合、永久オプション設定が表示されます。

オプション設定時にオプション名を誤って入力すると、誤った名前がSYSOPTION テーブルに保存されます。誤って入力した名前を SYSOPTION テーブルから削除 するには、オプション PUBLIC でオプション名の後に等号を付け、値を指定しま せん。

SET OPTION PUBLIC.a mistyped name=;

# **START DATABASE** 文 **[Interactive SQL]**

指定したデータベース・サーバ上でデータベースを起動します。

# 構文

```
 START
              DATABASE
              database-file
… [ AS
              database-name ]
… [ ON
              engine-name ]
… [ AUTOSTOP { YES | NO } ]
… [ KEY
              key ]
```
# 例

• 例 **1 –** UNIX システムで、現在のサーバからデータベース・ファイル /s1/ sybase/sample\_2.db を起動します。

```
START DATABASE '/s1/sybase/sample_2.db'
```
• 例 **2 –** Windows システムで、データベース・ファイル c:¥sybase ¥sample\_2.db を sam2 という名前で、サーバ eng1 から起動します。

```
START DATABASE 'c:¥sybase¥sample_2.db'
AS sam2
ON eng1
```
# 使用法

データベース・サーバが作動中である必要があります。ファイルが現在のディレ クトリにない場合は、データベース・ファイルに対してフル・パスを指定してく ださい。

**START DATABASE** 文は、指定したデータベースに **dbisql** を接続しません。接続す るには、**CONNECT** 文を発行する必要があります。

database-name を指定しない場合、デフォルト名がデータベースに割り当てられま す。このデフォルト名は、データベース・ファイルのルートです。たとえば、 ファイル c:¥sybase¥IQ\_15¥demo¥iqdemo.db 内のデータベースには、 iqdemo というデフォルト名が付けられます。

engine-name を指定しない場合は、デフォルトのデータベース・サーバが使用され ます。デフォルトのデータベース・サーバは、現在作動中のサーバの中で最初に 起動したサーバです。

**AUTOSTOP** 句に対するデフォルトの設定は YES です。**AUTOSTOP** を YES に設定す ると、最後の接続が削除されるときに、データベースが自動的にアンロードされ ます。**AUTOSTOP** を NO に設定すると、データベースはアンロードされません。

データベースが高度に暗号化されている場合は、**KEY** 句を使用して KEY 値 (パス ワード) を入力してください。

Sybase では、特定の Sybase IQ データベース・サーバから 1 つのデータベースのみ 起動することをおすすめします。

#### 標準

- SQL—ISO/ANSI SQL 文法のベンダ拡張。
- Sybase—なし。

#### パーミッション

DBA 権限が必要です。

# **START ENGINE** 文 **[Interactive SQL]**

データベース・サーバを起動します。

#### 構文

 **START ENGINE AS** engine-name [ **STARTLINE** command-string ]

## 例

• 例 **1 –** eng1 という名前のデータベース・サーバを、1 つもデータベースを起動 しない状態で起動します。

START ENGINE AS eng1

• 例 **2 –** 次の例は、**STARTLINE** 句の使用法を示します。 START ENGINE AS eng1 STARTLINE 'start\_iq -c 8096'

#### 使用法

サーバに対してオプションのセットを指定するには、コマンド文字列に **STARTLINE** キーワードを付けます。

有効なコマンド文字列については、『ユーティリティ・ガイド』の「start\_iq デー タベース・サーバ起動ユーティリティ」に記載されているデータベース・サーバ のコマンド・ラインの説明を参照してください。

注意: Sybase IQ で適切に処理するには、サーバ・オプションをいくつか設定する 必要があります。正しいオプションのセットを使用するために、Sybase では SybaseCentralを使用するか、設定ファイルを**start\_iq**コマンドで使用して、サーバ を起動することをおすすめしています。

## 標準

- SQL—ISO/ANSI SQL 文法のベンダ拡張。
- Sybase—なし。

### パーミッション

なし

# **STOP DATABASE** 文 **[Interactive SQL]**

指定したデータベース・サーバ上のデータベースを停止します。

# 構文

 **STOP DATABASE** database-name

- … [ **ON**
	- engine-name ]
- … [ **UNCONDITIONALLY** ]

## 例

• 例 **1 –** デフォルト・サーバ上のデータベース sample を停止します。

STOP DATABASE sample

## 使用法

engine-name を指定しないと、すべての作動中のエンジンについて、指定したデー タベースが検索されます。

database-name は、データベース起動時の **-n** パラメータ、または **DBN** (**DatabaseName**) 接続パラメータで指定した名前です。この名前は通常、カタロ グ・ストアを保持するデータベース・ファイルのファイル名から .db 拡張子を除 いたものですが、ユーザ定義の名前も使用できます。

**UNCONDITIONALLY** を指定すると、データベースはデータベースへの接続がある場 合でも停止します。**UNCONDITIONALLY** を指定しないと、接続がある場合にはデー タベースは停止しません。

#### 標準

- SQL—ISO/ANSI SQL 文法のベンダ拡張。
- Sybase—なし。

### パーミッション

DBA 権限が必要です。

# **STOP ENGINE** 文 **[Interactive SQL]**

データベース・サーバを停止します。

### 構文

 **STOP ENGINE** engine-name [ **UNCONDITIONALLY** ]

# 例

• 例 **1 –** sample という名前のデータベース・サーバを停止します。

STOP ENGINE sample

### 使用法

**UNCONDITIONALLY** を指定すると、データベース・サーバはサーバへの接続がある 場合でも停止します。**UNCONDITIONALLY** を指定しないと、接続がある場合には データベース・サーバは停止しません。

#### 標準

- SQL—ISO/ANSI SQL 文法のベンダ拡張。
- Sybase—なし。

#### パーミッション

なし

# **Interactive SQL** 用の **SQL** オプション

Interactive SQL のオプションは、IQ SQL のオプションのサブセットです。これら を使用して、データベースに対する Interactive SQL の対応を変更します。

## **DEFAULT\_ISQL\_ENCODING** オプション **[Interactive SQL]**

**READ** 文と **OUTPUT** 文が使用するコード・ページを指定します。

指定できる値 identifier または string

デフォルト値 システム・コード・ページを使用 (空の文字列)

スコープ

現在の接続の継続中に、テンポラリ・オプションとしてのみ設定できます。

説明

DEFAULT\_ISQL\_ENCODING は、ファイルの読み込み/書き込み時に使用する コード・ページの指定に使用されます。永続的に設定することはできません。デ フォルトのコード・ページは、実行中のプラットフォームのデフォルトのコー ド・ページです。英語版 Windows のマシンでは、デフォルトのコード・ページは 1252 です。

Interactive SQL は、特定の **OUTPUT** 文または **READ** 文で使用するコード・ページを 次のリストの順で決定します (先に出てきたコード・ページが優先されます)。

- **OUTPUT** 文または **READ** 文の **ENCODING** 句で指定されているコード・ページ
- DEFAULT ISOL ENCODING オプションで指定されたコード・ページ (このオ プションが設定されている場合)
- InteractiveSQL の起動時に **-codepage** コマンド・ライン・オプションで指定され たコード・ページ
- Interactive SQL を実行しているコンピュータのデフォルトのコード・ページ

サポートされているコード・ページのリストについては、[SQL Anywhere 11.0.1](http://infocenter.sybase.com/help/topic/com.sybase.help.sqlanywhere.11.0.1/dbadmin_en11/recommended-understanding-natlang.html) の 『SQL Anywhere サーバ – データベース管理』>[「データベースの設定」](http://infocenter.sybase.com/help/topic/com.sybase.help.sqlanywhere.11.0.1/dbadmin_en11/recommended-understanding-natlang.html)>「国際言 語と文字セット」>[「文字セットと照合の参考情報」](http://infocenter.sybase.com/help/topic/com.sybase.help.sqlanywhere.11.0.1/dbadmin_en11/recommended-understanding-natlang.html)>「サポートされている照合 [と代替照合」を](http://infocenter.sybase.com/help/topic/com.sybase.help.sqlanywhere.11.0.1/dbadmin_en11/recommended-understanding-natlang.html)参照してください。

また、SOL Anywhere 11.0.1 の 『SOL Anywhere サーバ – データベース管理』> 「データベースの設定」>[「国際言語と文字セット」](http://infocenter.sybase.com/help/topic/com.sybase.help.sqlanywhere.11.0.1/dbadmin_en11/pieces-in-the-char-set-puzzle-natlang.html)>「文字セットの知識」>「文 [字セット、エンコード、照合の概要」を](http://infocenter.sybase.com/help/topic/com.sybase.help.sqlanywhere.11.0.1/dbadmin_en11/pieces-in-the-char-set-puzzle-natlang.html)参照してください。

例

コード化を UTF-16 (Unicode ファイルの読み込み用) に設定します。

SET TEMPORARY OPTION DEFAULT ISOL ENCODING = 'UTF-16'

# **ON\_ERROR** オプション **[Interactive SQL]**

Interactive SQL の文の実行中にエラーが起こった場合の動作を制御します。

指定できる値 文字列。指定可能な値については、「説明」を参照してください。

デフォルト値 PROMPT

#### 説明

文の実行時にエラーが起きた場合の対応を制御します。

- STOP Interactive SQL は、ファイルからの文の実行を停止し、入力用の文ウィ ンドウに戻ります。
- PROMPT Interactive SQL は、ユーザに継続したいかどうかを確認するプロン プトを表示します。
- CONTINUE エラーが表示されますが、Interactive SQL は文の実行を続行しま す。
- EXIT Interactive SQL は終了します。
- NOTIFY\_CONTINUE エラーが返され、続行するには [Enter] キーを押すか、 [OK] をクリックするよう求めるプロンプトがユーザに表示されます。
- NOTIFY STOP エラーが返され、文の実行を中止するには [Enter] キーを押す か、[OK] をクリックするよう求めるプロンプトがユーザに表示されます。
- NOTIFY\_EXIT エラーが返され、Interactive SOL を終了するには [Enter] キーを 押すか、[OK] をクリックするよう求めるプロンプトがユーザに表示されます。

.SQL ファイルを実行している場合は、STOP と EXIT のどちらに設定しても同じ 結果となります。

#### 参照:

• SOL [文のキャンセル](#page-35-0) (28 ページ)

# **dblocate** データベース管理ユーティリティ

**dblocate** ユーティリティは、TCP/IP ネットワーク上に直接接続されているデータ ベースを検出して、接続の問題を診断するためのサーバ検出ユーティリティです。

構文

**dblocate** [ options ]

パラメータ

次の表に、**dblocate** ユーティリティの利用可能なオプションを示します。

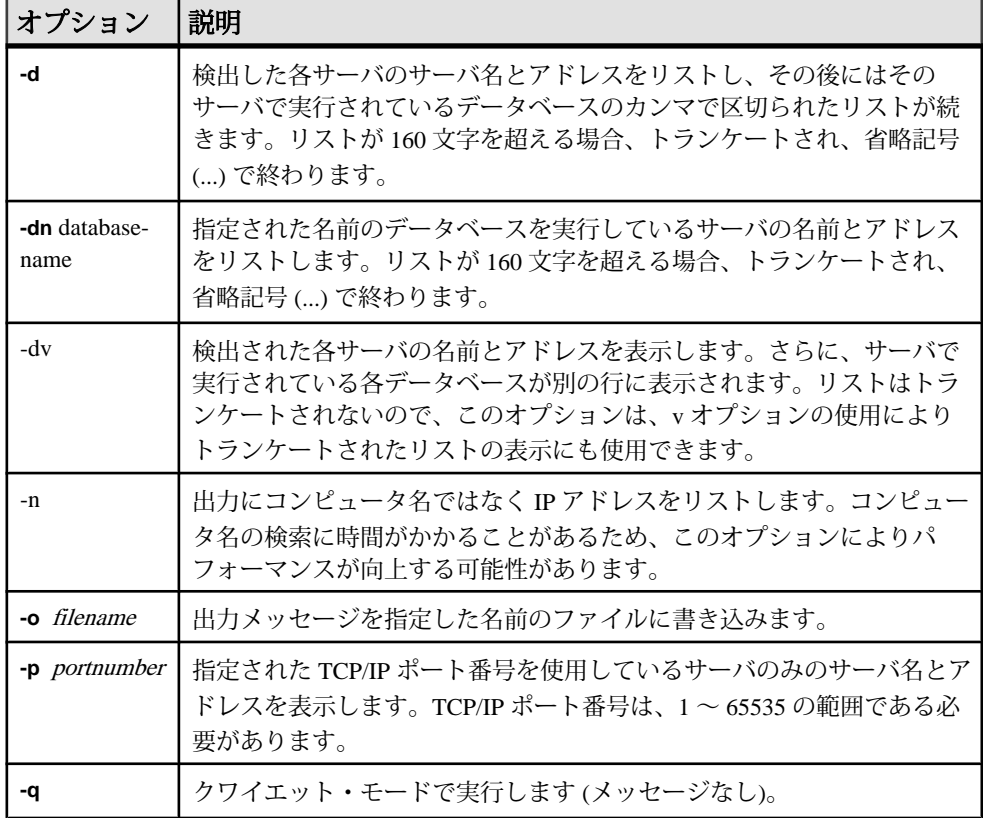

### 表 **18 : dblocate** のオプション

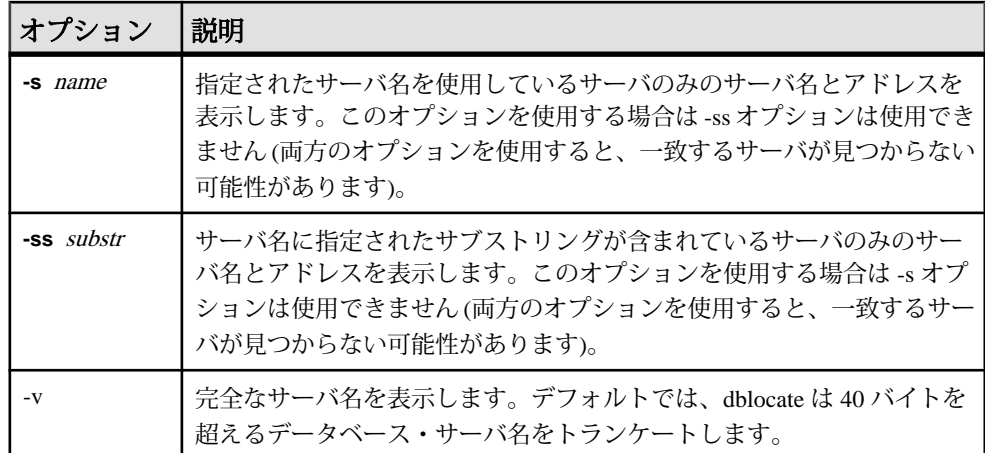

**dblocate** は、TCP/IP ネットワークに直接接続して実行されている SQL Anywhere データベース・サーバまたは Sybase IQ データベース・サーバを検出します。デー タベース・サーバとそれらのアドレスのリストを出力します。

ネットワークによって、結果の出力に数秒かかる場合があります。

参照:

• start\_iq [のデータベース・オプション](#page-171-0) (164 ページ)

# **dblog** データベース管理ユーティリティ

**dblog** ユーティリティは、データベースに関連付けられたトランザクション・ログ やトランザクション・ログ・ミラーの名前を表示したり、変更したりするトラン ザクション・ログ・ユーティリティです。

**dblog** を使用すると、データベースによるトランザクション・ログ・ミラーの管理 を停止したり、開始したりすることもできます。

Sybase IQ は、データベースにトランザクション・ログを作成し、削除する作業を 自動的に行います。データベースでは、トランザクション・ログを作成しながら 実行する必要があります。 Sybase IQ サーバは、トランザクション・ログなしでは 起動しません。トランザクション・ログ・ミラーはトランザクション・ログの重 複コピーであり、データベースによって並列に管理されています。トランザク ション・ログ・ミラーは必須ではありませんが、特に IQ データベースを頻繁に バックアップしない場合は、使用することをおすすめします。

#### 構文

 **dblog** [options] database-file

パラメータ

次の表に、**dblog** ユーティリティの利用可能なオプションを示します。

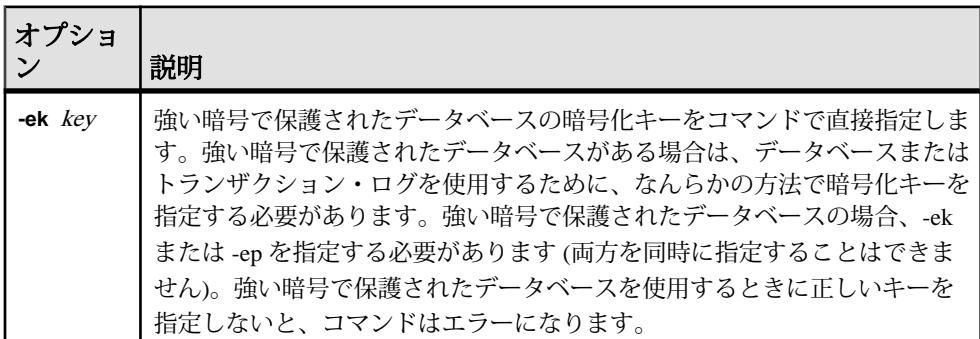

#### 表 **19 : dblog** のオプション

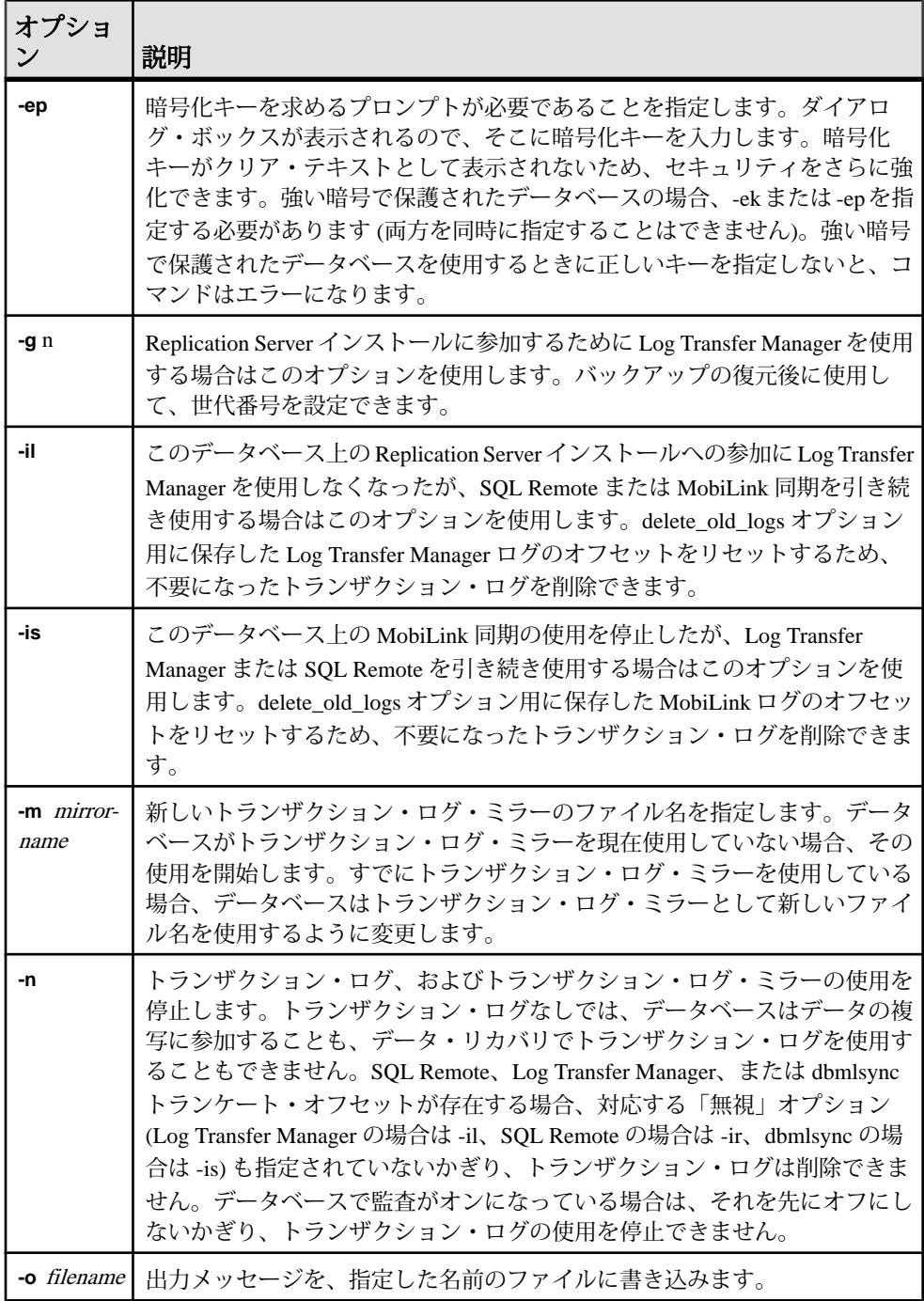

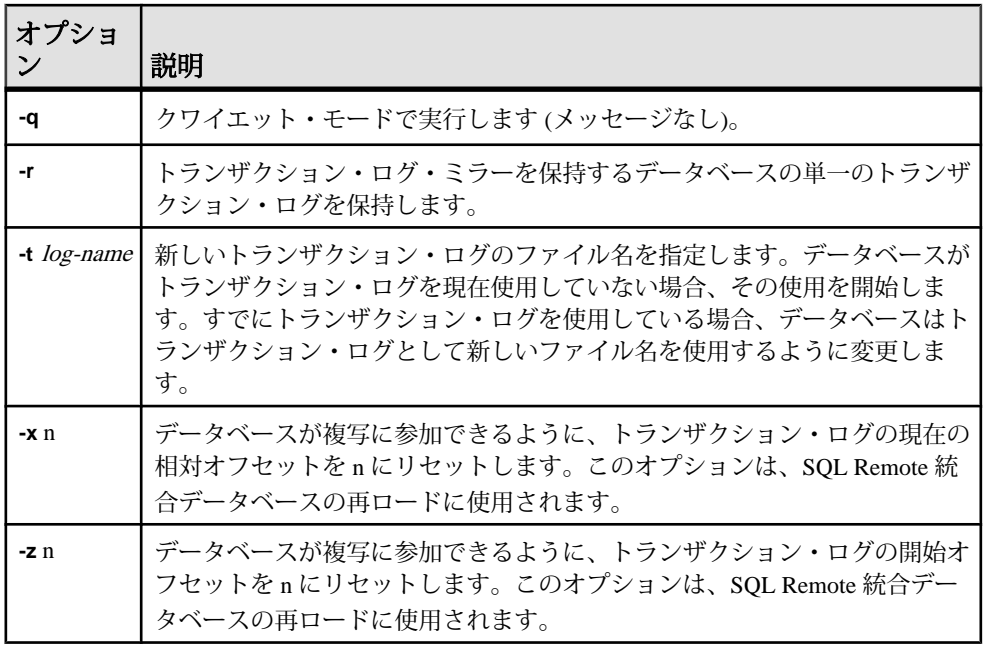

**dblog** コマンド・ライン・ユーティリティを使用すると、データベースに関連付け られたトランザクション・ログやトランザクション・ログ・ミラーの名前を表示 したり、変更したりできます。トランザクション・ログ・ミラーの管理を停止し たり、開始したりすることもできます。

データベースを作成するときに、トランザクション・ログの名前を設定します。 データベースの実行中は、トランザクション・ログ・ファイル名を変更できませ  $h_{\alpha}$ 

**RESTORE** 文を使用してデータベースの移動や名前の変更を行う場合、トランザク ション・ログ・ファイル以外のすべてのファイル名を変更できます。データベー スがリストアされた後にカタログ・ストア・ファイル (.db ファイル) が置かれる 場所で、トランザクションは継続して古い名前のファイルに書き込まれます。

データベース内にあるその他すべてのファイルについて名前を変更したり、移動 したりするときも、ログ・ファイルの場合と同じ作業を行うことをおすすめしま す。ログ・ファイルの移動または名前変更には、dblog を使用します。このユー ティリティは、以下を指定して **RESTORE** を使用した後で実行します。

- 新規データベース名
- **RENAME** オプション

データベースをリストアしていなくても、**dblog** を使用してトランザクション・ロ グの名前を変更できます。ただし、次の制約があります。

**dblog** データベース管理ユーティリティ

- IQ サーバを停止しなければならない。
- ログ名の変更後、メディア障害からリカバリするために古いログが必要になる 場合に備え、次回のデータベース・バックアップまで古いログを保管しなけれ ばならない。

**dblog** は、トランザクション・ログに関する次のような追加の情報を表示します。

- バージョン番号
- レプリケーションで使用するオフセットの開始
- レプリケーションで使用するオフセットの終了
- ページ・サイズ
- ページの総数
- 空のページ数
- 使用されているログ・ファイルの割合

# **dbping** データベース管理ユーティリティ

**dbping** ユーティリティは、接続の問題の診断に使用する ping ユーティリティで す。

構文

**dbping** [options]

パラメータ

次の表に、dbping で使用できるオプションを示します。

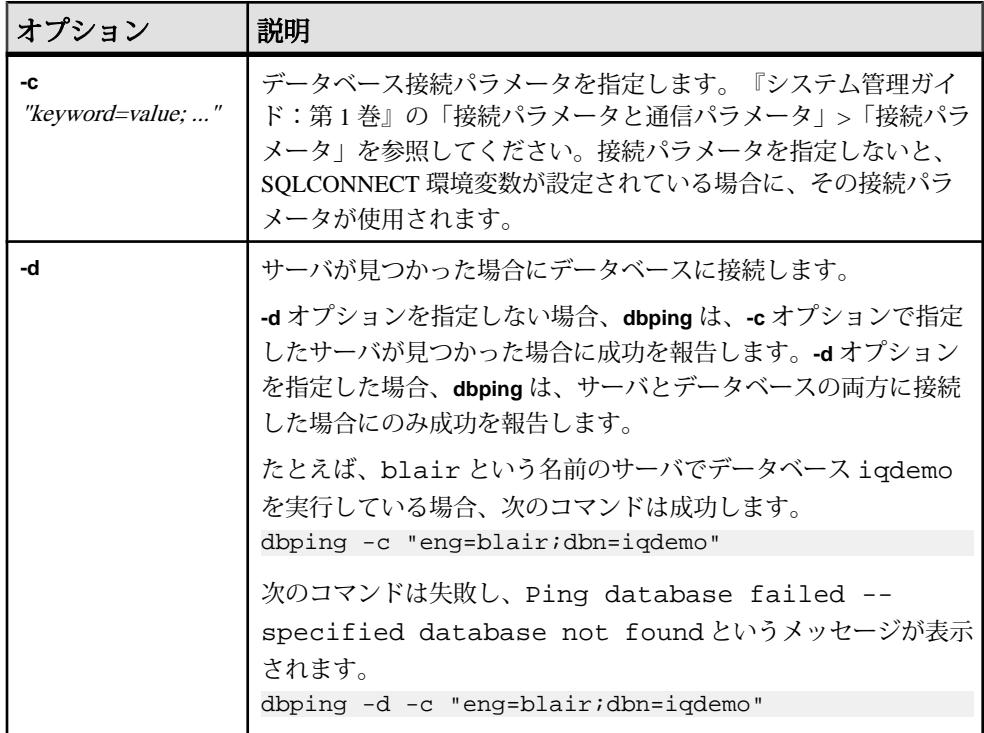

### 表 **20 : dbping** のオプション

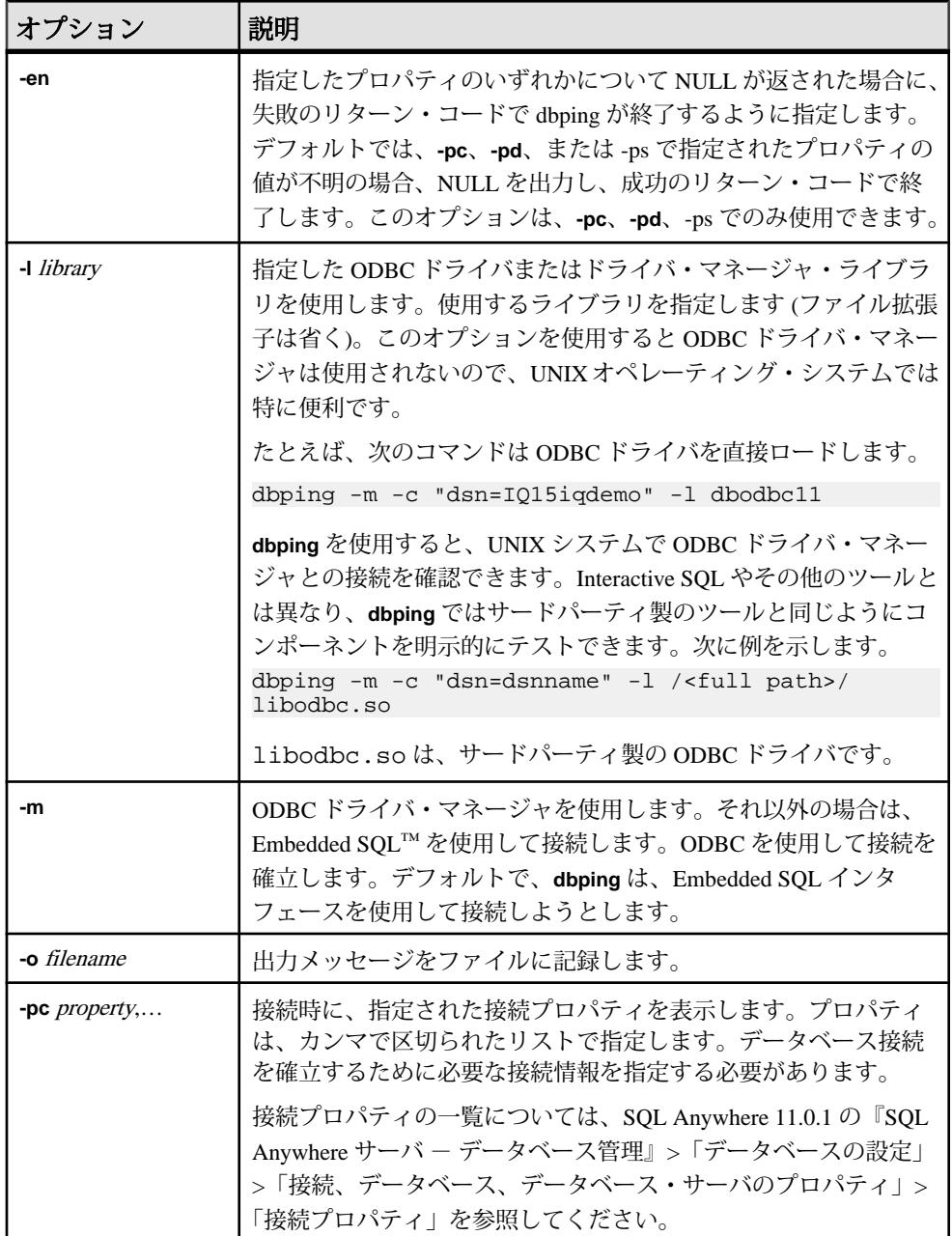

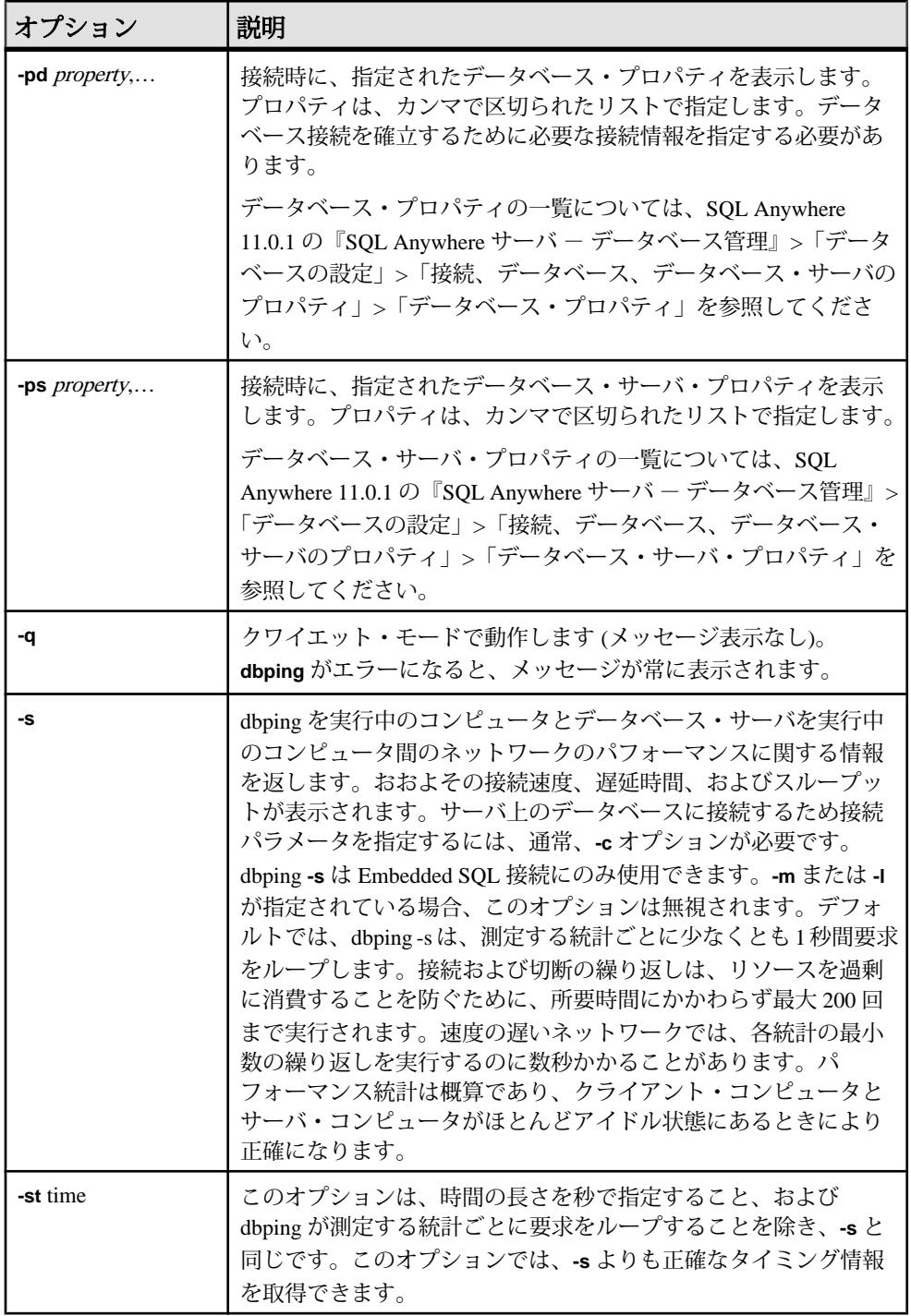

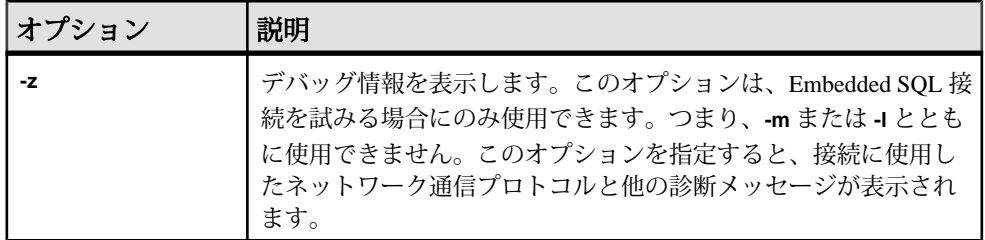

**dbping** は、接続問題のデバッグに使用します。接続文字列の全体または一部を入 力すると、サーバまたはデータベースを見つける (接続する) 試みが成功したかど うかを示すメッセージを返します。

**dbping** は Embedded SQL または ODBC 接続で使用します。dbping は jConnect (TDS) 接続には使用できません。

終了コードは、0 (正常) または 0 以外 (エラー) です。

このユーティリティは、@filename パラメータを受け付けます。

# **dbstop** データベース停止ユーティリティ

**dbstop** は、データベース・サーバを停止します。dbstop ユーティリティは、コマ ンド・ラインでのみ使用できます (UNIX と Windows の両方のプラットフォームで 使用可能)。

UNIX では、**dbstop** はネットワーク上のどのノードのサーバでも停止できます。 server-nameのほか、サーバの起動時に指定した接続パラメータもすべて指定する 必要があります。正しい接続パラメータを指定しないと、**dbstop** はサーバに接続 して停止できません。

**dbstop** コマンド・ライン・オプションで、アクティブな接続があるときにでも サーバを停止するかどうかを制御できます。

**dbstop** の使用に関する完全な詳細については、『システム管理ガイド:第 1 巻』 の「Sybase IQ の起動」>「データベース・サーバの停止」を参照してください。

# データベース・サーバの停止 **(dbstop)**

コマンド・ラインから **dbstop** を実行します。 次の形式でコマンドを発行します。

**dbstop** [ options ] server-name

たとえば、サーバ **myserver** 上の iqdemo という名前のデータベースを停止するに は、次のコマンドを入力します。

dbstop -c "uid=DBA;pwd=sql;eng=myserver;dbn=iqdemo"

次の例は、データベースが実行中であるかどうかに関係なく、サーバ **myserver** を 停止します。

dbstop -c "uid=DBA;pwd=sql;eng=myserver;dbn=utility\_db"

# **dbstop** オプション

次の表は、**dbstop** ユーティリティの利用可能なオプションを示します。

| スイッチ                   | 説明                                                                                                    |
|------------------------|----------------------------------------------------------------------------------------------------|
| <b>@</b> filename      | 指定した環境変数または設定ファイルからオプションを読み込<br>む                                                                                                    |
| server-name            | 停止する実行中のサーバのサーバ名。サーバ名を指定する場合、<br>接続パラメータも一緒に指定しないようにしてください。                                                                                                    |
| $-c$ 'keyword=value; " | ネットワーク・サーバを停止する場合は、サーバを停止するパー<br>ミッションのあるユーザ ID を接続文字列に指定する必要があり<br>ます。デフォルトでは、ネットワーク・サーバに対してDBA<br>パーミッションが必要になります。また、すべてのユーザがパー<br>ソナル・サーバを停止できます。-gk サーバ・コマンド・ライ<br>ン・オプションを使用すると、デフォルトの動作を変更できま<br>す。<br>接続パラメータの詳細については、『システム管理ガイド:第1<br>巻』の「接続パラメータと通信パラメータ」を参照してくださ<br>い。<br>アクティブな接続がある場合、dbstop はそのサーバを停止するか<br>どうかを尋ねるプロンプトを表示します。<br>unconditional=true をコマンド・ラインに指定すると、<br>サーバはアクティブな接続があるときでもプロンプトを表示しな<br>いで停止します。 |
| -d                     | データベース・サーバは停止しません。接続文字列で指定された<br>データベースのみを停止します。                                                                                                    |
| -o filename            | 出力メッセージを、指定した名前のファイルに記録します。                                                                                                    |
| -q                     | クワイエット・モード - メッセージは表示されません。                                                                                                    |
| -x                     | アクティブな接続がある場合は停止しません。このオプションを<br>含めると、アクティブな接続がある場合に dbstop によってプロ<br>ンプトが表示されません。                                                                                                    |
| -y                     | アクティブな接続がある場合でもプロンプトを表示せずに停止し<br>ます。                                                                                                    |

表 **21 : dbstop** オプション

# **dbtran** データベース管理ユーティリティ

ログの変換ユーティリティ**dbtran**を使用すると、トランザクション・ログを.sql コマンド・ファイルに変換できます。

ログの変換ユーティリティには、**dbtran** コマンドを使用してコマンド・プロンプ トでアクセスします。

構文 データベース・サーバに対して処理を実行する場合

**dbtran** [ options ] -c { connection-string } -n SQL-file

トランザクション・ログに対して処理を実行する場合

**dbtran** [ options ] [ transaction-log ] [ SQL-file ]

パラメータ

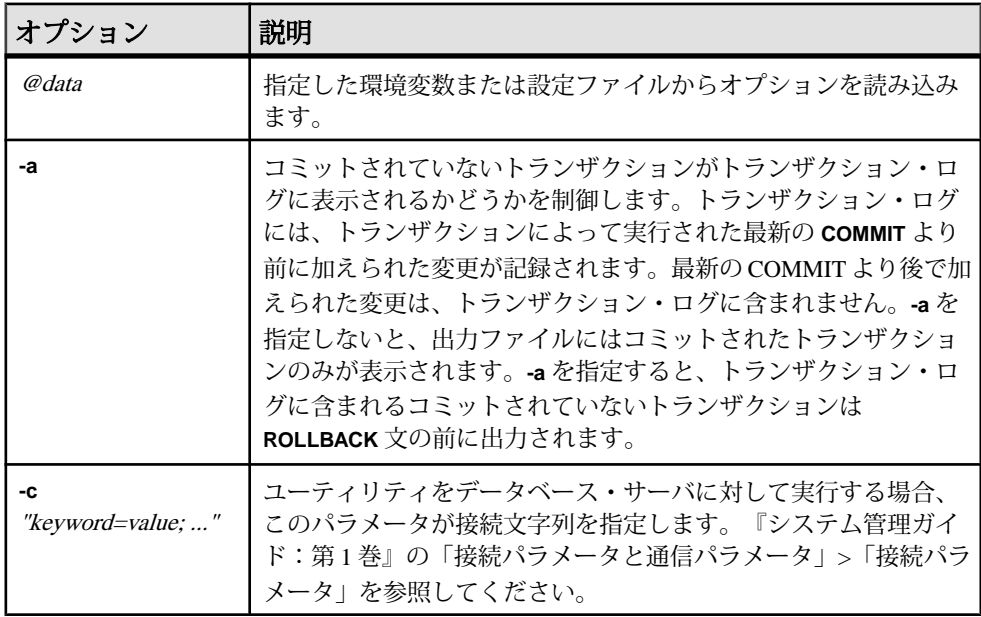

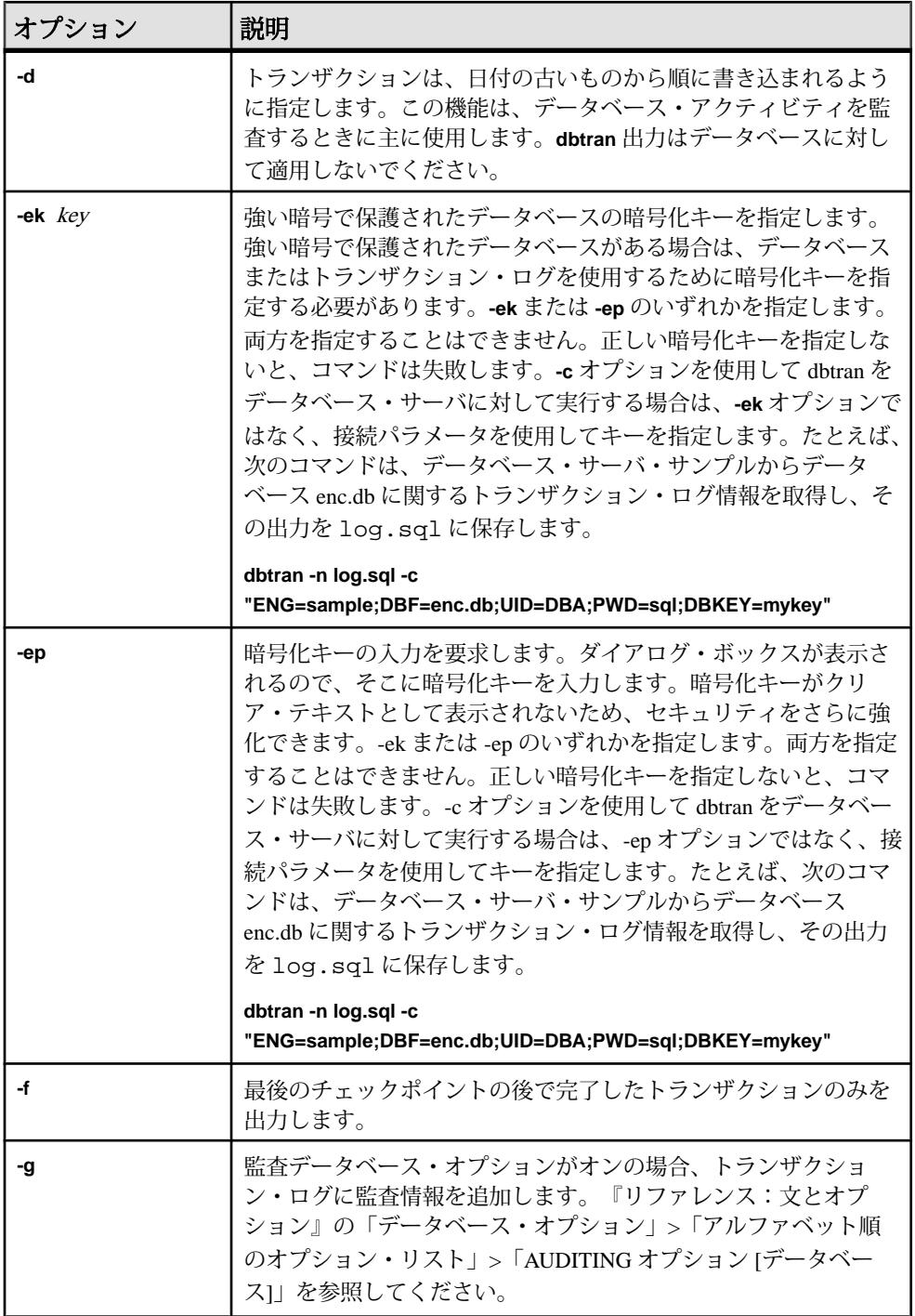

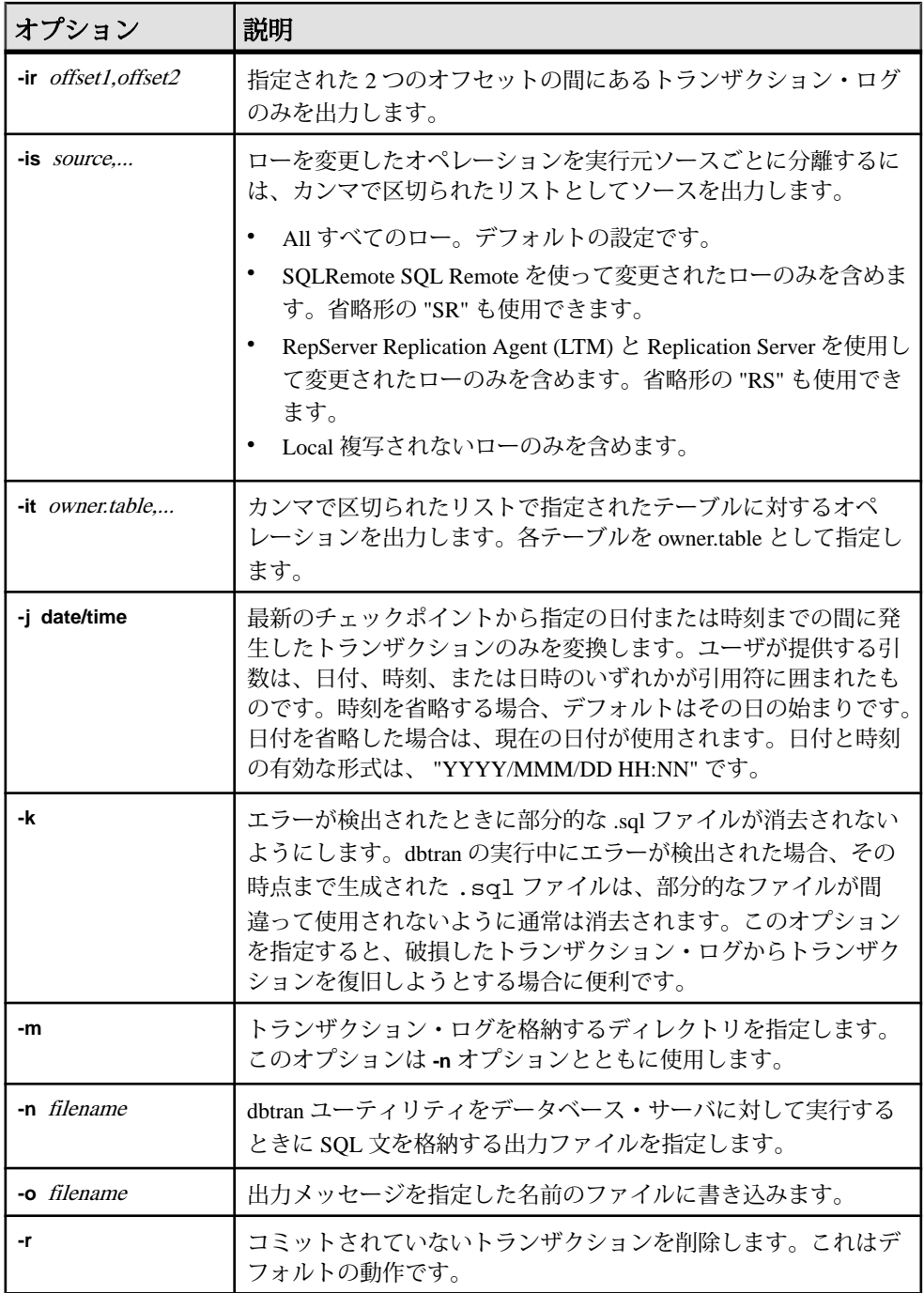

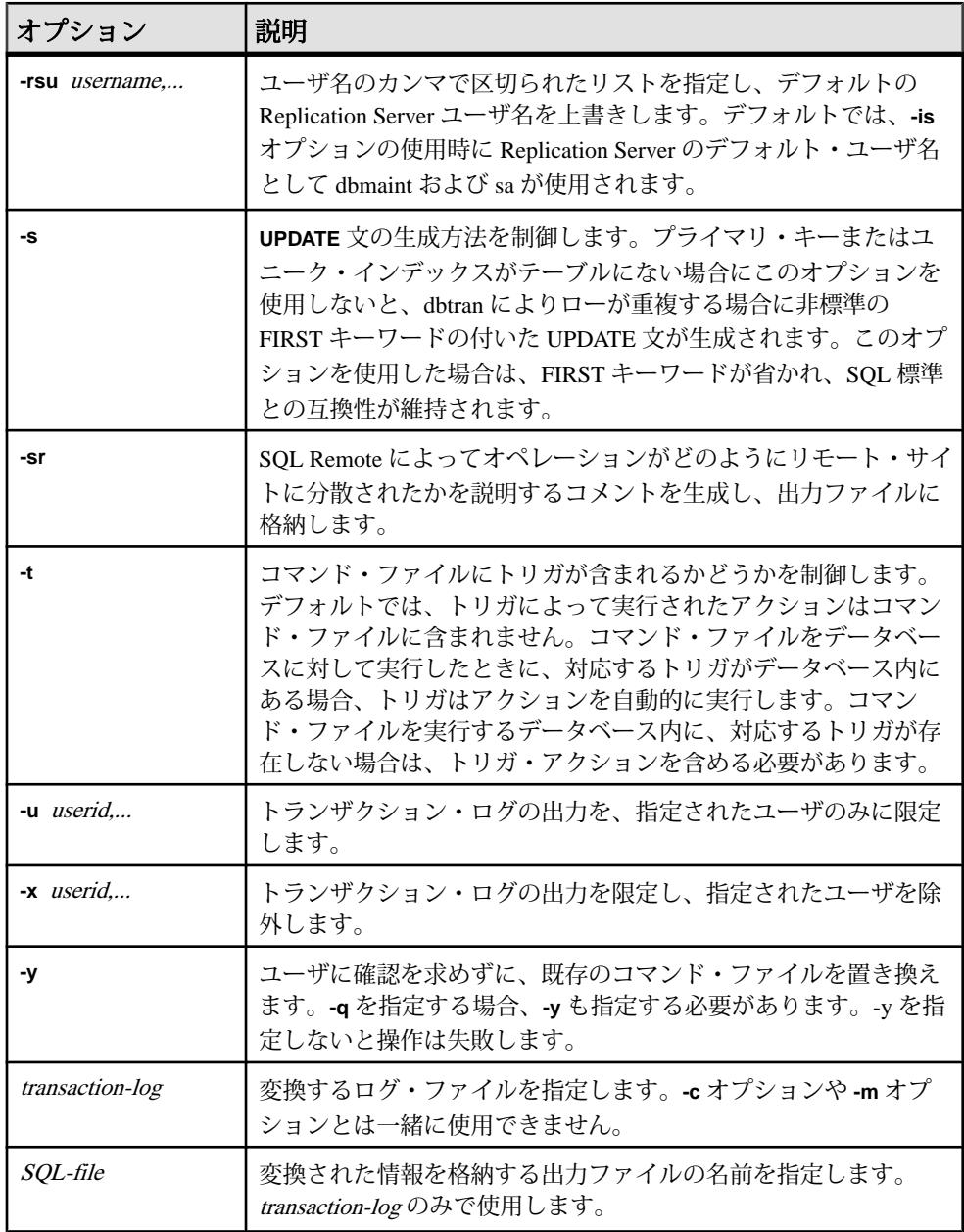

**dbtran** は、トランザクション・ログ内の情報を取り出し、それを一連の SQL 文お よびコメントとして出力ファイルに格納します。次の 2 つの方法で実行できます。 • 対象がデータベース・サーバの場合 — データベース・サーバに対して dbtran を実行する場合、ユーティリティは標準のクライアント・アプリケーションで す。**-n** オプションの後に指定された接続文字列を使用してデータベース・サー バに接続し、**-c** オプションで指定されたファイルに出力を格納します。この方 法で実行するには、DBA パーミッションが必要です。次のコマンドは、 **iqdemo** というサーバのログ情報を変換し、iqdemo.sql という名前のファイ ルに出力を格納します。

dbtran -c "eng=iqdemo;dbn=iqdemo;dbf=iqdemo.db;uid=DBA;pwd=sql" -n iqdemo.sql

• 対象がトランザクション・ログ・ファイルの場合 — トランザクション・ログ に対して dbtran を実行する場合、ユーティリティはトランザクション・ログ・ ファイルに直接作用します。ユーザがこの文を実行しないように、トランザク ション・ログ・ファイルを一般のアクセスから保護してください。 dbtran iqdemo.log iqdemo.sql

dbtran ユーティリティを実行すると、トランザクション・ログの最初のログ・ オフセットが表示されます。複数のログ・ファイルの生成順を確認するには、こ れが有効な方法です。

**-c** を使用した場合、dbtran は、オンライン・トランザクション・ログ・ファイル、 およびそれと同じディレクトリ内にあるすべてのオフラインのトランザクショ ン・ログ・ファイルの変換を試みます。ディレクトリに複数のデータベースのト ランザクション・ログ・ファイルが格納されている場合は、dbtran でエラーが発 生する場合があります。このエラーを防ぐには、各ディレクトリに 1 つのみの データベースのトランザクション・ログ・ファイルが格納されることを確認して ください。

トランザクションは複数のトランザクション・ログにまたがる場合があります。 トランザクション・ログ・ファイルに、複数のログにまたがるトランザクション が含まれる場合は、単一のトランザクション・ログ・ファイル (dbtran demo.log な ど) の変換により、そのトランザクションが失われる場合があります。dbtran で完 全なトランザクションを生成するためには、ディレクトリ内のトランザクショ ン・ログ・ファイルで -c オプションまたは **-m** オプションを使用してください。

終了コードは、0 (正常) または 0 以外 (エラー) です。

このユーティリティは、@filename パラメータを受け付けます。

# **dbvalid** データベース管理ユーティリティ

dbvalid ユーティリティは、カタログ・ストア内のすべてまたは一部の SQL Anywhere テーブルについてインデックスとキーを検証する検証ユーティリティで す。

検証ユーティリティは、テーブル全体をスキャンし、テーブルに定義された各イ ンデックスとキーに含まれる各レコードを検索します。デフォルトでは、検証 ユーティリティでは高速チェック・オプションが使用されます。

注意: **dbvalid** ユーティリティを使用すると、SQL Anywhere のカタログ・スト ア・テーブルを簡単に検証できますが、IQ テーブルは検証できません。IQ テーブ ルの検証には、IQ ストアド・プロシージャの **sp\_iqcheckdb** を使用します。

システム・コマンド・ライン・レベルで **dbvalid** ユーティリティにアクセスできま す。これは、**dbvalid** をバッチ・ファイルまたはコマンド・ファイルに組み込む場 合に役立ちます。

#### 構文

**dbvalid** [ options ] [object-name,... ]

パラメータ

次の表に、**dbvalid** ユーティリティの利用可能なオプションを示します。

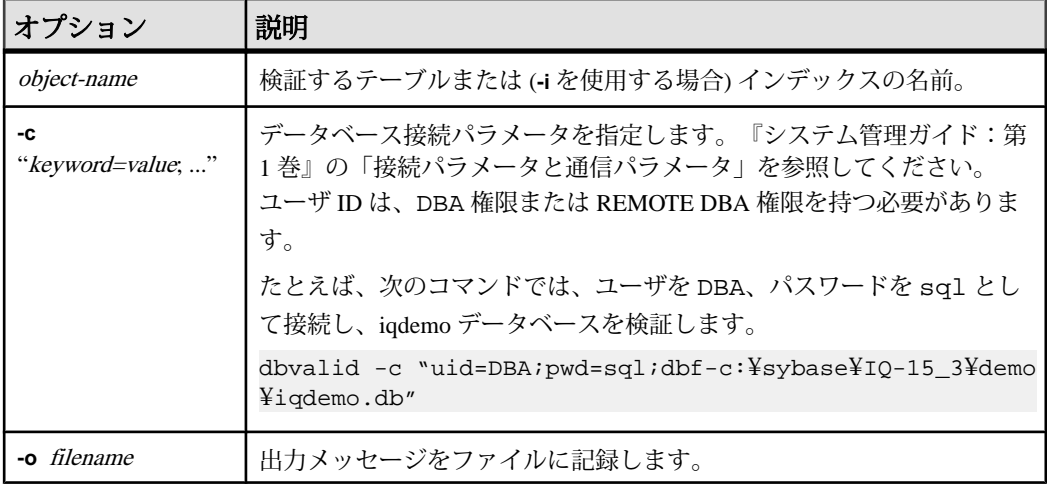

#### 表 **22 : dbvalid** のオプション

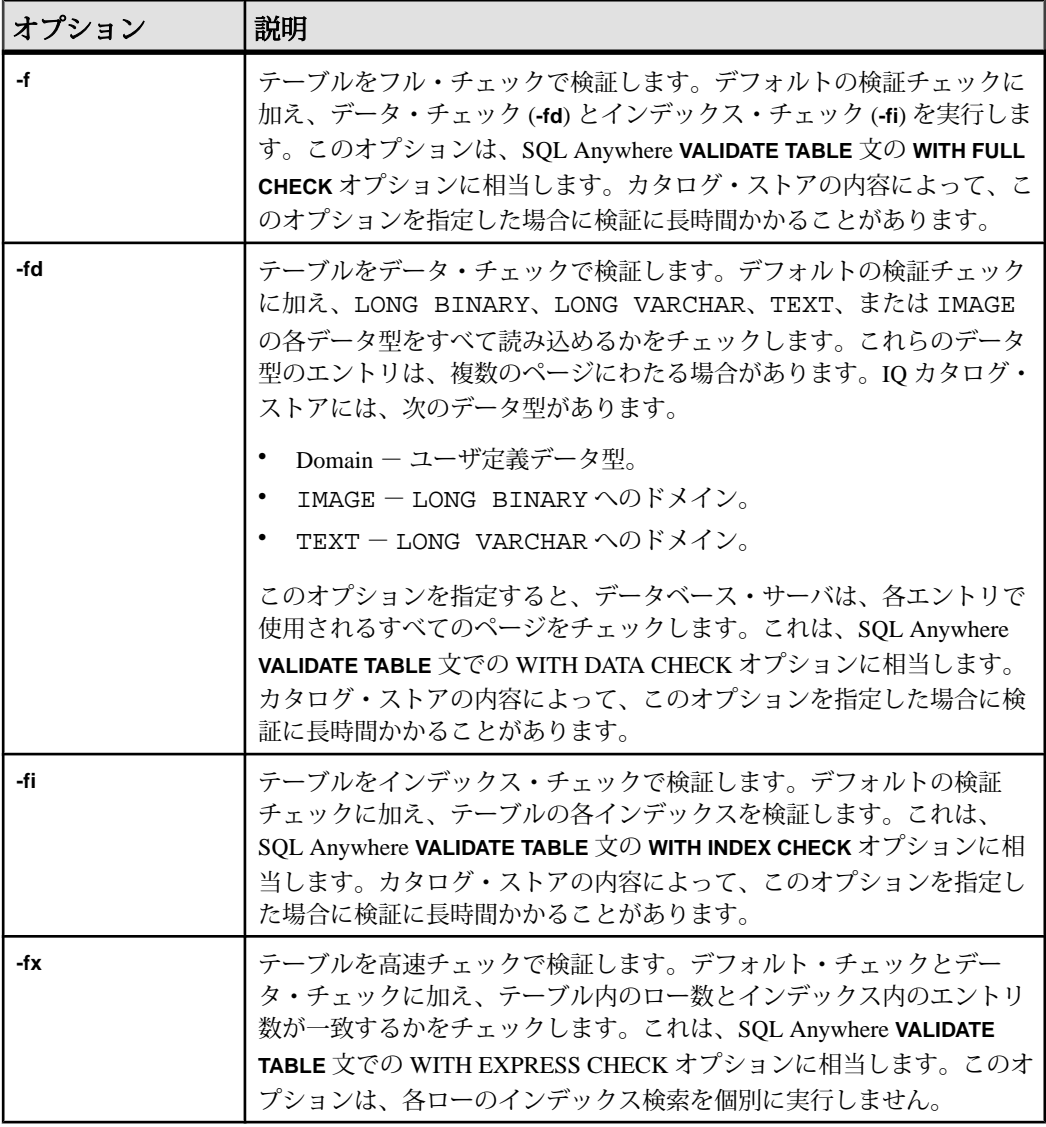

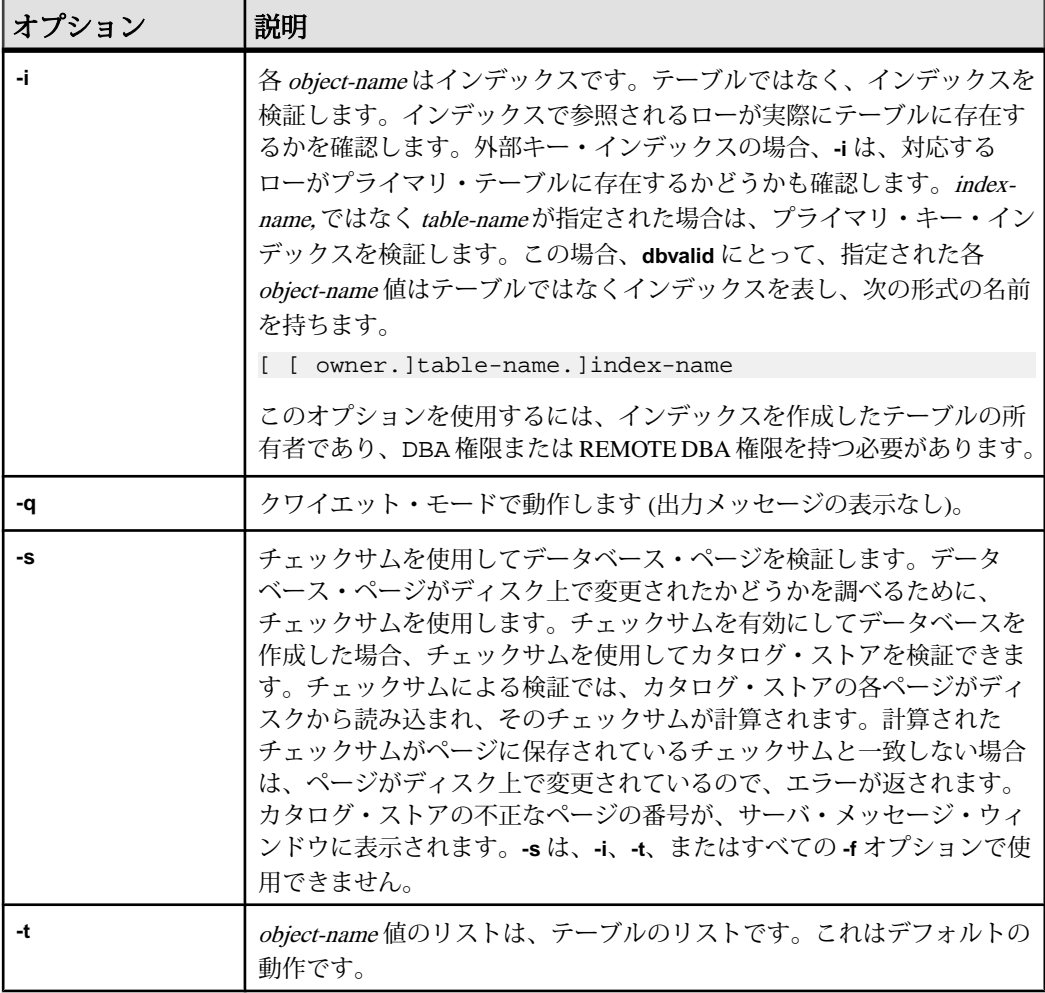

**dbvalid** コマンド・ライン・ユーティリティを使用すると、カタログ・ストア内の すべてまたは一部の SQL Anywhere テーブルについてインデックスおよびキーを検 証できます。dbvalid は、テーブル全体をスキャンし、各ローが適切なインデック スに存在することを確認します。これは、各カタログ・ストア・テーブルで SQL Anywhere **VALIDATE TABLE** 文を実行するのと同等です。

注意: **VALIDATE TABLE** は、Sybase IQ ではサポートされていません。IQ ストア・ テーブルに対して、**sp\_iqcheckdb** が類似した機能を提供します。

**dbvalid** データベース管理ユーティリティ

デフォルトでは、検証ユーティリティでは高速チェック・オプションが使用され ます。ただし、高速チェック・オプションは、**-f**、**-fd**、**-fi**、**-fn**、または **-i** を指定し た場合には使用できません。

カタログ・ストア・テーブルに不整合がある場合、**dbvalid** はエラーをレポートし ます。エラーがレポートされた場合は、テーブルのすべてのインデックスとキー を破棄して再作成します。テーブルの外部キーを再作成する必要もあります。

警告! テーブルやカタログ・ストア全体を検証できるのは、データベースに変更 を加えている接続がないときのみです。データベースの変更中にこれを行うと、 データベースに実際には不整合がないにもかかわらず、何らかの不整合があるこ とを示す擬似エラーが報告されることがあります。

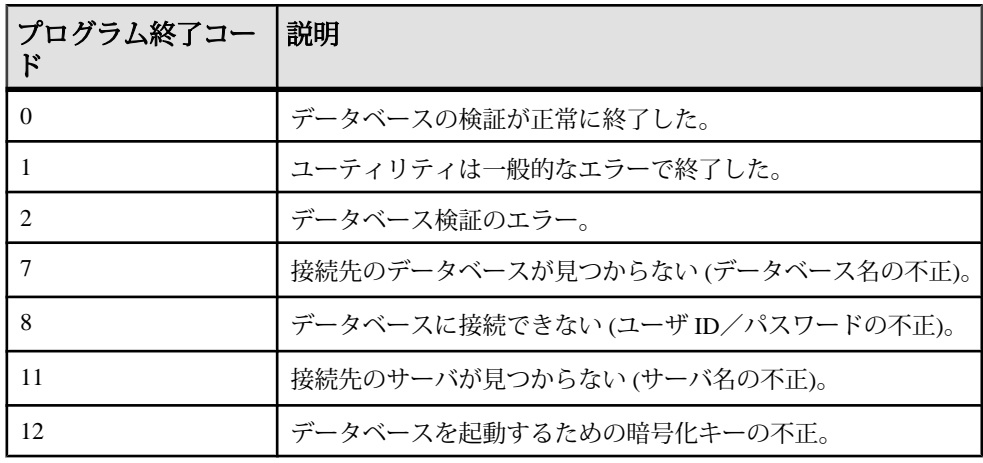

例

次のコマンドは、ユーザを DBA、パスワードを sql として接続して、iqdemo デー タベースのカタログ・ストアを検証します。

dbvalid -c "uid=DBA;pwd=sql;dbf-c:¥sybase¥IQ-15\_3¥demo¥iqdemo.db"

# **iqdscp** 設定ユーティリティ

**iqdscp** ユーティリティは、UNIX のみで動作する Open Client と Open Server の設定 ユーティリティで、interfaces ファイルやディレクトリ・サービスを設定するため に使用できます。

Open Server 15.5 の『[Open Client and Open Server Configuration Guide for UNIX](http://infocenter.sybase.com/help/topic/com.sybase.infocenter.dc35831.1550/html/uxconfig/X38406.htm)』> 「[Using dscp](http://infocenter.sybase.com/help/topic/com.sybase.infocenter.dc35831.1550/html/uxconfig/X38406.htm)」を参照してください。

# **iqdsedit** データベース管理ユーティリティ

**iqdsedit** ユーティリティは interfaces ファイル (interfaces または SQL.ini) の設定に使 用します。

SQL Anywhere 11.0.1の『SQL Anywhereサーバ-[データベース管理』](http://infocenter.sybase.com/help/topic/com.sybase.help.sqlanywhere.11.0.1/dbadmin_en11/using-dsedit-configuring-tds.html)>「レプリケー ション」>「Open Server としての [SQL Anywhere](http://infocenter.sybase.com/help/topic/com.sybase.help.sqlanywhere.11.0.1/dbadmin_en11/using-dsedit-configuring-tds.html) の使用」>「Open Server の設定」 >「DSEdit [ユーティリティの使用」](http://infocenter.sybase.com/help/topic/com.sybase.help.sqlanywhere.11.0.1/dbadmin_en11/using-dsedit-configuring-tds.html)を参照してください。

# **iqdsn** データベース管理ユーティリティ

**iqdsn** ユーティリティは、Sybase IQ ODBC データ・ソースの作成、変更、削除、 記述、リストを行うために使用できるデータ・ソース・ユーティリティです。

**iqdsn** ユーティリティは、ODBC Administrator の代わりにプラットフォームを問わ ずに使用できるユーティリティです。

Windows オペレーティング・システムでは、データ・ソースはレジストリ内に保 持されます。UNIX オペレーティング・システムでは、データ・ソース は .odbc.ini ファイルに保持されます。**iqdsn** ユーティリティはバッチ・オペ レーションに使用します。

構文

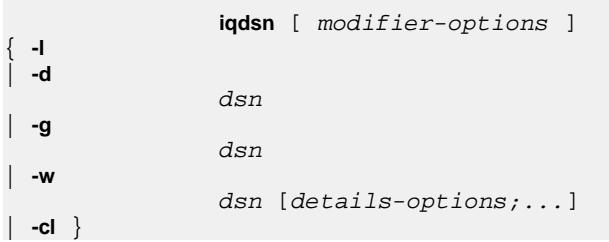

パラメータ

次の表は、**iqdsn** ユーティリティの利用可能なオプションを示します。

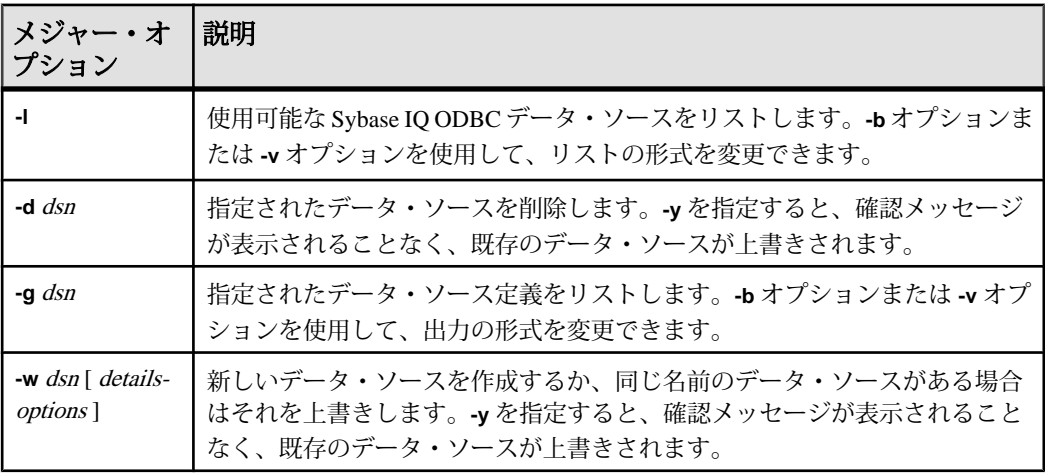

## 表 **23 : iqdsn** のメジャー・オプション

| メジャー・オ<br> プション | 説明                                                         |
|-----------------|------------------------------------------------------------|
| -cl             | この便利なオプションを指定すると、iqdsn ユーティリティでサポートされる<br>接続パラメータがリストされます。 |

表 **24 : iqdsn** の変更子オプション

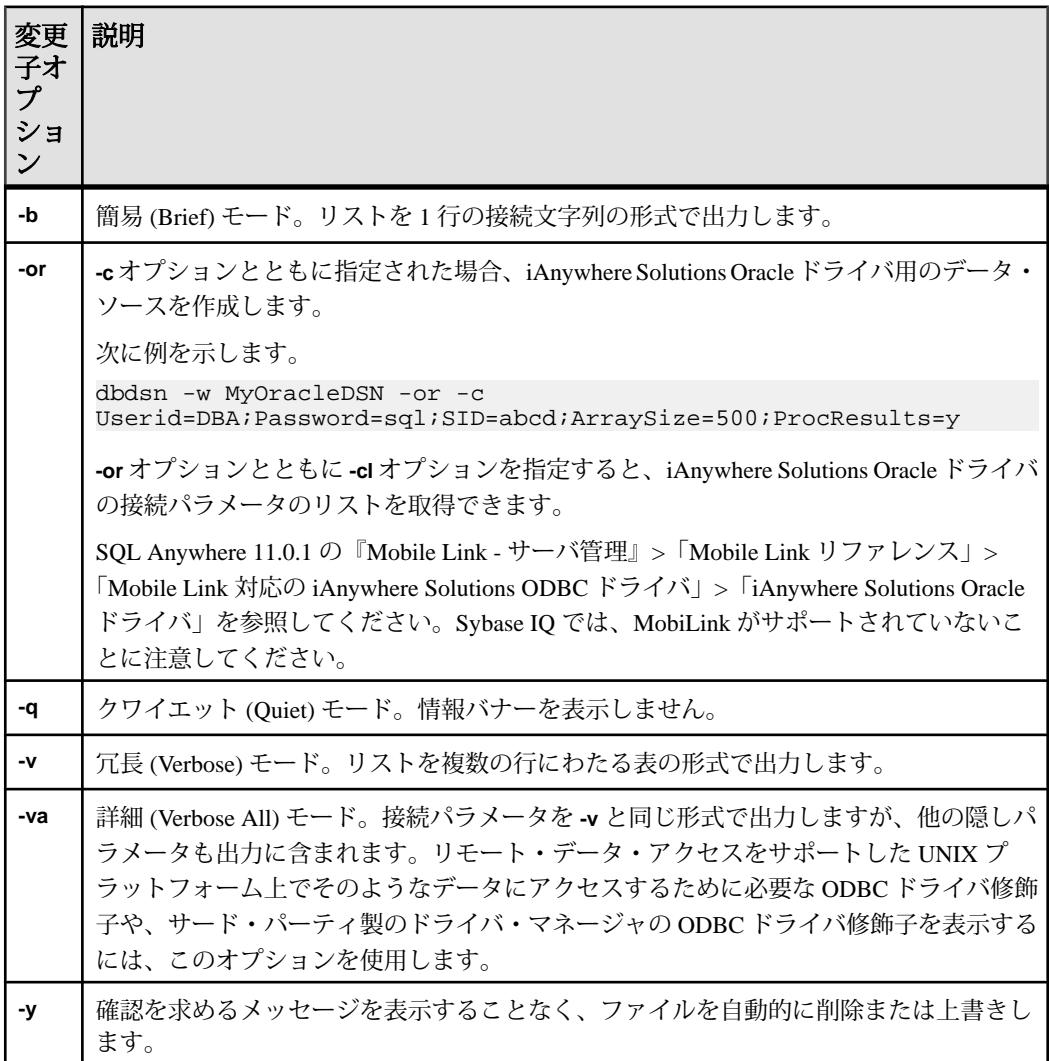
表 **25 : iqdsn** の詳細オプション

| 詳細オプ<br>ション             | 説明                                                                                                    |
|-------------------------|----------------------------------------------------------------------------------------------------|
| -c "keyword=<br>value;" | 接続パラメータを接続文字列として指定します。『システム管理ガイド:第1<br>巻』の「接続パラメータと通信パラメータ」を参照してください。                                                                                                    |
| -ec encryption<br>type  | クライアント・アプリケーションとサーバの間で送信されるパケットを暗号化<br>します。『システム管理ガイド:第1巻』の「接続パラメータと通信パラメー<br>タ」>「接続パラメータ」>「Encryption 接続パラメータ [ENC]」を参照してく<br>ださい。                                                                                     |
| -o filename             | 出力メッセージを、指定した名前のファイルに書き込みます。デフォルトで<br>は、メッセージはコンソールに書き込まれます。『システム管理ガイド:第1<br>巻』の「接続パラメータと通信パラメータ」>「接続パラメータ」>「LogFile<br>接続パラメータ [LOG]」を参照してください。                                                                        |
| $-p size$               | ネットワーク通信の最大パケット・サイズをバイトで設定します。300より大<br>きく16000より小さい値を指定してください。デフォルトの設定は1492です。<br>詳細については、『システム管理ガイド:第1巻』の「接続パラメータと通信<br>パラメータ」>「接続パラメータ」>「CommBufferSize 接続パラメータ<br>[CBSize]」を参照してください。                               |
| -r                      | 複数のレコード・フェッチを無効にします。デフォルトでは、データベース・<br>サーバが単純なフェッチ要求を受信すると、アプリケーションは追加のローを<br>要求します。この動作を無効にするには、-r オプションを使用します。『シス<br>テム管理ガイド:第1巻』の「接続パラメータと通信パラメータ」>「接続パ<br>ラメータ」>「DisableMultiRowFetch 接続パラメータ [DMRF]」を参照してくだ<br>さい。 |
| -tl seconds             | クライアント活性タイムアウト時間です。不完全な接続を終了します。値は秒<br>単位です。デフォルトは、サーバの設定に従います。この場合は、120秒がデ<br>フォルトになります。『システム管理ガイド:第1巻』の「接続パラメータと<br>通信パラメータ」>「接続パラメータ」>「LivenessTimeout 接続パラメータ<br>[LTO]」を参照してください。                                   |
| $-x$ list               | 実行するネットワーク・ドライバをリストします。                                                                                                    |
| -z                      | 起動時に通信リンクに関する診断情報を提供します。                                                                                                    |
| server-name             | 指定されたデータベース・サーバに接続します。最初の40文字のみが有効で<br>す。                                                                                                    |

使用法

**iqdsn** 変更子オプションは、メジャー・オプションの前後に指定できます。この順 序が効果を示すのは、接続パラメータ値を複数回指定した場合のみです。このよ うな場合は、最後に指定した値が使用されます。

例

この例では、データ・ソース newdsn の定義を書き込みますが、データ・ソース がすでに存在していても、確認メッセージを表示しません。

iqdsn -y tcpip -w newdsn -c "uid=DBA;pwd=sql" -v

オプションの順序を次のように変更することもできます。

iqdsn -w newdsn -c "uid=DBA;pwd=sql" -x tcpip -y

1 行に 1 つのデータ・ソース名が表示される形式ですべての既知のユーザ・デー タ・ソースを出力します。

iqdsn -l

すべてのデータ・ソースとそれらに関連付けられた接続文字列をリストします。 iqdsn -l -b

ユーザ・データ・ソース MyDSN の接続文字列をレポートします。

iqdsn -g MyDSN

データ・ソース BadDSN を削除しますが、最初に BadDSN の接続パラメータをリ ストし、確認メッセージを表示します。

iqdsn -d BadDSN -v

確認メッセージを表示することなく、データ・ソース BadDSN を削除します。

iqdsn -d BadDSN -y

NewDSN という名前のデータ・ソースをデータベース・サーバ MyServer に作成 します。

iqdsn -w NewDSN -c "uid=DBA;pwd=sql;eng=bar"

NewDSN がすでに存在する場合は、上書きするかどうかを尋ねられます。

次に、sample データベース・サーバに接続する例を示します。サーバ名 **sample** は、前に指定した値 MyServer を上書きします。

iqdsn -w NewDSN -c "uid=DBA;pwd=sql;eng=MyServer" sample

すべての接続パラメータ名とそれらのエイリアスをリストします。

iqdsn -cl

### **iqheader** データベース管理ユーティリティ

**iqheader** ユーティリティは、ディスクの使用状況を分析したり、マルチプレック ス・クエリ・サーバを設定したりするために、どのサーバ (存在する場合) が特定 のデバイス、ファイル、または LUN (Logical Unit Number) を DB 領域として使用し ているのかを判別する、DB 領域ヘッダ・ユーティリティです。

**iqheader** ユーティリティが、現在 IQ サーバにより使用されているかどうかにかか わらず、任意のデバイスの設定を報告します。

ユーザ・インタフェースは、**iqheader** (Windows では **iqheader.exe**) と呼ばれるスタ ンドアロンのコンソール・アプリケーションです。iqheader ツールはデバイスに IQ DB 領域ヘッダがあるかどうかを探し、ヘッダ情報をユーザが読み取れる形式 で報告します。

注意: LUN は Logical Unit Number の略であり、ホストがディスク・アレイ内の各 ディスク・ドライブ上のデータにアドレッシングしアクセスできるよう SCSI デバ イスを特定するために使用されます。

構文

**iqheader** [ dbspace\_path ]

パラメータ

**iqheader** アプリケーションは 1 つのパラメータを取ります。これは、チェック対 象となるデバイスです。

使用法

• **iqheader** の使用法 **–** パラメータなしで呼び出された場合、使用法のまとめが報 告され、0 以外のステータスが返されます。

```
>iqheader
Usage: iqheader [dbspace_path]
```
• **iqheader** エラー **–** 指定された対象が IQ DB 領域ではない場合、エラー・メッ セージが報告され、0 以外のステータスが返されます。

>iqheader /dev/null Not an IQ file: Error 0

• オペレーティング・システム・エラー **–** 指定された対象が読み取れないか、ま たはオペレーティング・システムから返されたエラーのためにファイル操作が できなかった場合、ネイティブのオペレーティング・システム・エラーが表示 され、0 以外のステータスが返されます。

**iqheader** データベース管理ユーティリティ

>iqheader /dev/rdsk/c1t32d0s1 < Open Failed: No such file or directory >iqheader /dev/rdsk/c1t3d0s1 < Open Failed: Permission denied

• **iqheader** 出力 **–** 有効な IQ DB 領域が指定されると、**iqheader** によって DB 領域 設定がコンソールに出力され、終了ステータスとして 0 が返されます。

| フィールド                  | 説明                                    |
|------------------------|---------------------------------------|
| File Name              | ファイルの名前                               |
| <b>Full Path</b>       | シンボリック・リンク解析後のフル・パス                   |
| Version                | DB 領域ファイル・フォーマットのバージョン                |
| File ID                | 各 DB 領域に割り当てられたユニークな番号                |
| <b>Create Time</b>     | DB 領域が作成された時刻                         |
| RW Mode                | 現在の読み書きモード: RW、RO、RW、N/A (Upgraded)   |
| Last RW Mode           | 前回の DB 領域モード                          |
| Size (MB)              | DB 領域のサイズ (メガバイト単位)                   |
| Reserve (MB)           | DB 領域の予約サイズ (メガバイト単位)                 |
| <b>Block Size</b>      | IQ ブロックのサイズ (バイト単位)                   |
| Page Size              | IQ ページのサイズ (バイト単位)                    |
| <b>First Block</b>     | DB 領域にマッピングされる最初の IQ ブロック番号           |
| <b>Block Count</b>     | 実際のディスク・ブロックにマッピングされる IQ ブロックの<br>数   |
| <b>Reserve Blocks</b>  | この dbspace に追加される可能性がある IQ ブロックの数     |
| <b>Last Real Block</b> | 実際のディスク・ブロックにマッピングされる最終 IQ ブロッ<br>ク番号 |
| Last Mapped Block      | DB 領域にマッピングされる最終 IQ ブロック番号            |
| OFlag                  | オンライン・ステータス (YES/NO)                  |
| Create ID              | DB 領域が作成されたコミット ID                    |

表 **26 : iqheader** 出力

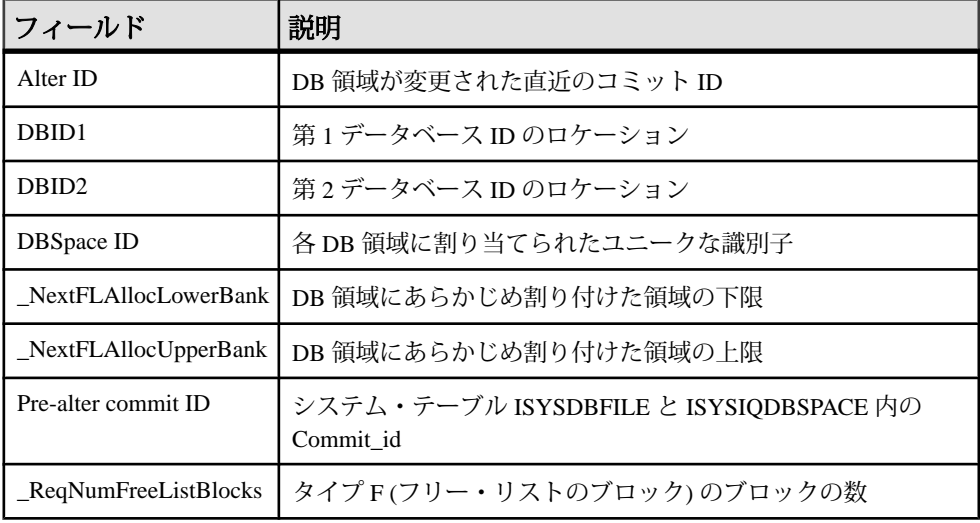

例

次に、iqheader の出力の例を示します。

```
File Name: file1.iq
Full Path: /dev/dsk/file1.iq
DBFile Header Info
Version: 2
File ID: 16395
Create Time: 2008-06-02 21:57:00
RW Mode: RO
Last RW Mode: RW
Size (MB): 20
Reserve (MB): 20
Block Size: 8192
Page Size: 131072
First Block: 9408960
Block Count: 2560
Reserve Blocks: 2560
Last Real Block: 9411519
Last Mapped Block: 10454399
OFlags: 1
Create ID: 6905
Alter ID: 6964
DBID1: 0
DBID2: 0
DBSpace ID: 16395
_NextFLAllocLowerBank: 0
_NextFLAllocUpperBank: 0
Pre-alter commit ID: 6925
Dropped: NO
```
**iqheader** データベース管理ユーティリティ

## **iqinit** データベース管理ユーティリティ

**iqinit** ユーティリティは、データベースを作成するユーティリティの実行パーミッ ションをユーザに付与するデータベースを起動します。ユーザは、コンピュータ とファイル・システムにアクセスできる必要があります。

**iqinit** は、SQL Anywhere **dbinit** ユーティリティの IQ バージョンです。**iqinit** によっ て、データベースを起動することなく、コマンド・ラインから IQ データベースま たは SQL Anywhere データベースのいずれかを作成できます。

- **iqinit** コマンド・ライン・パラメータが指定されていない場合、**iqinit** は SQL Anywhere データベースを作成します。
- **-iqpath** コマンド・ライン・パラメータが指定されている場合、**iqinit** は IQ デー タベースを作成します。

構文

**iqinit** [ options ] new-database-file

パラメータ

次の表に、**iqinit** ユーティリティの利用可能なオプションを示します。

#### 表 **27 : iqinit** オプション

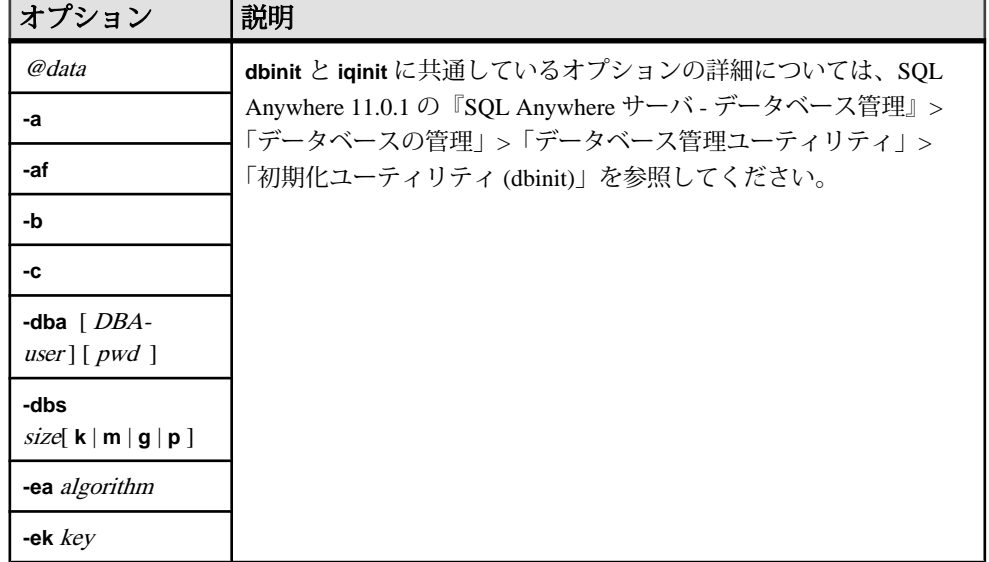

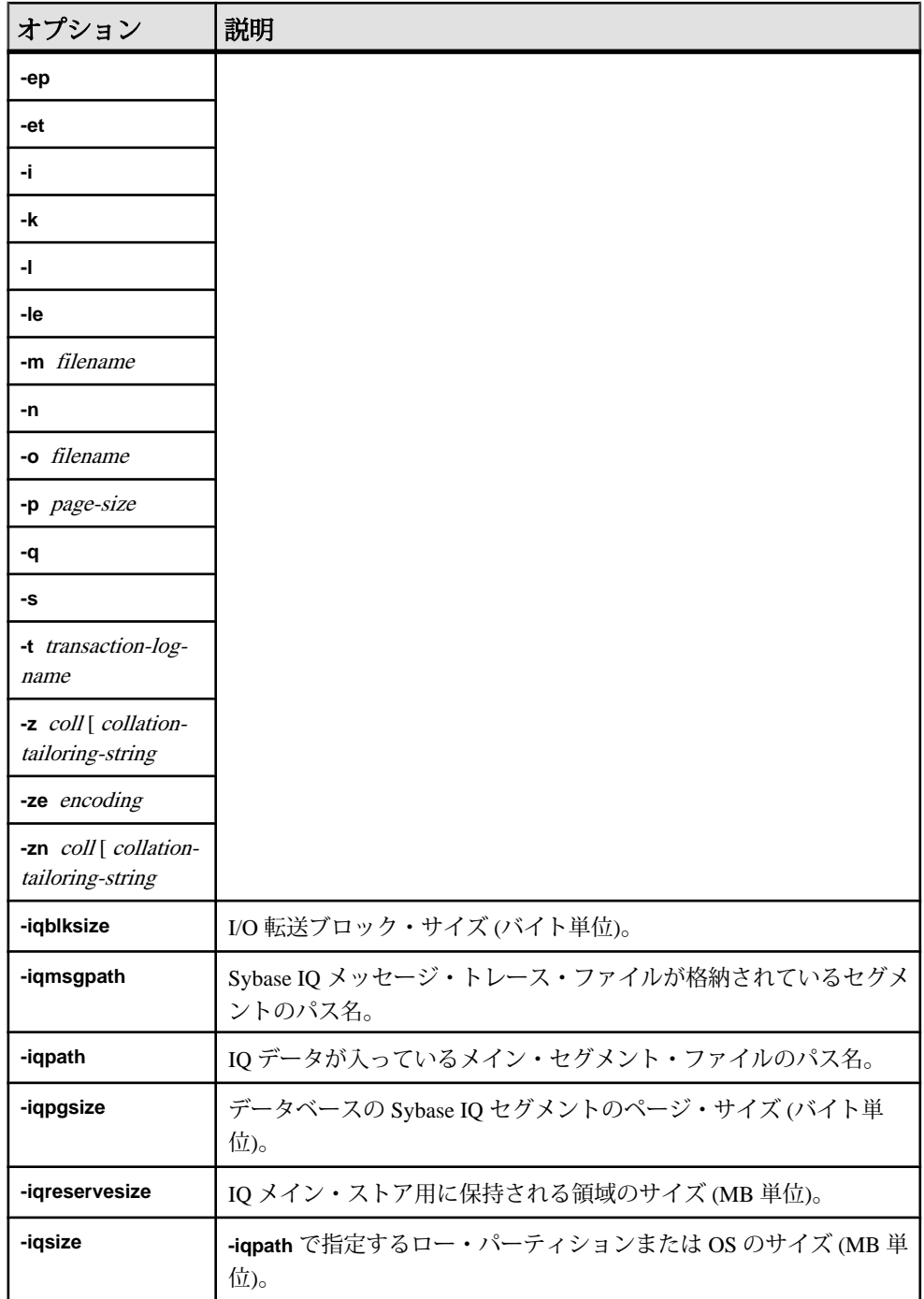

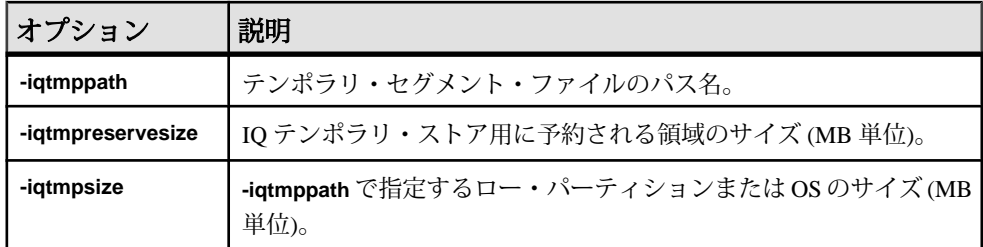

例

このコマンドは、bar.iq という Sybase IQ データベースを作成します。

```
$ iqinit -iqpath bar.iq -iqsize 20M 
-iqpgsize 2048 
-iqreservesize 10M bar.db 
SQL Anywhere Initialization Utility Version 15.3.0.5530
Debug 
CHAR collation sequence:
ISO_BINENG(CaseSensitivity=Respect) 
CHAR character set encoding: ISO_8859-1:1987 
NCHAR collation sequence:
UCA(CaseSensitivity=UpperFirst;
AccentSensitivity=Respect;
PunctuationSensitivity=Primary) 
NCHAR character set encoding: UTF-8 
Creating system tables 
Creating system views 
Setting option values 
Database "bar.db" created successfully
```
## <span id="page-118-0"></span>**iqisql Interactive SQL** ユーティリティ

**iqisql** ユーティリティは、**isql** ユーティリティと機能的に同じです。**iqisql** は、 Sybase IQ の将来のバージョンで廃止される予定です。Sybase では、**isql** ユーティ リティの使用をおすすめします。

**iqisql** と **isql** は、それぞれが異なるバージョンの Sybase IQ のものである場合は、 動作に違いがあることがあります。同じバージョンの Sybase IQ のものである場合 は、2 つのユーティリティは機能的に同じです。

#### 参照:

- [isql Interactive SQL](#page-128-0) ユーティリティ (121 ページ)
- [dbisql Interactive SQL](#page-22-0) ユーティリティ (15 ページ)
- 付録: dbisqlc Interactive SOL Classic ユーティリティ (廃止) (175ページ)

# **iqocscfg** 設定ユーティリティ

**iqocscfg** ユーティリティは、Windows のみで動作する Open Client と Open Server の 設定ユーティリティで、環境変数、ディレクトリ・ドライバ、セキュリティ・ド ライバを設定するために使用できます。

Open Server 15.5 の [Software Developer's Kit 15.5](http://infocenter.sybase.com/help/topic/com.sybase.infocenter.dc35830.1550/html/pccfg/X87536.htm) の 『Open Client and Open Server [Configuration Guide for Microsoft Windows](http://infocenter.sybase.com/help/topic/com.sybase.infocenter.dc35830.1550/html/pccfg/X87536.htm)』>「Using ocscfg」を参照してください。

# **iqsqlpp SQL** プリプロセッサ・ユーティリティ

Sybase IQ の SQL プリプロセッサ・ユーティリティ **iqsqlpp** は、入力ファイル (.sqc) に記述されている SQL 文を C 言語ソースに変換し、出力ファイル (.c) に 出力します。

EmbeddedSQL は、C と C++ プログラミング言語用のデータベース・プログラミン グ・インタフェースです。EmbeddedSQL は、C または C++ のソース・コードに混 在した (埋め込まれた)SQL 文から構成されます。これらの SQL 文は、SQL プリプ ロセッサによって C または C++ のソース・コードに変換されます。その後、この コードをコンパイルします。

構文

**iqsqlpp** [ options ] <in filename > [<out filename> ]

パラメータ

次の表に、**iqsqlpp** ユーティリティの利用可能なオプションを示します。

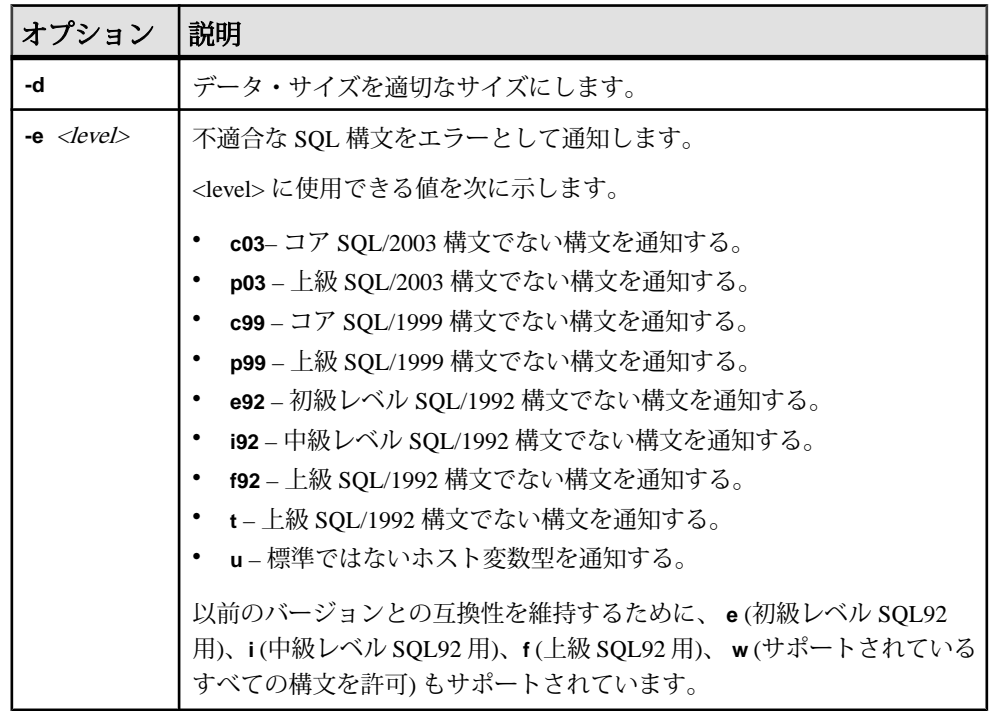

#### 表 **28 : iqsqlpp** のオプション

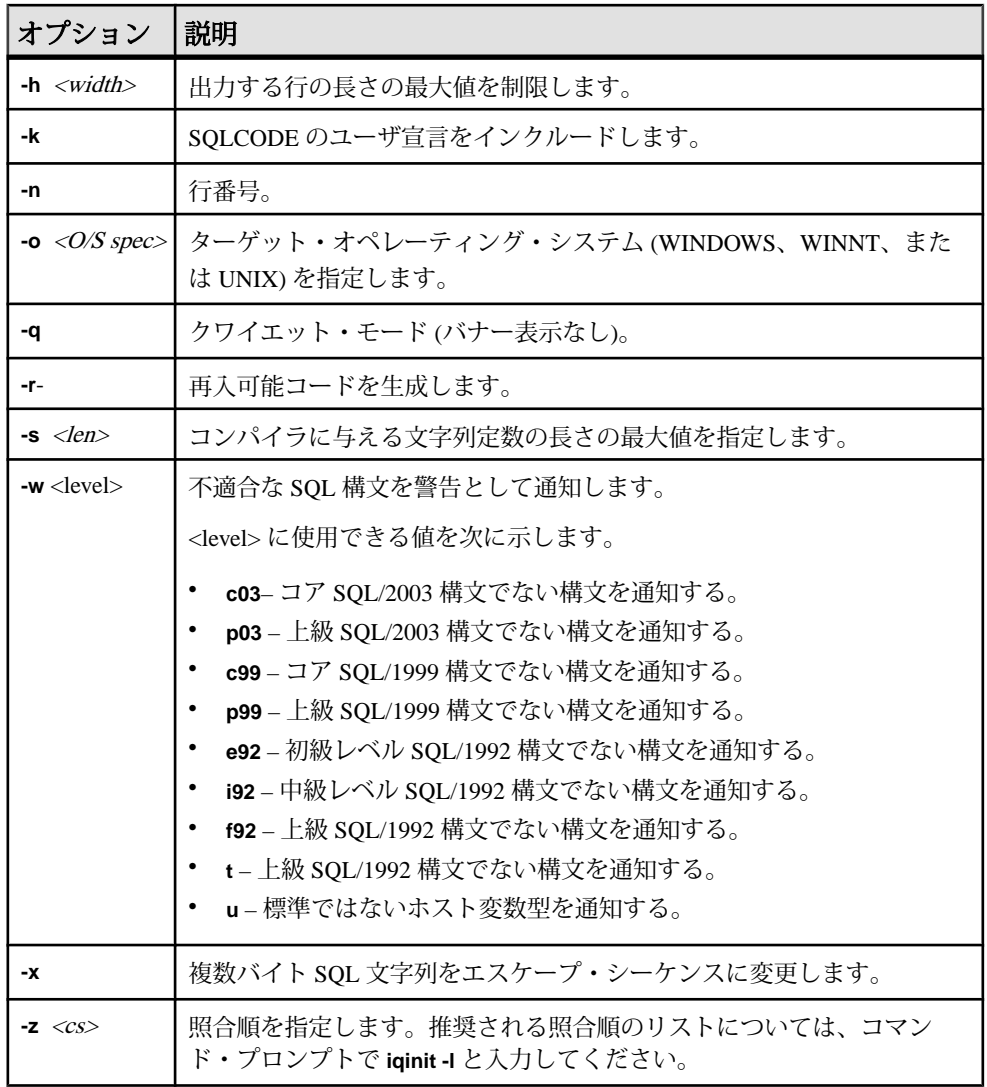

使用法

SQL プリプロセッサは、コンパイラを実行する前に、EmbeddedSQL を含んだ C ま たは C++ プログラムを処理します。**iqsqlpp** は、入力ファイル sql-filename に記述 されている SQL 文を C 言語ソースに変換し、output-filename に出力します。 Embedded SQL を含んだソース・プログラムの拡張子は通常 .sqc です。デフォル トの出力ファイル名は、sql-filename に拡張子.c を付けたものになります。sqlfilename に拡張子 .c が付いている場合は、デフォルトの出力ファイル名拡張子 は .CC になります。

オプション

- **-d** データ・サイズを適切なサイズにします。データ領域のサイズを小さくす るコードを生成します。データ構造体を再利用し、実行時に初期化してから使 用します。これはコード・サイズを増加させます。
- **-e <flag>** このオプションは、指定された SQL92 セットの一部ではない Embedded SQL をエラーとして通知します。

設定できる<flag>の値とその意味を次に示します。

- **e** 初級レベル SQL92 構文でない構文を通知する。
- **i** 中級レベル SQL92 構文でない構文を通知する。
- **f** 上級レベル SQL92 構文でない構文を通知する。
- **t** 標準ではないホスト変数型を通知する。
- **u** UltraLite でサポートされていない構文を通知する。
- **w** サポートされている構文をすべて許可する。
- **c03** コア SQL/2003 構文でない構文を通知する。
- **c99** コア SQL/1999 構文でない構文を通知する。
- **p99** 上級 SQL/1999 構文でない構文を通知する。
- **p03** 上級 SQL/2003 構文でない構文を通知する。
- **-h width iqsqlpp** によって出力される行の最大長を width の値に制限します。 行の内容が次の行に続くことを表す文字は円記号 (¥) です。また、widthに指定 できる最小値は 10 です。
- **-k** コンパイルされるプログラムが SQLCODE のユーザ宣言をインクルードす ることをプリプロセッサに通知します。
- **-n** C ファイルに行番号情報を生成します。これは、生成された C コード内の 適切な場所にある #line 指令で構成されます。使用しているコンパイラが #line 指令をサポートしている場合、このオプションを使用すると、コンパイラは SQC ファイル (Embedded SQL が含まれるファイル) の中の行番号を使用してそ の場所のエラーをレポートします。これは、SQL プリプロセッサによって生成 された C ファイルの中の行番号を使用して、その場所のエラーをレポートする のとは対照的です。また、ソース・レベル・デバッガも、#line 指令を間接的 に使用します。このため、SQC ソース・ファイルを表示しながらデバッグでき ます。
- **-o** <O/S spec> ターゲット・オペレーティング・システムを指定します。この オプションは、プログラムを実行するオペレーティング・システムと一致する 必要があります。プログラム内に、特殊記号への参照が生成されます。この記 号はインタフェース・ライブラリで定義されます。適切でないオペレーティン

グ・システムを指定したり、適切でないライブラリを使用すると、リンカがエ ラーを検知します。サポートされているオペレーティング・システムは次のと おりです。

- **WINDOWS** Microsoft Windows
- **UNIX** このオプションは、32 ビットの UNIX アプリケーションを作成する 場合に使用します。
- **UNIX64** このオプションは、64 ビットの UNIX アプリケーションを作成す る場合に使用します。
- **-q** クワイエット・モードで作動します。バナーを表示しません。
- **-r-** 再入可能コードを生成します。再入可能コードの詳細については、[SQL](http://infocenter.sybase.com/help/topic/com.sybase.help.sqlanywhere.11.0.1/dbprogramming_en11/msqlca.html) Anywhere 11.0.1 の『SQL Anywhere サーバ – [プログラミング』](http://infocenter.sybase.com/help/topic/com.sybase.help.sqlanywhere.11.0.1/dbprogramming_en11/msqlca.html)>「SQL Anywhere データ・アクセス API」>「[SQL Anywhere Embedded SQL](http://infocenter.sybase.com/help/topic/com.sybase.help.sqlanywhere.11.0.1/dbprogramming_en11/msqlca.html)」>「SQLCA (SQL Communication Area)」>[「マルチスレッドまたは再入可能コードでの](http://infocenter.sybase.com/help/topic/com.sybase.help.sqlanywhere.11.0.1/dbprogramming_en11/msqlca.html) SQLCA 管 [理」を](http://infocenter.sybase.com/help/topic/com.sybase.help.sqlanywhere.11.0.1/dbprogramming_en11/msqlca.html)参照してください。
- **-s <len>** プリプロセッサが C ファイルに出力する文字列の最大サイズを設定 します。この値より長い文字列は、文字のリスト ("a," "b," "c," など) を使用し て初期化されます。ほとんどの C コンパイラには、処理できる文字列リテラル のサイズに制限があります。このオプションを使用して上限を設定します。デ フォルト値は 500 です。
- **-w <flag>** このオプションは、指定された SQL92 セットの一部ではない Embedded SQL を警告として通知します。

設定できる<flag>の値とその意味を次に示します。

- **e** 初級レベル SQL92 構文でない構文を通知する。
- **i** 中級レベル SQL92 構文でない構文を通知する。
- **f** 上級レベル SQL92 構文でない構文を通知する。
- **u** UltraLite でサポートされていない構文を通知する。
- **t** 標準ではないホスト変数型を通知する。
- **w** サポートされている構文をすべて許可する。
- **c99** コア SQL/1999 構文でない構文を通知する。
- **c03** コア SQL/2003 構文でない構文を通知する。
- **p99** 上級 SQL/1999 構文でない構文を通知する。
- **p03** 上級 SQL/2003 構文でない構文を通知する。
- **-x** 複数バイト文字列をエスケープ・シーケンスに変更して、コンパイラを通 過できるようにします。

• **-z <cs> –** 照合順を指定します。推奨される照合順のリストについては、コマン ド・プロンプトで **iqinit -l** と入力してください。

照合順は、プリプロセッサにプログラムのソース・コードで使用されている文 字を理解させるために使用します。たとえば、識別子に使用できるアルファ ベット文字の識別などに使用されます。**-z** が指定されていない場合、プリプロ セッサは、オペレーティング・システム、IQLANG 環境変数、SACHARSET 環 境変数に基づいて、使用する合理的な照合順を決定しようとします。

## <span id="page-128-0"></span>**isql Interactive SQL** ユーティリティ

**isql** ユーティリティは、コマンド・ライン Interactive SQL ユーティリティで、 Adaptive Server Enterprise Open Client API を使用します。**isql** は **iqisql** ユーティリ ティと機能的に同じです。

構文とパラメータについては、Adaptive Server Enterprise の次のマニュアルを参照 してください。Adaptive Server Enterprise 15.5 [の『ユーティリティ・ガイド』の](http://infocenter.sybase.com/help//topic/com.sybase.infocenter.dc30191.1550/html/utility/BABEFHFB.htm) [「ユーティリティ・コマンド・リファレンス」](http://infocenter.sybase.com/help//topic/com.sybase.infocenter.dc30191.1550/html/utility/BABEFHFB.htm)>「isql」

**isql** と **iqisql** のいずれでも、ユーザ定義のデータベース・オプションは作成できま せん。独自のデータベース・オプションを追加する必要がある場合は、代わりに **dbisql** Interactive SQL ユーティリティを使用します。

#### 参照:

- igisql Interactive SQL ユーティリティ (111 ページ)
- [dbisql Interactive SQL](#page-22-0) ユーティリティ (15 ページ)
- 付録: [dbisqlc Interactive SQL Classic](#page-182-0) ユーティリティ (廃止) (175 ページ)

### **start\_iq** データベース・サーバ起動ユーティリ ティ

データベース起動ユーティリティ **start\_iq** は、Sybase IQ ネットワーク・データ ベース・サーバを起動します。

UNIX バージョンの Sybase IQ にはスクリプト **start\_iq** が、Windows バージョンの IO には start\_iq.exe が用意されています。これらのスクリプトは、現在の環境が正 しく設定されているか検証し、推奨されるデフォルト値にあらかじめ設定されて いる必須のスイッチ (および追加設定したスイッチ) を使用してサーバを起動しま す。また、**start\_iq** ユーティリティは、一部のパラメータは受け取り、その他のパ ラメータは計算します。使用しているオペレーティング・システムに固有のス イッチの詳細については、『インストールおよび設定ガイド』を参照してくださ い。

注意: Sybase Central の Start Database Server ユーティリティには、サーバを起動す るために使える簡単なグラフィカル・インタフェースがあります。IQ マルチプ レックス・サーバを起動する場合は、このインタフェースを使うことをおすすめ します。『システム管理ガイド:第 1 巻』の「Sybase IQ の起動」>「データベー ス・サーバを起動する方法」を参照してください。

### **start\_iq** ユーティリティの起動

Windows または UNIX のコマンド・ラインから、**start\_iq** を起動します。

- **1.** 次の形式でコマンドを発行します。 start\_iq [ server-options ] [ database-file [ database-options ], ...]
- **2.** [server-options ] で **-n** スイッチを指定すると、間違ったサーバに誤って接続する ことを回避できます。

### すべての **start\_iq** スイッチのリスト

server-options、database-file、database-options の各パラメータの利用可能なすべて のスイッチをリスト表示できます。 次のコマンドを発行します。 start\_iq -?

### **start\_iq** のサーバ・オプション

**start\_iq** server-options パラメータの次のスイッチを使用します。

注意: SQL Anywhere マニュアルから引用されている、次の表のスイッチの説明 で、SQL Anywhere サーバのデータベース管理マニュアルの dbsrv11 | dbeng11、 Mobilink、OS X、Ultralite、Windows Mobile への参照は Sybase IQ に適用されない ことに注意してください。

表 **29 : start\_iq** のサーバ・オプション

| スイッチ              | 説明                                                                                                    |
|-------------------|----------------------------------------------------------------------------------------------------|
| <b>@</b> filename | 設定ファイルからスイッチを読み込む。                                                                                                    |
|                   | ファイルには、改行を含めたり、あらゆるコマンド・ライ<br>ン・スイッチのセットを格納したりできます。たとえば、次<br>の Windows コマンド・ファイルの中には、10件の接続をサ<br>ポートし、カタログ・ページの最大サイズを4096バイトに設<br>定し、iqdemo データベースをロードする iqdemo という<br>サーバに使用する一連のコマンド・ライン・スイッチがあり<br>ます。                                                                                       |
|                   | # iqdemo.cfg<br>#                                                                                                    |
|                   | # Default startup parameters for the IQ demo<br>database<br>#                                                                                                    |
|                   | -n iqdemo<br>-x tcpip{port=2638}<br># The following parameters are also found in<br>the configuration file<br># %IQDIR%¥scripts¥default.cfg. Any parameters<br>not specified below<br># and not in the start up parameter list, will<br>be added by start_iq<br># using default.cfg as a guide. |
|                   | $-c$ 48 $m$<br>$-gc$ 20<br>-gd all<br>-gl all<br>$-qm$ 10<br>$-qp$ 4096<br>$-i$ qmc 32<br>$-$ igtc 24                                                                                                    |
|                   | この設定ファイルを c:\confiq.txt として保存した場<br>合、コマンド・ラインで次のように使用できます。                                                                                                    |
|                   | start_iq @c:¥config.txt                                                                                                    |

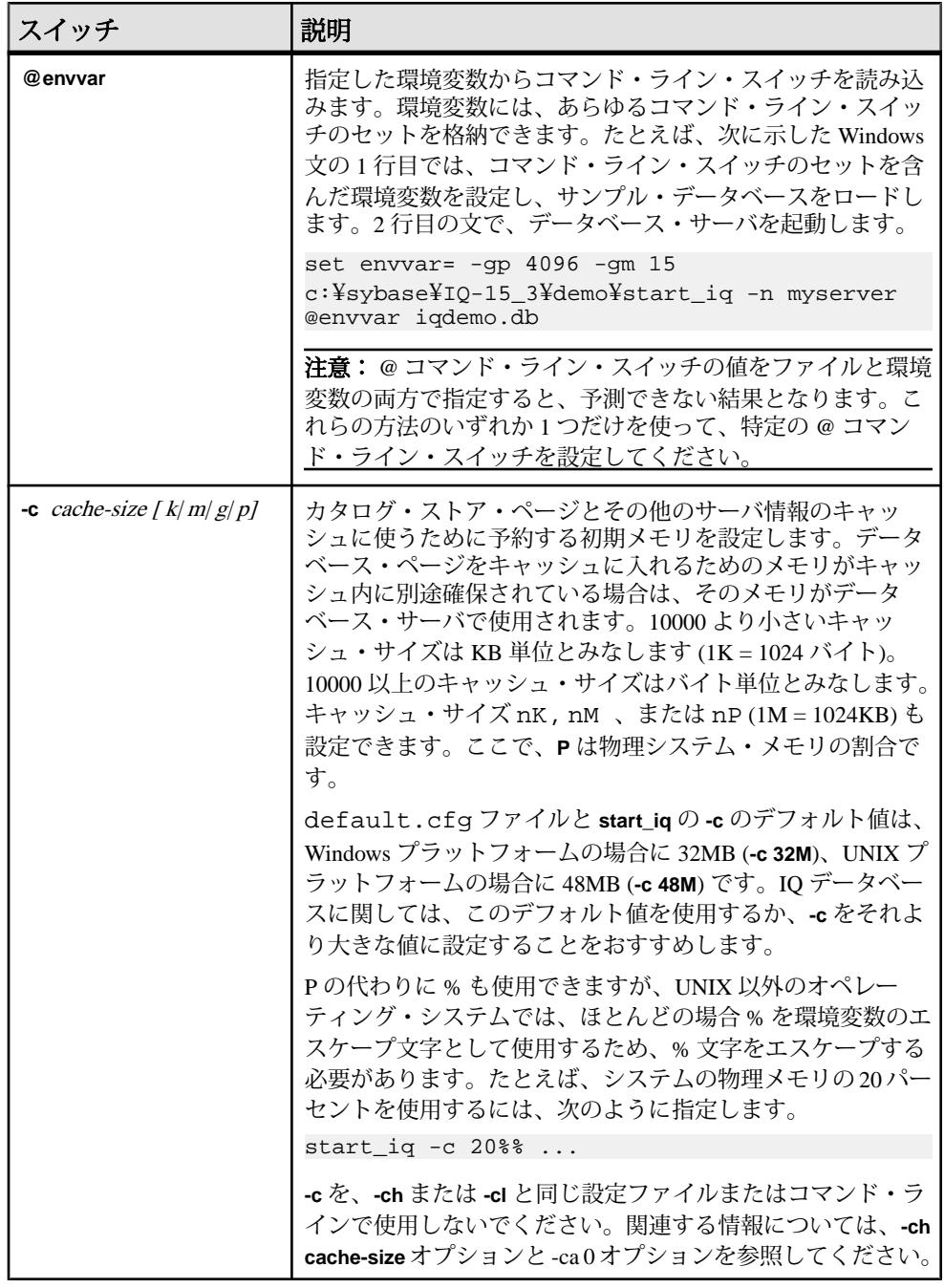

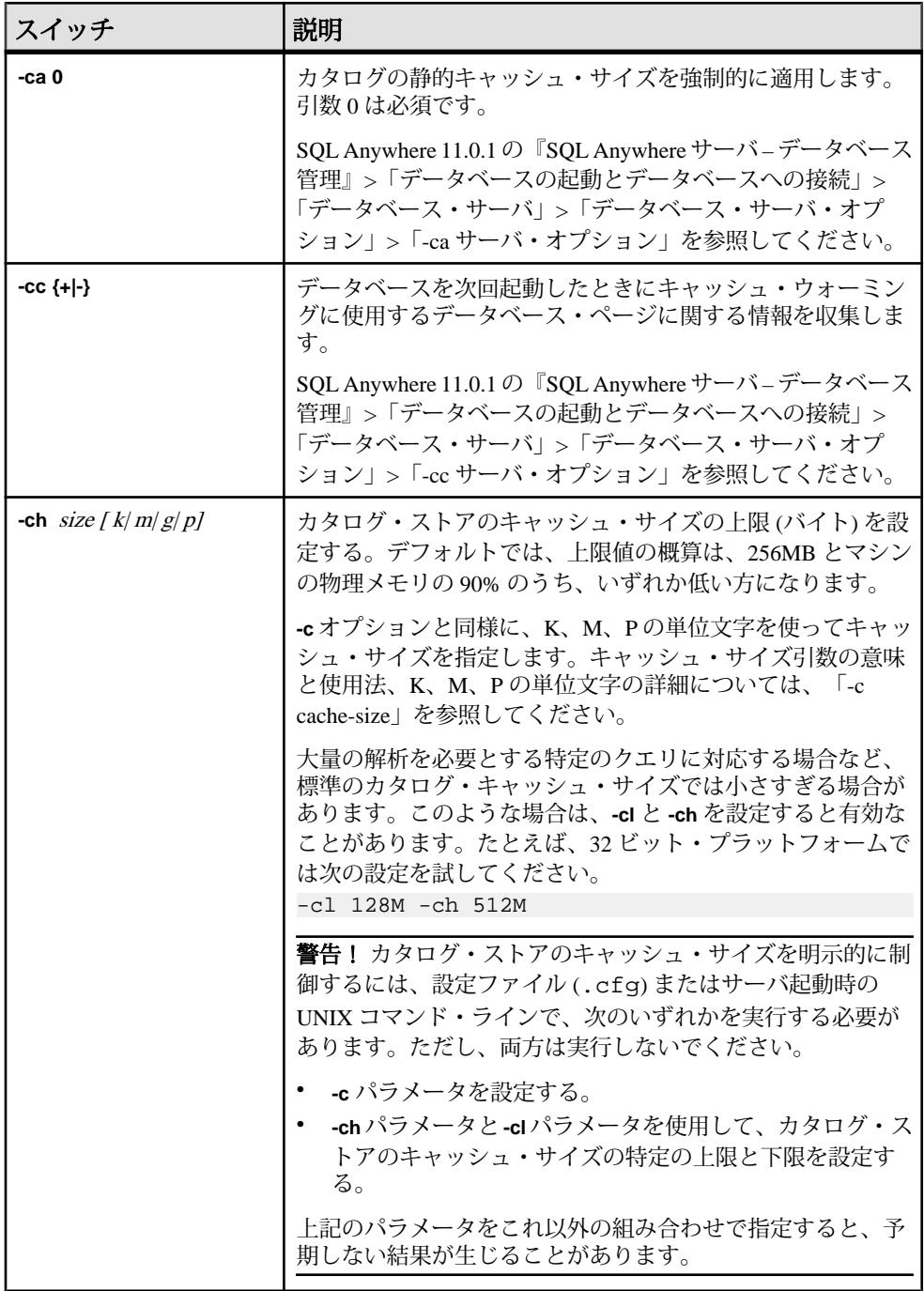

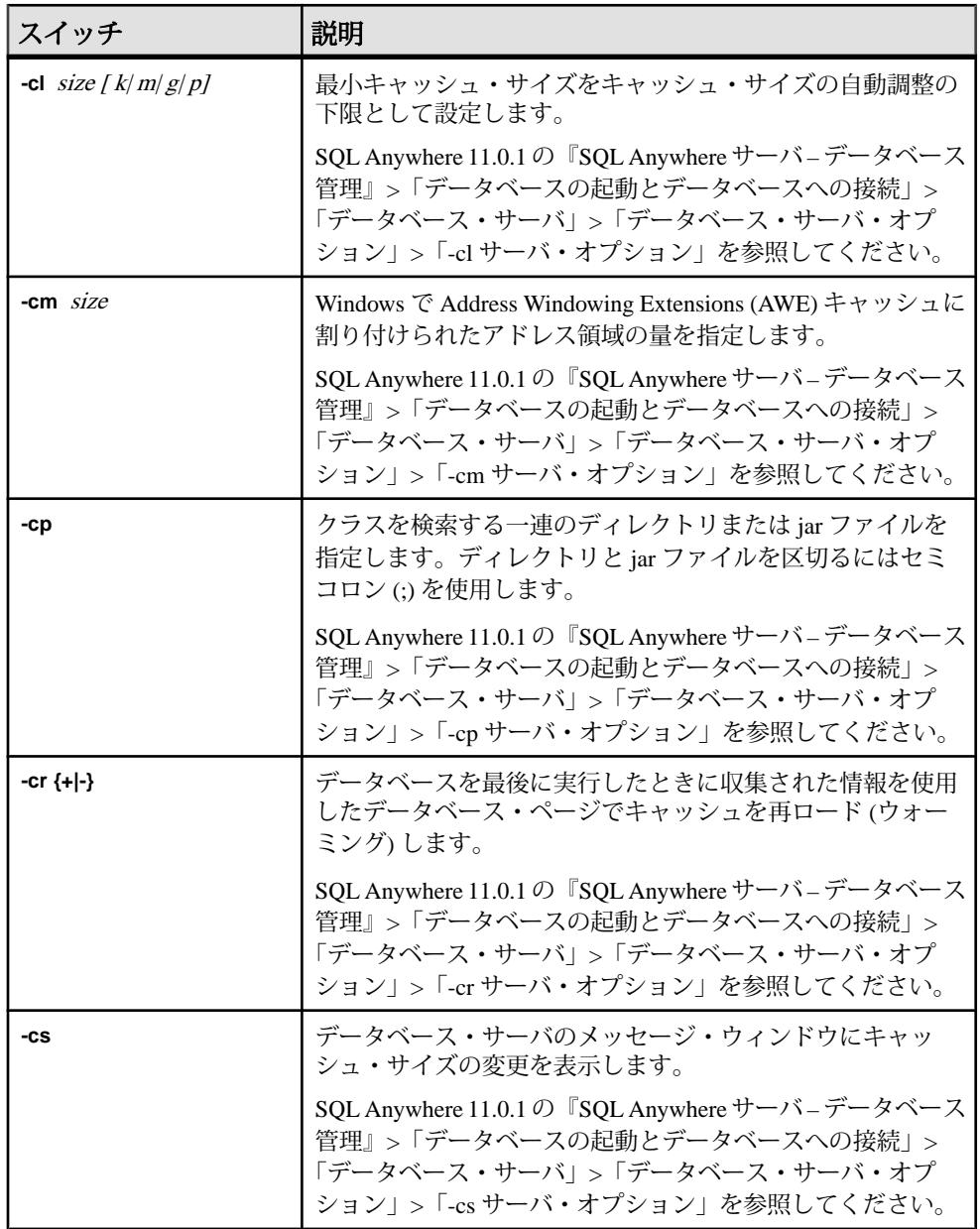

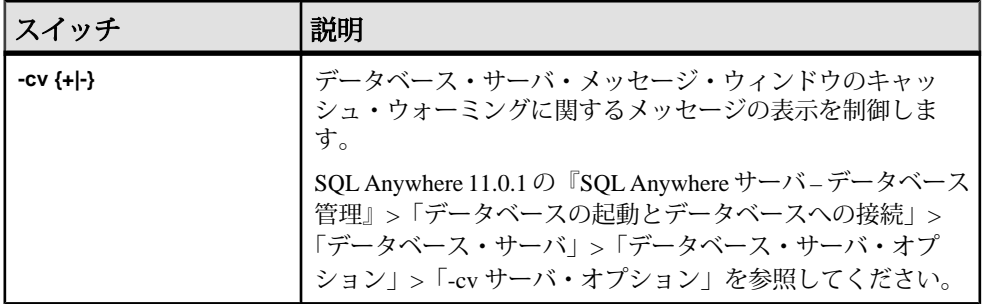

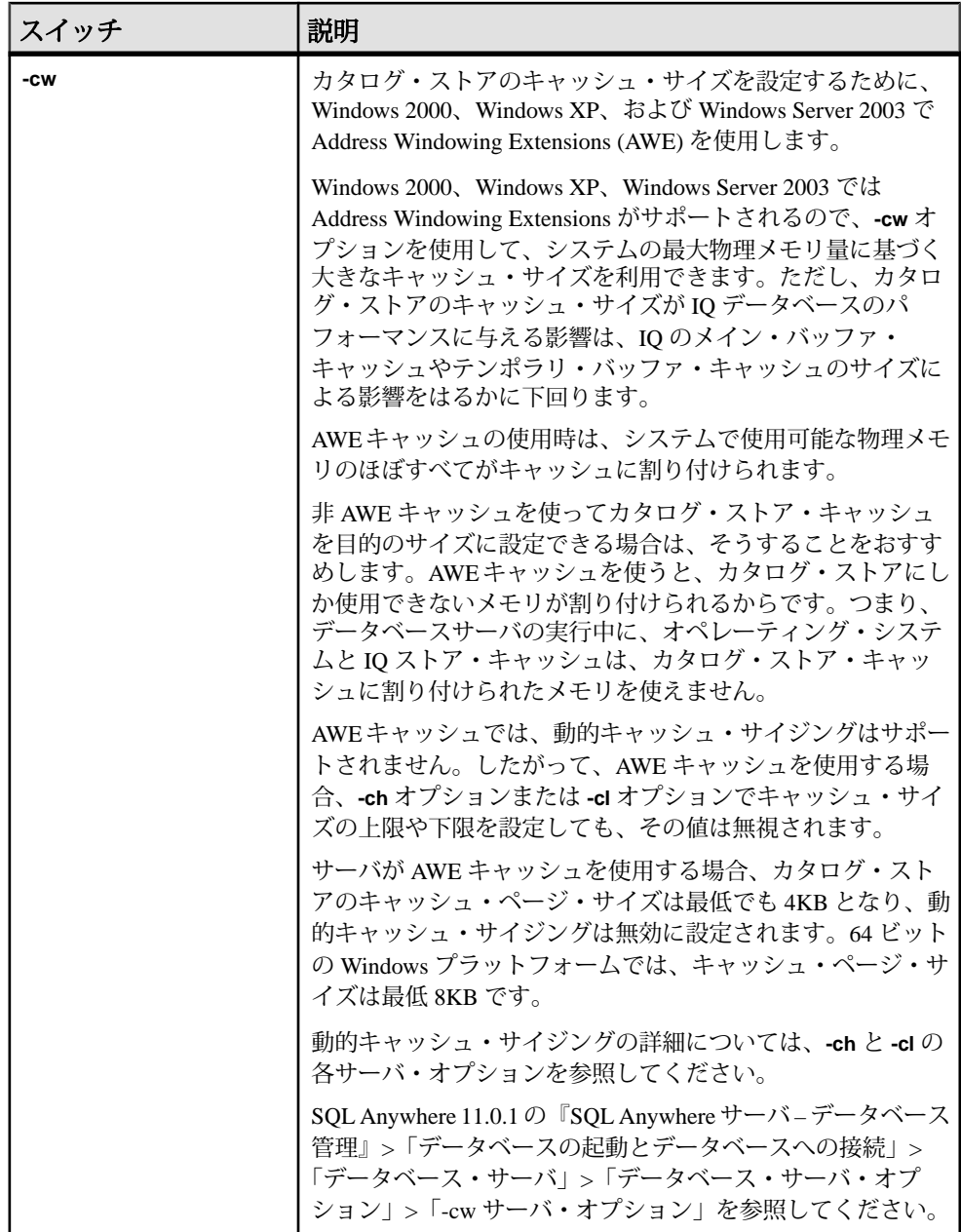

**start\_iq** データベース・サーバ起動ユーティリティ

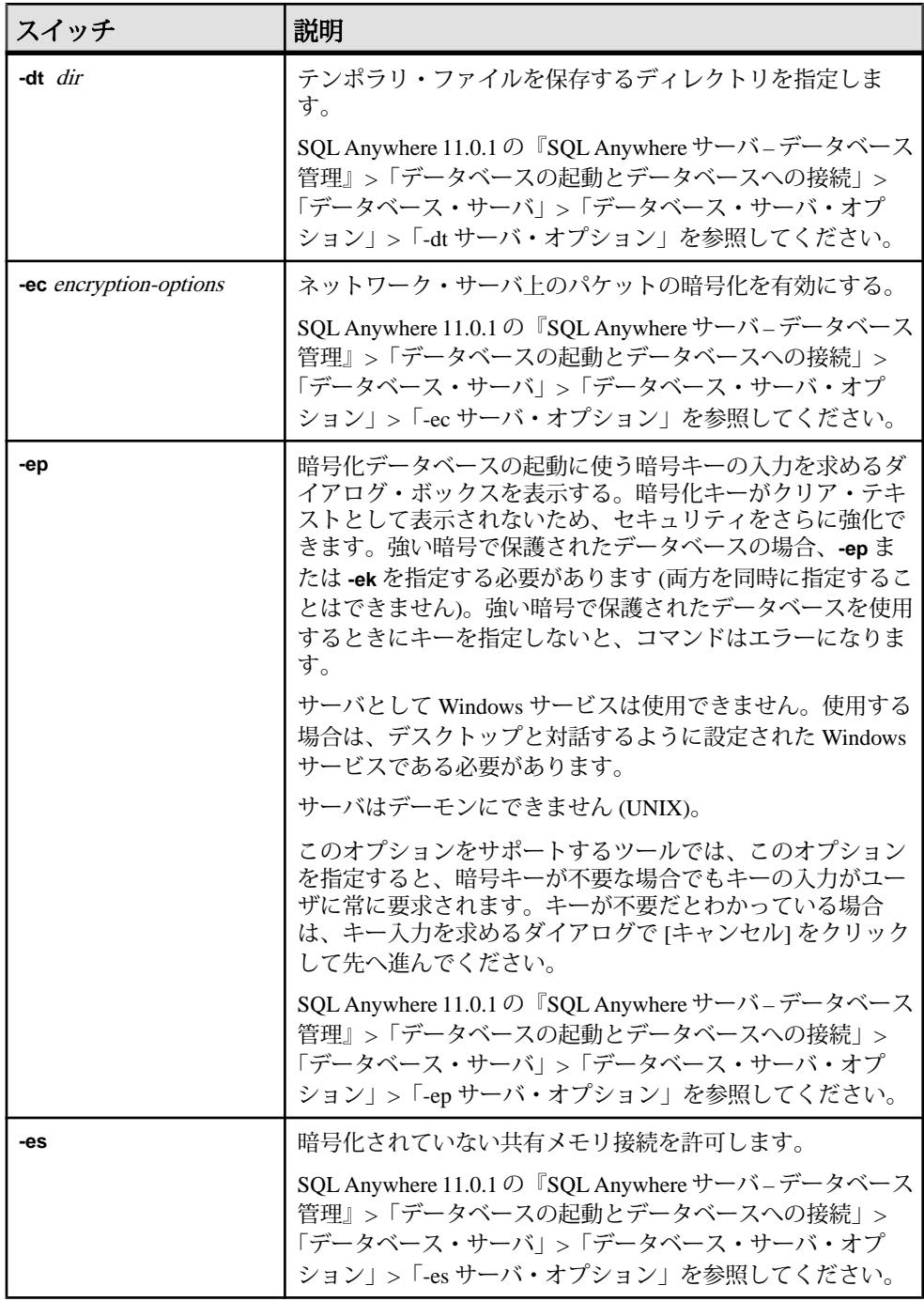

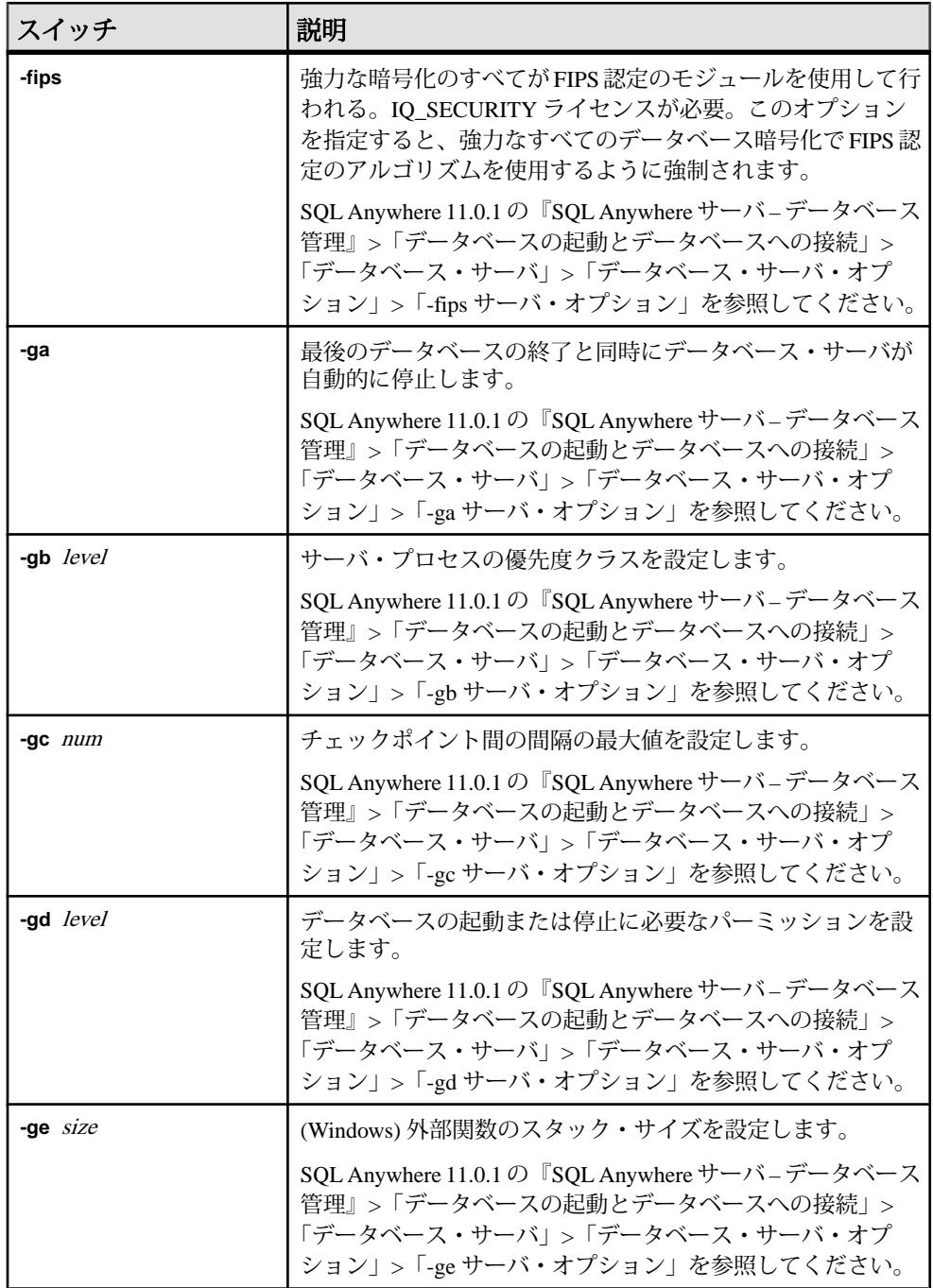

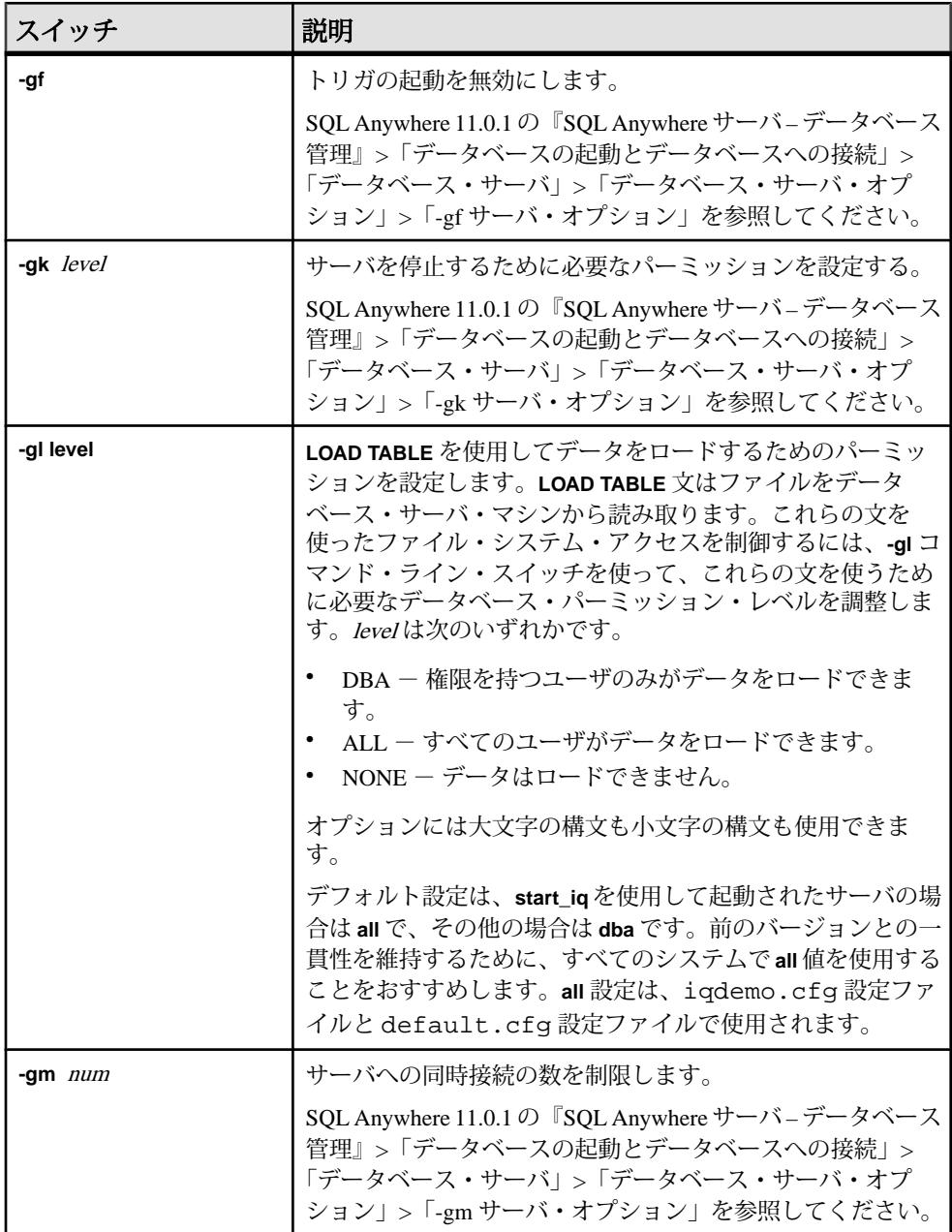

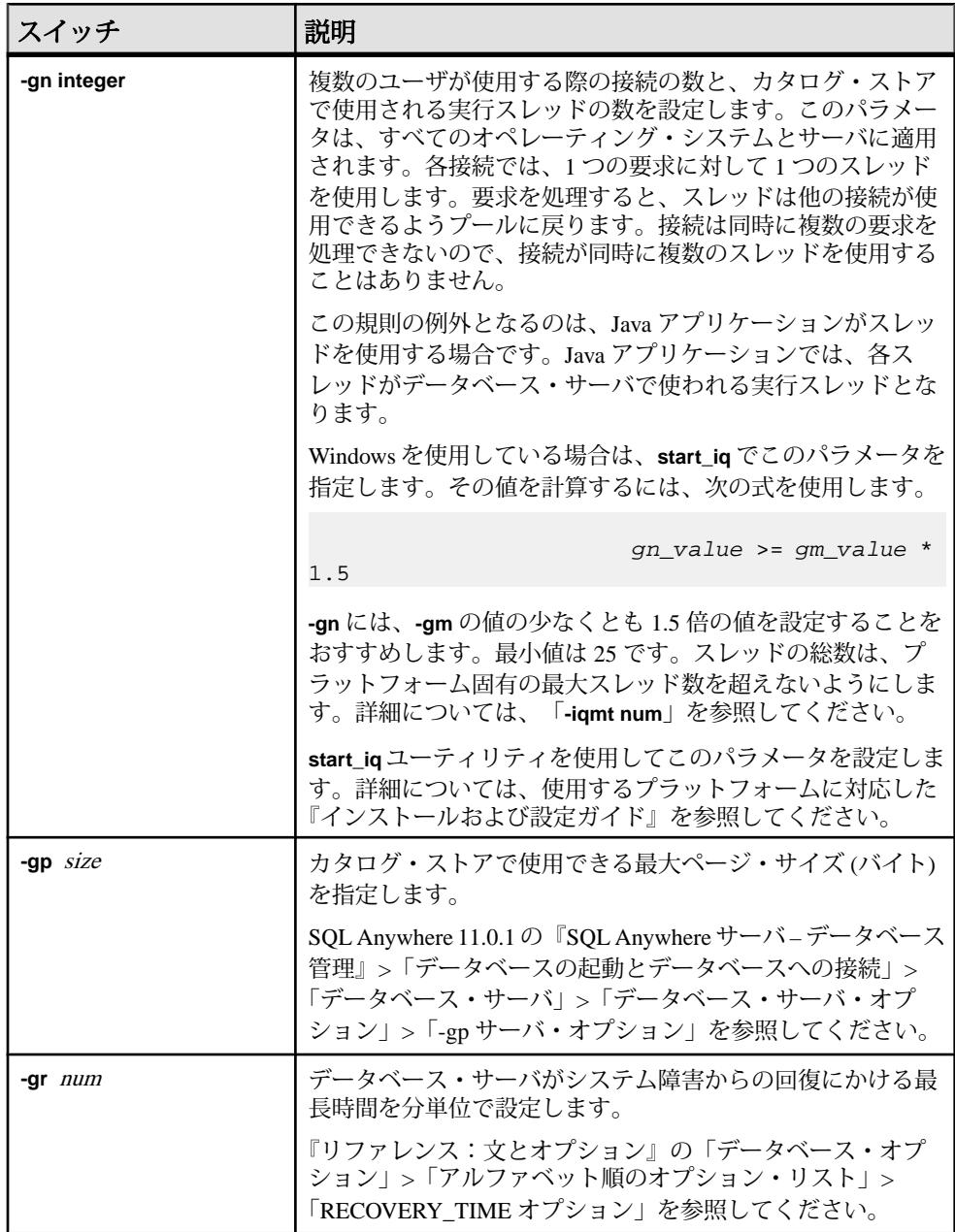

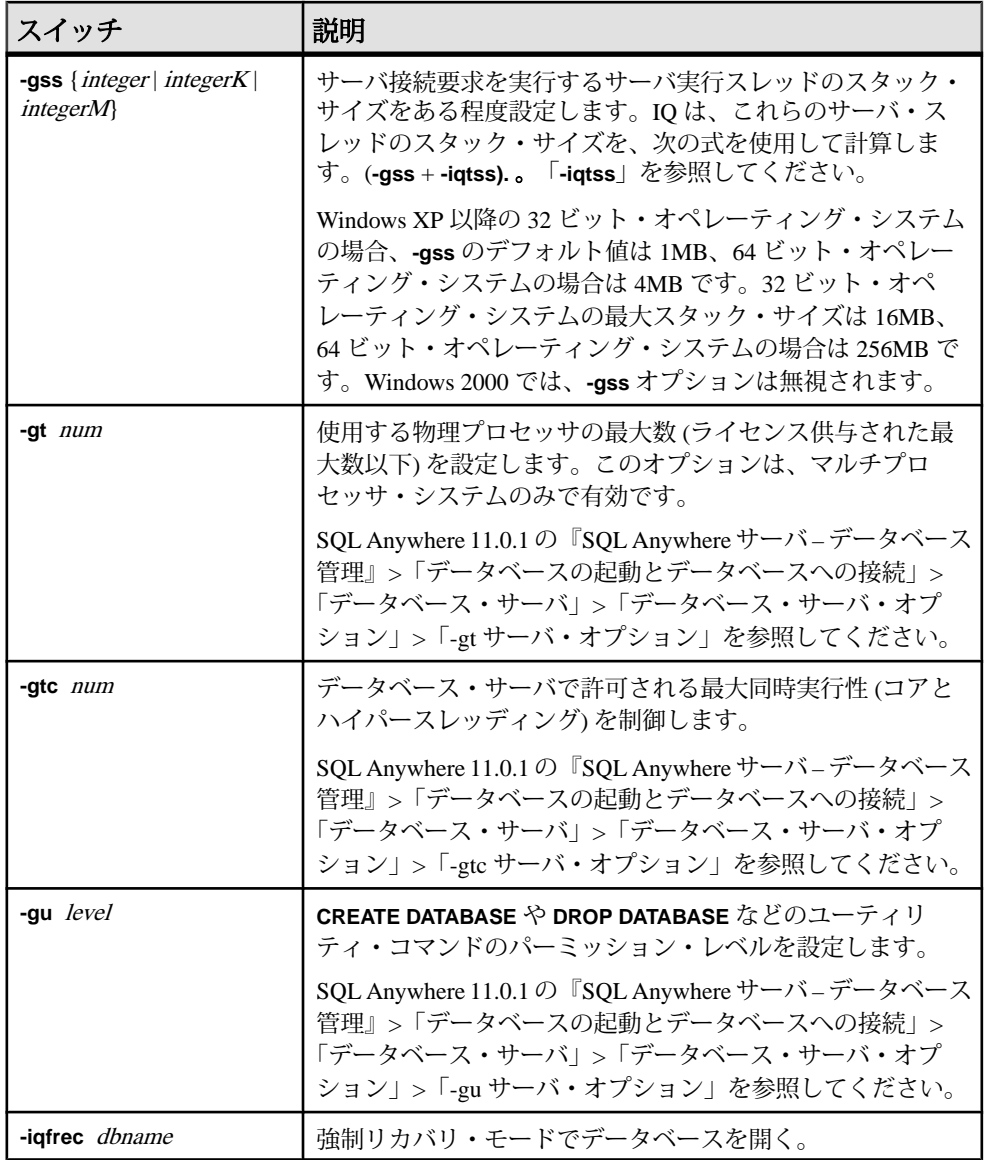

**start\_iq** データベース・サーバ起動ユーティリティ

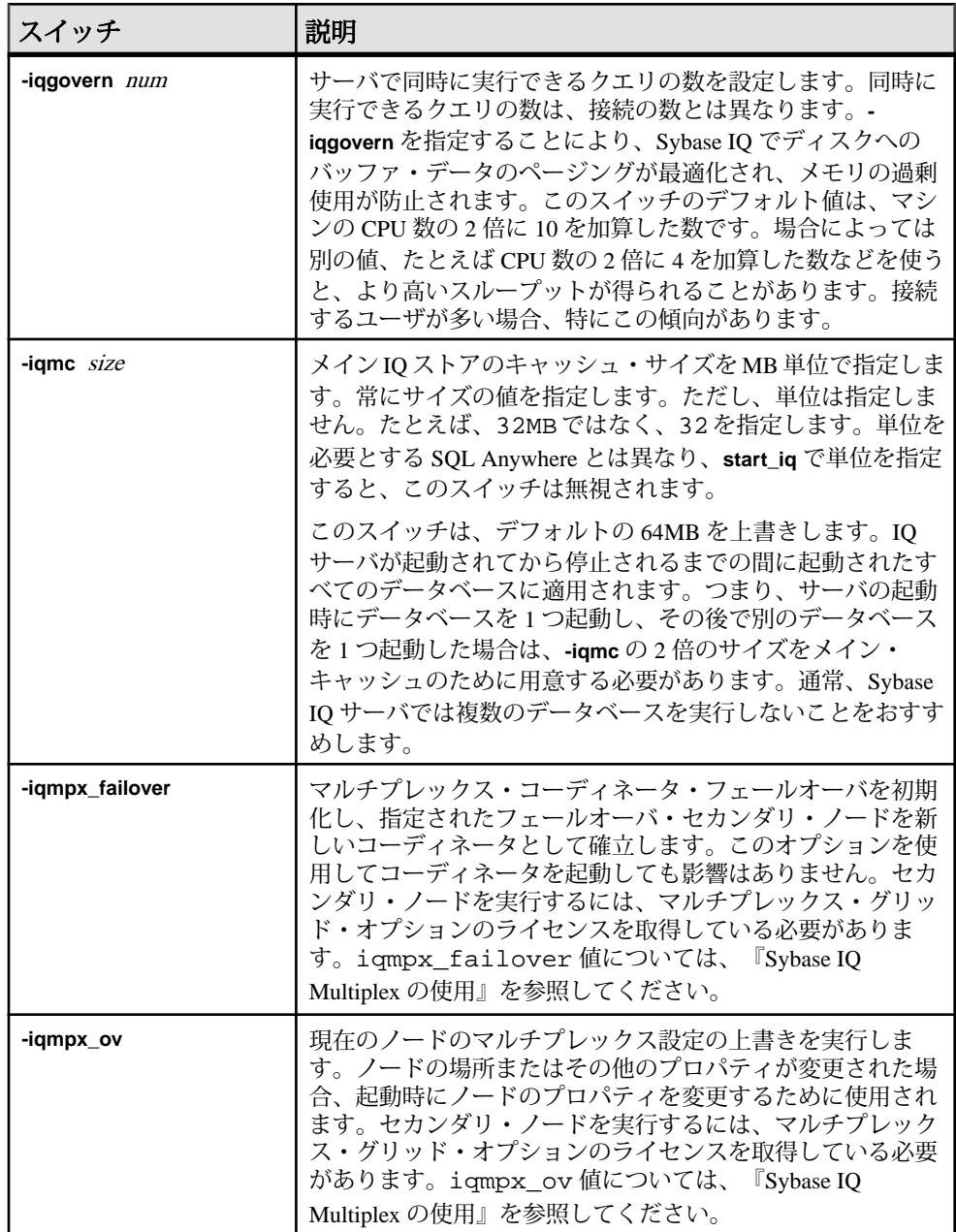
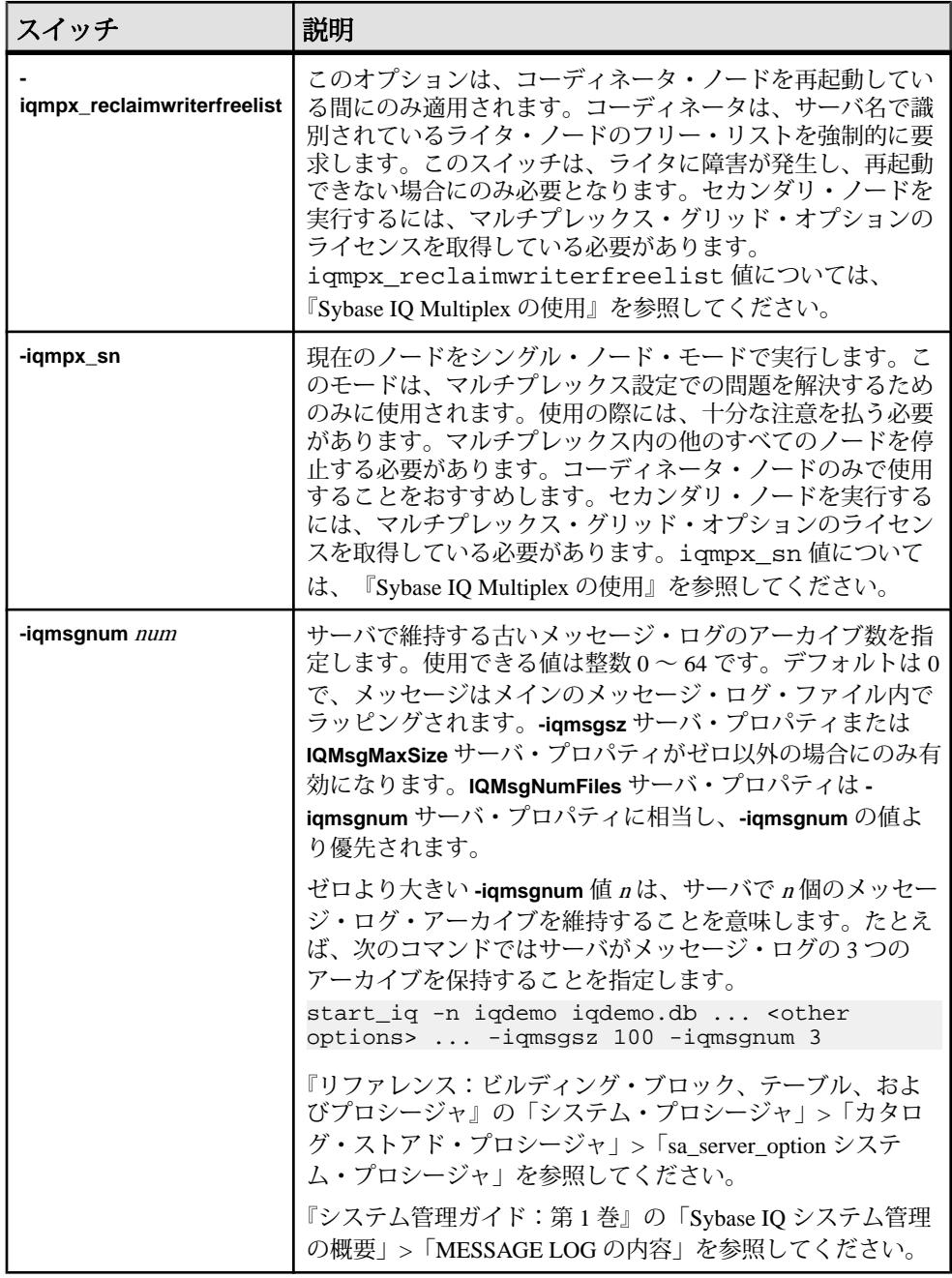

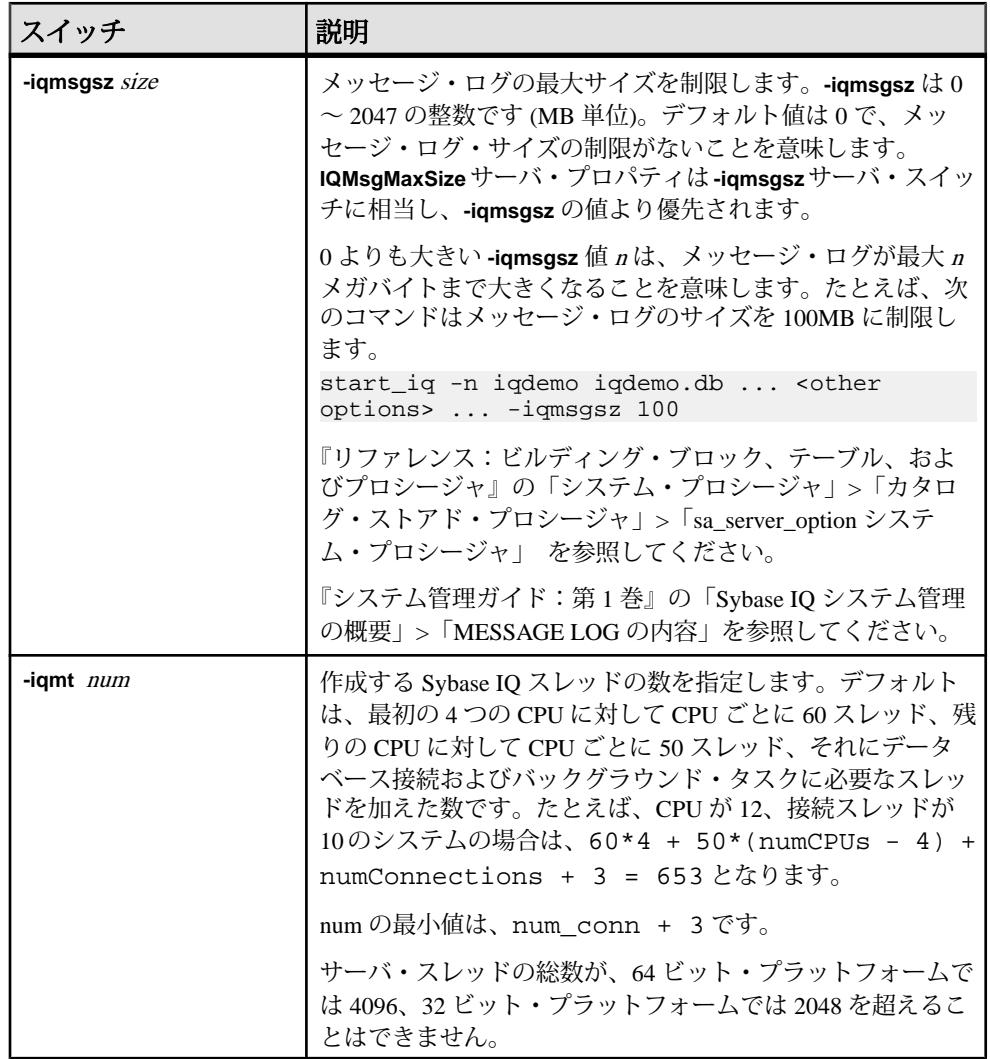

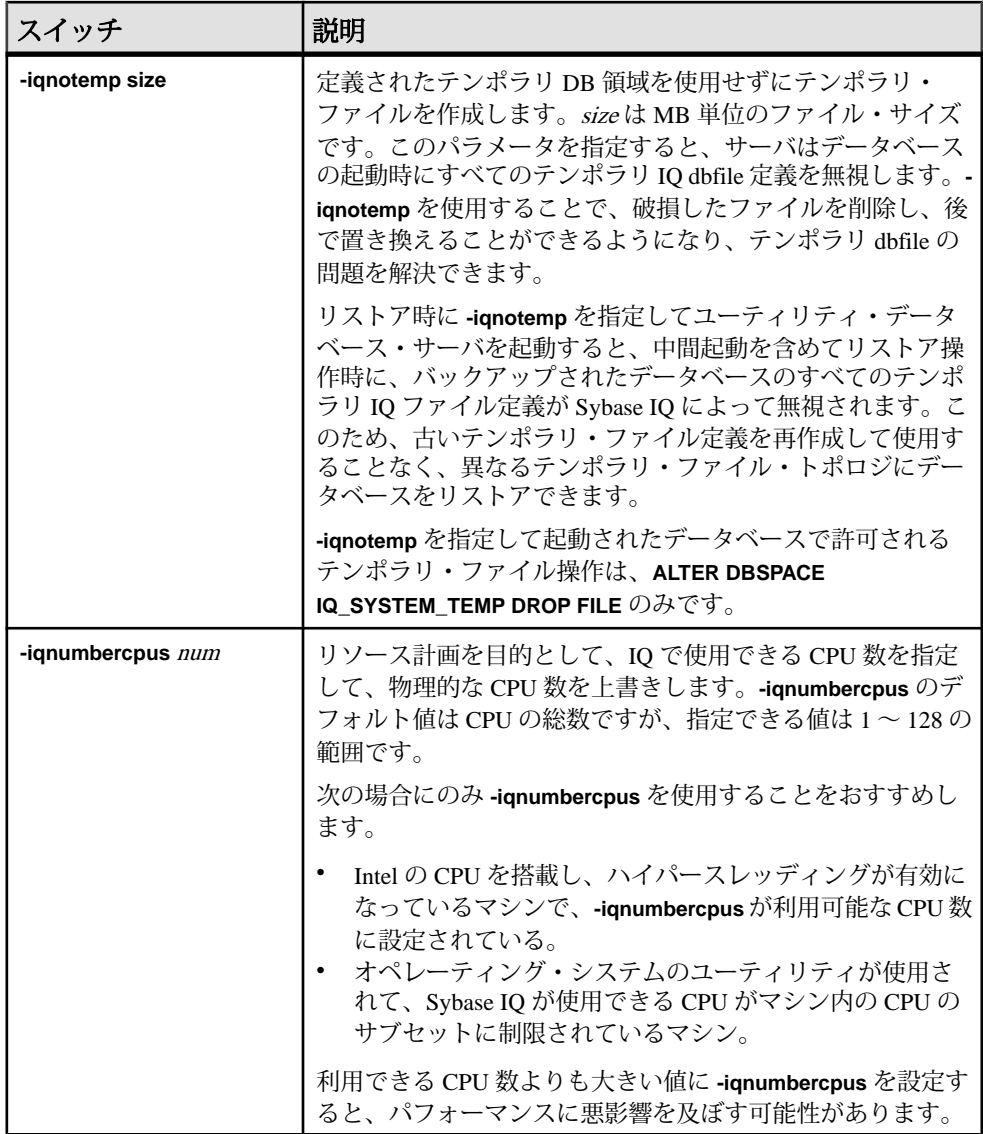

**start\_iq** データベース・サーバ起動ユーティリティ

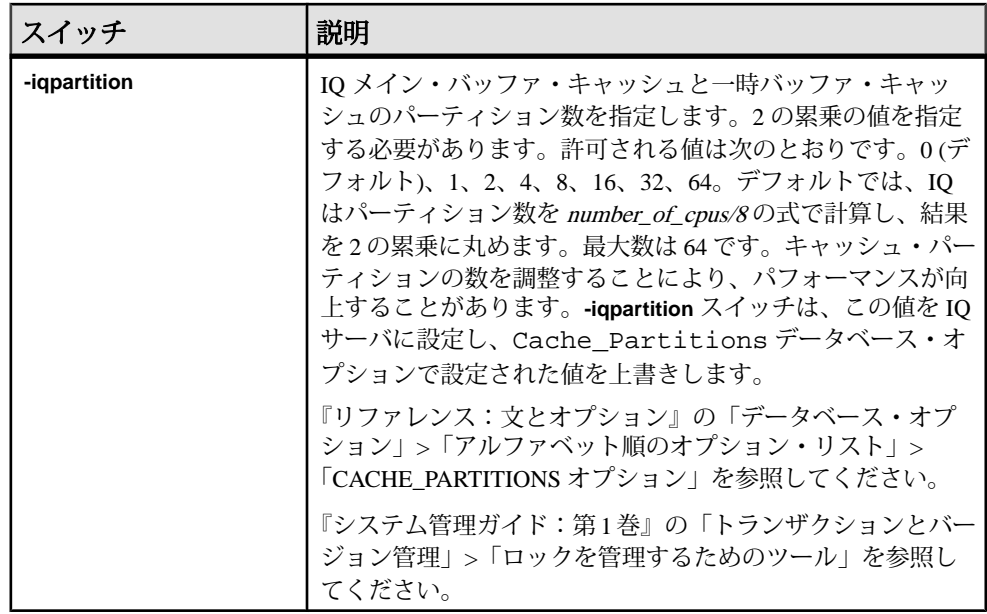

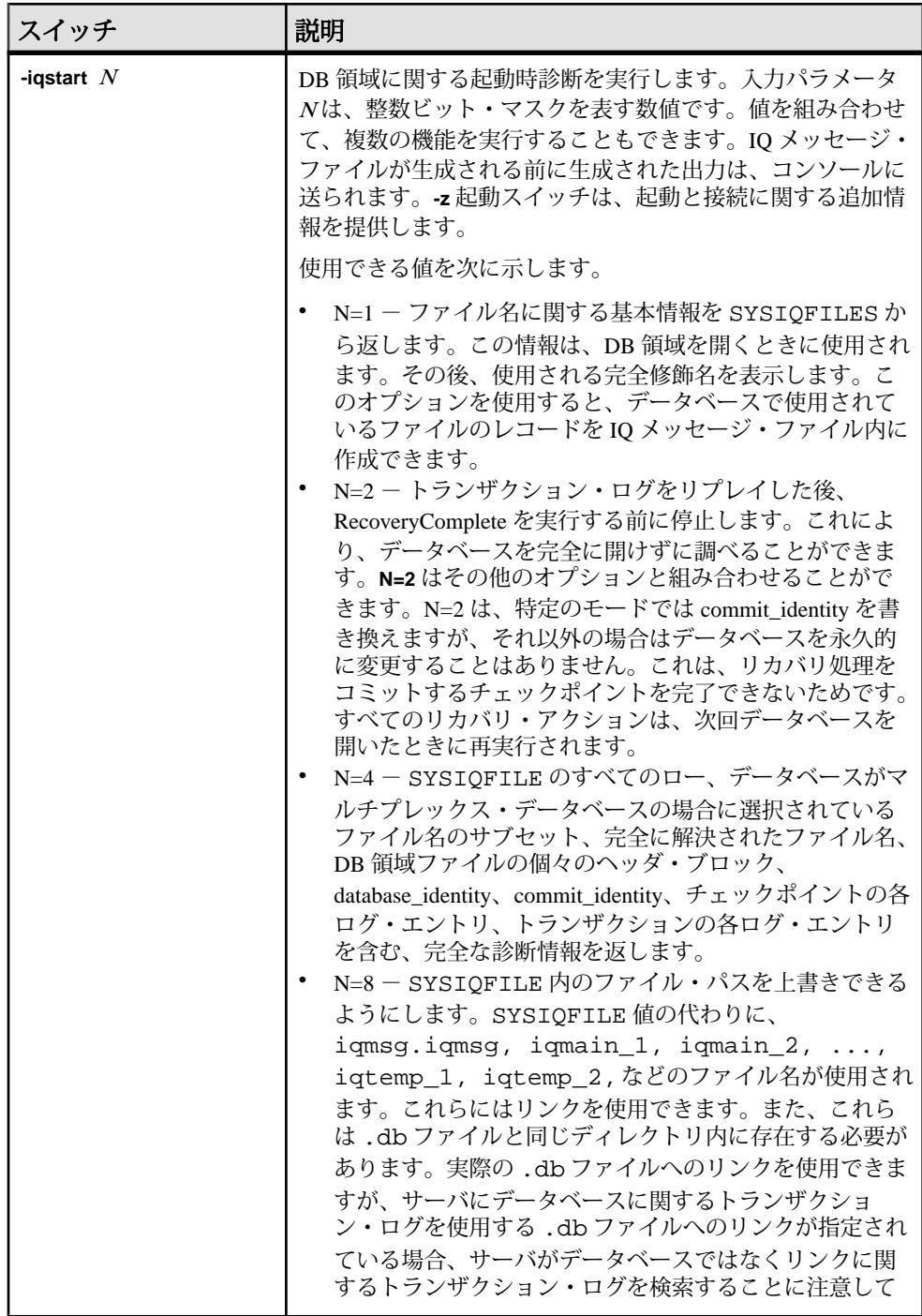

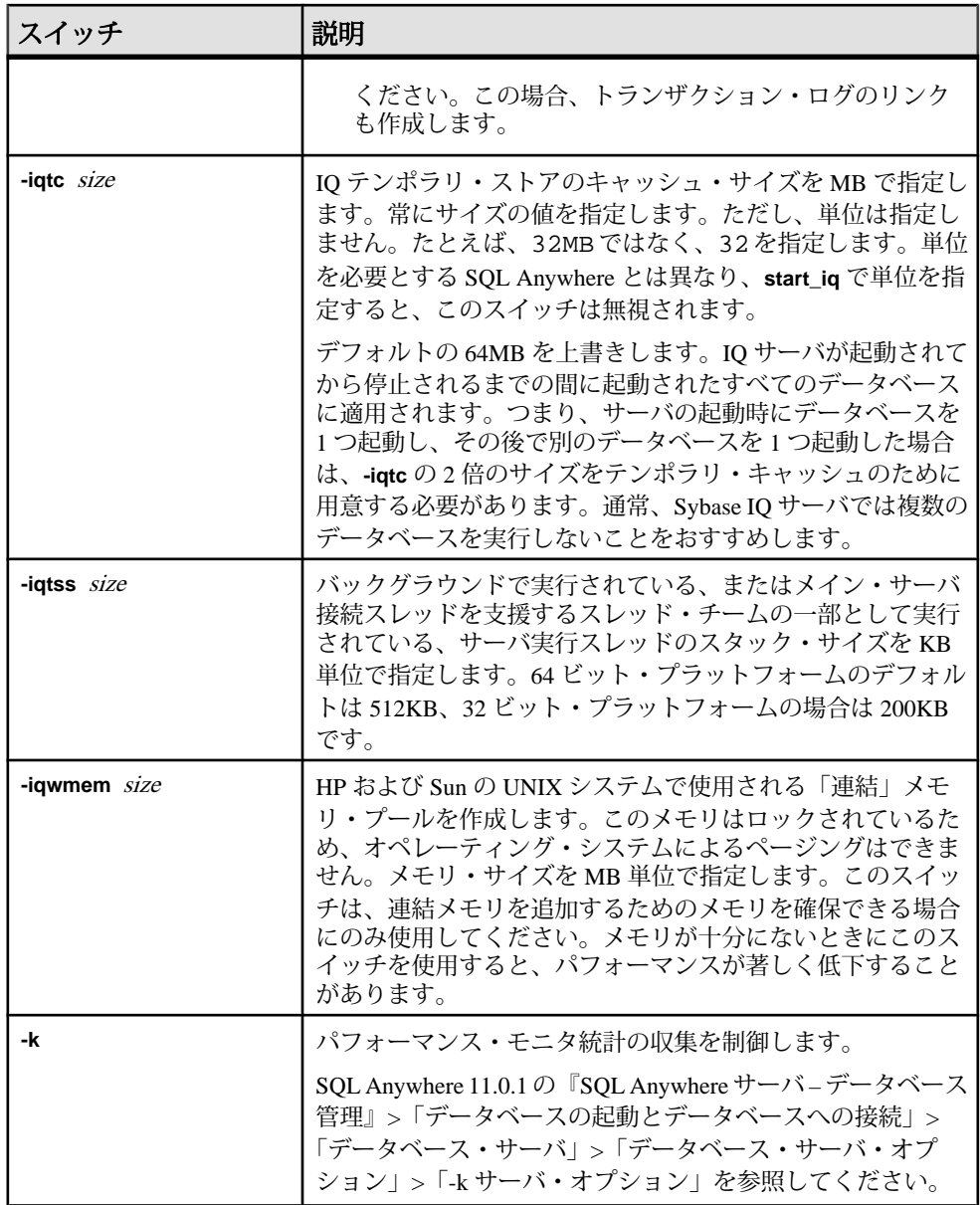

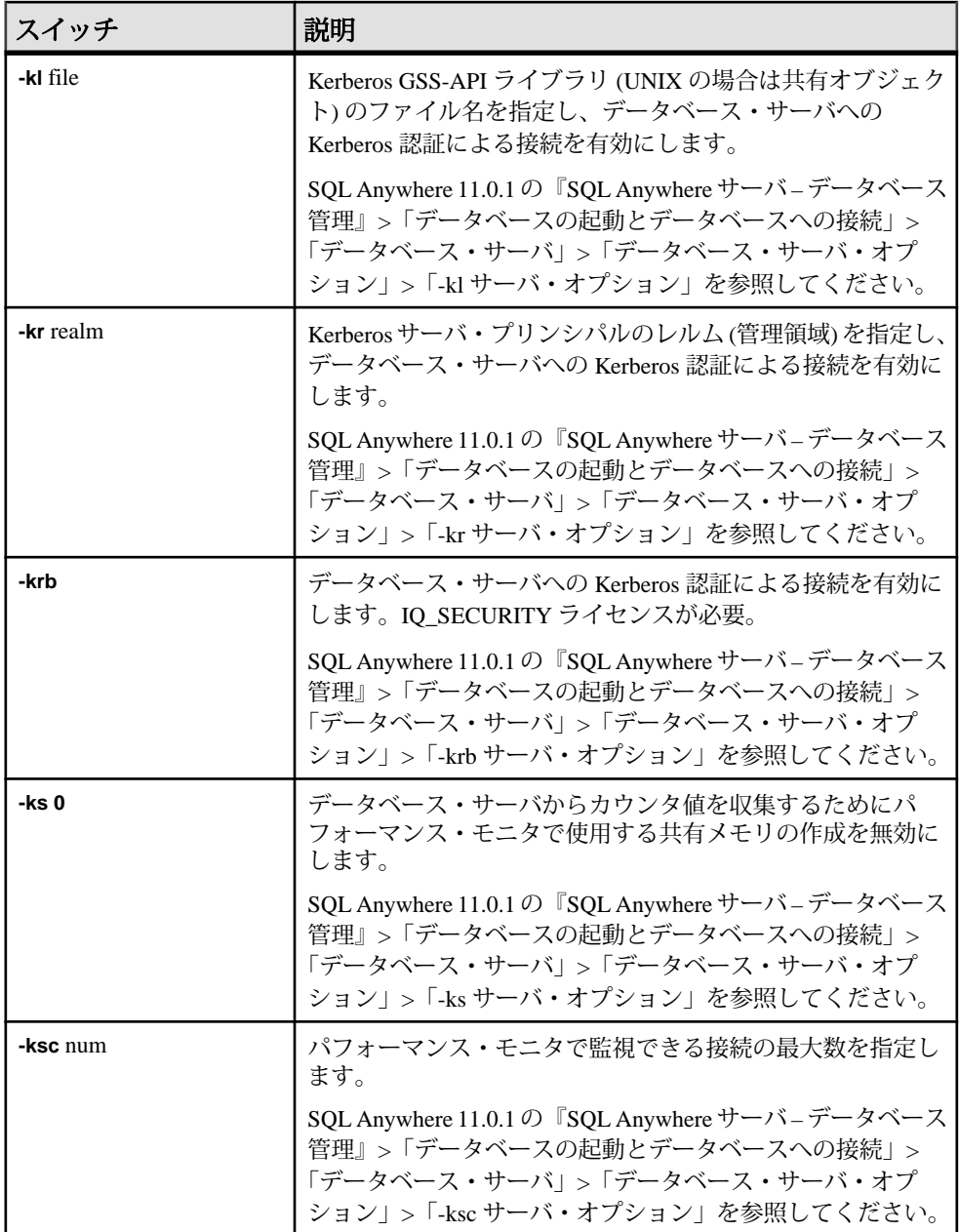

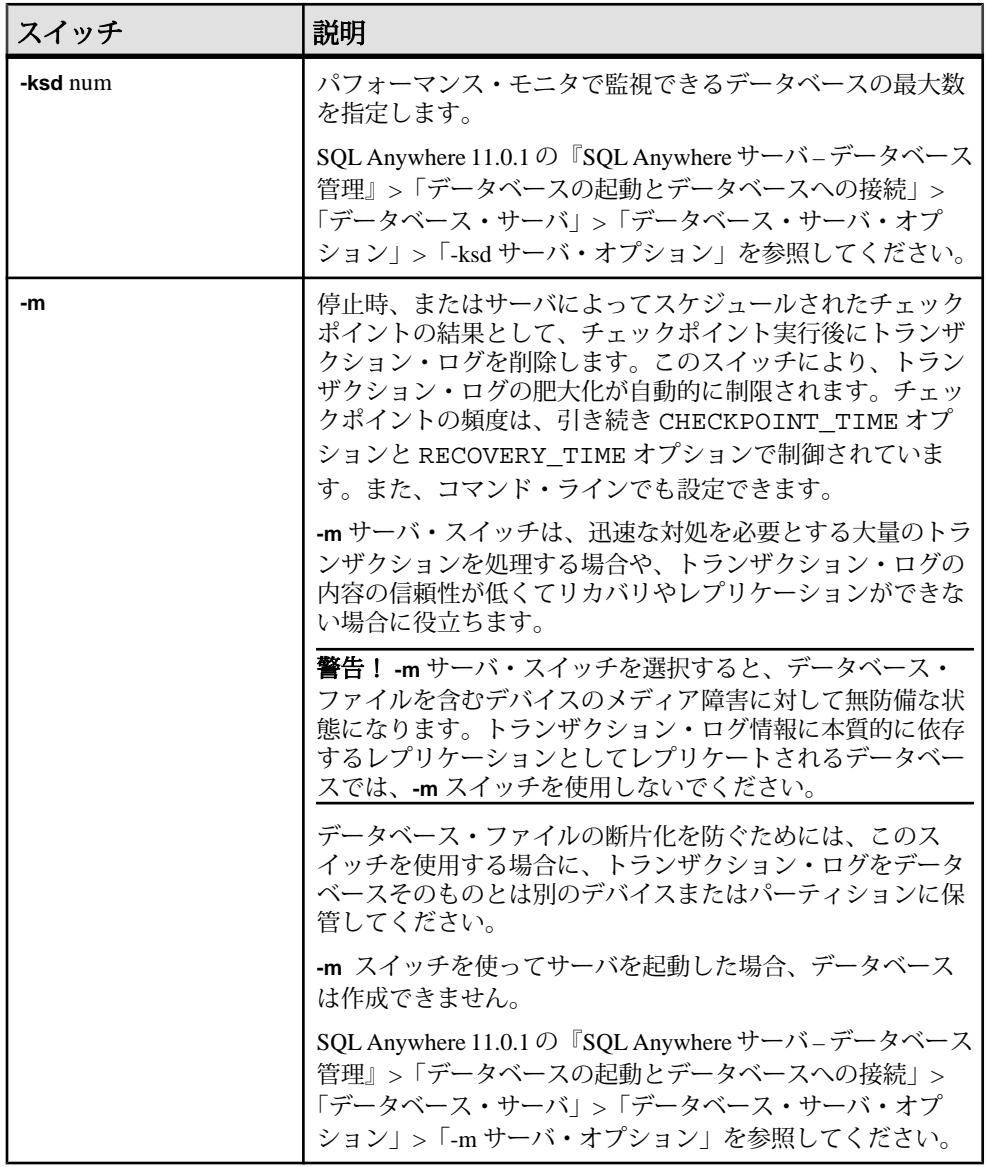

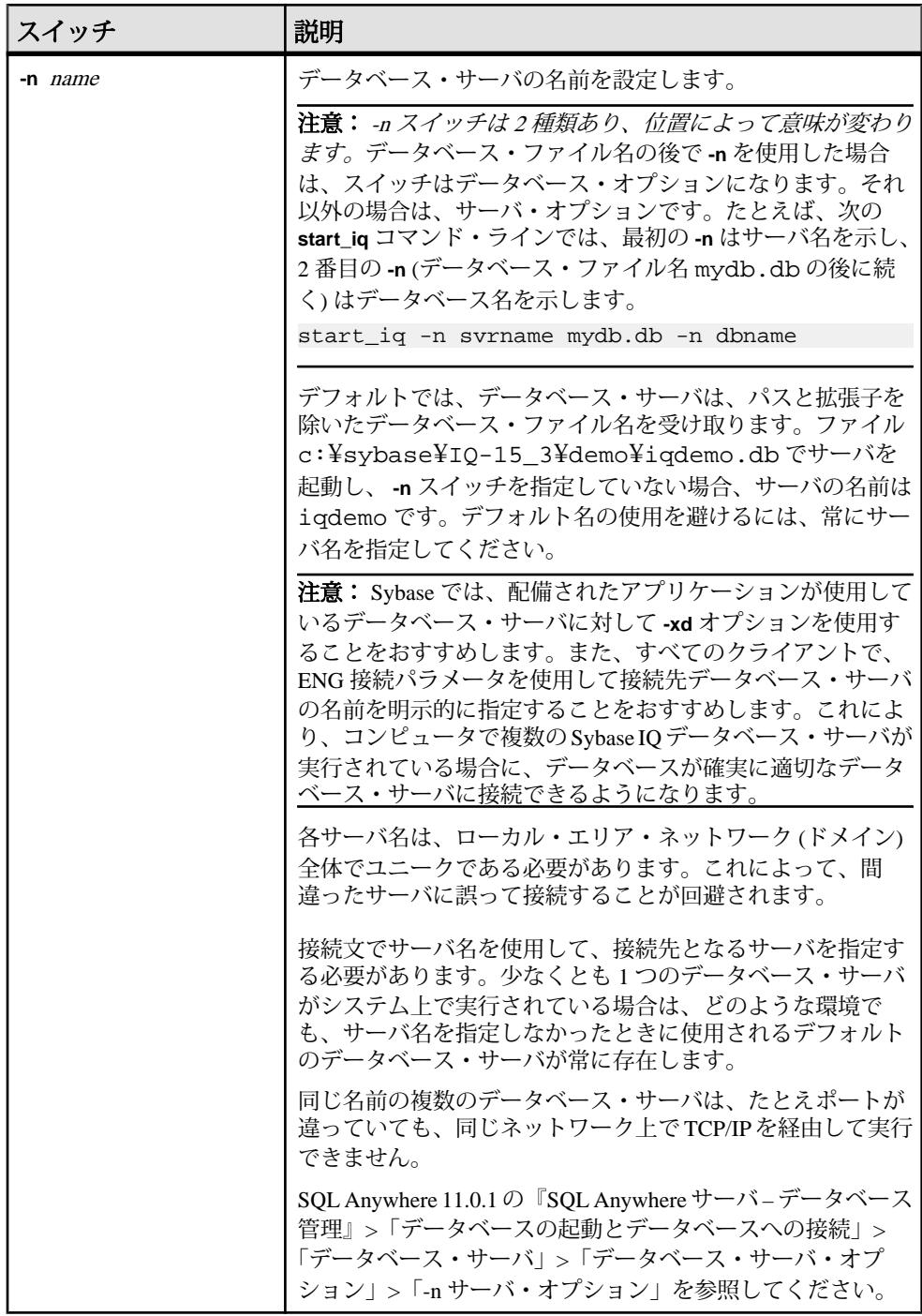

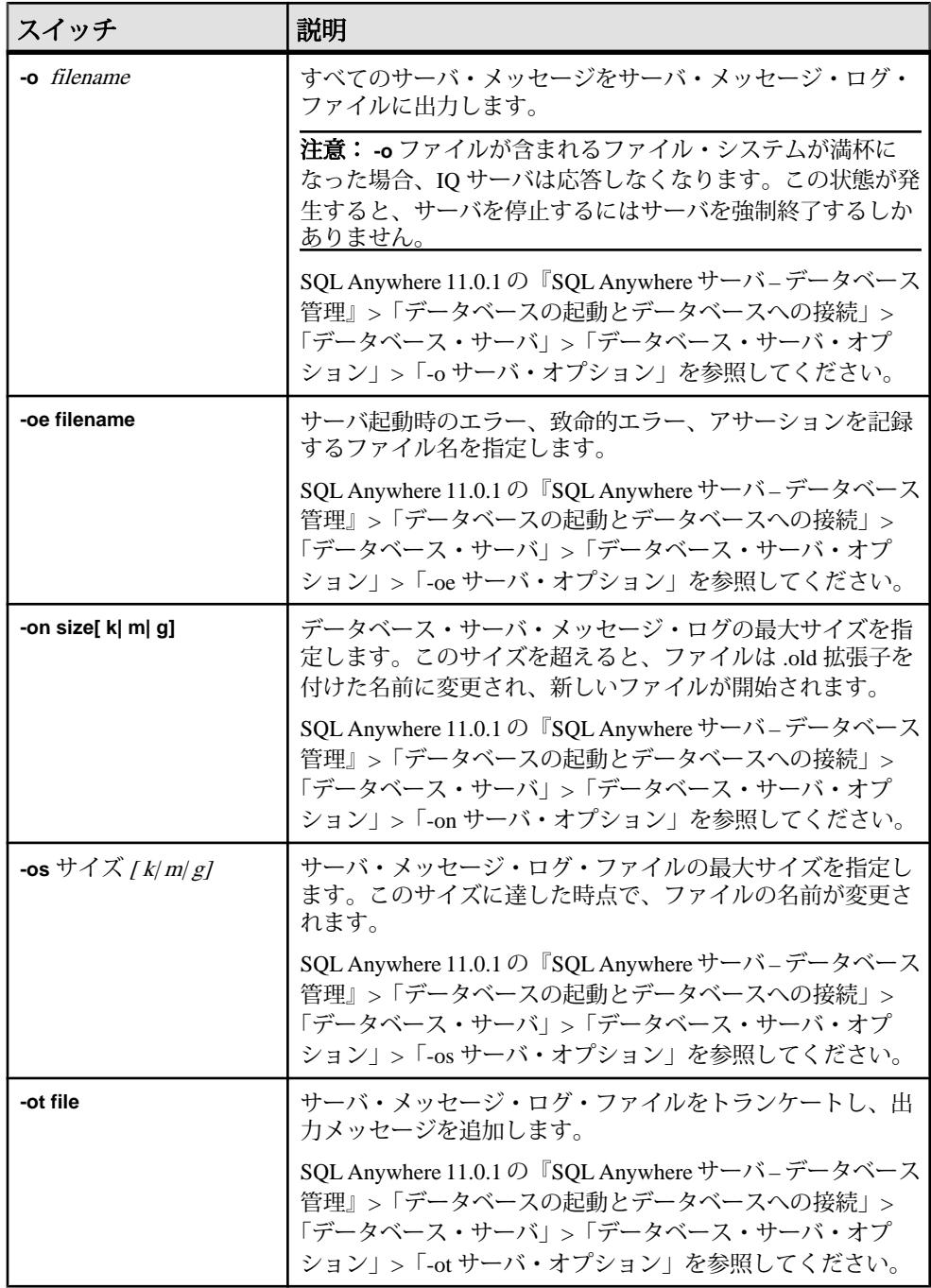

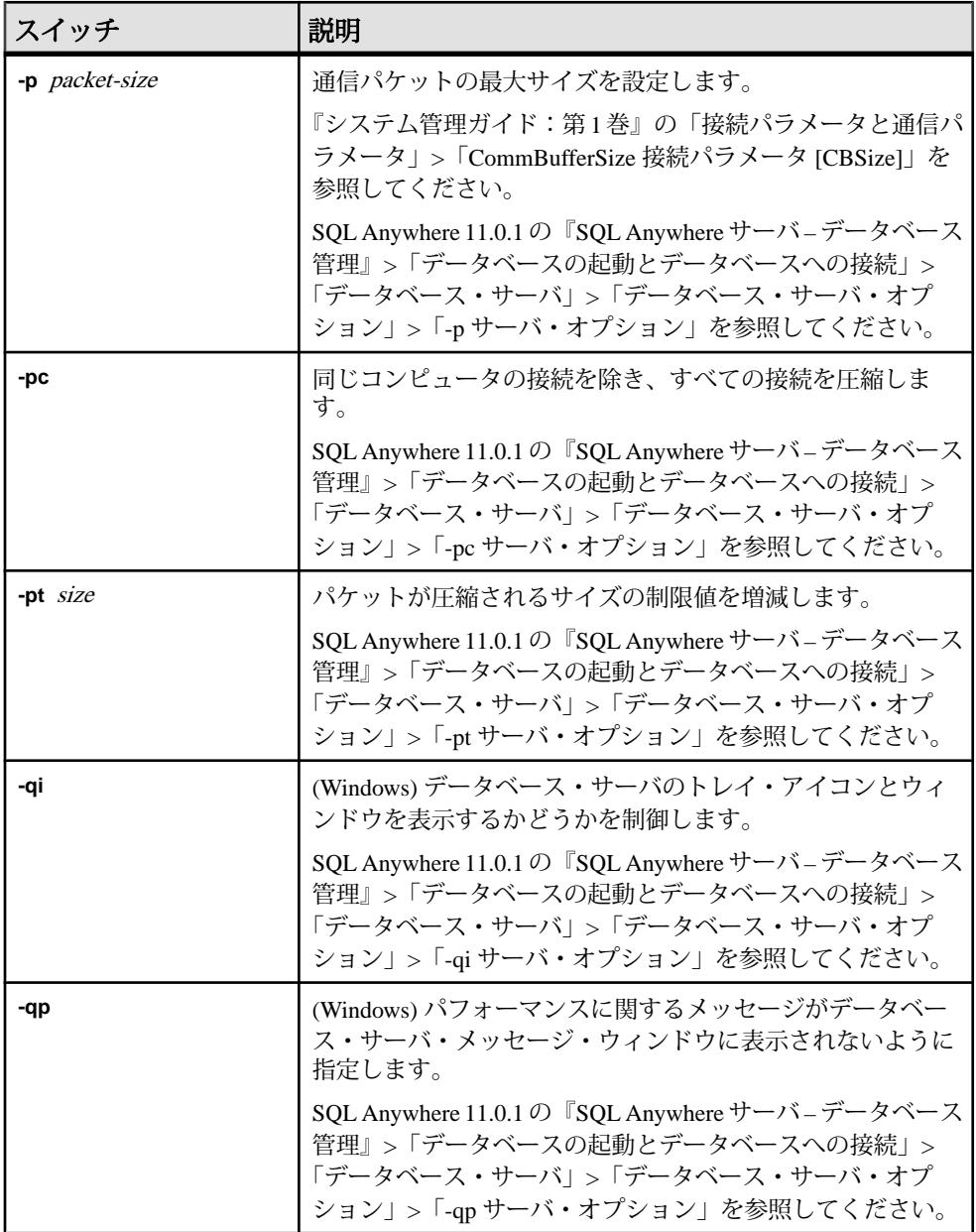

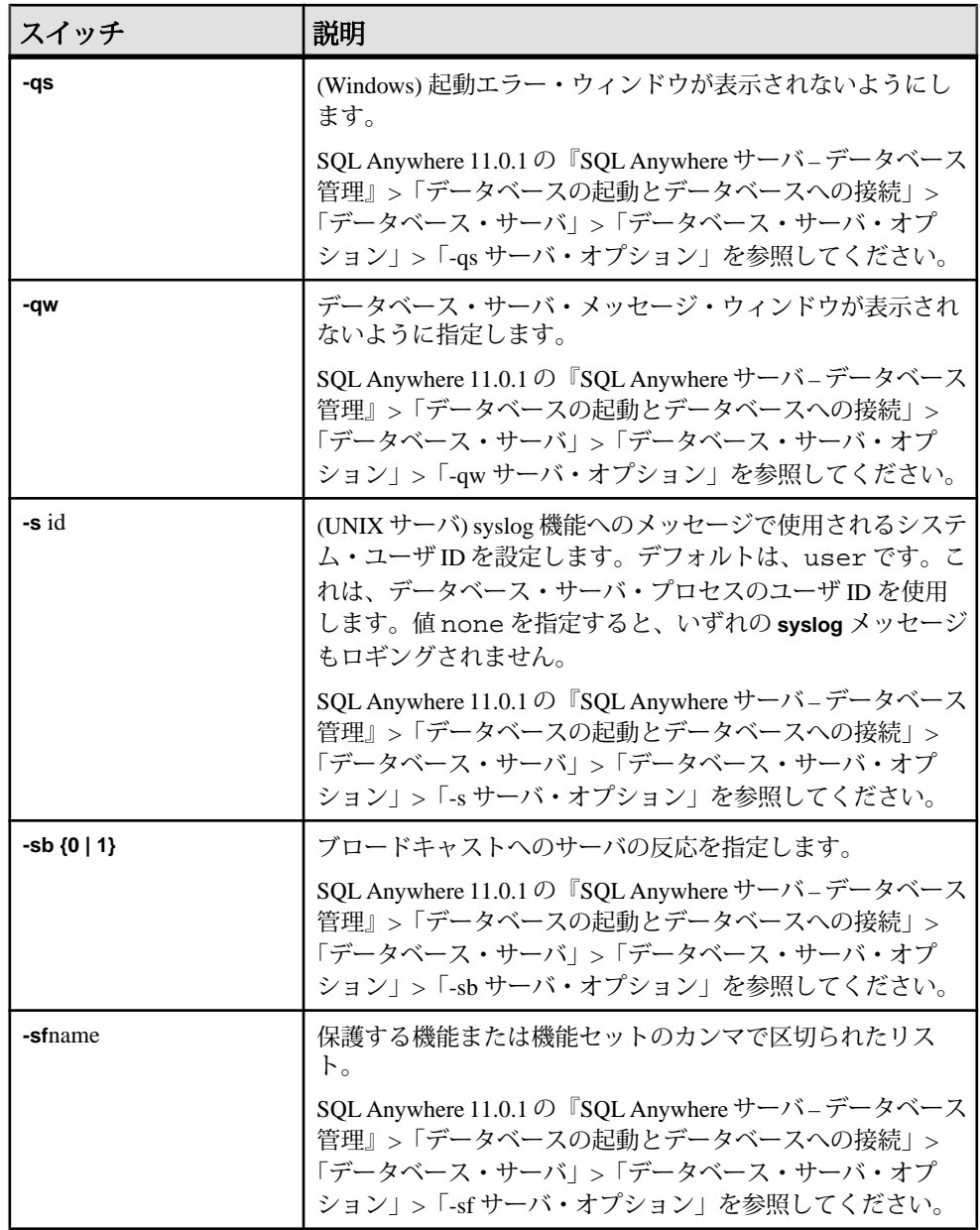

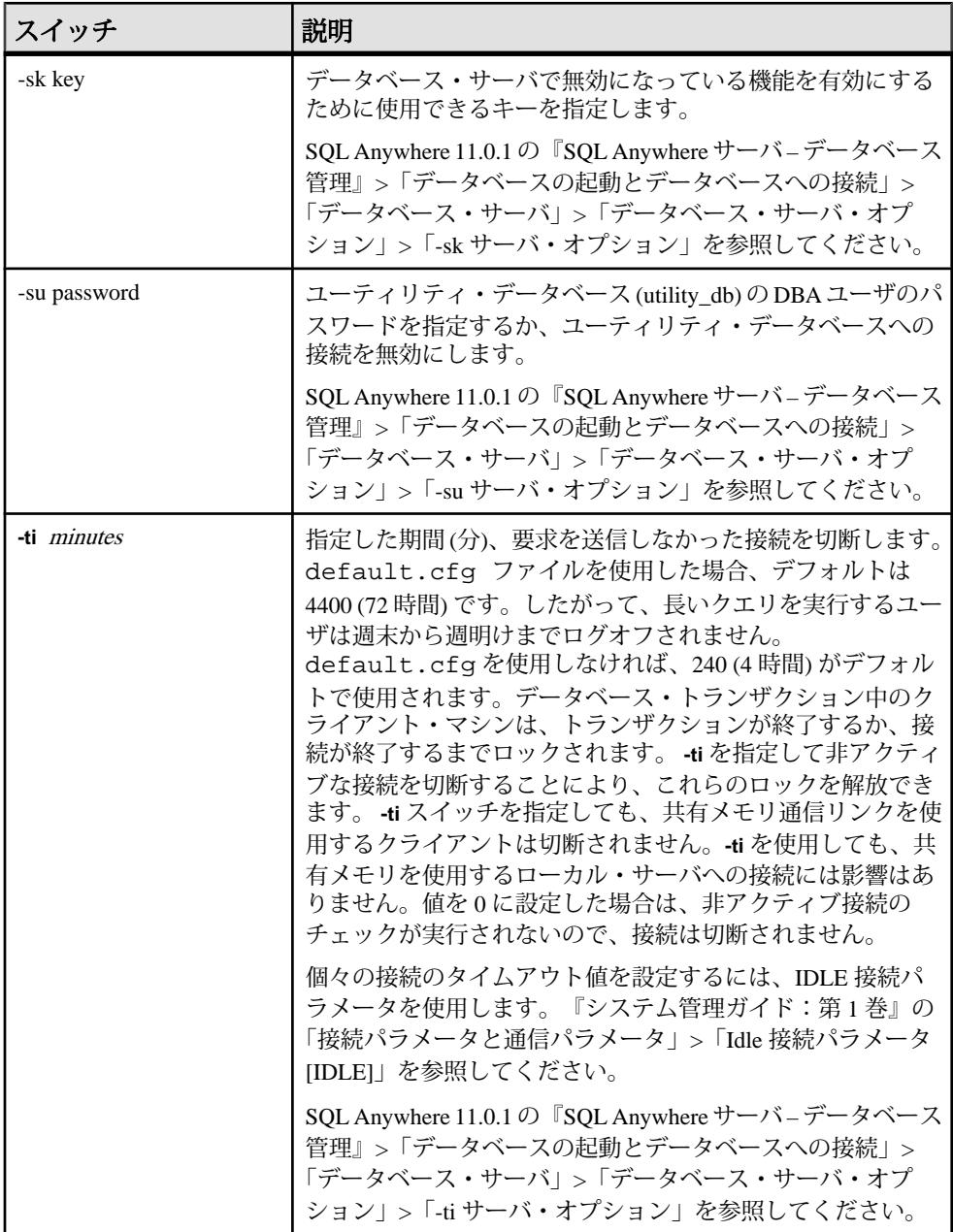

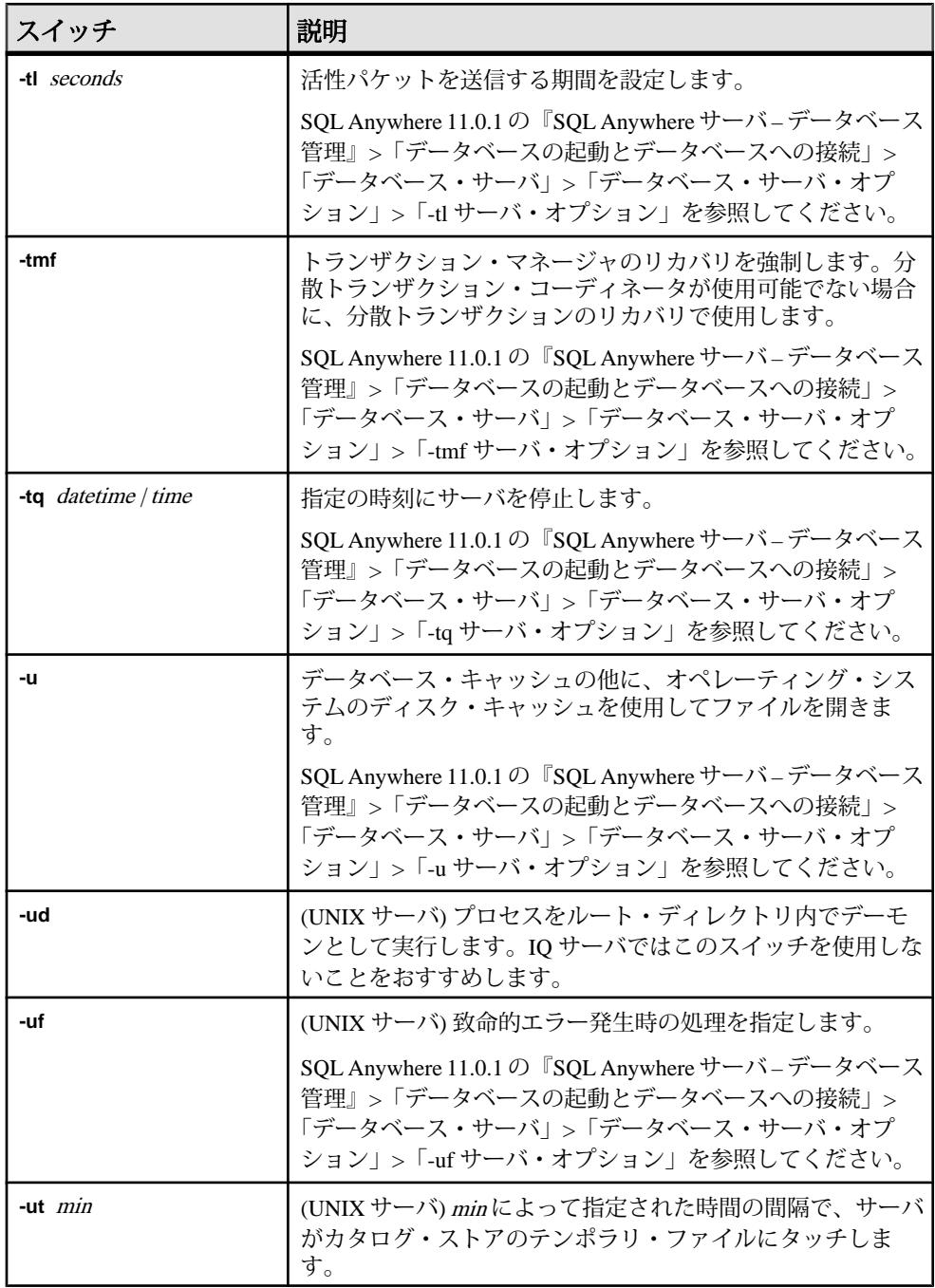

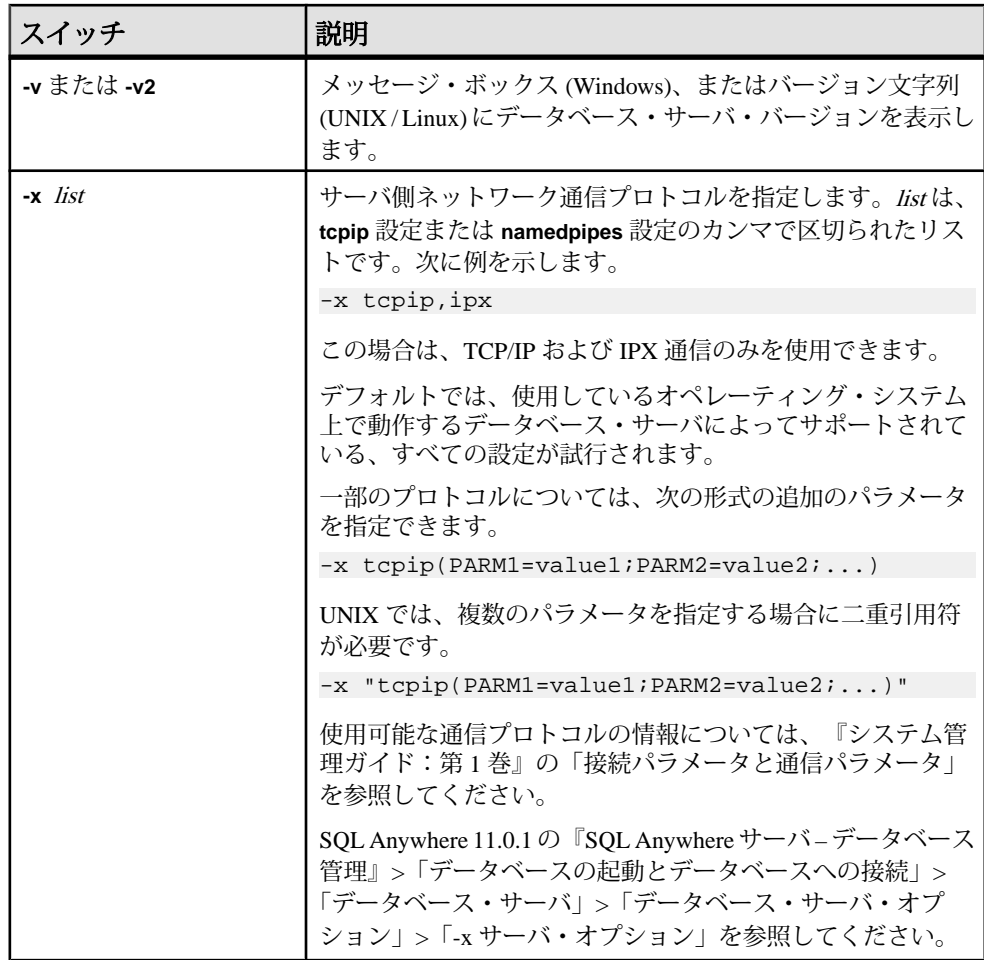

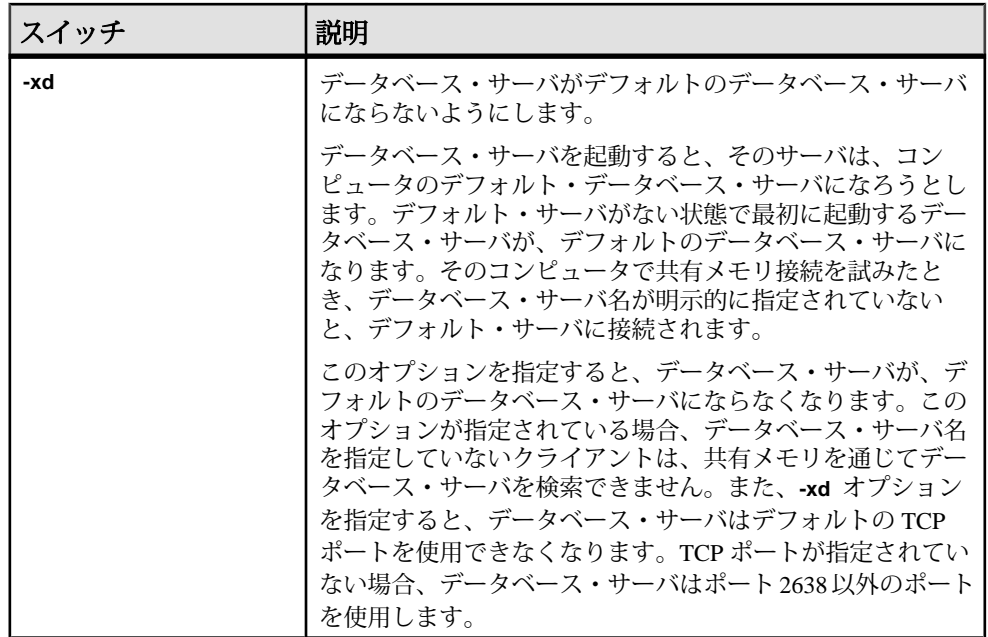

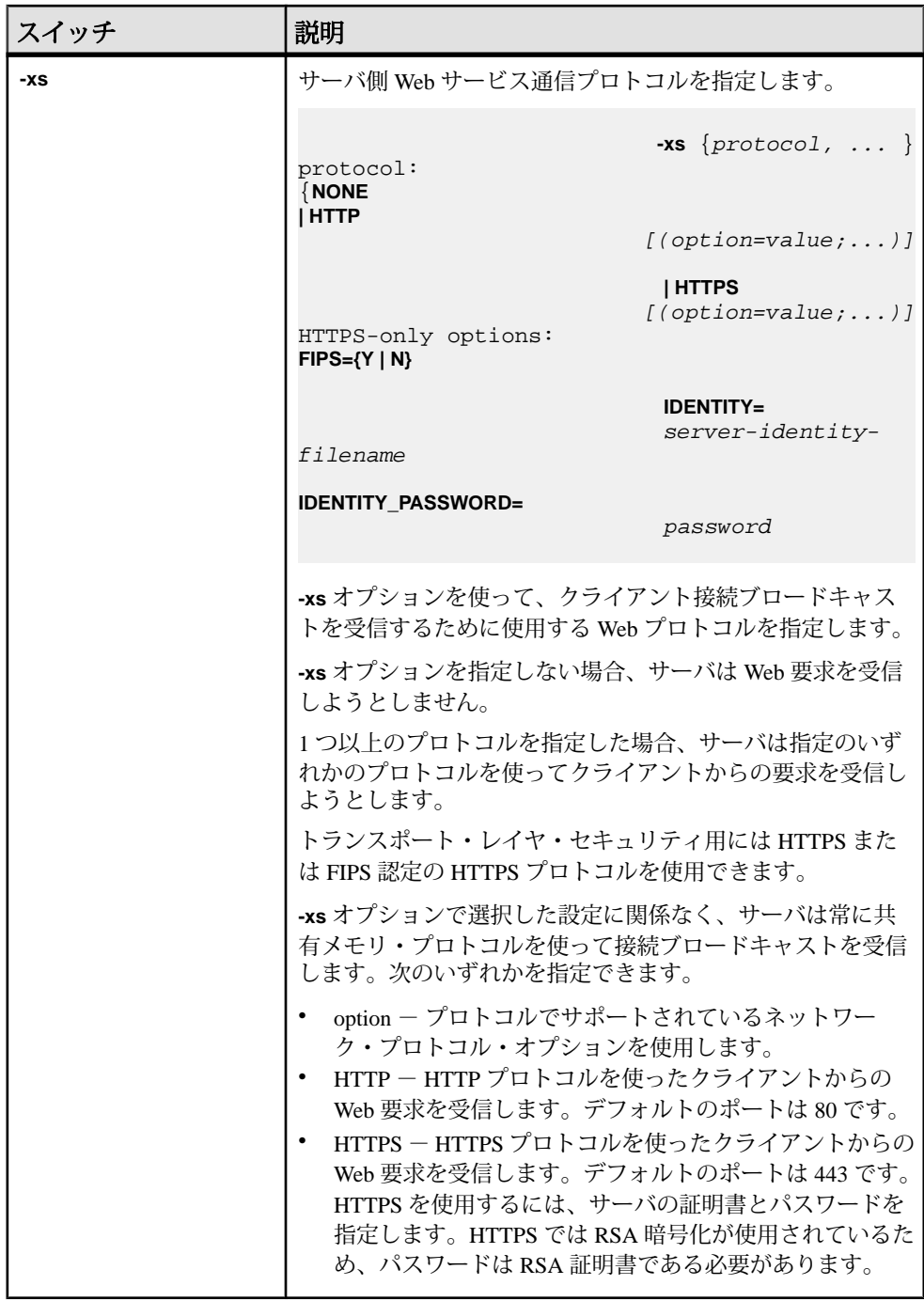

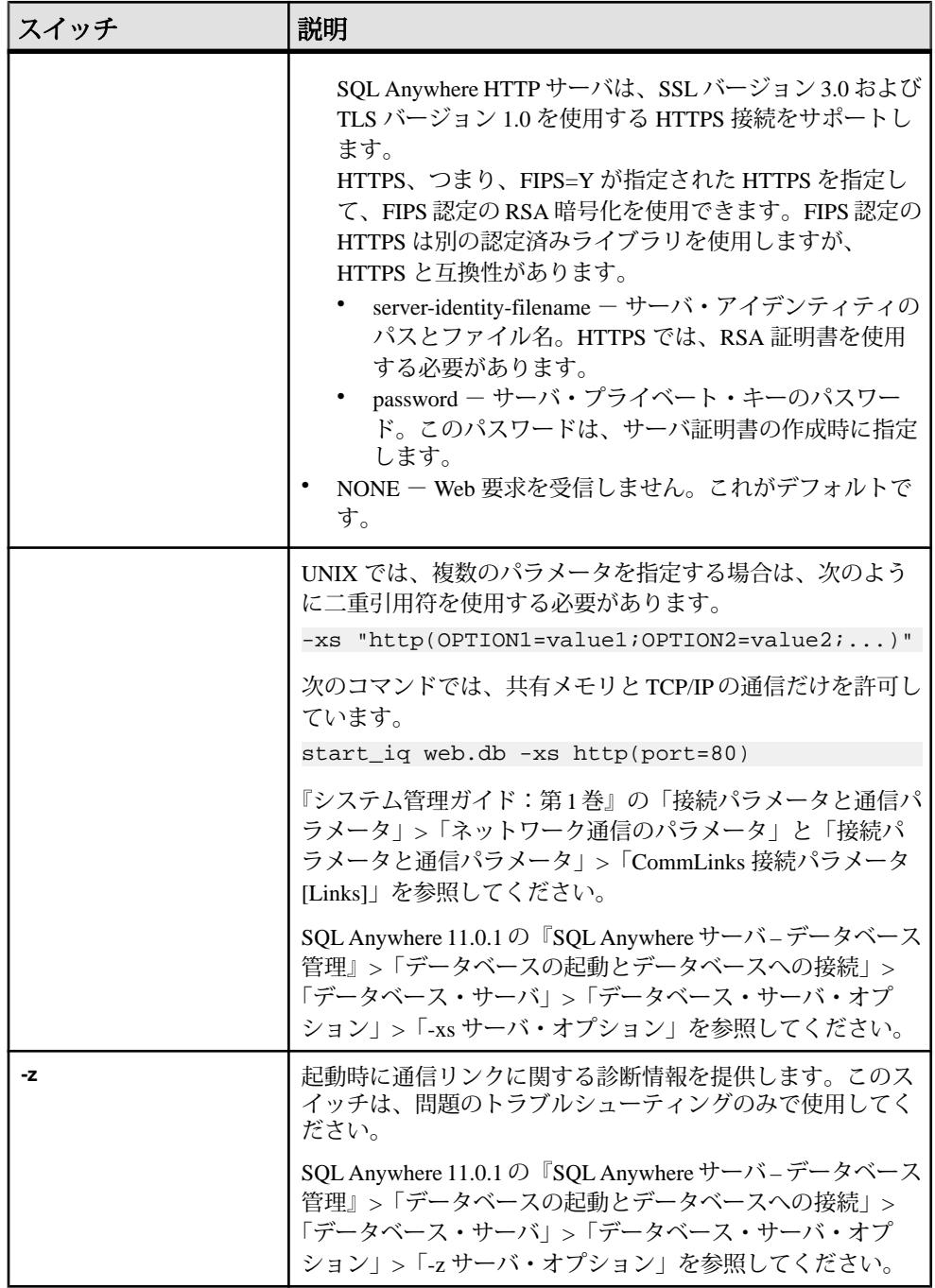

**start\_iq** データベース・サーバ起動ユーティリティ

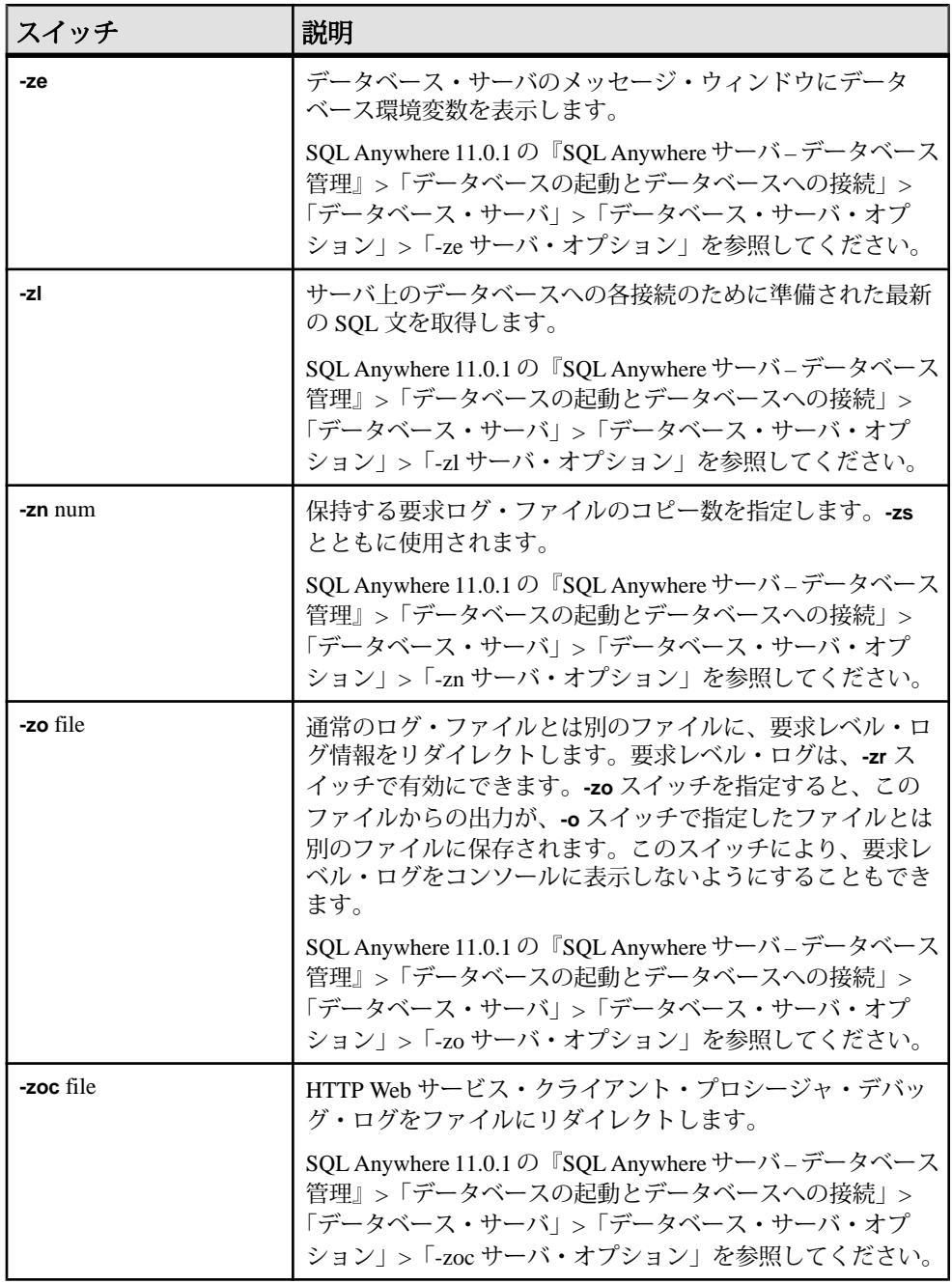

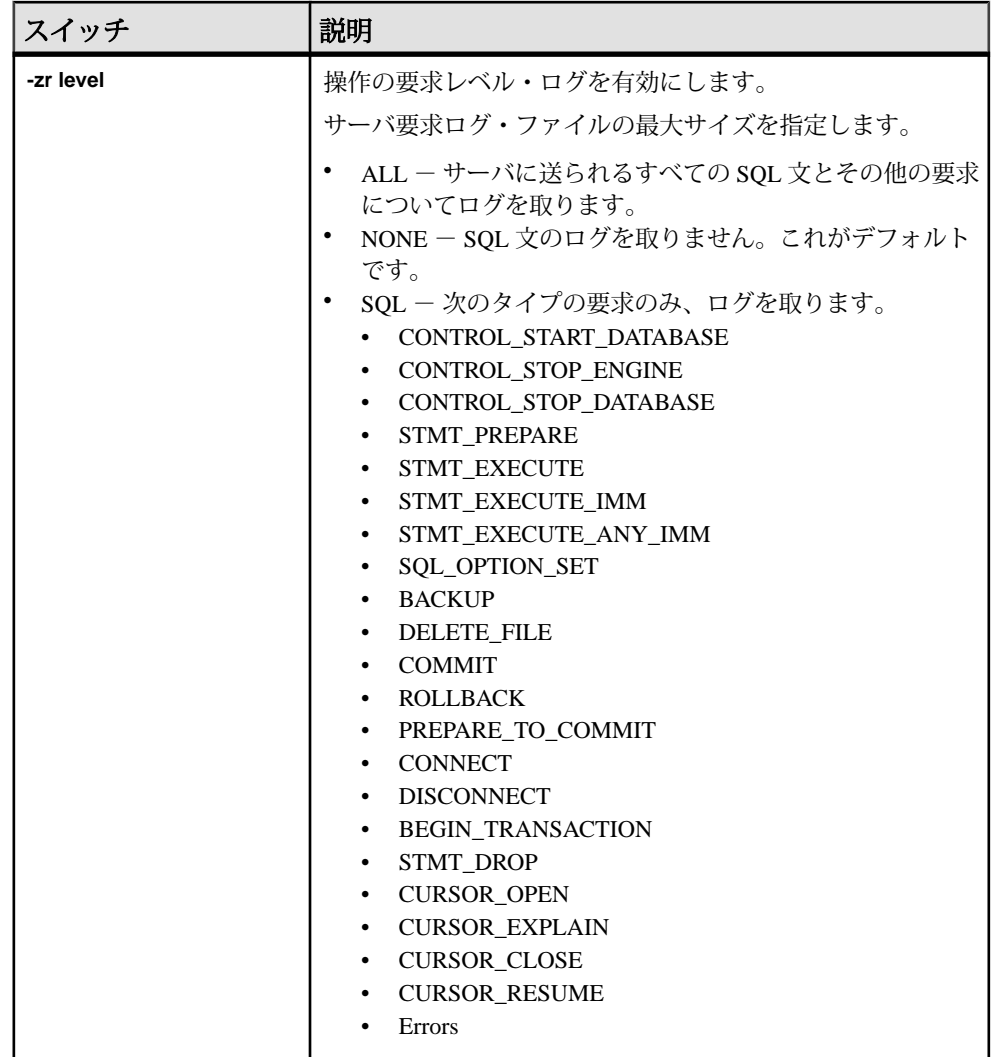

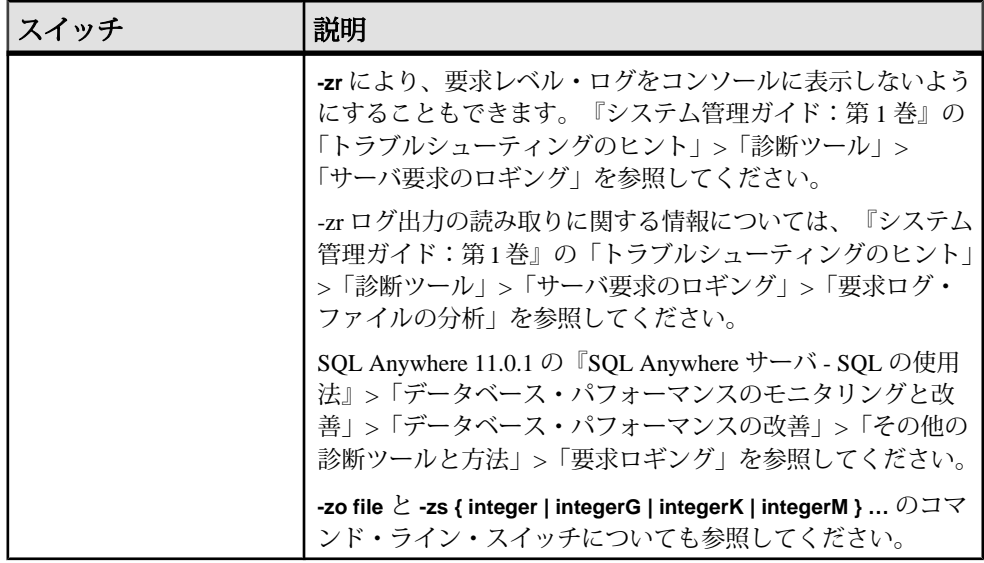

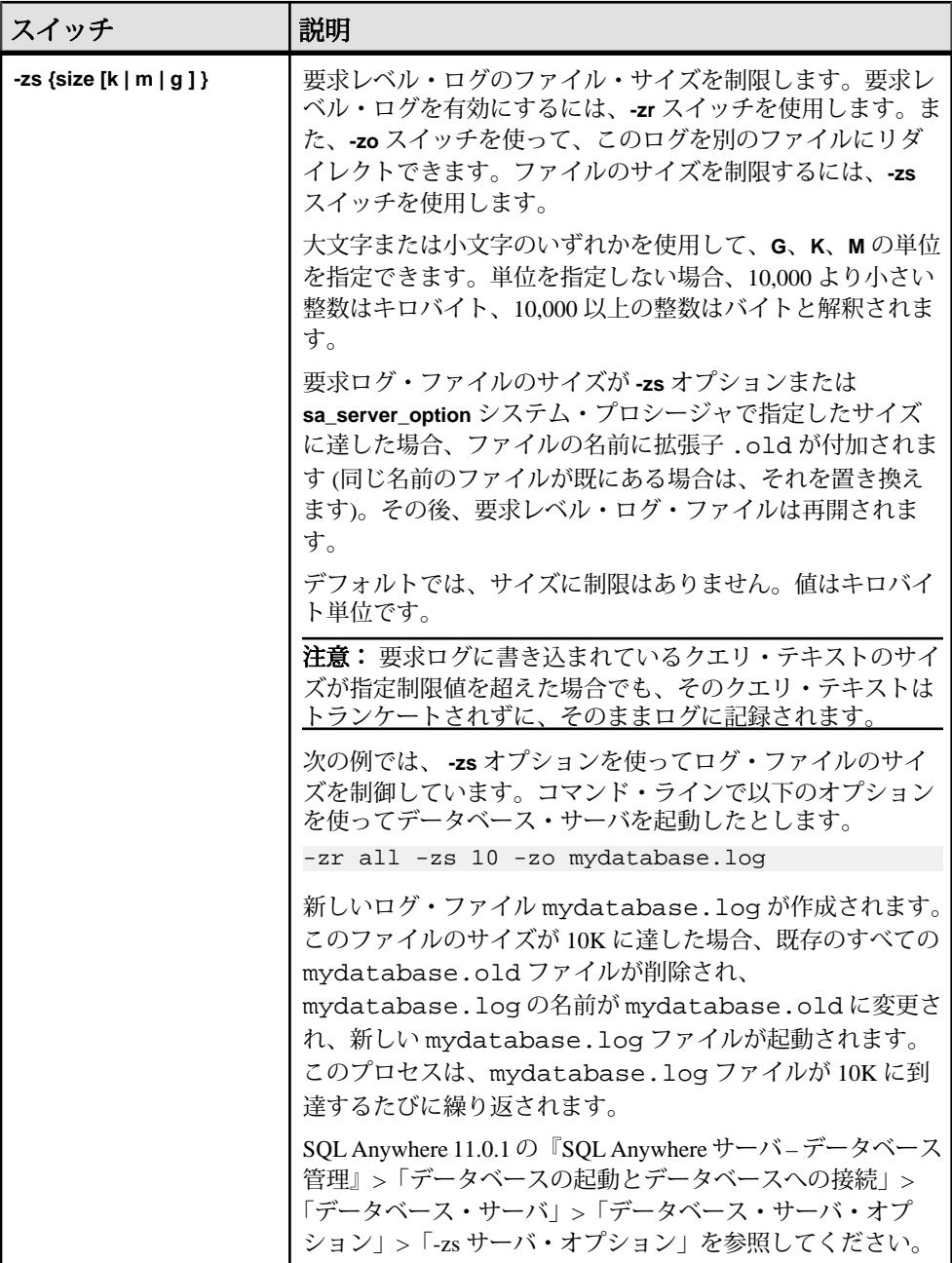

参照:

• start\_iq サーバ・オプション-c[が指定されていない場合のカタログ・ストアの初](#page-166-0) [期キャッシュ・サイズ](#page-166-0) (159 ページ)

- <span id="page-166-0"></span>• [データベース・サーバの命名制限](#page-170-0) (163 ページ)
- AWE [キャッシュ割り付け](#page-169-0) (162 ページ)
- AWE [キャッシュを使用する設定でのデータベース・サーバの起動](#page-167-0) (160 ページ)

## **start\_iq** エラー・レポート

サーバの起動で問題がある場合、**start\_iq** は 0 以外の値を返します。

起動時に **-o** スイッチの後ろにログ・ファイルを指定しなかった場合は、以下の中 で最初に定義されているものにエラーが書き込まれます。

- (Windows) %ALLUSERSPROFILE%¥SybaseIQ¥IQ15\_3¥logfiles¥
- (UNIX/Linux) \$IQDIR15/logfiles/

# **start\_iq** サーバ・オプション **-c** が指定されていない場合のカタログ・ス トアの初期キャッシュ・サイズ

**start\_iq** サーバ・オプション **-c** スイッチの値を指定しない場合 (指定するには、コ マンド・ラインを使用するか **start\_iq** のデフォルトを適用)、以下のようにカタロ グ・ストアの初期キャッシュ割り付けがデータベース・サーバで計算されます。

- データベース・サーバは、デフォルトの最小キャッシュ・サイズとして 32MB を使用します。
- データベース・サーバは、ランタイムのデフォルト最小キャッシュ・サイズを 計算します。これは、次のうちの小さい方の数値になります。
	- マシンの物理メモリの 25%。
	- コマンド・ラインで指定されたメイン・データベース・ファイルの合計サ イズ。メイン・データベース・ファイル以外の dbspace ファイルは、この計 算の対象とはなりません。ファイルを指定しないと、この値は 0 になりま す。
- データベース・サーバは、計算された 2 つの値のうち、大きい方のサイズを割 り付けます。

- start\_iq [のサーバ・オプション](#page-131-0) (124 ページ)
- [オペレーティング・システムごとの](#page-167-0) AWE キャッシュ・サイズ (160 ページ)
- AWE [キャッシュを使用する設定でのデータベース・サーバの起動](#page-167-0) (160 ページ)

# <span id="page-167-0"></span>オペレーティング・システムごとの **AWE** キャッシュ・サイズ

**カタログ・ストアのキャッシュ・サイズを設定するとき、start\_iq** サーバ・オプ ションの **-cw** を指定して Address Windowing Extensions (AWE) を使用する場合は、 次の表を参照してください。

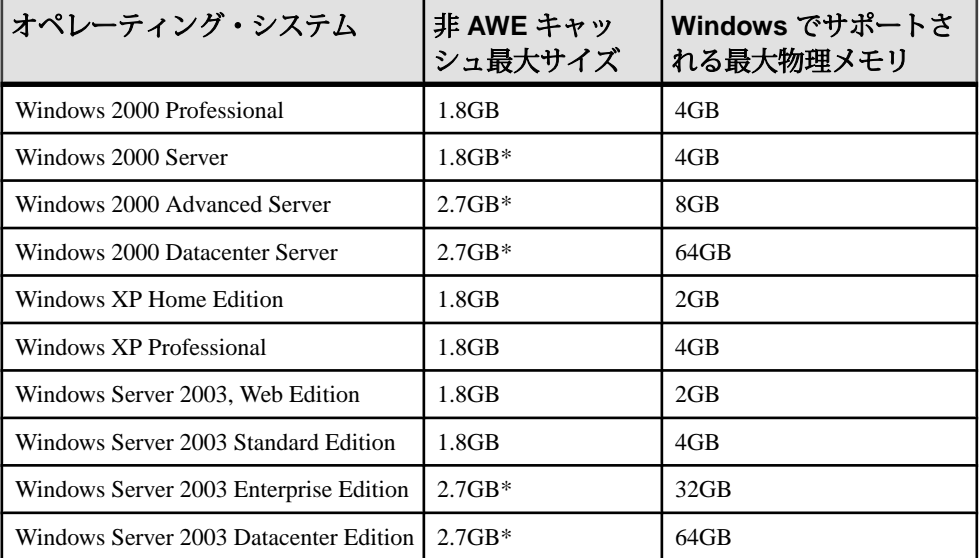

\* このサイズのキャッシュを使用するには、/3GB オプションを指定してオペレー ティング・システムを再起動する必要があります。

#### 参照:

- start iq サーバ・オプション-c[が指定されていない場合のカタログ・ストアの初](#page-166-0) [期キャッシュ・サイズ](#page-166-0) (159 ページ)
- [データベース・サーバの命名制限](#page-170-0) (163 ページ)
- AWE キャッシュ*割り付け* (162 ページ)
- AWE キャッシュを使用する設定でのデータベース・サーバの起動 (160 ページ)

## **AWE** キャッシュを使用する設定でのデータベース・サーバの起動

Windows 2000、Windows XP、Windows Server 2003 で使用可能な大きなキャッ シュ・サイズを利用するには、AWE キャッシュを使用してデータベースを起動し ます。Sybase IQ で AWE が使用されるようにするには、start iq サーバ・オプショ ン **-cw** を指定します。

#### 前提条件

前提条件:

- 最低 130MB の使用可能なメモリをシステムに用意します。
- システムのメモリ量が 2 ~ 16GB の場合は、boot.ini ファイル内の Windows ブート行に /3GB オプションを追加します。 システムのメモリ量が 16GB を超える場合は、boot.ini ファイル内の Windows ブート行に /3GB オプションを追加しないでください。Windows が、 16GB を超えるメモリをアドレスできなくなるからです。
- システムのメモリ量が 4GB を超える場合は、boot.ini ファイル内の Windows ブート行に /PAE オプションを追加します。

#### 手順

- **1.** 管理者として Windows にログインします。
- **2. Start | Settings | Control Panel.** を選択します。
- **3.** [管理ツール] フォルダを開きます。
- **4.** [ローカル セキュリティ ポリシー] をダブルクリックします。
- **5.** 左ウィンドウ枠で、**[Local Policies.]** を開きます。
- **6.** 左ウィンドウ枠で、**[User Rights Assignment.]** をダブルクリックします。
- **7.** 右ウィンドウ枠で、**[Lock Pages In Memory ]** ポリシーをダブルクリックします。
- **8.** [ローカル セキュリティ ポリシーの設定] ダイアログで **[Add]** をクリックしま す。
- **9.** ユーザ ID を選択し、**[Add]** をクリックします。

**10.** [ローカル セキュリティ ポリシーの設定] ダイアログで **[OK]** をクリックします。 **11.** コンピュータを再起動します。

- start\_iqサーバ・オプション-c[が指定されていない場合のカタログ・ストアの初](#page-166-0) [期キャッシュ・サイズ](#page-166-0) (159 ページ)
- [データベース・サーバの命名制限](#page-170-0) (163ページ)
- AWE [キャッシュ割り付け](#page-169-0) (162ページ)
- start\_iq [のサーバ・オプション](#page-131-0) (124 ページ)
- [オペレーティング・システムごとの](#page-167-0) AWE キャッシュ・サイズ (160 ページ)

### <span id="page-169-0"></span>**AWE** キャッシュ割り付け

サーバ・オプションの **-cw** と **-c** は、初期キャッシュ割り付けに影響を及ぼします。 コマンド・ラインで **start\_iq** サーバ・オプションの **-cw** と **-c** を指定した場合、デー タベース・サーバは以下のように初期キャッシュを割り付けようとします。

- AWE キャッシュのサイズは、**-c** オプションで指定したキャッシュ・サイズよ りも必ず小さくなります。**-c** オプションで指定された値が 2MB より小さい場 合、AWE は使用されません。
- すべての使用可能な物理メモリが 128MB より小さい場合、AWE キャッシュは このサイズを超えません。
- AWE キャッシュは 2MB を下回りません。使用可能な物理メモリがこの最小サ イズに達しない場合、AWE キャッシュは使用されません。

**-cw** オプションを指定し、**-c** オプションを指定しなかった場合、データベース・ サーバは以下のように初期キャッシュを割り付けようとします。

- AWE キャッシュは、オペレーティング・システムのために 128MB を残し、そ れ以外のすべての使用可能なメモリを使用します。
- AWE キャッシュは、コマンド・ラインで指定されたメイン・データベース・ ファイルの合計サイズを超えません。メイン・データベース・ファイル以外の dbspace ファイルは、この計算の対象とはなりません。ファイルを指定しない と、この値は 0 になります。
- AWE キャッシュは 2MB を下回りません。使用可能な物理メモリがこの最小サ イズに達しない場合、AWE キャッシュは使用されません。

サーバが AWE キャッシュを使用する場合、カタログ・ストアのキャッシュ・ペー ジ・サイズは最低でも 4KB となり、動的キャッシュ・サイジングは無効に設定さ れます。64 ビットの Windows プラットフォームでは、キャッシュ・ページ・サイ ズは最低 8KB です。

動的キャッシュ・サイジングの詳細については、**-ch** と **-cl** の各サーバ・オプショ ンを参照してください。

- start\_ig [のサーバ・オプション](#page-131-0) (124 ページ)
- [オペレーティング・システムごとの](#page-167-0) AWE キャッシュ・サイズ (160 ページ)
- AWE [キャッシュを使用する設定でのデータベース・サーバの起動](#page-167-0) (160 ページ)

## <span id="page-170-0"></span>データベース・サーバの命名制限

**start\_iq [server-options ]** で **-n** スイッチを使用すると、特定の命名制限が適用されま す。

サーバ名では文字セットの変換が実行されません。クライアントの文字セットと データベース・サーバの文字セットが異なる場合、サーバ名で拡張文字を使用す ると、サーバが見つからなくなることがあります。クライアントとサーバが異な るオペレーティング・システムまたはロケールで実行されている場合、サーバ名 には 7 ビット ASCII 文字を使用します。

データベース・サーバ名は、有効な識別子にしてください。長いデータベース・ サーバ名は、プロトコルに応じてさまざまな長さにトランケートされます。デー タベース・サーバ名では次の操作を行うことができません。

- 最初の文字をスペース、一重引用符または二重引用符にする。
- 最後の文字をスペースにする。
- セミコロンを含める。
- 128 バイトを超える。

注意: Windows および UNIX では、Sybase IQ 12.7 以前のクライアントは、次の長 さを超える名前の Sybase IQ 15.x 以降のデータベース・サーバに接続できません。

- Windows 共有メモリの場合は 40 バイト
- UNIX 共有メモリの場合は 31 バイト
- TCP/IP の場合は 40 バイト

サーバ名は、クライアント・アプリケーション接続文字列またはプロファイルで 使用する名前を指定します。同じ名前のデータベース・サーバを複数実行するこ とはおすすめしません。

- start\_ig [のサーバ・オプション](#page-131-0) (124 ページ)
- [オペレーティング・システムごとの](#page-167-0) AWE キャッシュ・サイズ (160 ページ)
- AWE [キャッシュを使用する設定でのデータベース・サーバの起動](#page-167-0) (160 ページ)

# **start\_iq** データベース・ファイル・パラメータ

ここでは、データベース・サーバ/データベース・ファイルのパラメータを示し ます。コマンド構文のサーバ・オプションの後にデータベース・ファイルを指定 します。

| パラメータ          | 説明                                                                                                    |
|----------------|----------------------------------------------------------------------------------------------------|
| -n server-name | データベース・サーバの名前を指定します。                                                                                              |
| database-file  | データベース・ファイル名を指定します。ファイル拡張子を付けないで<br>database-fileを指定した場合、Sybase IQ では.db拡張子を付けて database-<br><i>file</i> が検索されます。 |
|                | 相対パスを使用すると、パスはサーバの現在の作業ディレクトリからの<br>相対で読み込まれます。フル・パスを指定できます。                                                      |
|                | Windows では、次のような UNC (Universal Naming Convention) に従ってパ<br>スを指定できます。                                             |
|                | ¥¥server¥volume¥path¥file.ext                                                                                     |

表 **30 : start\_iq** データベース・ファイル・パラメータ

警告! データベース・ファイルは、データベース・サーバと同じマシン上にある 必要があります。ネットワーク・ドライブにあるデータベース・ファイルを操作 すると、ファイルが破損することがあります。

# **start\_iq** のデータベース・オプション

ここでは、**start\_iq** database-options パラメータの利用可能なスイッチを示します。

データベース・ファイルの後にこれらのオプションを指定します。オプションは そのデータベースにのみ適用されます。これらのオプションは、コマンド構文内 の先行するデータベースのみに適用されます。

ここで示すオプションには、2 つの形式の構文があります。

- 設定ファイルでオプションを指定する場合は、オプション値を一重引用符で囲 みません。次に例を示します。 iqdemo.db -ek xxx
- コマンド・ラインでオプションを指定する場合は、オプション値を一重引用符 で囲みます。次に例を示します。 start\_iq @iqdemo.cfg iqdemo.db -ek 'xxx'

注意: SQL Anywhere マニュアルから引用されている、次の表のスイッチの説明 で、SQL Anywhere サーバのデータベース管理マニュアルの dbsrv11 | dbeng11、 Mobilink、OS X、Ultralite、Windows Mobile への参照は Sybase IQ に適用されない ことに注意してください。

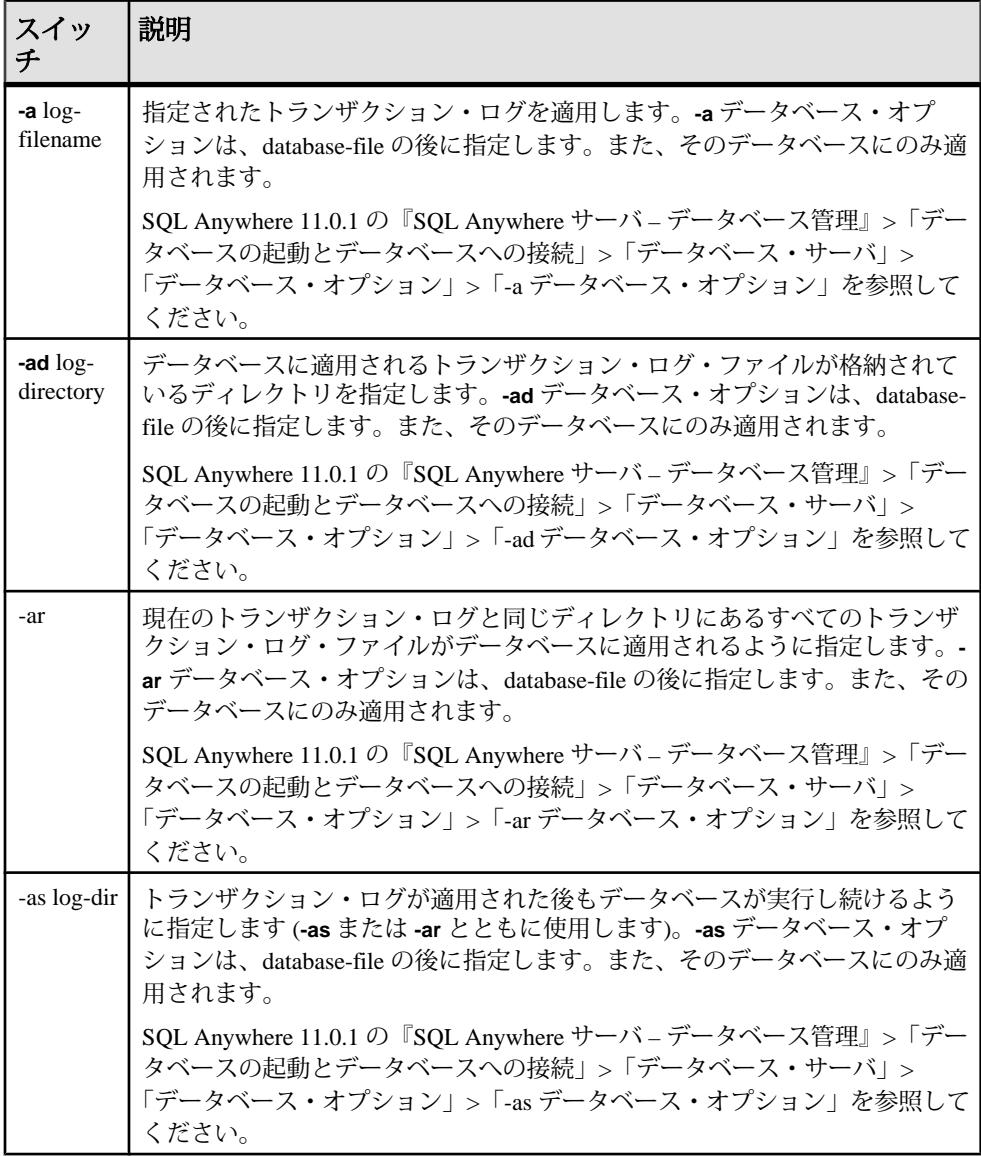

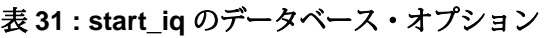

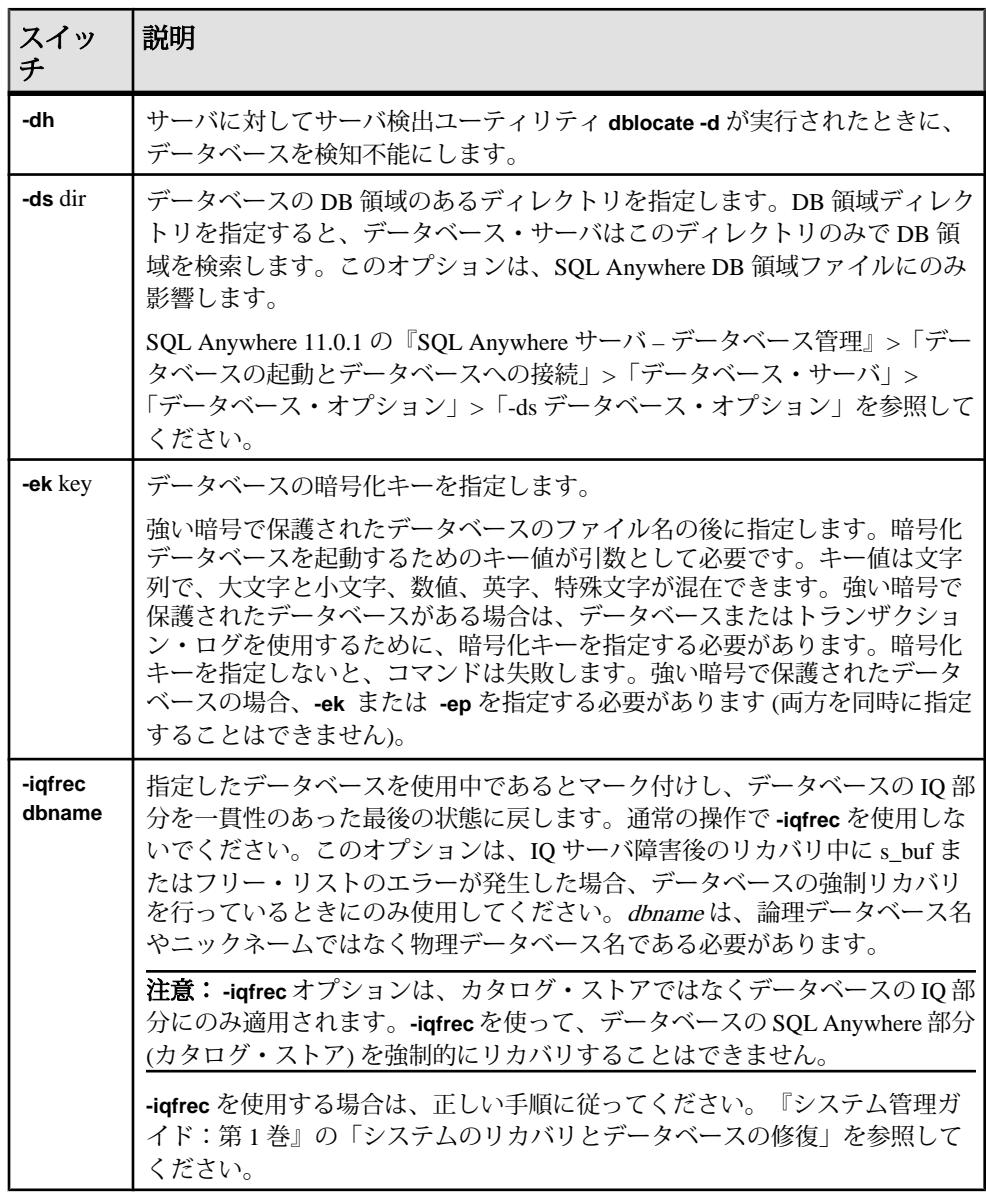

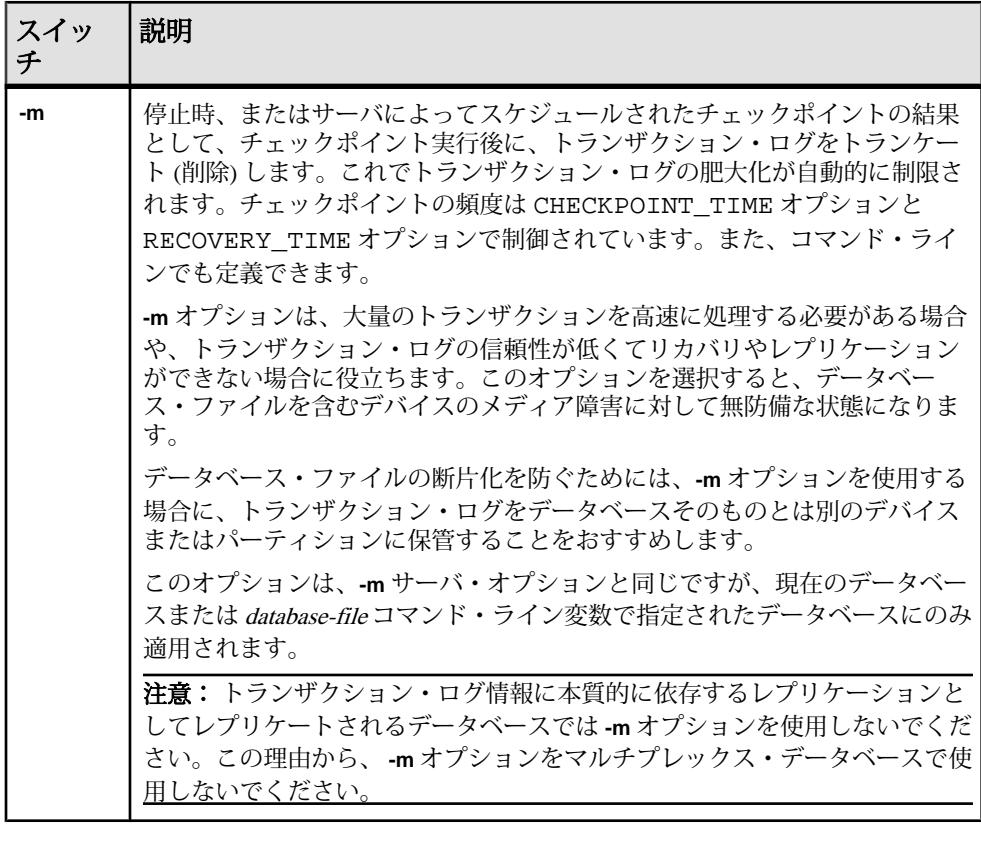

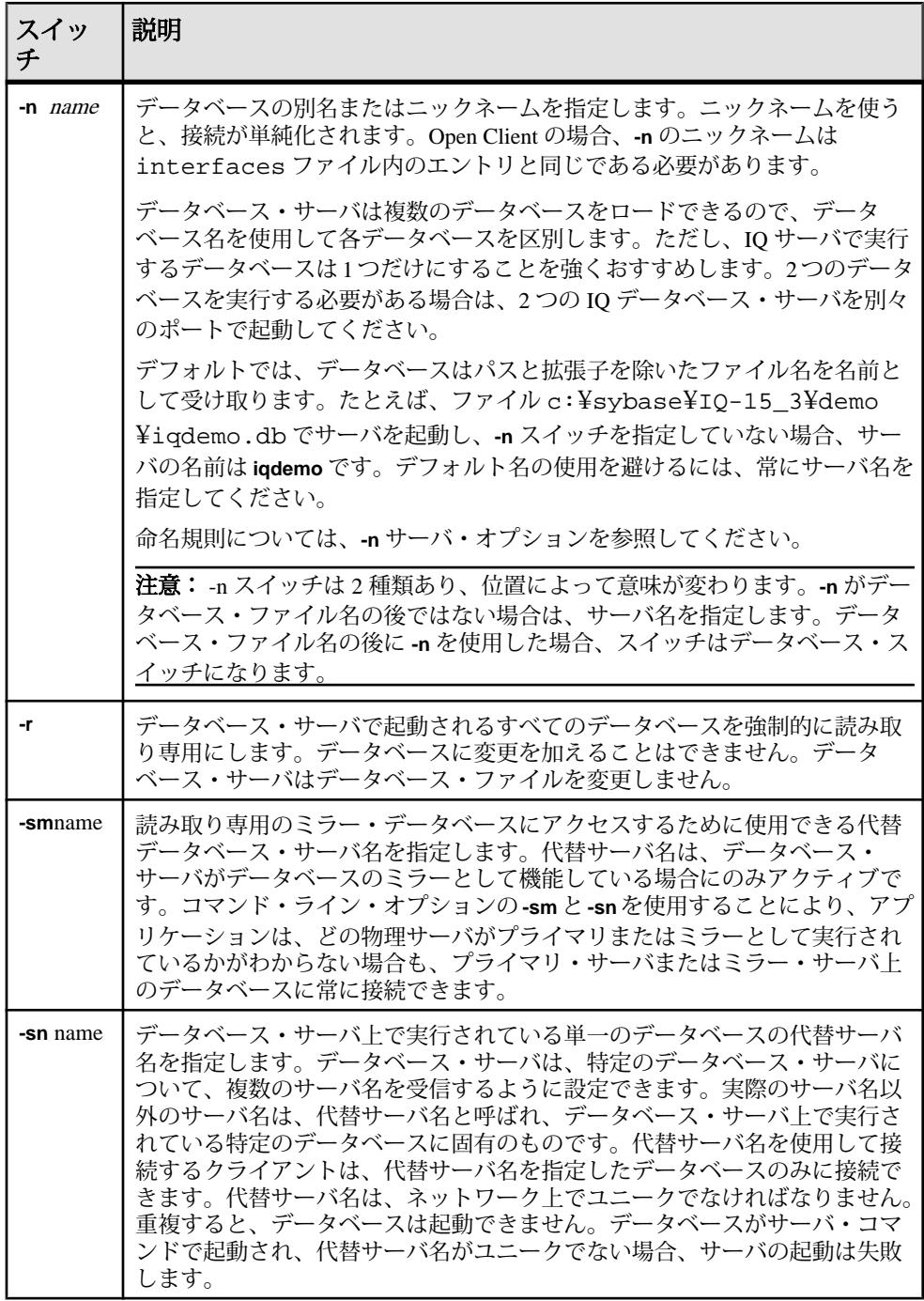

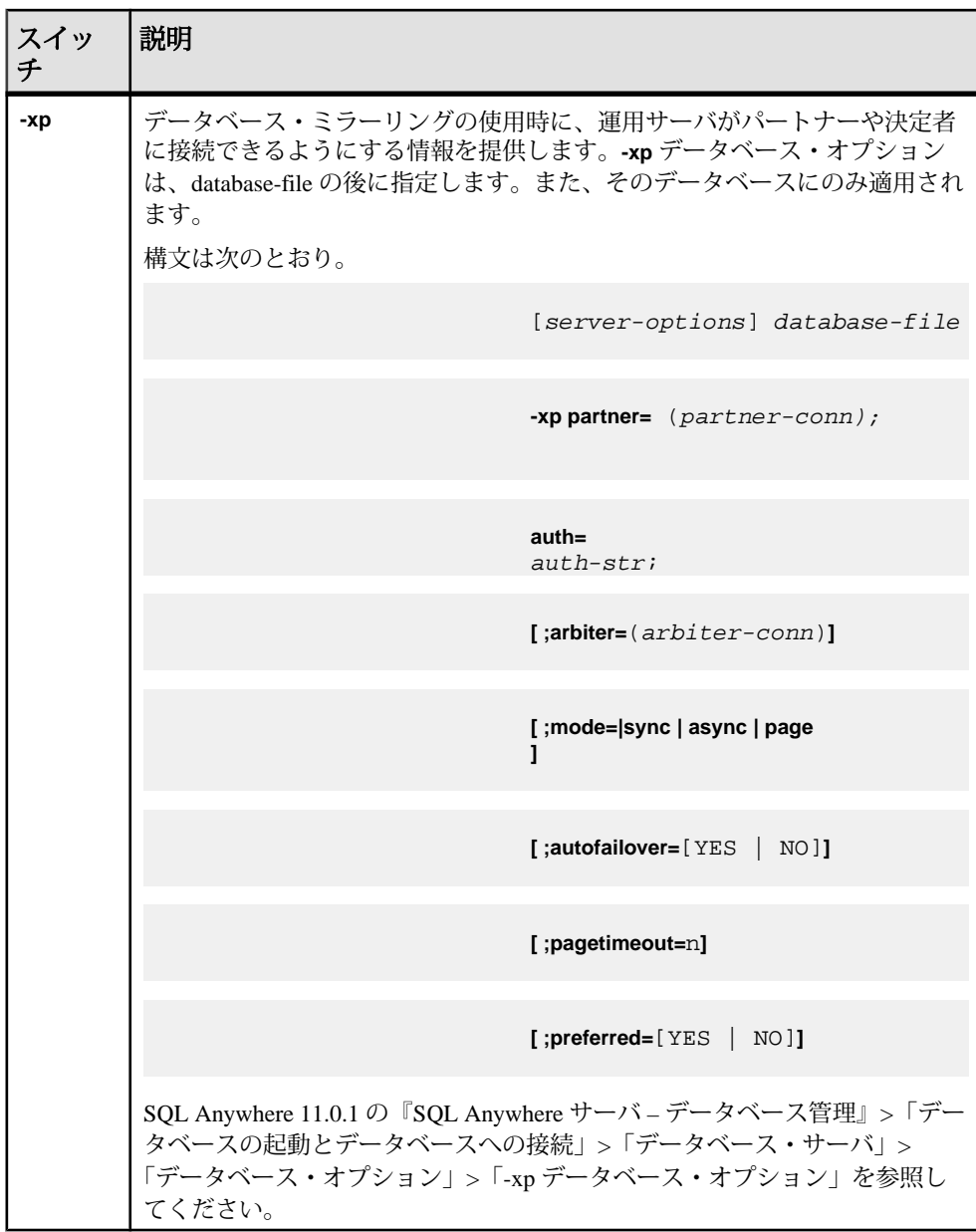

#### 参照:

• dblocate [データベース管理ユーティリティ](#page-80-0) (73 ページ)

# **stop\_iq** データベース停止ユーティリティ

UNIX と Linux のプラットフォームでは、**stop\_iq** ユーティリティを使用してデー タベース・サーバを停止できます。

**stop\_iq** を使用してサーバを停止し、サーバへのすべてのユーザ接続を閉じます。

**stop\_iq** は、ユーザ接続またはロード処理のステータスを考慮せずに、サーバを停 止します。通常、サーバが 1 つ以上のクライアントに接続している間はサーバを 停止しないでください。

注意: **dbstop** ユーティリティではより細かなレベルの制御が可能で、ユーザ接続 の状況に基づいてサーバを停止するかどうかを制御するオプションが用意されて います。

**stop\_iq** の使用に関する完全な詳細については、『システム管理ガイド:第 1 巻』 の「Sybase IQ の起動」>「データベース・サーバの停止」を参照してください。

# データベース・サーバの停止 **(stop\_iq)**

コマンド・ラインから **stop\_iq** を実行します。

**1.** 次の形式でコマンドを発行します。

```
 stop_iq [ -agent | -cleanup ] [ -stop [ one
 | all ] ] [ -user <user_name> ] [ -version [ 12 | 15 | all ]> ] [ -wait
<seconds> ]
```
- **2.** サーバを停止するかどうかを確認するメッセージが表示されたら、Y (yes) と応 答します。
- **3.** サーバに 1 つまたは複数のクライアントが接続している場合、コミットされて いないトランザクションが失われる可能性があることを警告するメッセージに 応答します。

次の例では、**stop\_iq** を対話的に使用して、実行中のすべてのサーバをリストし、 その内の 1 台を停止する方法を示しています。

% stop\_iq

Checking system ... The following 1 server(s) are owned by 'TEST' ## Owner PID Started CPU\_Time Additional Information -- --------- ----- -------- -------- ----------------------- 1: TEST 22399 08:56:39 1:43 SVR:QA\_sun7qa DB:iqdemo PORT:

```
8888
/sun7qa1/users/QA/090513/IQ-15_3/bin64/iqsrv15 @iqdemo.cfg iqdemo.db
-ti 4400
--
     Please note that 'stop_iq' will shutdown a server completely 
     without regard for users connections or load processes status. 
    For a finer level of detail the utility 'dbstop' has the options
     to control whether a server is stopped based on active 
connections.
Do you want to stop the server displayed above <Y/N>? Y
Shutting down server (22399) ...
Checkpointing server (22399) ...
Server shutdown.
```
# **stop\_iq** オプション

次の表は、**stop\_iq** ユーティリティの利用可能なオプションを示します。

| スイッチ                   | 説明                                                                                                    |
|------------------------|----------------------------------------------------------------------------------------------------|
| -agent                 | UNIX または Linux システム上の IQ Agent を停止します。                                                                                                    |
| -cleanup               | Linux 上の孤立した IQ プロセスを削除します。                                                                                                    |
| -stop [ one  <br>all 1 | ユーザと stop_iq の対話を削除します。すべての質問に対する応答が yes<br>であると見なす。                                                                                                    |
| -user                  | 次の2つの機能を実行します。                                                                                                    |
|                        | 省略や置換が原因で、現在のユーザが所有するサーバやエージェント<br>が stop_iq で見つからない場合、システム・マネージャはプロセス・<br>テーブルにある名前と ID を -user 引数で指定して、stop_iq ユーティリ<br>ティでサーバ/エージェントを停止できます。<br>• ルート権限があるユーザは、別のユーザのサーバやエージェントを、<br>そのユーザとしてログインしなくても停止できます。stop_iq ユーティ<br>リティにはスーパーユーザ(su)またはルート権限がないので、権限の<br>ないユーザは、別のユーザが所有するサーバを停止できません。 |
| -version               | 使用する Sybase IQ のメジャー・バージョンを指定します。デフォルトは、<br>現在のメジャー・バージョン (15)です。                                                                                                    |
| -wait                  | タイムアウトが経過するまでサーバの停止を待つ時間を指定する。                                                                                                    |

表 **32 : stop\_iq** オプション
#### **cron** または **at** ジョブでのサーバの停止

**cron** または **at** ジョブで **stop\_iq** を使用する場合は、適切な **-stop** オプションを使用 します。

表 **33 : stop\_iq -stop** オプション

| オプショ      | 説明                                                                                                    |
|-----------|----------------------------------------------------------------------------------------------------|
| -stop one | cron または at ジョブを開始するユーザ ID によって起動されているサーバが<br>1台しかない場合、1台のサーバを停止します。これによって、複数のサー<br>バが実行されている場合、対象と異なるサーバを停止することがなくなり<br>ます。 |
| -stop all | サーバを起動するユーザ ID によって起動されたすべてのサーバが停止され<br>ます。                                                                                  |

次に例を示します。

stop\_iq -stop one

stop\_iq -stop all

注意: **cron** 文では、**stop\_iq** 実行可能ファイルの完全パスを指定する必要がありま す。

#### 長いパスのサーバ

オペレーティング・システムによっては、サーバのパスが 74 文字を超える場合、 **stop\_iq** ユーティリティが、実行中のサーバをレポートしないことがあります。

対処方法として、**ps -ef** コマンドを使用して長いパスのサーバを表示します。次に 例を示します。

ps -ef grep myserver rsmithson 1133 1 0 07:04:32 ? 223:35 /sunsys1234/users/rsmithson/mybigtest1234\_withdeletion \_allcol/IQ-15\_3/bin64/myserver rsmithson 2046 862 0 10:02:30 pts/3 0:00 grep myserver

# <span id="page-182-0"></span>付録: **dbisqlc Interactive SQL Classic** ユー ティリティ **(**廃止**)**

InteractiveSQL Classic (**dbisqlc**) ユーティリティは、SQL 文をデータベースに対して 実行します。このユーティリティは廃止されました。

このユーティリティは、Java で実装されていないことを除けば、Interactive SQL ユーティリティに類似しています。Java を使用しないことは、リソースに制限が あるコンピュータにユーティリティを展開する場合に利点があります。

注意: Interactive SQL Classic は廃止されましたが、今のところ削除される予定は ありません。Interactive SQL Classic は、展開用のライトウェイト・ツールとして、 SQL スクリプトの実行に関して下位互換性を提供します。Interactive SQL Classic は、InteractiveSQL がサポートする機能のすべてはサポートしておらず、Sybase IQ の現在のバージョンで使用可能な機能のすべてをサポートしていない可能性があ ります。Interactive SQL ユーティリティを使用することをおすすめします。

InteractiveSQL Classic ユーティリティは、Microsoft Windows と UNIX でサポートさ れています。

#### 参照:

- dbisql Interactive SOL ユーティリティ (15 ページ)
- igisql Interactive SOL ユーティリティ (111 ページ)
- [isql Interactive SQL](#page-128-0) ユーティリティ (121 ページ)

## **Interactive SQL Classic** の構文

コマンド・プロンプトから Interactive SQL Classic を起動します。

**dbisqlc** [ options ] [ dbisqlc-command | command-file ]

dbisqlc-command を指定している場合、Interactive SQL Classic によってコマンドが 実行されます。コマンド・ファイル名を指定することもできます。dbisqlccommand または command-file の引数が指定されていないと、Interactive SOL Classic は対話型モードになります。このモードでは、コマンドをコマンド・ウィンドウ に入力できます。

## <span id="page-183-0"></span>**Interactive SQL Classic** のオプション

コマンド・プロンプトから Interactive SQL Classic を起動するときに、以下のオプ ションを指定します。

| オプション                | 説明                                                                                                    |
|----------------------|----------------------------------------------------------------------------------------------------|
| -c "keyword=value; " | 接続パラメータを指定します。『システム管理ガイド:第1巻』<br>の「接続パラメータと通信パラメータ」を参照してください。接<br>続パラメータが指定されていない場合、環境変数 SQLCONNECT<br>が使用されます。Interactive SQL で接続できない場合は、表示さ<br>れたダイアログ・ボックスで適切なパラメータを入力します。                                                                                                    |
|                      | 注意: 設定をデフォルトのまま使用するのではなく、Interactive<br>SQL Classic の接続パラメータを指定することをおすすめします。<br>接続パラメータは、コマンド・ラインまたは初期化ファイル<br>(UNIX では.odbc.ini、Windows ではodbc.iniなど)で指定<br>します。たとえば、サーバ上で複数のデータベースが起動されて<br>いる場合は、データベース名を指定し、サブネットが設定されて<br>いるネットワークの場合は、通信プロトコル・パラメータとホス<br>ト番号を指定します。『システム管理ガイド:第1巻』の<br>「Sybase IQ の接続」を参照してください。 |
| -d delimiter         | コマンド・デリミタを指定します。 デフォルトでは、 デリミタは<br>セミコロンです。                                                                                                    |
| -q                   | クワイエット・モード - 出力メッセージは表示されません。こ<br>のオプションは、コマンドまたはコマンド・ファイルを使用して<br>Interactive SQL Classic を起動したときにのみ役立ちます。                                                                                                    |
| -r                   | ストアド・プロシージャの定義済み結果セットが実際の結果セッ<br>トに一致しない場合は、"Not enough fields<br>allocated in sqlda" というエラーが返されます。このオ<br>プションは、ストアド・プロシージャをクエリするときに便利で<br>す。                                                                                                    |
| -х                   | 構文のみをチェックします。コマンドをスキャンしますが、実行<br>はしません。このオプションは、長いコマンド・ファイルの構文<br>エラーをチェックする場合に有用です。                                                                                                    |

表 **34 : Interactive SQL Classic** オプション

## <span id="page-184-0"></span>ファンクション・キーと特殊キー **(UNIX)**

ファンクション・キーと特殊キーを使用して、データを移動したり、データベー ス・テーブルをリストしたりします。

表 **35 : UNIX** での **Interactive SQL Classic** のファンクション・キーと特殊キー

| ファンク<br>ション・<br>キー | 説明                                                                                                    |
|--------------------|----------------------------------------------------------------------------------------------------|
| F5                 | データ・ウィンドウ内で、データを1カラム分左へ移動する。                                                                                                    |
| $Shift + F5$       | データを1文字分左へ移動する。                                                                                                    |
| F6                 | データを1カラ厶分右へ移動する。                                                                                                    |
| $Shift + F6$       | データを1文字分右へ移動する。                                                                                                    |
| F7                 | データベース内のテーブルのリストを表示する。上矢印キーや下矢印<br>キーを使用すると、テーブル名がスクロールされ、強調表示になるテー<br>ブル名が変わる。リストが表示されている状態で [Enter] キーを押すと、<br>現在のテーブル名がコマンド・ウィンドウのカーソル位置に挿入される。<br>リストが表示されている状態で [F7] キーを押すと、強調表示されたテー<br>ブルのカラムのリストが表示される。この場合も、[Enter]キーを使って強<br>調表示されるカラム名を選択し、それをコマンド・ウィンドウのカーソ<br>ル位置に挿入できる。 |
| $Ctrl + PgUp$      | データの先頭に移動する。                                                                                                    |
| $Ctrl + PgDn$      | データの最後に移動する。                                                                                                    |

## ファンクション・キーと特殊キー **(Windows)**

ファンクション・キーと特殊キーを使用して、データを移動したり、データベー ス・テーブルをリストしたりします。

表 **36 : Windows** での **Interactive SQL Classic** のファンクション・キーと特殊 キー

| <b> ファンク</b><br><b> ション・</b> | 説明                           |
|------------------------------|------------------------------|
| F5                           | データ・ウィンドウ内で、データを1カラム分左へ移動する。 |

<span id="page-185-0"></span>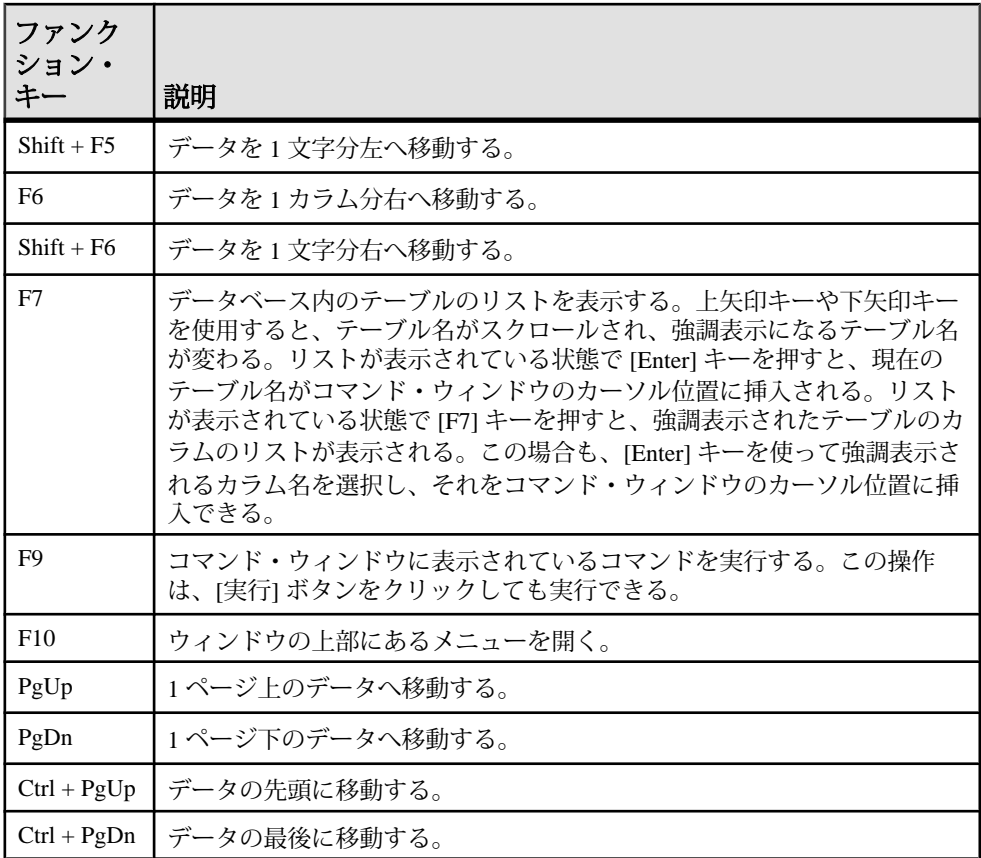

## コマンド呼び出しキー **(Windows)**

キー・シーケンスを使用して、以前使用したコマンドを呼び出します。

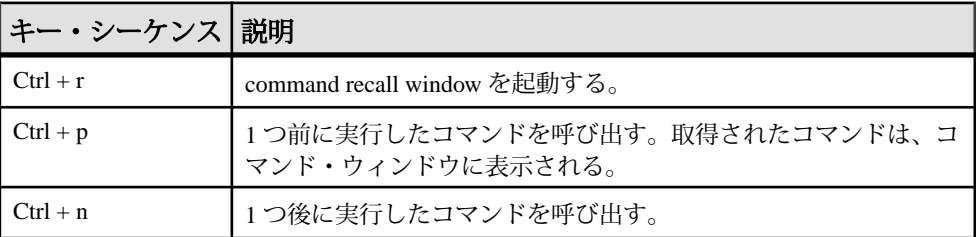

#### 表 **37 : Interactive SQL Classic** の呼び出しキー

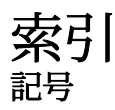

-xd スイッチ サーバ [152](#page-159-0)

## **C**

CLEAR 文 構文 [52](#page-59-0) CONFIGURE 文 構文 [53](#page-60-0) CONNECT 文 構文 [53](#page-60-0) CP874toUTF8 ユーティリティ [3](#page-10-0)

#### **D**

DB 領域ヘッダ [103](#page-110-0) dbbackup ユーティリティ [5](#page-12-0) dbfhide 説明 [9](#page-16-0) dbfhide ユーティリティ 構文 [9](#page-16-0) dbinfo ユーティリティ [13](#page-20-0) dbinit ユーティリティ [107](#page-114-0) dbisql オプション [65](#page-72-0) データベースへの接続 [55](#page-62-0) dbisql ユーティリティ [15](#page-22-0) dbisqlc ユーティリティ [175](#page-182-0) dblocate ユーティリティ [73](#page-80-0) dblog ユーティリティ [75](#page-82-0) コマンド・ライン [75](#page-82-0) dbping ユーティリティ [79](#page-86-0) dbstop ユーティリティ [83](#page-90-0) 使用状況 [83](#page-90-0) dbtran ユーティリティ [85](#page-92-0) 構文 [85](#page-92-0) 終了コード [89](#page-96-0) dbvalid ユーティリティ [91](#page-98-0) 終了コード [94](#page-101-0)

DEFAULT\_ISOL\_ENCODING オプション 説明 [70](#page-77-0) DISCONNECT 文 構文 [56](#page-63-0) DSEdit 使用 [97](#page-104-0)

#### **E**

Embedded SQL [117](#page-124-0), [118](#page-125-0) 概要 [115](#page-122-0)

#### **F**

File Hiding ユーティリティ 構文 [9](#page-16-0) 説明 [9](#page-16-0) FIPS [117](#page-124-0)

#### **H**

HTTP サーバ設定 [153](#page-160-0) **HTTPS** サーバ設定 [153](#page-160-0)

#### **I**

INI ファイル dbfhide による単純暗号の追加 [9](#page-16-0) Interactive SQL OUTPUT 文の構文 [57](#page-64-0) ファイルの読み書き用のコード・ページ を指定する [70](#page-77-0) Interactive SQL Classic ユーティリティ [175](#page-182-0) オプション [176](#page-183-0) コマンド呼び出しキー [178](#page-185-0) ファンクション・キー [177](#page-184-0) 構文 [175](#page-182-0) Interactive SQL オプション DEFAULT\_ISQL\_ENCODING [70](#page-77-0)

Interactive SQL ユーティリティ [15](#page-22-0) [接続] ウィンドウ [22](#page-29-0) インデント [29](#page-36-0) オプション [17,](#page-24-0) [70](#page-77-0) キーボード・ショートカット [33](#page-40-0) クエリ・エディタ [44](#page-51-0) クワイエット・モード [20](#page-27-0) コメント [30](#page-37-0) ソース制御の統合 [48](#page-55-0) プラン・ビューワ [46](#page-53-0) メイン・ウィンドウ [31](#page-38-0) 起動 [15](#page-22-0) 構文 [16](#page-23-0) 接続パラメータ [20](#page-27-0) 複数の結果セット [35](#page-42-0) 文の実行 [26](#page-33-0) iqdscp ユーティリティ [95](#page-102-0) iqdsedit 使用 [97](#page-104-0) iqdsn ユーティリティ 説明 [99](#page-106-0) iqinit ユーティリティ [107](#page-114-0) iqisql ユーティリティ [111,](#page-118-0) [121](#page-128-0) iqmsgnum 起動スイッチ [137](#page-144-0) iqmsgsz 起動スイッチ [138](#page-145-0) iqnumbercpus サーバ・スイッチ [139](#page-146-0) iqocscfg ユーティリティ [113](#page-120-0) iqpartition 起動スイッチ [140](#page-147-0) iqsqlpp の長さの制限 [118](#page-125-0) **L** LTM

トランザクション・ログのオプション [75](#page-82-0) **O** ODBC データ・ソース iqdsn を使用した作成 [99](#page-106-0) ON\_ERROR オプション

説明 [71](#page-78-0) OUTPUT 文 SQL 構文 [57](#page-64-0)

#### **P**

PARAMETERS 文 構文 [61](#page-68-0)

ping ユーティリティ [79](#page-86-0)

## **R**

READ 文 構文 [62](#page-69-0)

#### **S**

SET CONNECTION 文 構文 [64](#page-71-0) SET OPTION 文 構文 [65](#page-72-0) SET TEMPORARY OPTION 文 構文 [65](#page-72-0) SQL プリプロセッサ コマンド・ライン [115](#page-122-0) コマンド・ライン・オプション [117](#page-124-0) 概要 [115](#page-122-0) 構文 [115](#page-122-0)  $SOL \nvert x$ OUTPUT 構文 [57](#page-64-0) SQL92 [117](#page-124-0) sqlpp オプション [115](#page-122-0) コマンド・ライン [115](#page-122-0) コマンド・ライン・オプション [115](#page-122-0) パラメータ [115](#page-122-0) 概要 [115](#page-122-0) 構文 [115](#page-122-0) START DATABASE 文 構文 [66](#page-73-0) START ENGINE 文 構文 [67](#page-74-0) start\_iq サーバ・オプション [124](#page-131-0) データベース・オプション [164](#page-171-0) 構文 [123](#page-130-0) STOP DATABASE 文 構文 [68](#page-75-0) STOP ENGINE 文 構文 [69](#page-76-0) stop\_iq ユーティリティ [171](#page-178-0)

構文 [171](#page-178-0) 使用状況 [171](#page-178-0)

#### **U**

UTF8 照合 [3](#page-10-0)

## え

エスケープ文字 OUTPUT SQL 文 [57](#page-64-0)

#### お

オプション dbisql オプションの設定 [53](#page-60-0) DBISQL オプションの設定 [53](#page-60-0) DEFAULT\_ISQL\_ENCODING [70](#page-77-0) ON ERROR [71](#page-78-0) temporary の設定 [65](#page-72-0)

#### か

カタログ・ストア キャッシュ・サイズの設定 [126](#page-133-0) 検証 [91](#page-98-0)

## き

キャッシュ・サイズ カタログ・ストア用の設定 [126](#page-133-0) キャッシュの下限 有効化 [128](#page-135-0)

## こ

コード・ページ DEFAULT\_ISQL\_ENCODING オプション [70](#page-77-0) コマンド・ファイル パラメータ [61](#page-68-0) コマンド・ライン データベース・サーバ [123](#page-130-0) 設定ファイル内 [125](#page-132-0) コマンド・ライン・ユーティリティ dbfhide 構文 [9](#page-16-0)

ファイル隠蔽構文 [9](#page-16-0) コマンド・リミッタ [17](#page-24-0)

#### さ

サーバ デフォルト [152](#page-159-0) ライブ・バックアップ [5](#page-12-0) 命名 [145](#page-152-0) サーバ起動 –gss サーバ・オプション [135](#page-142-0)

## す

```
スタック・サイズ
  SQL Anywhere スレッド 135
スレッド
  スタック・サイズの制限 135
```
## せ

```
セキュリティ
  dbfhide ユーティリティ 9
  File Hiding ユーティリティ 9
  設定ファイルへの単純暗号の追加 9
```
## そ

ソフトウェア dbinfo [13](#page-20-0) dblog [75](#page-82-0)

#### た

タイ語 [3](#page-10-0)

## て

データ テーブルからファイルへのエクスポート [57](#page-64-0) データ・ソース iqdsn を使用した ODBC データ・ソースの 作成 [99](#page-106-0)

データのエクスポート テーブルからファイルへのデータのエク スポート [57](#page-64-0) データのロード [3](#page-10-0) データベース ページの使用状況 [13](#page-20-0) 起動 [66](#page-73-0) 作成 [107](#page-114-0) 情報 [13](#page-20-0) 停止 [68](#page-75-0) データベース・サーバ コマンド・ライン [123](#page-130-0) 起動 [67,](#page-74-0) [123](#page-130-0) 停止 [69,](#page-76-0) [83](#page-90-0), [171](#page-178-0) 命名 [145](#page-152-0) データベース・サーバの命名 [145](#page-152-0) データベース・ページ サイズの表示 [13](#page-20-0) データベース・ユーティリティ dbfhide [9](#page-16-0) File Hiding [9](#page-16-0) iqdsn [99](#page-106-0) データ・ソース [99](#page-106-0) ログの変換 [85](#page-92-0) データベースの停止 [68](#page-75-0) データベース情報 [13](#page-20-0) テーブル ファイルへのデータのエクスポート [57](#page-64-0) デフォルト・サーバ [152](#page-159-0)

## と

トランザクション・ログ dblog [75](#page-82-0) サーバのすべてのデータベースでトラン ケートする [144](#page-151-0) トランケート [5](#page-12-0) ユーティリティ [75](#page-82-0)

## は

ハイパースレッディング サーバ・スイッチ [139](#page-146-0) バックアップ ライブ [5](#page-12-0) 実行中のサーバ上 [5](#page-12-0)

バックアップ・ユーティリティ [5](#page-12-0) バッファ・キャッシュ パーティショニング [140](#page-147-0)

## ふ

ファイル テーブルからファイルへのデータのエク スポート [57](#page-64-0)

#### へ

ページ データベース・ファイル内での使用状況 の表示 [13](#page-20-0)

## め

メッセージ・ログ iqmsgnum サーバ・オプション [137](#page-144-0) iqmsgsz サーバ・オプション [138](#page-145-0) アーカイブの数の指定 [137](#page-144-0) サイズの指定 [138](#page-145-0)

#### ゆ

ユーティリティ CP874toUTF8 [3](#page-10-0) DB 領域ヘッダ [103](#page-110-0) dbfhide [9](#page-16-0) dbfhide 構文 [9](#page-16-0) dbinfo [13](#page-20-0) dbinit [107](#page-114-0) dblocate [73](#page-80-0) dblog [75](#page-82-0) dbping [79](#page-86-0) dbstop [83](#page-90-0) dbvalid [91](#page-98-0) File Hiding [9](#page-16-0) Interactive SQL [15](#page-22-0) Interactive SQL Classic [175](#page-182-0) iqdscp [95](#page-102-0) iqinit [107](#page-114-0) iqisql [111,](#page-118-0) [121](#page-128-0) iqocscfg [113](#page-120-0) SQL プリプロセッサ [115](#page-122-0) stop\_iq [171](#page-178-0)

サーバ検出ユーティリティ [73](#page-80-0) データ・ソース [99](#page-106-0) トランザクション・ログ・ユーティリティ [75](#page-82-0) バックアップ [5](#page-12-0) ファイル隠蔽構文 [9](#page-16-0) 検証ユーティリティ [91](#page-98-0) 情報 [13](#page-20-0)

ら

ライブ・バックアップ [5](#page-12-0)

#### り

リソース計画 iqnumbercpus スイッチ [139](#page-146-0) リターン・コード 検証ユーティリティ (dbvalid) [94](#page-101-0)

## れ

レプリケーション Replication Server [75](#page-82-0)

## ろ

```
ロード・パフォーマンス
  iqpartition サーバ・オプション 140
ログ・ファイル 75
ロック競合
  iqpartition サーバ・オプション 140
```